## **SIEMENS**

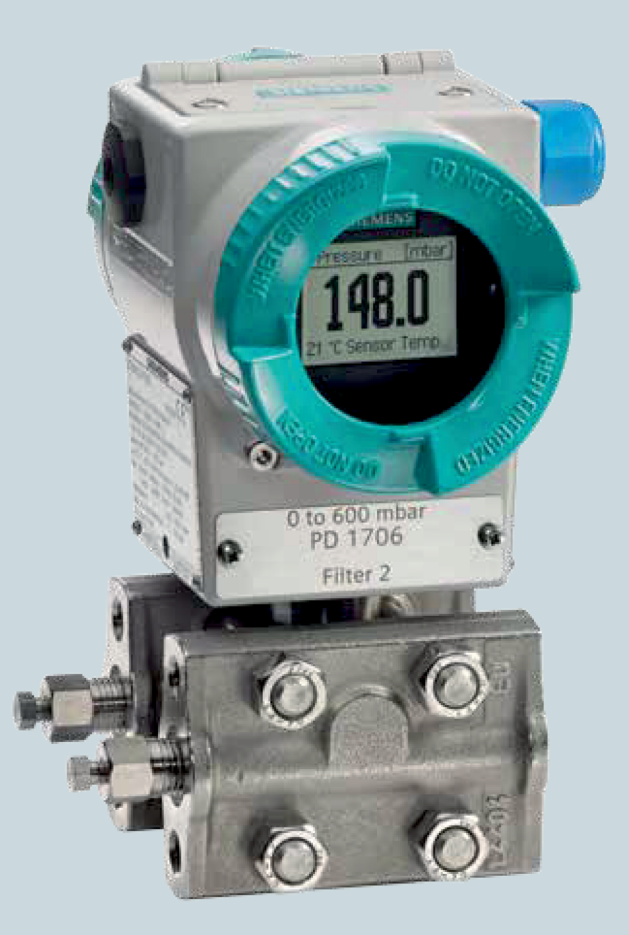

# **SITRANS**

Druckmessumformer **SITRANS P500 mit HART** 

Betriebsanleitung

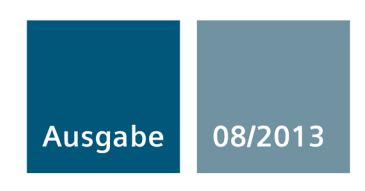

Answers for industry.

## SIEMENS

## **SITRANS** Druckmessumformer

## SITRANS P500 mit HART

Betriebsanleitung

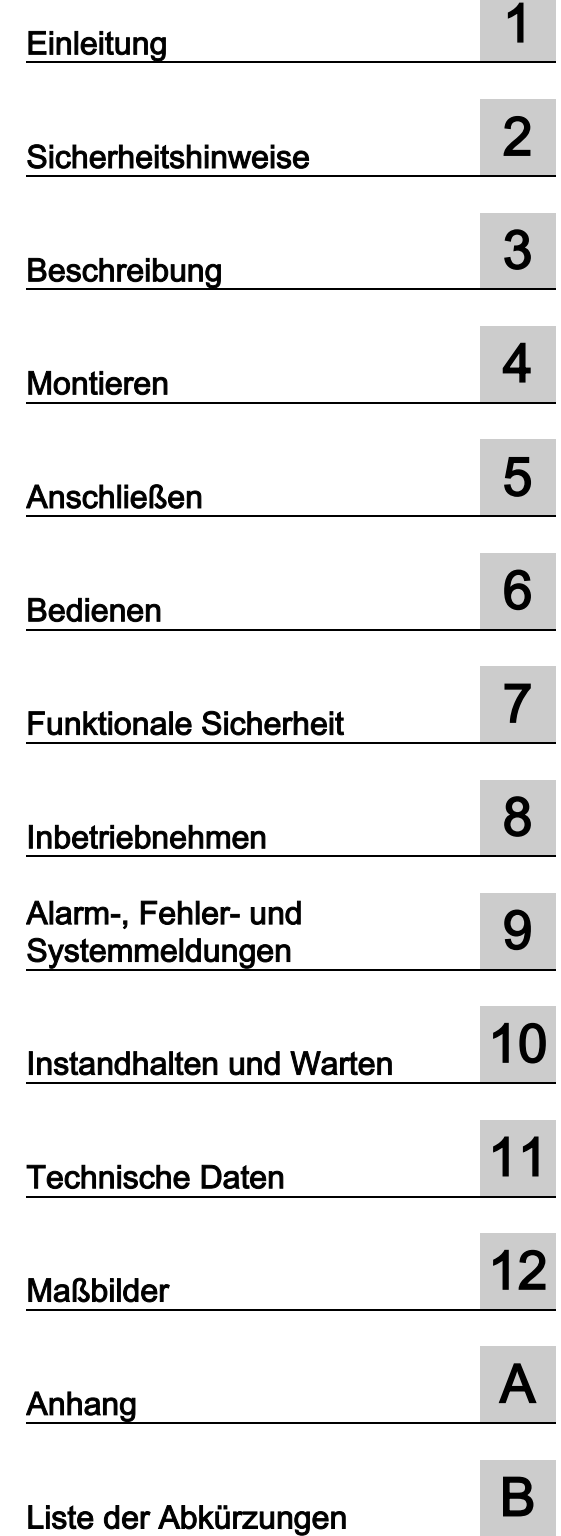

**Contract Contract** 

7MF5\*\*3

## **Rechtliche Hinweise**

#### Warnhinweiskonzept

Dieses Handbuch enthält Hinweise, die Sie zu Ihrer persönlichen Sicherheit sowie zur Vermeidung von Sachschäden beachten müssen. Die Hinweise zu Ihrer persönlichen Sicherheit sind durch ein Warndreieck hervorgehoben, Hinweise zu alleinigen Sachschäden stehen ohne Warndreieck. Je nach Gefährdungsstufe werden die Warnhinweise in abnehmender Reihenfolge wie folgt dargestellt.

#### $\triangle$ GEFAHR

bedeutet, dass Tod oder schwere Körperverletzung eintreten wird, wenn die entsprechenden Vorsichtsmaßnahmen nicht getroffen werden.

## $\wedge$ WARNUNG

bedeutet, dass Tod oder schwere Körperverletzung eintreten kann, wenn die entsprechenden Vorsichtsmaßnahmen nicht getroffen werden.

## $\bigwedge$ VORSICHT

bedeutet, dass eine leichte Körperverletzung eintreten kann, wenn die entsprechenden Vorsichtsmaßnahmen nicht getroffen werden.

#### ACHTUNG

bedeutet, dass Sachschaden eintreten kann, wenn die entsprechenden Vorsichtsmaßnahmen nicht getroffen werden.

Beim Auftreten mehrerer Gefährdungsstufen wird immer der Warnhinweis zur jeweils höchsten Stufe verwendet. Wenn in einem Warnhinweis mit dem Warndreieck vor Personenschäden gewarnt wird, dann kann im selben Warnhinweis zusätzlich eine Warnung vor Sachschäden angefügt sein.

#### Qualifiziertes Personal

Das zu dieser Dokumentation zugehörige Produkt/System darf nur von für die jeweilige Aufgabenstellung qualifiziertem Personal gehandhabt werden unter Beachtung der für die jeweilige Aufgabenstellung zugehörigen Dokumentation, insbesondere der darin enthaltenen Sicherheits- und Warnhinweise. Qualifiziertes Personal ist auf Grund seiner Ausbildung und Erfahrung befähigt, im Umgang mit diesen Produkten/Systemen Risiken zu erkennen und mögliche Gefährdungen zu vermeiden.

#### Bestimmungsgemäßer Gebrauch von Siemens-Produkten

Beachten Sie Folgendes:

#### WARNUNG

Siemens-Produkte dürfen nur für die im Katalog und in der zugehörigen technischen Dokumentation vorgesehenen Einsatzfälle verwendet werden. Falls Fremdprodukte und -komponenten zum Einsatz kommen, müssen diese von Siemens empfohlen bzw. zugelassen sein. Der einwandfreie und sichere Betrieb der Produkte setzt sachgemäßen Transport, sachgemäße Lagerung, Aufstellung, Montage, Installation, Inbetriebnahme, Bedienung und Instandhaltung voraus. Die zulässigen Umgebungsbedingungen müssen eingehalten werden. Hinweise in den zugehörigen Dokumentationen müssen beachtet werden.

#### Marken

Alle mit dem Schutzrechtsvermerk ® gekennzeichneten Bezeichnungen sind eingetragene Marken der Siemens AG. Die übrigen Bezeichnungen in dieser Schrift können Marken sein, deren Benutzung durch Dritte für deren Zwecke die Rechte der Inhaber verletzen kann.

#### Haftungsausschluss

Wir haben den Inhalt der Druckschrift auf Übereinstimmung mit der beschriebenen Hard- und Software geprüft. Dennoch können Abweichungen nicht ausgeschlossen werden, so dass wir für die vollständige Übereinstimmung keine Gewähr übernehmen. Die Angaben in dieser Druckschrift werden regelmäßig überprüft, notwendige Korrekturen sind in den nachfolgenden Auflagen enthalten.

## Inhaltsverzeichnis

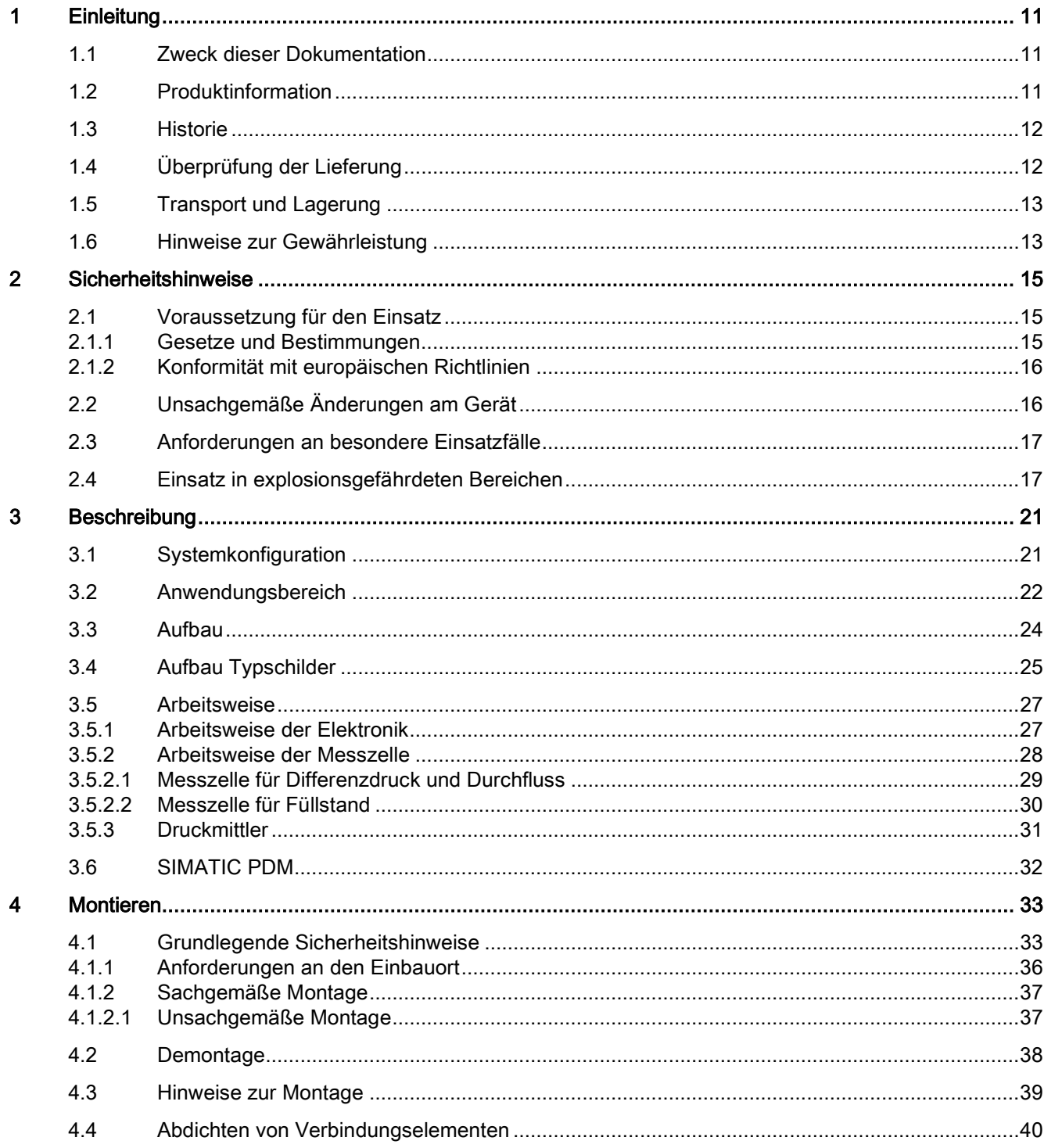

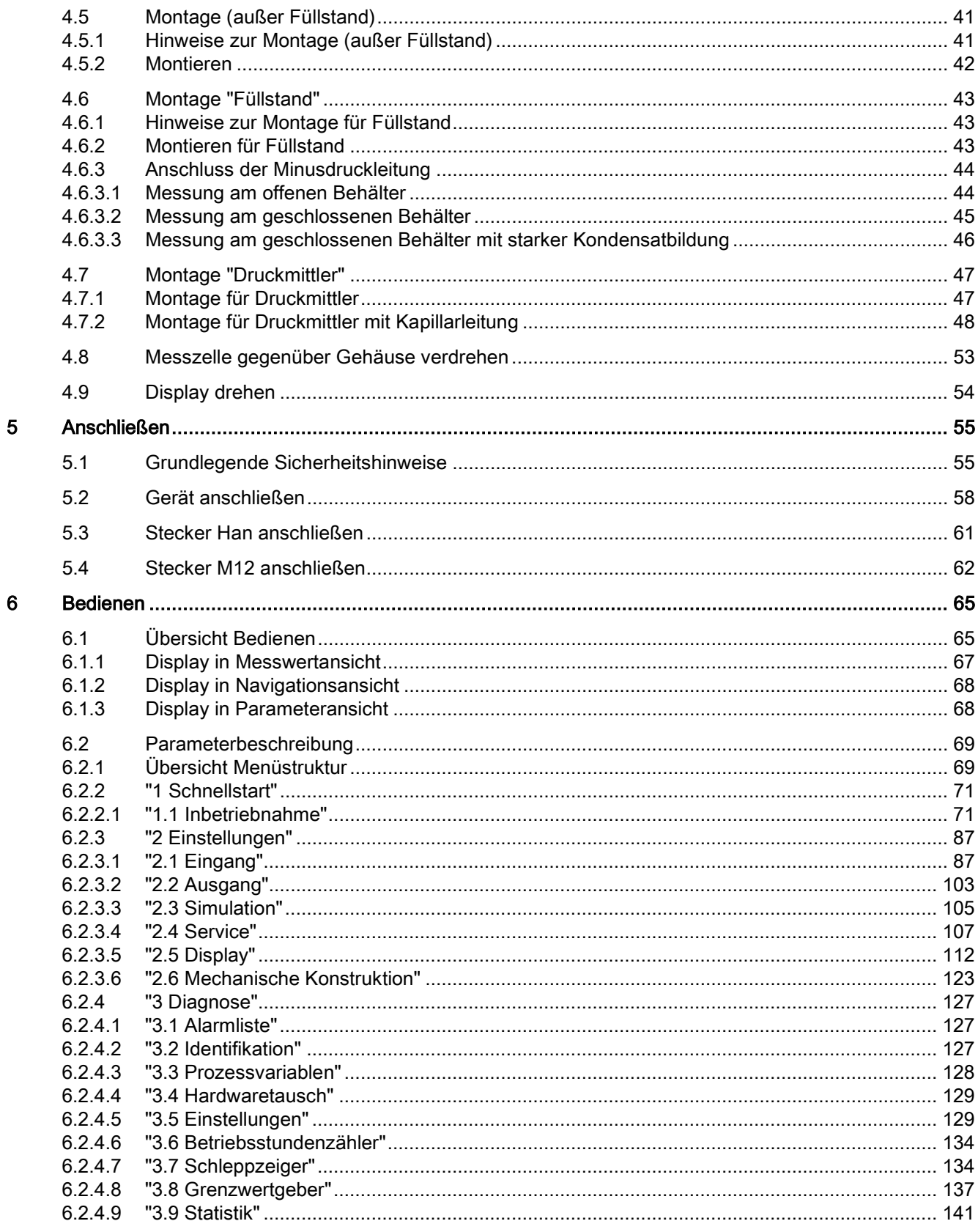

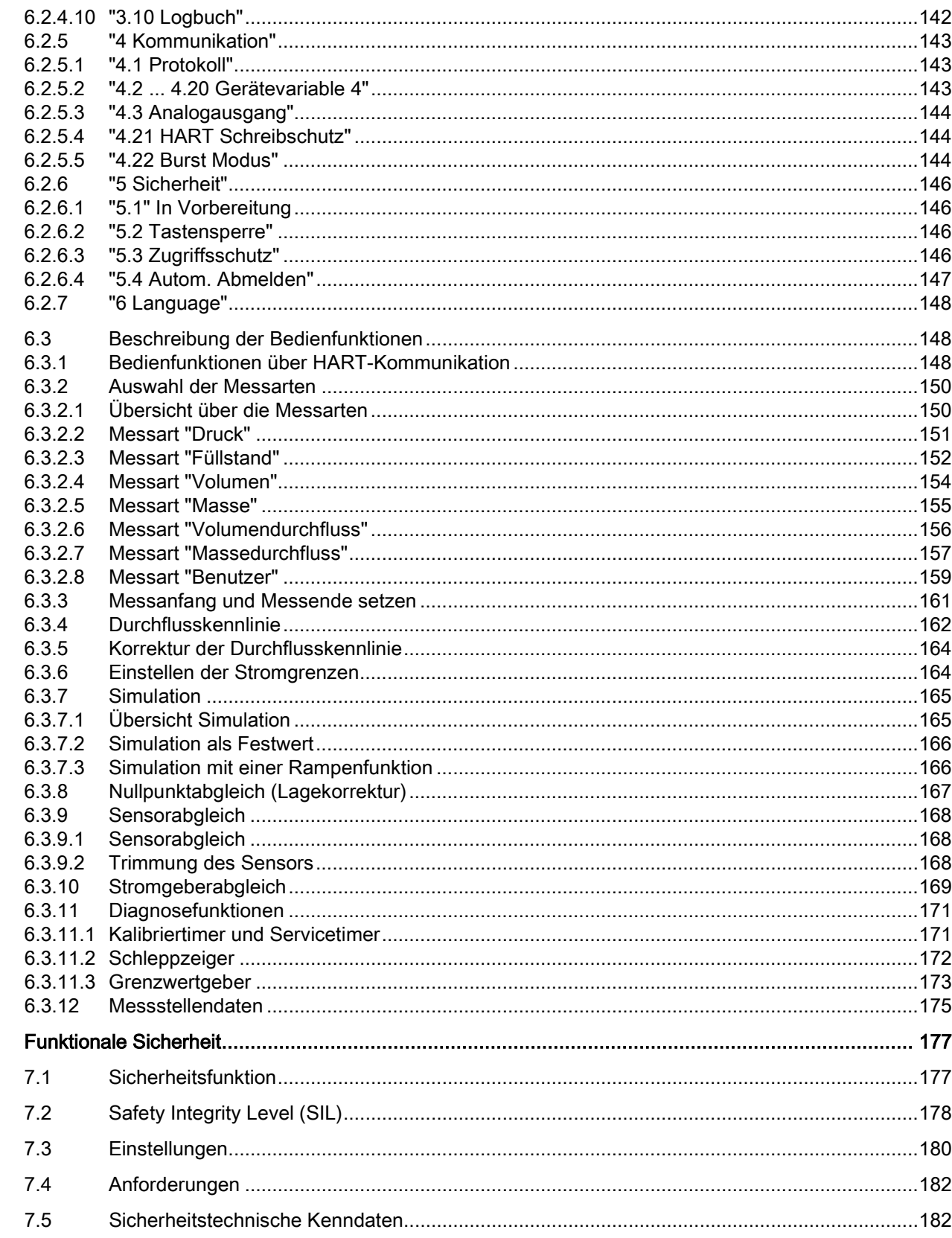

 $\overline{7}$ 

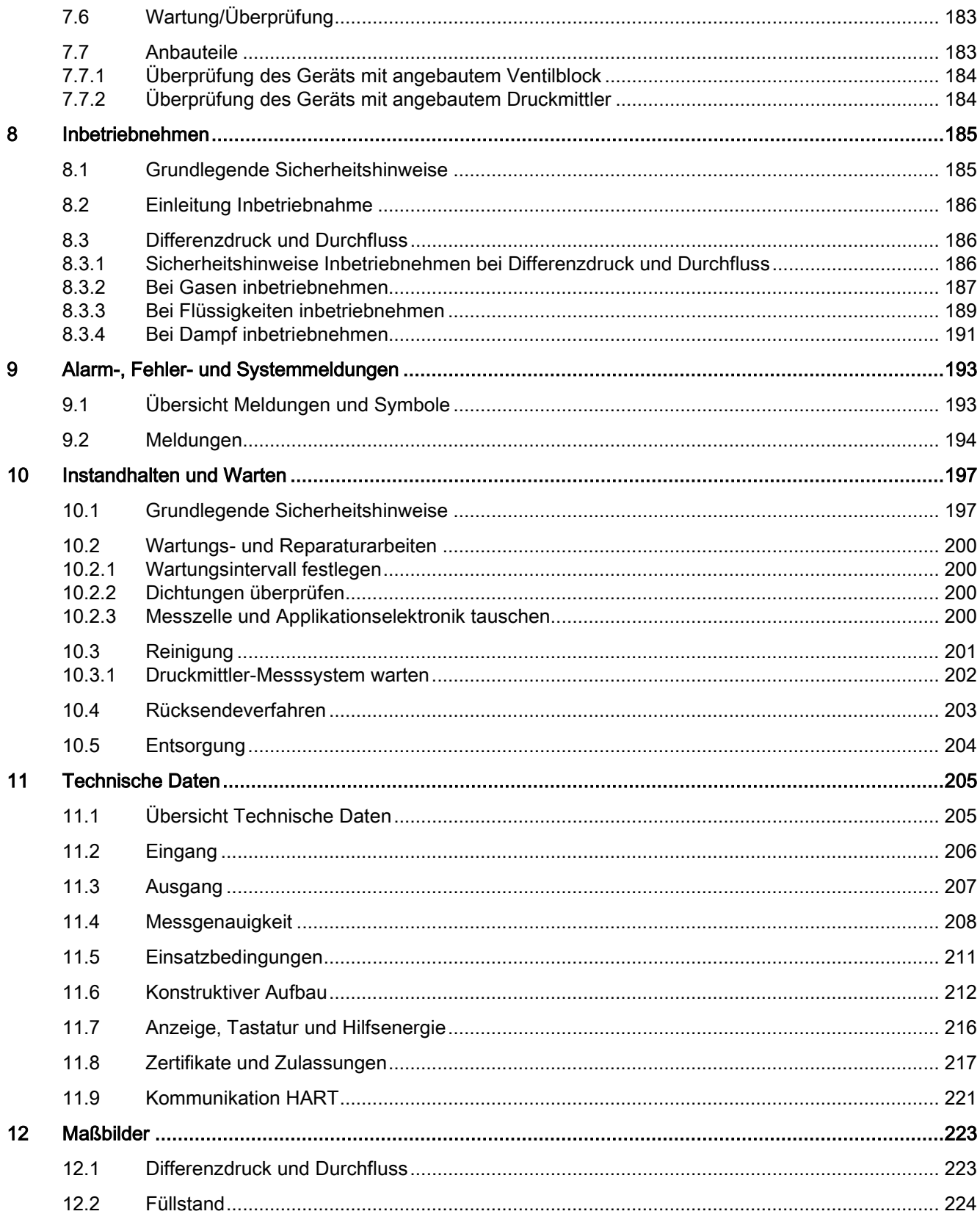

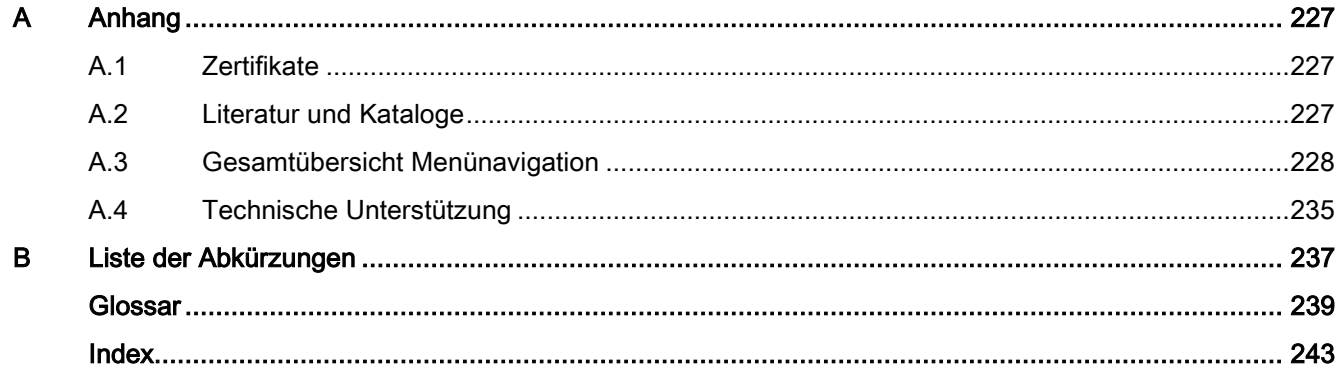

Inhaltsverzeichnis

# <span id="page-10-0"></span>Einleitung 1

## <span id="page-10-1"></span>1.1 Zweck dieser Dokumentation

Diese Anleitung enthält Informationen, die Sie für die Inbetriebnahme und die Nutzung des Geräts benötigen. Es liegt in Ihrer Verantwortung, vor Montage und Inbetriebnahme die Anleitung sorgfältig durchzulesen. Um eine sachgemäße Handhabung sicherzustellen, machen Sie sich mit der Funktionsweise des Geräts vertraut.

Die Anleitung richtet sich sowohl an Personen, die das Gerät mechanisch montieren, elektrisch anschließen, parametrieren und in Betrieb nehmen, als auch an Servicetechniker und Wartungstechniker.

## <span id="page-10-2"></span>1.2 Produktinformation

Die Anleitung ist Bestandteil der bestellbaren oder mitgelieferten CD. Weiterhin ist die Anleitung im Internet auf der Siemens-Homepage verfügbar.

Auf der CD finden Sie außerdem den Katalogauszug mit den Bestelldaten, das Software Device Install für SIMATIC PDM zum Nachinstallieren und die benötigte Software.

## Siehe auch

Katalog Prozessinstrumentierung [\(http://www.siemens.de/prozessinstrumentierung/kataloge\)](http://www.siemens.de/prozessinstrumentierung/kataloge) Produktinformation SITRANS P im Internet [\(http://www.siemens.de/sitransp\)](http://www.siemens.de/sitransp)

## 1.3 Historie

## <span id="page-11-0"></span>1.3 Historie

Diese Historie stellt den Zusammenhang zwischen der aktuellen Dokumentation und der gültigen Firmware des Geräts her.

Die Dokumentation dieser Ausgabe gilt für folgende Firmware:

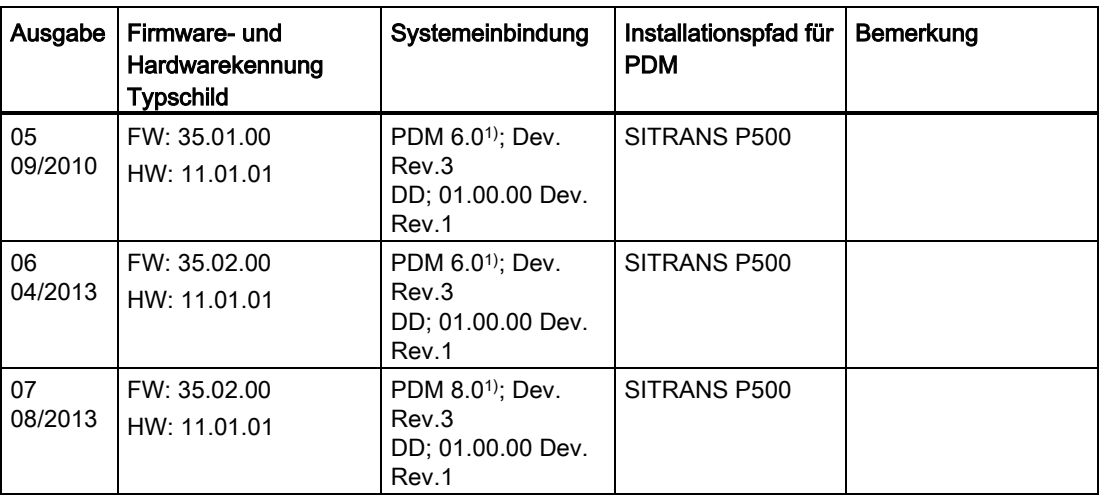

 $1)$  bis SP05

## <span id="page-11-1"></span>1.4 Überprüfung der Lieferung

- 1. Prüfen Sie die Verpackung und das Gerät auf sichtbare Beschädigungen aufgrund unsachgemäßer Handhabung während des Transports.
- 2. Melden Sie alle Schadenersatzansprüche unverzüglich dem Spediteur.
- 3. Bewahren Sie beschädigte Teile bis zur Klärung auf.
- 4. Prüfen Sie den Lieferumfang durch Vergleichen Ihrer Bestellung mit den Lieferpapieren auf Richtigkeit und Vollständigkeit.

## WARNUNG

#### Einsatz eines beschädigten oder unvollständigen Geräts

Explosionsgefahr in explosionsgefährdeten Bereichen.

• Benutzen Sie keine beschädigten oder unvollständigen Geräte.

## Siehe auch

[Technische Daten](#page-204-0) (Seite [205\)](#page-204-0) [Rücksendeverfahren](#page-202-0) (Seite [203\)](#page-202-0)

## <span id="page-12-0"></span>1.5 Transport und Lagerung

Um einen ausreichenden Schutz während des Transports und der Lagerung zu gewährleisten, beachten Sie Folgendes:

- Bewahren Sie die Originalverpackung für den Weitertransport auf.
- Senden Sie Geräte und Ersatzteile in der Originalverpackung zurück.
- Wenn die Originalverpackung nicht mehr vorhanden ist, sorgen Sie dafür, dass alle Sendungen durch die Ersatzverpackung während des Transports ausreichend geschützt sind. Für zusätzliche Kosten aufgrund von Transportschäden haftet Siemens nicht.

## VORSICHT

## Unzureichender Schutz bei Lagerung

Die Verpackung bietet nur eingeschränkten Schutz gegen Feuchtigkeit und Infiltration. • Sorgen Sie gegebenenfalls für zusätzliche Verpackung.

Hinweise zu besonderen Bedingungen für Lagerung und Transport des Geräts finden Sie im Kapitel ["Technische Daten](#page-204-0) (Seite [205\)](#page-204-0)".

## <span id="page-12-1"></span>1.6 Hinweise zur Gewährleistung

Wir weisen darauf hin, dass der Inhalt der Anleitung nicht Teil einer früheren oder bestehenden Vereinbarung, Zusage oder eines Rechtverhältnisses ist oder diese abändern soll. Sämtliche Verpflichtungen der Siemens AG ergeben sich aus dem jeweiligen Kaufvertrag, der auch die vollständige und alleingültige Gewährleistungsregelung enthält. Diese vertraglichen Gewährleistungsbestimmungen werden durch die Ausführungen der Anleitung weder erweitert noch beschränkt.

Der Inhalt spiegelt den technischen Stand zur Veröffentlichung wider. Technische Änderungen sind im Zuge der Weiterentwicklung vorbehalten.

## **Einleitung**

1.6 Hinweise zur Gewährleistung

## <span id="page-14-1"></span><span id="page-14-0"></span>2.1 Voraussetzung für den Einsatz

Dieses Gerät hat das Werk in sicherheitstechnisch einwandfreiem Zustand verlassen. Um diesen Zustand zu erhalten und um einen gefahrlosen Betrieb des Geräts sicherzustellen, beachten Sie diese Anleitung und alle sicherheitsrelevanten Informationen.

Beachten Sie die Hinweise und Symbole am Gerät. Entfernen Sie keine Hinweise und Symbole vom Gerät. Halten Sie die Hinweise und Symbole stets in vollständig lesbarem Zustand.

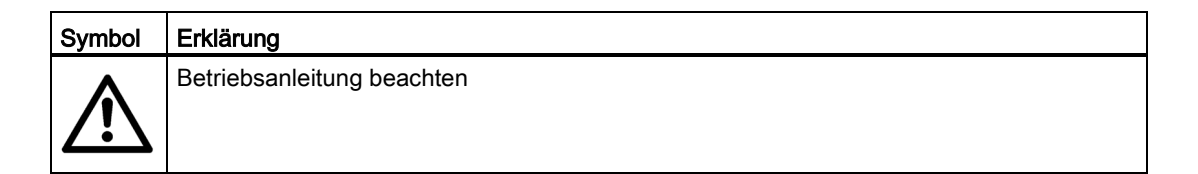

## <span id="page-14-2"></span>2.1.1 Gesetze und Bestimmungen

Beachten Sie bei Anschluss, Montage und Betrieb die für Ihr Land gültigen Prüfbescheinigungen, Bestimmungen und Gesetze. Dies sind zum Beispiel:

- National Electrical Code (NEC NFPA 70) (USA)
- Canadian Electrical Code (CEC) (Canada)

Weitere Bestimmungen für Anwendungen in explosionsgefährdeten Bereichen sind z. B.:

- IEC 60079-14 (international)
- EN 60079-14 (EG)

2.2 Unsachgemäße Änderungen am Gerät

## <span id="page-15-0"></span>2.1.2 Konformität mit europäischen Richtlinien

Die CE-Kennzeichnung auf dem Gerät zeigt die Konformität mit folgenden europäischen Richtlinien:

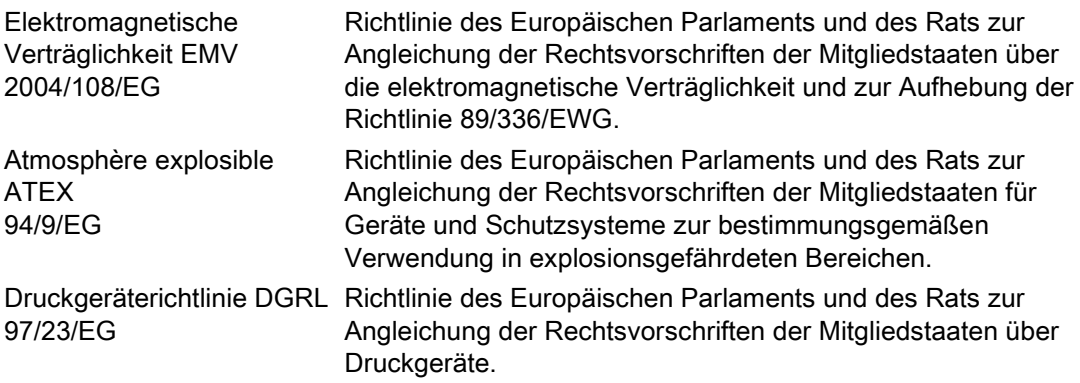

Die angewandten Normen finden Sie in der EG-Konformitätserklärung des Geräts.

## <span id="page-15-1"></span>2.2 Unsachgemäße Änderungen am Gerät

## WARNUNG

## Änderungen am Gerät

Durch Änderungen und Reparaturen am Gerät, insbesondere in explosionsgefährdeten Bereichen, können Gefahren für Personal, Anlage und Umwelt entstehen.

• Ändern oder reparieren Sie das Gerät nur wie in der Anleitung zum Gerät beschrieben. Bei Nichtbeachtung werden die Herstellergarantie und die Produktzulassungen unwirksam.

2.3 Anforderungen an besondere Einsatzfälle

## <span id="page-16-0"></span>2.3 Anforderungen an besondere Einsatzfälle

Aufgrund der großen Anzahl möglicher Anwendungen enthält diese Anleitung nicht sämtliche Detailinformationen zu den beschriebenen Geräteausführungen und kann auch nicht jeden denkbaren Fall der Inbetriebnahme, des Betriebs, der Wartung oder des Betriebs in Anlagen berücksichtigen. Sollten Sie weitere Informationen wünschen, die in dieser Anleitung nicht enthalten sind, wenden Sie sich bitte an die örtliche Siemens-Niederlassung oder Ihren Siemens-Ansprechpartner.

## Hinweis

#### Einsatz unter besonderen Umgebungsbedingungen

Insbesondere wird empfohlen, sich vor dem Einsatz des Geräts unter besonderen Umgebungsbedingungen, z. B. in Kernkraftwerken oder zu Forschungs- und Entwicklungszwecken, zunächst an Ihren Siemens-Vertreter oder unsere Applikationsabteilung zu wenden, um den betreffenden Einsatz zu erörtern.

## <span id="page-16-1"></span>2.4 Einsatz in explosionsgefährdeten Bereichen

#### Qualifiziertes Personal für Anwendungen in explosionsgefährdeten Bereichen

Personen, die das Gerät im explosionsgefährdeten Bereich einbauen, anbauen, in Betrieb nehmen, bedienen und warten, müssen über folgende besondere Qualifikationen verfügen:

- Sie sind berechtigt und ausgebildet bzw. unterwiesen, Geräte und Systeme gemäß dem Standard der Sicherheitstechnik für elektrische Stromkreise, hohe Drücke sowie aggressive und gefährliche Medien zu bedienen und zu warten.
- Sie sind berechtigt und darin ausgebildet bzw. unterwiesen, Arbeiten an elektrischen Stromkreisen für explosionsgefährdete Anlagen durchzuführen.
- Sie sind in Pflege und Gebrauch angemessener Sicherheitsausrüstung gemäß den einschlägigen Sicherheitsbestimmungen ausgebildet bzw. unterwiesen.

## WARNUNG

#### Ungeeignetes Gerät für den explosionsgefährdeten Bereich

Explosionsgefahr.

• Verwenden Sie nur Geräte, die für den Einsatz im vorgesehenen explosionsgefährdeten Bereich zugelassen und entsprechend gekennzeichnet sind.

## Siehe auch

[Technische Daten](#page-204-0) (Seite [205\)](#page-204-0)

2.4 Einsatz in explosionsgefährdeten Bereichen

## **WARNUNG**

#### Verlust der Sicherheit des Geräts mit Zündschutzart Eigensicherheit "Ex i"

Wenn das Gerät bereits an nicht eigensicheren Stromkreisen betrieben wurde oder die Angaben zu den elektrischen Daten nicht beachtet wurden, ist die Sicherheit des Geräts für den Einsatz in explosionsgefährdeten Bereichen nicht mehr gewährleistet. Es besteht Explosionsgefahr.

- Schließen Sie das Gerät mit der Zündschutzart Eigensicherheit ausschließlich an einen eigensicheren Stromkreis an.
- Beachten Sie die Vorgaben zu den elektrischen Daten im Zertifikat und im Kapitel ["Technische Daten](#page-204-0) (Seite [205\)](#page-204-0)".

## WARNUNG

## Verwendung falscher Geräteteile im explosionsgefährdeten Bereich

Geräte und die dazugehörigen Geräteteile sind entweder für unterschiedliche Zündschutzarten geeignet oder haben keinen Explosionsschutz. Explosionsgefahr besteht, wenn Geräteteile (z. B. Deckel) für Geräte mit Explosionsschutz verwendet werden, die nicht ausdrücklich für die entsprechende Zündschutzart geeignet sind. Bei Nichteinhaltung erlöschen die Prüfbescheinigungen und die Haftung des Herstellers.

- Setzen Sie im explosionsgefährdeten Bereich nur Geräteteile ein, die für die zugelassene Zündschutzart geeignet sind. Für den Explosionsschutz mit Zündschutzart "Druckfeste Kapselung" ungeeignete Deckel sind z. B. durch ein Hinweisschild im Inneren des Deckels mit "Not Ex d Not SIL" gekennzeichnet.
- Geräteteile von Geräten dürfen nicht untereinander getauscht werden, sofern die Kompatibilität nicht ausdrücklich durch den Hersteller sichergestellt ist.

## WARNUNG

## Explosionsgefahr durch elektrostatische Aufladung

Zur Verhinderung von elektrostatischer Aufladung in explosionsgefährdeter Umgebung muss die Tastenabdeckung während des Betriebs geschlossen und die Schrauben müssen festgedreht sein.

Ein vorübergehendes Öffnen der Tastenabdeckung zu Zwecken der Bedienung des Messumformers ist jederzeit auch während des Betriebs möglich; danach sind die Schrauben wieder festzudrehen.

2.4 Einsatz in explosionsgefährdeten Bereichen

## ACHTUNG

#### Elektrostatisch gefährdete Baugruppen

Das Gerät enthält elektrostatisch gefährdete Baugruppen. Elektrostatisch gefährdete Baugruppen können durch Spannungen zerstört werden, die weit unterhalb der Wahrnehmungsgrenze des Menschen liegen. Diese Spannungen treten bereits auf, wenn Sie ein Bauelement oder elektrische Anschlüsse einer Baugruppe berühren, ohne elektrostatisch entladen zu sein. Der Schaden, der an einer Baugruppe wegen einer Überspannung eintritt, kann meist nicht sofort erkannt werden, sondern macht sich erst nach längerer Betriebszeit bemerkbar.

Schutzmaßnahmen gegen Entladungen statischer Elektrizität:

- Stellen Sie die Spannungsfreiheit sicher.
- Bevor Sie mit Baugruppen arbeiten, müssen Sie sich statisch entladen z. B. durch Berühren eines geerdeten Gegenstands.
- Verwendete Geräte und Werkzeuge müssen frei von statischer Aufladung sein.
- Fassen Sie die Baugruppen nur am Rand an.
- Berühren Sie keine Anschluss-Stifte oder Leiterbahnen auf einer Baugruppe mit EGB-Hinweis zur Versorgung.

2.4 Einsatz in explosionsgefährdeten Bereichen

# <span id="page-20-0"></span>Beschreibung 3 State Beschreibung 3 State Beschreibung 3 State Beschreibung 3 State Beschreibung 3 State Beschreibung 3 State Beschreibung 3 State Beschreibung 3 State Beschreibung 3 State Beschreibung 3 State Beschreibung

## <span id="page-20-1"></span>3.1 Systemkonfiguration

## Übersicht

Der Druckmessumformer kann in einer Vielzahl von Systemkonfigurationen eingesetzt werden:

- als Stand-Alone-Version, versorgt mit der erforderlichen Hilfsenergie
- als Teil einer komplexen Systemlandschaft, z. B. SIMATIC S7

## Systemkommunikation

Die Kommunikation erfolgt über HART-Protokoll mit einem:

- HART-Communicator (Bürde 230 ... 1100 Ω)
- PC mit HART-Modem, auf dem geeignete Software verfügbar ist, z. B. SIMATIC PDM (Bürde 230 ... 500 Ω)
- Leitsystem, das über HART-Protokoll kommunizieren kann, z. B. SIMATIC PCS7

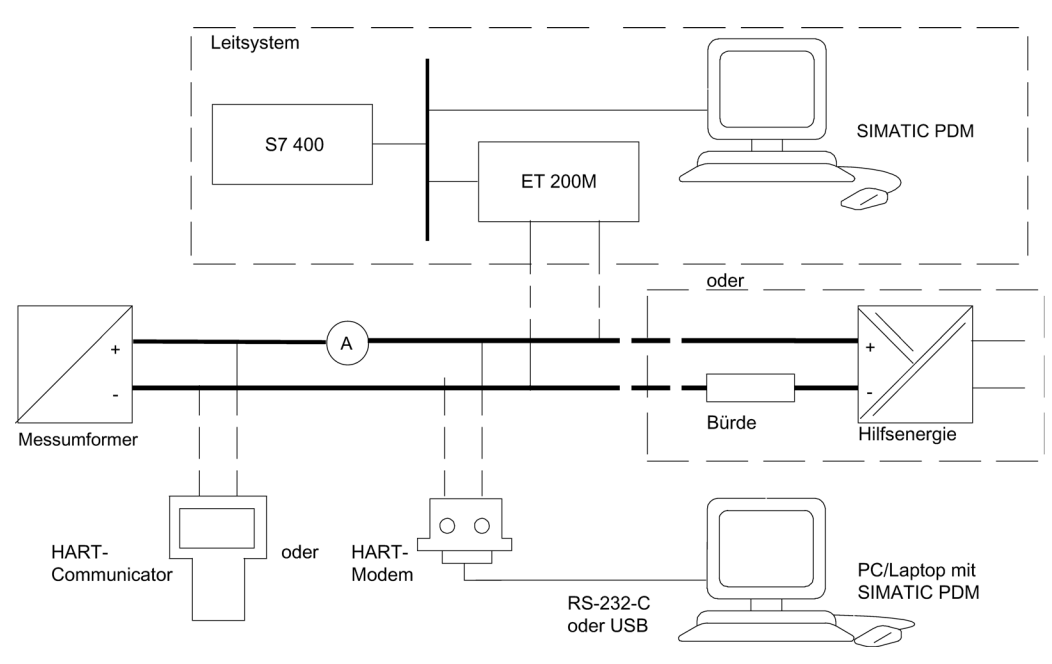

Bild 3-1 Mögliche Systemkonfigurationen

## <span id="page-21-0"></span>3.2 Anwendungsbereich

## Übersicht

Der Druckmessumformer misst je nach Variante aggressive, nicht aggressive und gefährliche Gase, Dämpfe und Flüssigkeiten.

Mit entsprechender Parametrierung können Sie den Differenzdruckmessumformer auch für folgende zusätzliche Messarten einsetzen:

- Füllstand
- Volumen
- Masse
- Volumendurchfluss
- Massedurchfluss

Das Ausgangssignal ist jeweils ein eingeprägter Gleichstrom von 4 bis 20 mA der von einem HART-Protokoll überlagert ist.

Den Messumformer in der Geräteausführung Zündschutzart "Eigensicherheit" oder "Druckfeste Kapselung" können Sie in explosionsgefährdeten Bereichen montieren. Die Geräte besitzen eine EG-Baumusterprüfbescheinigung und erfüllen die für Sie gültigen Vorschriften, in Europa z. B. harmonisierten Vorschriften der CENELEC.

Für besondere Anwendungsfälle sind die Messumformer mit Druckmittlern unterschiedlicher Bauformen lieferbar. Ein besonderer Anwendungsfall ist z. B. das Messen von hochviskosen Stoffen.

## Differenzdruck und Durchfluss

Diese Variante misst aggressive, nicht aggressive und gefährliche Gase, Dämpfe und Flüssigkeiten. Sie können diese Variante für folgende Messarten einsetzen:

- Differenzdruck
- positiver oder negativer Relativdruck
- zusammen mit einem Drosselgerät: Durchfluss q ~  $\sqrt{\Delta p}$

Die kleinste Messspanne für Differenzdruck beträgt 1,25 mbar (0,5 inH2O), die größte 32 bar (465 psi).

## Füllstand

Diese Variante mit Anbauflansch misst den Füllstand nicht aggressiver und aggressiver sowie gefährlicher Flüssigkeiten in offenen und geschlossenen Behältern. Die kleinste Messspanne beträgt 1,25 mbar (0.5 inH2O), die größte 6,25 bar (2509 inH2O). Die Nennweite des Anbauflanschs beträgt DN 80 oder DN 100 bzw. 3" oder 4".

Bei der Füllstandmessung an offenen Behältern bleibt der Minusanschluss der Messzelle offen. Diese Messung wird "Messung gegen Atmosphäre" genannt. Bei der Messung an geschlossenen Behältern ist üblicherweise der Minusanschluss mit dem Behälter verbunden. Dadurch wird der statische Druck ausgeglichen.

Die messstoffberührten Teile bestehen aus unterschiedlichen Werkstoffen, entsprechend der geforderten Korrosionsbeständigkeit.

3.3 Aufbau

## <span id="page-23-0"></span>3.3 Aufbau

Das Gerät besteht je nach kundenspezifischer Bestellung aus unterschiedlichen Bauteilen.

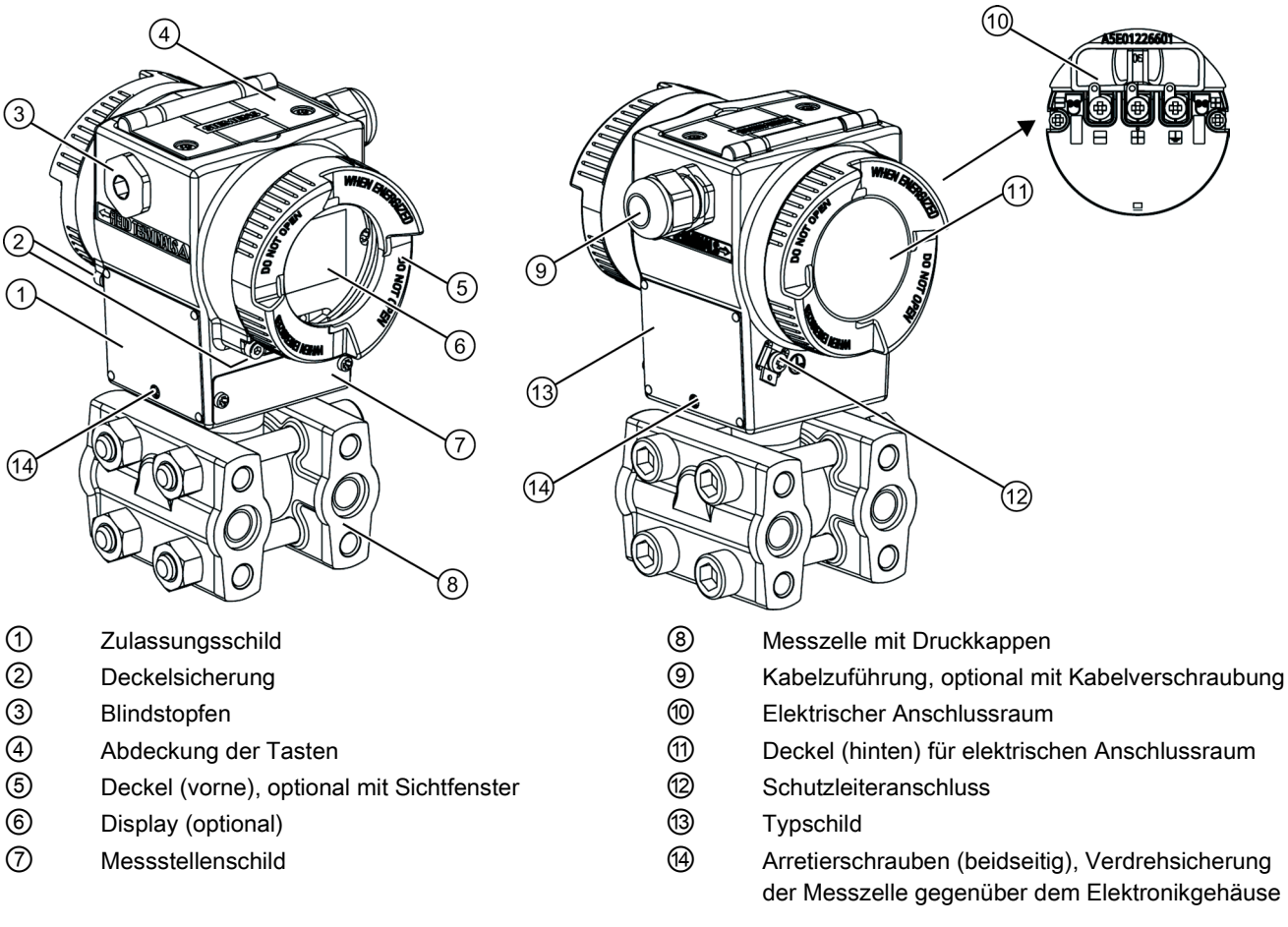

Bild 3-2 Geräteansicht des Messumformers

- Das Elektronikgehäuse besteht aus Aluminiumdruckguss.
- Das Gehäuse besitzt vorne und hinten jeweils einen abschraubbaren, runden Deckel.
- Je nach Geräteausführung ist der Deckel ⑤ mit einem Sichtfenster ausgestattet. Durch das Sichtfenster können Sie Messwerte vom Display (optional) ⑥ ablesen.
- Der Servicestecker hinter dem Display ⑥ darf nicht vom Anwender verwendet werden. Der Servicestecker darf ausschließlich vom Hersteller verwendet werden.
- Seitlich, wahlweise links oder rechts, befindet sich die Kabelzuführung ⑨ zum elektrischen Anschlussraum. Die jeweils nicht benutzte Öffnung ist durch einen Blindstopfen ③ verschlossen.
- Auf der Rückseite des Gehäuses ist der Schutzleiteranschluss ⑫ angeordnet.
- Wenn Sie den Deckel ⑪ abschrauben, wird der elektrische Anschlussraum ⑩ für Hilfsenergie und Schirm zugänglich.
- Unter dem Elektronikgehäuse befindet sich die Messzelle mit ihren Druckkappen, an denen die Prozessanschlüsse ⑧ vorhanden sind. Durch das modulare Aufbaukonzept des Druckmessumformers lassen sich Messzelle, Applikationselektronik, Tastenbaugruppe, Anschlussboard und das optional verfügbare Display bei Bedarf austauschen.
- Auf der Oberseite des Gehäuses sehen Sie die mit Kreuzschlitzschrauben gesicherte Abdeckung ④, unter der sich 3 Tasten zur Vor-Ort-Bedienung befinden.

## <span id="page-24-0"></span>3.4 Aufbau Typschilder

## Aufbau Typschild mit allgemeinen Informationen

Seitlich am Gehäuse befindet sich das Typschild mit der Bestellnummer und weiteren wichtigen Angaben, wie Konstruktionsdetails und technischen Daten.

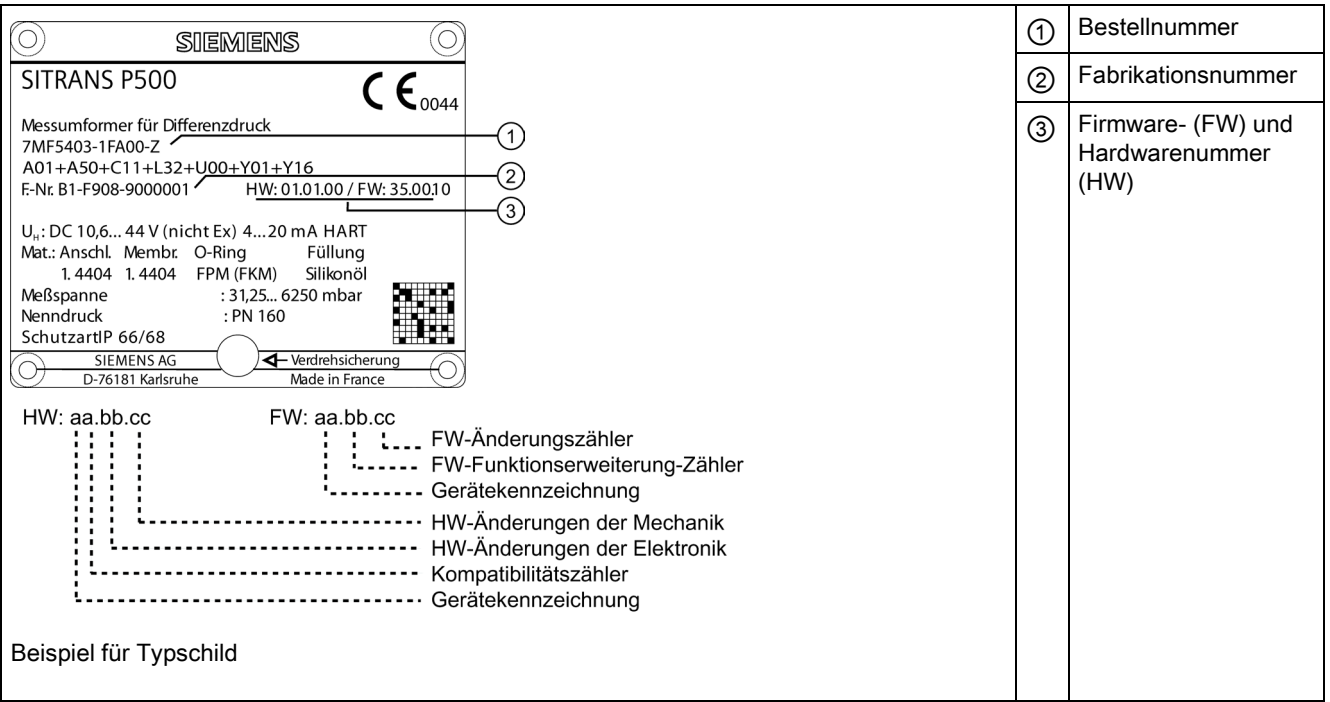

**Beschreibung** 

3.4 Aufbau Typschilder

## Aufbau Typschild mit Informationen zu Zulassungen

Gegenüber befindet sich Typschild mit Informationen zu Zulassungen. Bei einer Ex-Ausführung des Messumformers sind auch die Informationen zum entsprechenden Zertifikat aufgelistet.

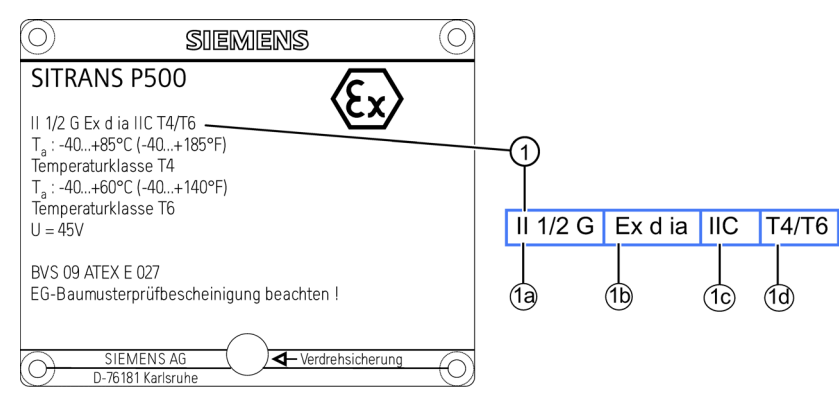

Bild 3-3 Beispiel für Typschild

- ① Kenndaten für den explosionsgefährdeten Bereich
- ①a Kategorie für den Einsatzbereich
- ①b Zündschutzart
- ①c Gruppe (Gas, Staub)
- ①d Maximale Oberflächentemperatur (Temperaturklasse)

## <span id="page-26-1"></span><span id="page-26-0"></span>3.5 Arbeitsweise

## 3.5.1 Arbeitsweise der Elektronik

## Beschreibung

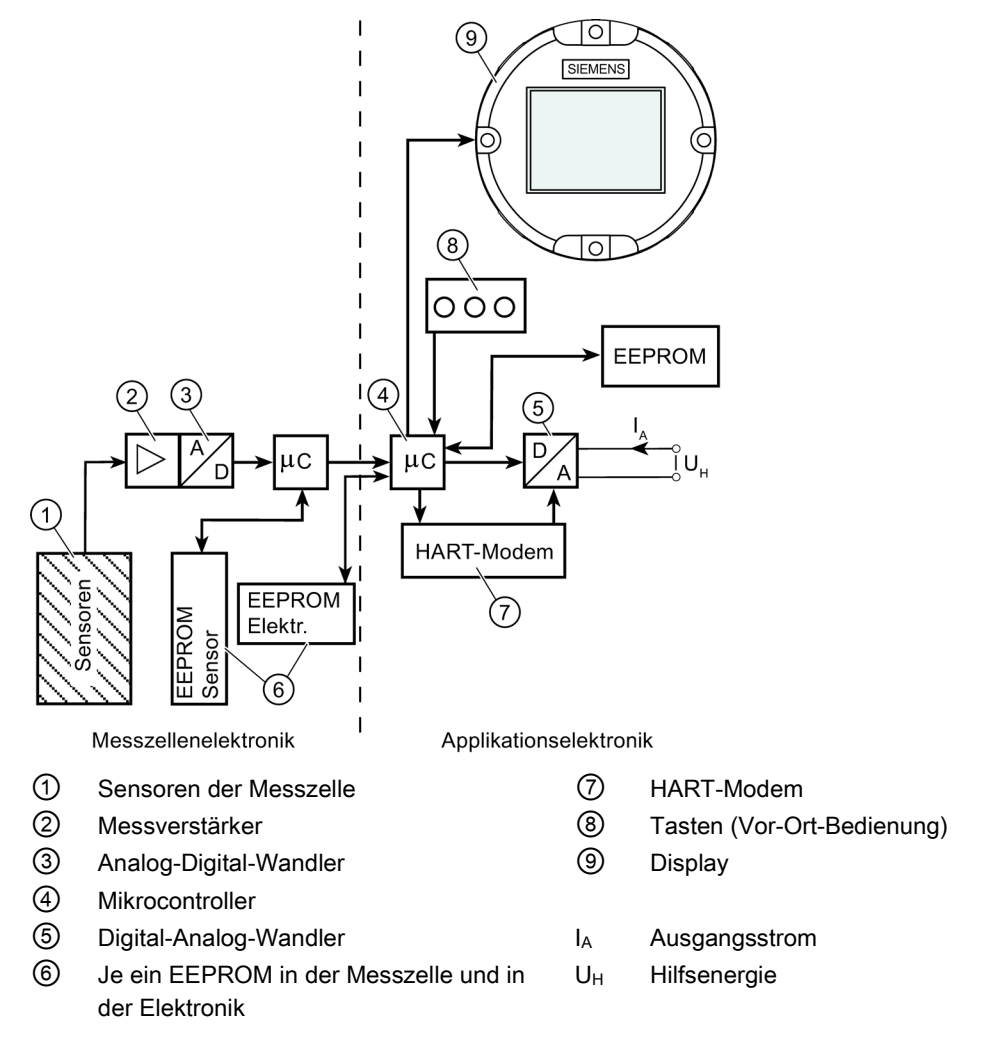

Bild 3-4 Arbeitsweise der Elektronik mit HART-Kommunikation vereinfacht dargestellt

## Funktion

- Der Eingangsdruck wird vom Sensor ① in ein elektrisches Signal umgewandelt.
- Dieses Signal wird vom Messverstärker ② verstärkt und in einem Analog-Digital-Wandler ③ umgewandelt.

#### 3.5 Arbeitsweise

- Das digitale Signal wird in einem Mikrocontroller ④ ausgewertet und bezüglich Linearität und Temperaturverhalten korrigiert.
- Danach wird es in einem Digital-Analog-Wandler ⑤ in den Ausgangsstrom von 4 bis 20 mA umgewandelt. Eine Diodenschaltung realisiert einen Verpolungsschutz.
- Die messzellenspezifischen Daten, die Elektronikdaten und die Parametrierungsdaten sind in zwei EEPROM ⑥ hinterlegt. Das eine EEPROM ist in der Messzelle, das andere in der Elektronik verbaut.

#### Bedienung

- Über die Tasten ⑧ können Sie navigieren und verschiedene Parameter einstellen.
- Wenn Sie ein Gerät mit Display ⑨ besitzen, können Sie die Parametereinstellungen vor Ort vornehmen sowie Meldungen des Geräts visuell verfolgen.
- Weitere Einstellungen können Sie mit einem Computer über ein HART-Modem  $\oslash$ vornehmen.

## <span id="page-27-0"></span>3.5.2 Arbeitsweise der Messzelle

## VORSICHT

## Austritt von giftigen und heißen Medien

Wenn das Messsignal wegen Sensorbruchs ausfällt, kann auch die Trennmembrane und damit das Überlastsystem zerstört sein. Bei Geräten mit zerstörter Trennmembran tritt im schlimmsten Fall Prozessmedium auf der mit Referenzdruck belüfteten Seite aus.

Sperren Sie bei einem Sensorbruch die Leitungen zum Gerät ab bzw. schalten Sie die Leitungen drucklos.

Die zu messende Prozessgröße heißt in den folgenden Abschnitten allgemein Eingangsdruck.

## Übersicht

Folgende Arbeitsweisen werden beschrieben:

- Differenzdruck und Durchfluss
- Füllstand

Folgende Prozessanschlüsse sind z. B. verfügbar:

- $\bullet$   $\frac{1}{4}$  18 NPT
- Flanschanschluss nach EN 61518

## <span id="page-28-0"></span>3.5.2.1 Messzelle für Differenzdruck und Durchfluss

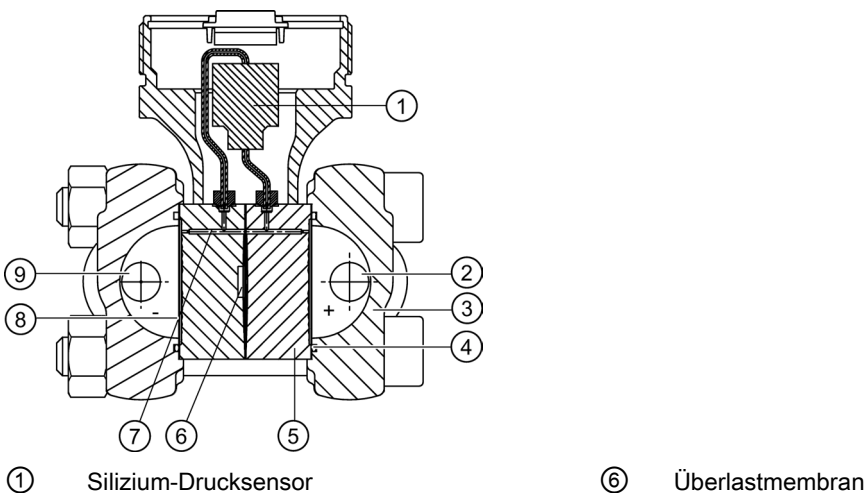

- ② Eingangsdruck P+ ⑦ Füllflüssigkeit
- ③ Druckkappe mit Prozessanschluss ⑧ Trennmembran
- 
- ⑤ Messzellenkörper

- 
- 
- ④ O-Ring ⑨ Eingangsdruck P-

Bild 3-5 Funktionsplan Messzelle für Differenzdruck und Durchfluss

- Der Differenzdruck wird über die Trennmembranen ⑧ und die Füllflüssigkeit ⑦ auf den Silizium-Drucksensor ① übertragen.
- Beim Überschreiten der Messgrenzen wird die Überlastmembran ⑥ ausgelenkt, bis sich die Trennmembran ⑧ an den Messzellenkörper ⑤ anlegt. Hierdurch wird der Silizium-Drucksensor ① vor Überlast geschützt.
- Durch den Differenzdruck wird die Messmembran des Silizium-Drucksensors ausgelenkt. Die Auslenkung ändert den Widerstandswert der vier in die Messmembran dotierten Piezowiderstände in Brückenschaltung.
- Die Widerstandsänderung bewirkt eine dem Differenzdruck proportionale Brückenausgangsspannung.

3.5 Arbeitsweise

## <span id="page-29-0"></span>3.5.2.2 Messzelle für Füllstand

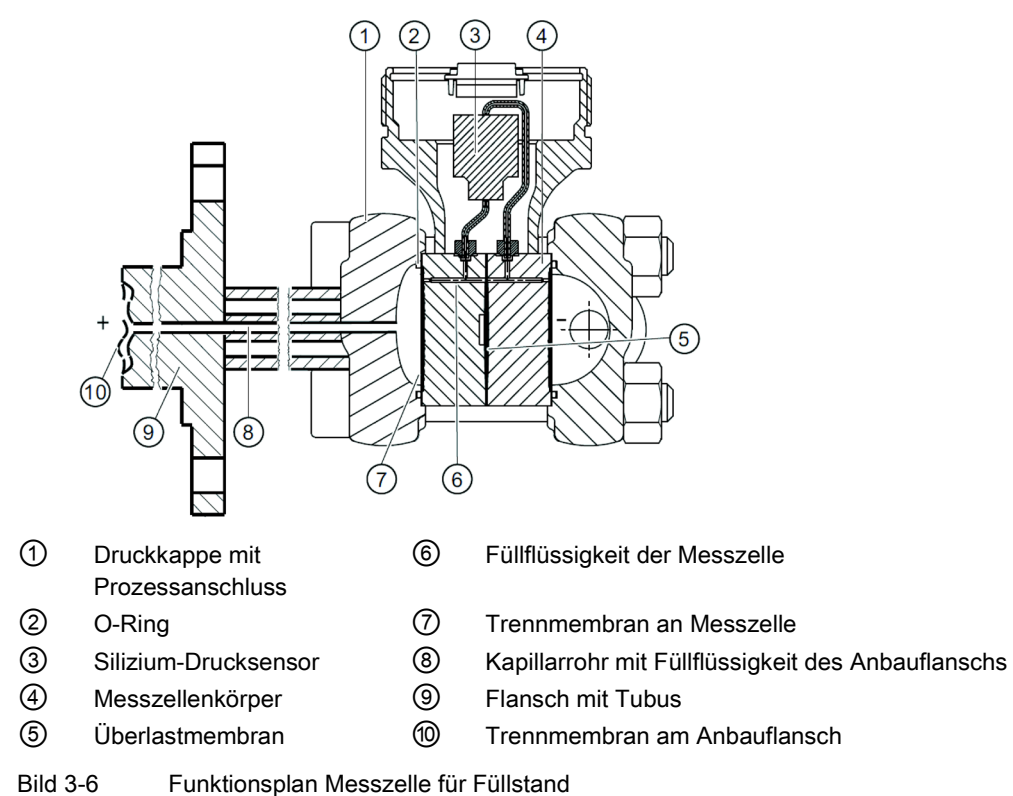

- Der Eingangsdruck (hydrostatischer Druck) wirkt über die Trennmembran am Anbauflansch ⑩ hydraulisch auf die Messzelle.
- Der an der Messzelle anstehende Differenzdruck wird über die Füllflüssigkeit ⑥ auf den Silizium-Drucksensor ③ übertragen.
- Beim Überschreiten der Messgrenzen wird die Überlastmembran ⑤ ausgelenkt, bis sich die Trennmembran ⑦ an den Messzellenkörper ④ anlegt. Hierdurch wird der Silizium-Drucksensor ③ vor Überlast geschützt
- Durch den Differenzdruck wird die Messmembran des Silizium-Drucksensors ausgelenkt. Die Auslenkung ändert den Widerstandswert der vier in die Messmembran dotierten Piezowiderstände in Brückenschaltung.
- Die Widerstandsänderung bewirkt eine dem Differenzdruck proportionale Brückenausgangsspannung.

## <span id="page-30-0"></span>3.5.3 Druckmittler

## Produktbeschreibung

- Ein Druckmittler-Messsystem besteht aus folgenden Komponenten:
	- Druckmittler;
	- Übertragungsleitung, z. B. Kapillarleitung;
	- Messumformer.

#### Hinweis

## Fehlfunktion des Druckmittler-Messsystems

Wenn Sie die Komponenten des Druckmittler-Messsystems trennen, führt dies zu Fehlfunktionen des Systems.

Trennen Sie die Komponenten auf keinen Fall.

- Das Messsystem arbeitet zur Druckübertragung auf hydraulischer Basis.
- Besonders empfindliche Bauteile im Druckmittler-Messsystem sind die Kapillarleitung und die Druckmittler-Membran. Die Materialstärke der Druckmittler-Membran beträgt nur ∼ 0,1 mm.
- Geringste Undichtigkeiten im Übertragungssystem führen zum Verlust von Übertragungsflüssigkeit.
- Durch den Verlust von Übertragungsflüssigkeit ergeben sich Messungenauigkeiten oder der Ausfall des Messsystems.
- Um Undichtigkeiten und Messfehler zu vermeiden, beachten Sie neben den Sicherheitshinweisen die Montage- und Wartungshinweise.

3.6 SIMATIC PDM

## <span id="page-31-0"></span>3.6 SIMATIC PDM

SIMATIC PDM ist ein Softwarepaket zur Projektierung, Parametrierung, Inbetriebnahme, Diagnose und Wartung dieses Geräts und anderer Prozessgeräte.

SIMATIC PDM bietet eine einfache Beobachtung der Prozesswerte, Alarme und Zustandsinformationen.

Mit SIMATIC PDM können Sie Prozessgerätedaten:

- Anzeigen
- Einstellen
- Ändern
- Abspeichern
- Diagnostizieren
- Auf Plausibilität prüfen
- Verwalten
- Simulieren

# <span id="page-32-0"></span>Montieren **4**

## <span id="page-32-1"></span>4.1 Grundlegende Sicherheitshinweise

## WARNUNG

## Messstoffberührte Teile ungeeignet für Messstoff

Verletzungsgefahr und Geräteschaden.

Heiße, giftige und aggressive Messstoffe können freigesetzt werden, wenn der Messstoff nicht für die messstoffberührten Teile geeignet ist.

• Stellen Sie sicher, dass der Werkstoff der messstoffberührten Teile für den Messstoff geeignet ist. Beachten Sie die Angaben im Kapitel ["Technische Daten"](#page-204-0) (Seite [205\)](#page-204-0).

## WARNUNG

#### Ungeeignete Anschlussteile

Verletzungs- und Vergiftungsgefahr.

Bei unsachgemäßer Montage können an den Anschlüssen heiße, giftige und aggressive Messstoffe freigesetzt werden.

• Stellen Sie sicher, dass die Anschlussteile (z. B. Flanschdichtungen und Schrauben) für den Anschluss und die Messstoffe geeignet sind.

## Hinweis

## Werkstoffverträglichkeit

Siemens kann Sie bei der Auswahl der messstoffbenetzten Komponenten des Sensors unterstützen. Die Verantwortung für die Auswahl liegt jedoch vollständig bei Ihnen. Siemens übernimmt keine Haftung für Fehler oder Versagen aufgrund von Werkstoffunverträglichkeit.

## WARNUNG

## Überschreitung des maximal zulässigen Betriebsdrucks

Verletzungs- und Vergiftungsgefahr.

Der maximal zulässige Betriebsdruck hängt von der Geräteausführung ab. Wenn der maximal zulässige Betriebsdruck überschritten wird, kann das Gerät beschädigt werden. Heiße, giftige und aggressive Messstoffe können freigesetzt werden.

• Stellen Sie sicher, dass das Gerät für den maximal zulässigen Betriebsdruck Ihrer Anlage geeignet ist. Beachten Sie die Angaben auf dem Typschild und/oder im Kapitel ["Technische Daten](#page-204-0) (Seite [205\)](#page-204-0)".

4.1 Grundlegende Sicherheitshinweise

## WARNUNG

#### Überschreitung der maximalen Umgebungs- oder Messstofftemperatur

Explosionsgefahr in explosionsgefährdeten Bereichen.

Geräteschaden.

• Stellen Sie sicher, dass die maximal zulässige Umgebungs- oder Messstofftemperatur des Geräts nicht überschritten wird. Siehe hierzu die Informationen im Kapitel ["Technische Daten](#page-204-0) (Seite [205\)](#page-204-0)".

## WARNUNG

## Offene Kabeleinführung oder falsche Kabelverschraubung

Explosionsgefahr in explosionsgefährdeten Bereichen.

• Verschließen Sie die Kabeleinführungen für die elektrischen Anschlüsse. Verwenden Sie hierzu ausschließlich Kabelverschraubungen oder Verschlussstopfen, die für die betreffende Zündschutzart zugelassen sind.

## WARNUNG

## Falsches Conduit-System

Explosionsgefahr in explosionsgefährdeten Bereichen durch offene Kabeleinführung oder falsches Conduit-System.

• Montieren Sie bei einem Conduit-System eine Zündsperre in definiertem Abstand zum Geräteeingang. Beachten Sie die in den einschlägigen Zulassungen erwähnten nationalen Vorschriften und Anforderungen.

## Siehe auch

[Technische Daten](#page-204-0) (Seite [205\)](#page-204-0)

## WARNUNG

## Falscher Anbau an Zone 0

Explosionsgefahr in explosionsgefährdeten Bereichen.

- Sorgen Sie für ausreichende Dichtigkeit am Prozessanschluss.
- Beachten Sie die Norm IEC/EN 60079-14.

4.1 Grundlegende Sicherheitshinweise

## WARNUNG

## Verlust der Sicherheit für Zündschutzart "Druckfeste Kapselung"

Explosionsgefahr in explosionsgefährdeten Bereichen. Wenn heiße Gase aus dem druckfesten Gehäuse entweichen und der Abstand zu festen Teilen zu gering ist, kann es zu einer Explosion kommen.

• Sorgen Sie dafür, dass der Mindestabstand von 40 mm vom zünddurchschlagssicheren Spalt zu festen Teilen eingehalten wird.

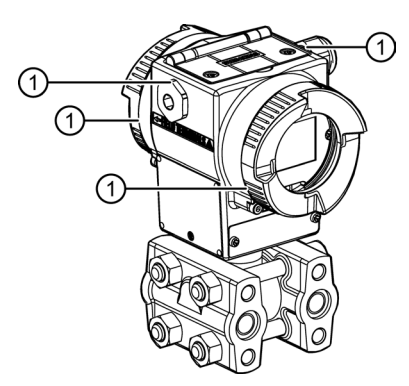

① Zünddurchschlagssicherer Spalt

## WARNUNG

## Verlust des Explosionsschutzes

Explosionsgefahr in explosionsgefährdeten Bereichen durch geöffnetes oder nicht ordnungsgemäß geschlossenes Gerät.

• Schließen Sie das Gerät wie in Kapitel ["Gerät anschließen](#page-57-0) (Seite [58\)](#page-57-0)" beschrieben.

## WARNUNG

## Verwendung falscher Geräteteile im explosionsgefährdeten Bereich

Geräte und die dazugehörigen Geräteteile sind entweder für unterschiedliche Zündschutzarten geeignet oder haben keinen Explosionsschutz. Explosionsgefahr besteht, wenn Geräteteile (z. B. Deckel) für Geräte mit Explosionsschutz verwendet werden, die nicht ausdrücklich für die entsprechende Zündschutzart geeignet sind. Bei Nichteinhaltung erlöschen die Prüfbescheinigungen und die Haftung des Herstellers.

- Setzen Sie im explosionsgefährdeten Bereich nur Geräteteile ein, die für die zugelassene Zündschutzart geeignet sind. Für den Explosionsschutz mit Zündschutzart "Druckfeste Kapselung" ungeeignete Deckel sind z. B. durch ein Hinweisschild im Inneren des Deckels mit "Not Ex d Not SIL" gekennzeichnet.
- Geräteteile von Geräten dürfen nicht untereinander getauscht werden, sofern die Kompatibilität nicht ausdrücklich durch den Hersteller sichergestellt ist.

4.1 Grundlegende Sicherheitshinweise

## VORSICHT

## Heiße Oberflächen durch heiße Messstoffe

Verbrennungsgefahr durch Geräteoberflächentemperaturen über 70 °C (155 °F).

- Ergreifen Sie geeignete Schutzmaßnahmen, z. B. Berührungsschutz.
- Sorgen Sie dafür, dass durch Schutzmaßnahmen die maximal zulässige Umgebungstemperatur nicht überschritten wird. Beachten Sie die Angaben im Kapitel ["Technische Daten](#page-204-0) (Seite [205\)](#page-204-0)".

VORSICHT

## Äußere Lasten

Geräteschaden durch starke äußere Lasten (z. B. Wärmeausdehnung oder Rohrspannungen). Messstoff kann freigesetzt werden.

• Vermeiden Sie, dass starke äußere Lasten auf das Gerät einwirken.

## <span id="page-35-0"></span>4.1.1 Anforderungen an den Einbauort

## WARNUNG

## Unzureichende Belüftung

Durch unzureichende Belüftung kann das Gerät überhitzen.

- Montieren Sie das Gerät so, dass genügend Raum für eine ausreichende Belüftung vorhanden ist.
- Beachten Sie die maximal zulässige Umgebungstemperatur. Beachten Sie die Angaben im Kapitel ["Technische Daten](#page-204-0) (Seite [205\)](#page-204-0)".

## VORSICHT

## Aggressive Atmosphäre

Geräteschaden durch Eindringen aggressiver Dämpfe.

• Stellen Sie sicher, dass das Gerät für die Anwendung geeignet ist.
4.1 Grundlegende Sicherheitshinweise

#### ACHTUNG

#### Direkte Sonneneinstrahlung

Erhöhte Messfehler.

• Schützen Sie das Gerät vor direkter Sonneneinstrahlung.

Stellen Sie sicher, dass die maximal zulässige Umgebungstemperatur nicht überschritten wird. Beachten Sie die Angaben im Kapitel [Technische Daten](#page-204-0) (Seite [205\)](#page-204-0).

# 4.1.2 Sachgemäße Montage

#### 4.1.2.1 Unsachgemäße Montage

#### ACHTUNG

#### Unsachgemäße Montage

Durch unsachgemäße Montage kann das Gerät beschädigt, zerstört oder die Funktionsweise beeinträchtigt werden.

- Vergewissern Sie sich vor jedem Einbau des Geräts, dass dieses keine sichtbaren Schäden aufweist.
- Vergewissern Sie sich, dass die Prozessanschlüsse sauber sind und geeignete Dichtungen und Kabelverschraubungen verwendet werden.
- Montieren Sie das Gerät mit geeignetem Werkzeug. Beachten Sie die Angaben im Kapitel ["Technische Daten](#page-204-0) (Seite [205\)](#page-204-0)", z. B. die Drehmomente für die Installation.

# VORSICHT

#### Verlust der Geräteschutzart

Geräteschaden durch geöffnetes oder nicht ordnungsgemäß verschlossenes Gehäuse. Die auf dem Typenschild bzw. im Kapitel ["Technische Daten](#page-204-0) (Seite [205\)](#page-204-0)" angegebene Geräteschutzart ist nicht mehr gewährleistet.

• Stellen Sie sicher, dass das Gerät sicher verschlossen ist.

#### Siehe auch

[Gerät anschließen](#page-57-0) (Seite [58\)](#page-57-0)

4.2 Demontage

# 4.2 Demontage

# WARNUNG

## Unsachgemäße Demontage

Durch unsachgemäße Demontage können folgende Gefahren entstehen:

- Verletzung durch Stromschlag
- Bei Anschluss an den Prozess Gefahr durch austretende Messstoffe
- Explosionsgefahr im explosionsgefährdeten Bereich

Für eine sachgemäße Demontage beachten Sie Folgendes:

- Stellen Sie vor Beginn der Arbeiten sicher, dass alle physikalischen Größen wie Druck, Temperatur, Elektrizität usw. abgeschaltet sind oder eine ungefährliche Größe haben.
- Wenn das Gerät gefährliche Messstoffe enthält, müssen Sie das Gerät vor der Demontage entleeren. Achten Sie darauf, dass keine umweltgefährdenden Messstoffe freigesetzt werden.
- Sichern Sie verbleibende Anschlüsse so, dass bei versehentlichem Prozessstart kein Schaden als Folge der Demontage entstehen kann.

# 4.3 Hinweise zur Montage

#### Hinweis

Schützen Sie den Messumformer vor:

- Direkter Wärmestrahlung
- Schnellen Temperaturschwankungen
- Starker Verschmutzung
- Mechanischer Beschädigung

Die Einbaustelle soll folgendermaßen beschaffen sein:

- gut zugänglich
- möglichst nahe der Messstelle
- erschütterungsfrei
- innerhalb der erlaubten Umgebungstemperaturwerte

#### Hinweis

#### Lagefehlerkorrektur durchführen

Führen Sie nach der Montage eines Messumformers eine Lagefehlerkorrektur durch, um eine möglicherweise entstandene einbaubedingte Nullpunktverschiebung zu kompensieren. Siehe ["1.1.4 Lagefehlerkorrektur"](#page-72-0) (Seite [73\)](#page-72-0)

## Hinweis

## Nullpunktverschiebung

Die aus der Einbaulage resultierende Nullpunktverschiebung finden Sie in den Technischen Daten.

Siehe [Messgenauigkeit](#page-207-0) (Seite [208\)](#page-207-0) .

4.4 Abdichten von Verbindungselementen

# 4.4 Abdichten von Verbindungselementen

- Wahlweise liefert Siemens für die Kabelverschraubung bzw. den Blindstopfen ein metrisches Gewinde M20 x 1,5 oder ein konisches Gewinde 1/2-14 NPT.
- Die metrischen Gewinde sind serienmäßig mit O-Ringen abgedichtet.
- Wenn Sie Flachdichtungen für M20 x 1,5 verwenden, können bei unsachgerechter Montage Dichtungsprobleme auftreten.

# Hinweise für die Abdichtmethoden:

# Gewindedichtungsmittel

Für metrische und konische Gewinde

- Verwenden Sie zur Gewindeabdichtung ein geeignetes flüssiges Dichtungsmittel, z. B. Loctite.
- Entfernen Sie alle Reste des Dichtmittels vollständig für ein erneutes Abdichten nach einer Demontage.
- Kontrollieren Sie die Gewinde auf mögliche Beschädigungen und tauschen Sie die beschädigten Teile aus.
- Achten Sie bei der Montage darauf, dass die Kabelverschraubung bzw. der Blindstopfen vollständig eingeschraubt wird.

#### **Teflonband**

Nur für konische Gewinde

- Achten Sie darauf, dass Sie nicht mehr als zwei bis drei Windungen des Teflonbandes aufbringen.
- Wir empfehlen, ein Band von 0,1 mm Dicke zu verwenden. Wenn Sie dickere Bänder verwenden, müssen Sie die Windungszahl reduzieren.
- Zählen Sie die im Eingriff befindlichen Gewindegänge. Stellen Sie sicher, dass sich beim Eindrehen der Kabelverschraubung mit Teflonband die Gesamtzahl nicht um mehr als einen Gewindegang reduziert hat.

#### Flachdichtung

Nur für metrische Gewinde

- Achten Sie darauf, dass die Flachdichtung eine maximale Dicke von einer Gewindesteigung hat. Bei M20 x 1,5 hat z. B. die Flachdichtung eine maximale Dicke von 1,5 mm (0.06").
- Zählen Sie die im Eingriff befindlichen Gewindegänge. Stellen Sie sicher, dass sich beim Eindrehen der Kabelverschraubung mit Flachdichtung die Gesamtzahl nicht um mehr als einen Gewindegang reduziert hat.

# 4.5 Montage (außer Füllstand)

# 4.5.1 Hinweise zur Montage (außer Füllstand)

#### Voraussetzungen

#### Hinweis

Vergleichen Sie die gewünschten Betriebsdaten mit den Daten auf dem Typschild. Beachten Sie bei Druckmittleranbau ergänzend die Angaben auf dem Druckmittler.

#### Hinweis

Schützen Sie den Messumformer vor:

- Direkter Wärmestrahlung
- Schnellen Temperaturschwankungen
- Starker Verschmutzung
- Mechanischer Beschädigung
- Direkter Sonneneinstrahlung

Die Einbaustelle soll folgendermaßen beschaffen sein:

- gut zugänglich
- möglichst nahe der Messstelle
- erschütterungsfrei
- innerhalb der erlaubten Umgebungstemperaturwerte

#### Montageanordnung

Der Messumformer kann grundsätzlich oberhalb oder unterhalb der Druckentnahmestelle angeordnet werden. Die empfohlene Anordnung hängt vom Aggregatszustand des Mediums ab.

#### Montageanordnung bei Gasen

Installieren Sie den Messumformer oberhalb der Druckentnahmestelle.

Verlegen Sie die Druckleitung mit stetigem Gefälle zur Druckentnahmestelle, damit entstehendes Kondensat in die Hauptleitung ablaufen kann und der Messwert nicht verfälscht wird.

#### Montageanordnung bei Dampf oder Flüssigkeit

Installieren Sie den Messumformer unterhalb der Druckentnahmestelle.

Verlegen Sie die Druckleitung mit stetiger Steigung zur Druckentnahmestelle, damit Gaseinschlüsse in die Hauptleitung entweichen können.

4.5 Montage (außer Füllstand)

# 4.5.2 Montieren

## Befestigung ohne Montagewinkel

Sie können den Messumformer direkt an den beiden Druckkappen befestigen.

## Befestigung mit Montagewinkel

Sie können den Montagewinkel mit einem Rohrbügel an einem waagrecht oder senkrecht verlaufenden Montagerohr, Ø 50 mm (2 ") befestigen. Alternativ können Sie den Montagewinkel auch an der Wand befestigen.

Der Messumformer wird mit vier beiliegenden Schrauben am Montagewinkel befestigt.

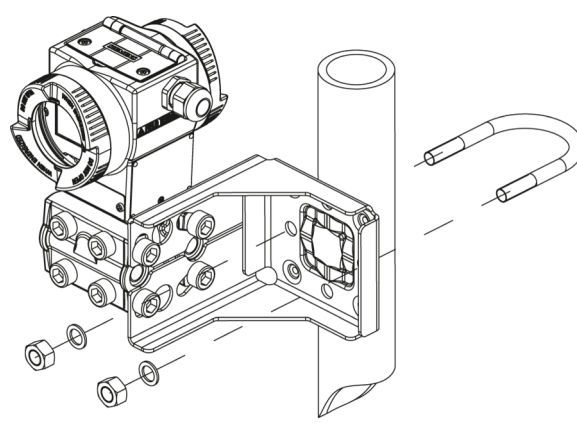

Bild 4-1 Befestigung des Messumformers mit Montagewinkel für waagrechte Wirkdruckleitungen

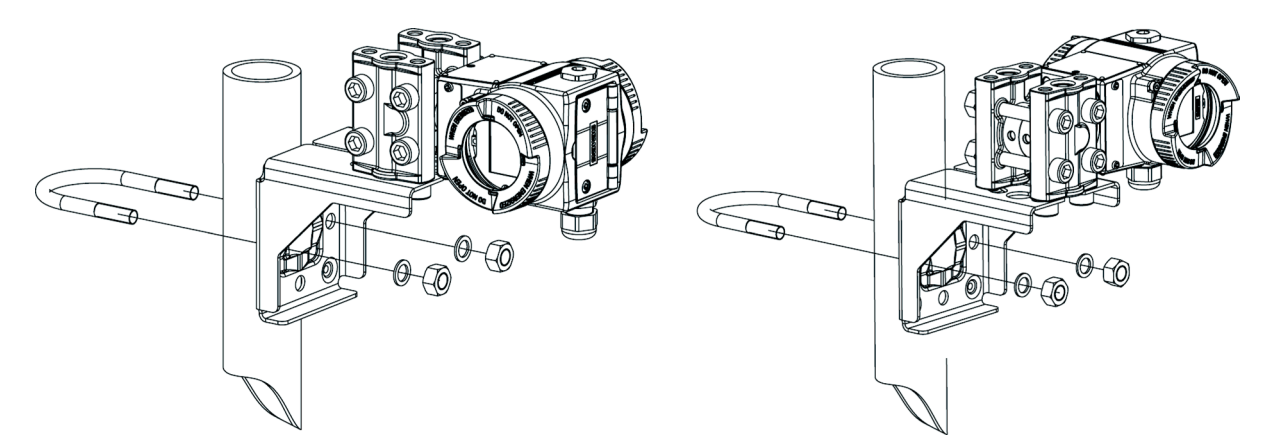

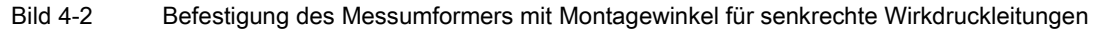

# 4.6 Montage "Füllstand"

# 4.6.1 Hinweise zur Montage für Füllstand

#### Voraussetzungen

#### **Hinweis**

Vergleichen Sie die gewünschten Betriebsdaten mit den Daten auf dem Typschild. Beachten Sie bei Druckmittleranbau ergänzend die Angaben auf dem Druckmittler.

#### **Hinweis**

Schützen Sie den Messumformer vor:

- Direkter Wärmestrahlung
- Schnellen Temperaturschwankungen
- Starker Verschmutzung
- Mechanischer Beschädigung
- Direkter Sonneneinstrahlung

#### Hinweis

Wählen Sie die Höhe des Anbauflanschs so, dass der Druckmessumformer immer unter der niedrigst zu messenden Füllhöhe montiert ist.

Die Einbaustelle muss folgendermaßen beschaffen sein:

- gut zugänglich
- der Messstelle so nahe wie möglich
- erschütterungsfrei
- innerhalb der erlaubten Umgebungstemperaturwerte

# 4.6.2 Montieren für Füllstand

#### Hinweis

Für die Montage benötigen Sie Dichtungen. Die Dichtungen müssen kompatibel mit dem zu messenden Medium sein.

Dichtungen gehören nicht zum Lieferumfang.

4.6 Montage "Füllstand"

### Vorgehensweise

Um den Messumformer für Füllstand zu montieren, gehen Sie folgendermaßen vor:

1. Legen Sie die Dichtung am Gegenflansch des Behälters an.

Achten Sie darauf, dass die Dichtung zentrisch liegt und dass sie an keiner Stelle die Beweglichkeit der Trennmembran des Flansches einschränkt, da sonst die Dichtigkeit des Prozessanschlusses nicht gewährleistet ist.

- 2. Schrauben Sie den Flansch des Messumformers an.
- 3. Beachten Sie die Einbaulage.

# 4.6.3 Anschluss der Minusdruckleitung

#### 4.6.3.1 Messung am offenen Behälter

Bei Messung am offenen Behälter ist kein Anschluss der Minusleitung notwendig, da die Minusseite mit der Atmosphäre verbunden ist.

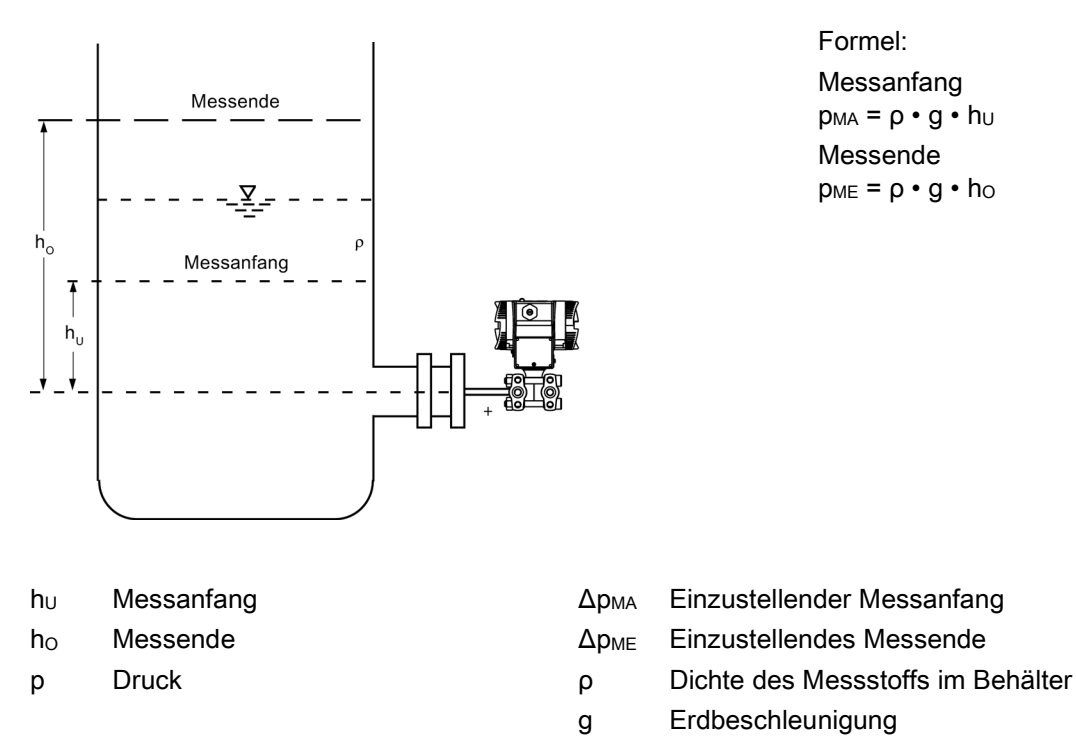

Messanordnung am offenen Behälter

# 4.6.3.2 Messung am geschlossenen Behälter

Bei Messung am geschlossenen Behälter ohne oder mit nur geringer Kondensatbildung bleibt die Minusdruckleitung ungefüllt.

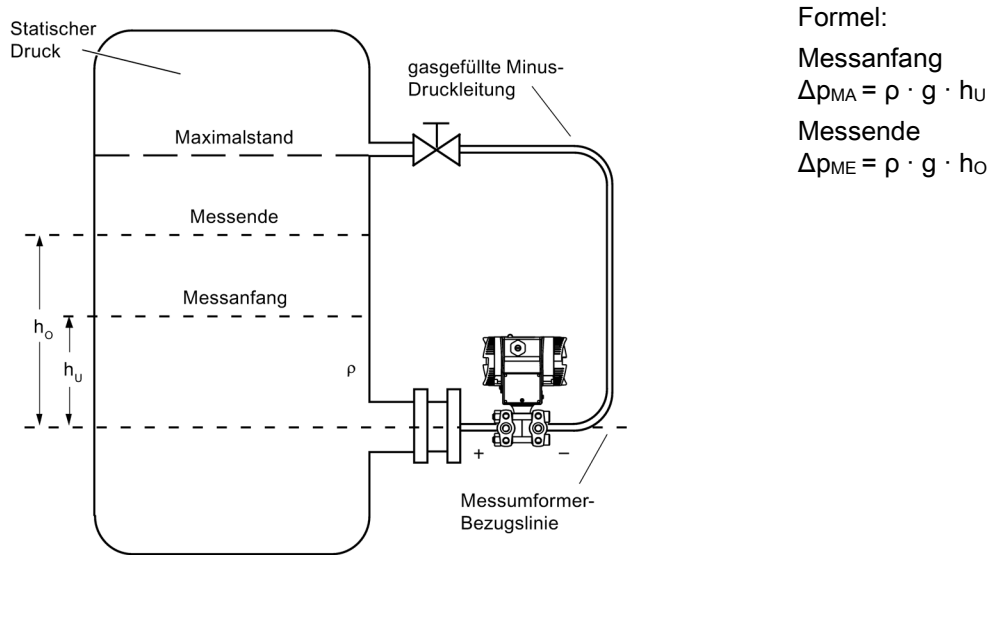

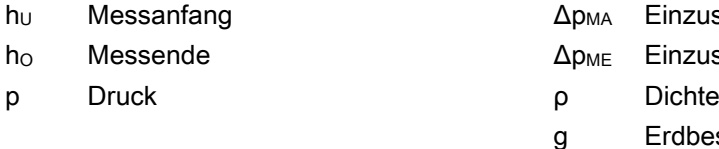

stellender Messanfang

stellendes Messende

des Messstoffs im Behälter

schleunigung

Messanordnung am geschlossenen Behälter: keine oder nur geringe Kondensatabscheidung

Bei Messung am geschlossenen Behälter mit starker Kondensatbildung muss die Minusdruckleitung gefüllt (meist mit dem Messstoffkondensat) und ein Abgleichgefäß eingebaut sein.

Bei Messung am offenen Behälter ist kein Anschluss der Minusleitung notwendig, da die Minusseite mit der Atmosphäre verbunden ist.

#### Montieren

4.6 Montage "Füllstand"

# 4.6.3.3 Messung am geschlossenen Behälter mit starker Kondensatbildung

Bei Messung am geschlossenen Behälter mit starker Kondensatbildung muss die Minusdruckleitung gefüllt (meist mit dem Messstoffkondensat) und ein Abgleichgefäß eingebaut sein. Sie können das Gerät z. B. durch den Zweifach-Ventilblock 7MF9411-5AA absperren.

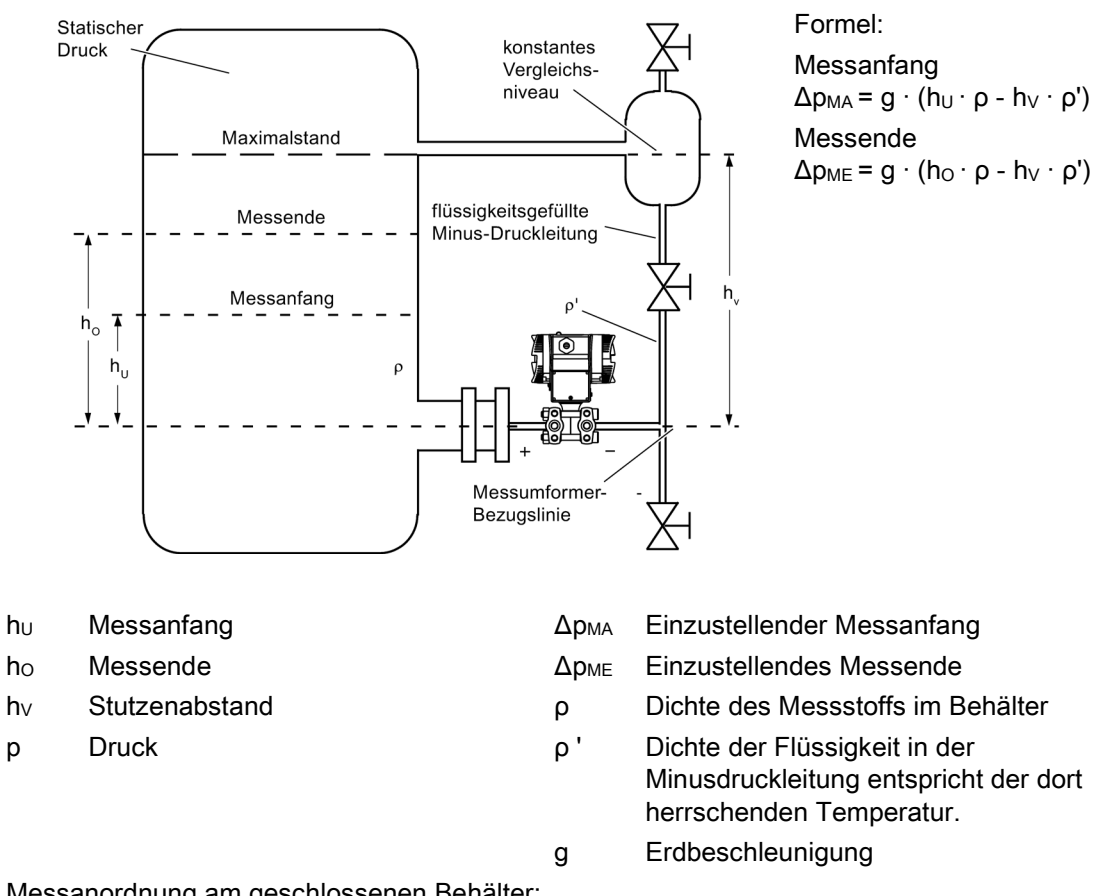

Messanordnung am geschlossenen Behälter: starke Kondensatbildung

Der Prozessanschluss auf der Minusseite ist ein Innengewinde 1/4-18 NPT.

Stellen Sie die Leitung für den Minusdruck z. B. aus nahtlosem Stahlrohr 12 mm x 1,5 mm her.

# 4.7 Montage "Druckmittler"

# 4.7.1 Montage für Druckmittler

#### Allgemeine Montagehinweise

- Lassen Sie das Messsystem bis zur Montage in der Werksverpackung, um es vor mechanischen Beschädigungen zu schützen.
- Bei der Entnahme aus der Werksverpackung und der Montage: Achten Sie darauf, Beschädigungen und mechanische Verformungen der Membrane zu verhindern.
- Lösen Sie niemals versiegelte Füllschrauben am Druckmittler bzw. am Messgerät.
- Die Druckmittler-Membrane nicht beschädigen; Kratzer auf der Druckmittler-Membrane, z. B. von scharfkantigen Gegenständen, sind Hauptangriffstellen für Korrosion.
- Wählen Sie zur Abdichtung geeignete Dichtungen aus.
- Verwenden Sie zum Anflanschen eine Dichtung mit genügend großem Innendurchmesser. Legen Sie die Dichtung zentrisch ein; Berührungen der Membran führen zu Messabweichungen.
- Bei Einsatz von Weichstoff- bzw. PTFE-Dichtungen: Beachten Sie Vorschriften des Dichtungsherstellers, insbesondere hinsichtlich Anzugsmoment und Setzzyklen.
- Zur Montage müssen entsprechend der Fittings- und Flanschnormen geeignete Befestigungsteile, wie Schrauben und Muttern, verwendet werden.
- Übermäßiges Anziehen der Verschraubung am Prozessanschluss kann dazu führen, dass der Nullpunkt am Druckmessumformer verschoben wird.

#### Hinweis

#### Inbetriebnahme

Ist ein Absperrventil vorhanden, dann öffnen Sie bei der Inbetriebnahme langsam das Absperrventil, zur Vermeidung von Druckstößen.

#### Hinweis

#### Zulässige Umgebungs- u. Betriebstemperaturen

Bringen Sie das Druckmessgerät so an, dass die zulässigen Umgebungs- und Messstoff-Temperaturgrenzen, auch unter Berücksichtigung des Einflusses von Konvektion und Wärmestrahlung, weder unter- noch überschritten werden.

- Beachten Sie den Temperatureinfluss auf die Messgenauigkeit.
- Beachten Sie bei der Auswahl der Druckmittler die Druck-Temperatur-Festigkeit der Fittings- und Flanschbauteile durch die Wahl des Werkstoffs und der Druckstufe. Die auf dem Druckmittler angegebene Druckstufe gilt für Referenzbedingungen gemäß IEC 60770.
- Entnehmen Sie den maximal zulässigen Druck bei höheren Temperaturen der Norm, die auf dem Druckmittler angegeben ist.

4.7 Montage "Druckmittler"

#### Einsatz von Druckmittlern mit Druckmessgeräten für explosionsgefährdete Bereiche:

- Bei Verwendung von Druckmittler mit Druckmessumformern für explosionsgefährdete Bereiche dürfen die zulässigen Grenzen der Umgebungstemperaturen für den Messumformer nicht überschritten werden. Auch heiße Oberflächen an der Kühlstrecke (Kapillare oder Kühlelement) können eine mögliche Zündquelle darstellen. Ergreifen Sie entsprechende Maßnahmen.
- Bei Anbau von Druckmittlern mit Flammensperre wird die zulässige Umgebungstemperatur vom angebauten Druckmessgerät bestimmt. Bei anstehender explosionsfähiger Atmosphäre darf die Temperatur um die Flammendurchschlagsperre +60 °C nicht überschreiten.

# 4.7.2 Montage für Druckmittler mit Kapillarleitung

#### Hinweise

- Die Kapillarleitung darf die Messanordnung nicht tragen.
- Kapillarleitungen nicht knicken; Leckagegefahr bzw. Gefahr der wesentlichen Erhöhung der Einstellzeit des Messsystems.
- Wegen Knick- bzw. Bruchgefahr insbesondere an den Verbindungsstellen Kapillarleitung-Druckmittler und Kapillarleitung-Messgerät auf mechanische Überlastung achten.
- Wickeln Sie überschüssige Kapillarleitungen mit einem Radius von mindestens 150 mm auf.
- Kapillarleitung schwingungsfrei befestigen.
- Zulässige Höhenunterschiede:
	- Beachten Sie bei Montage des Druckmessgeräts oberhalb der Messstelle Folgendes: Der maximale Höhenunterschied bei Druckmittler-Messsystemen mit Silikon-, Glyzerin- oder Paraffinölfüllung von  $H_{1max} = 7$  m darf nicht überschritten werden.
	- Wenn Halocarbonöl als Füllflüssigkeit eingesetzt wird, ist dieser maximale Höhenunterschied  $H_{1max} = 4$  m, siehe hierzu Montageart G.

Wenn bei der Messung negativer Überdruck auftritt, verringern Sie den zulässigen Höhenunterschied entsprechend.

Montieren 4.7 Montage "Druckmittler"

# Montageart für Differenzdruck- und Durchflussmessungen

## Montageart D

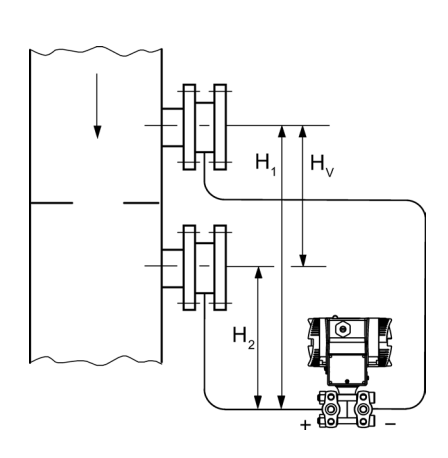

Messanfang: pMA = pAnfang - ρÖl \* g \* HV Messende: pME = pEnde - ρÖl \* g \* HV

## Legende

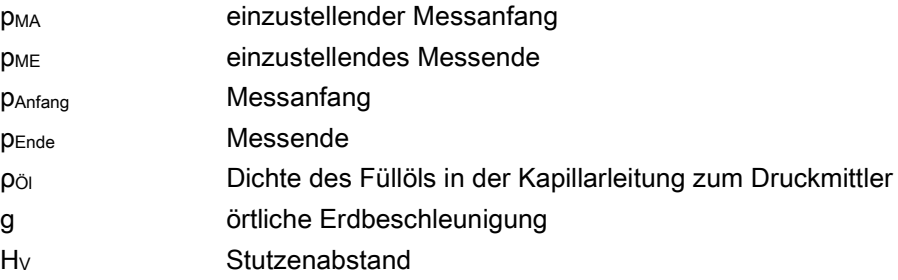

Montieren

4.7 Montage "Druckmittler"

# Montagearten für Füllstandmessungen (geschlossene Behälter)

# Montageart E

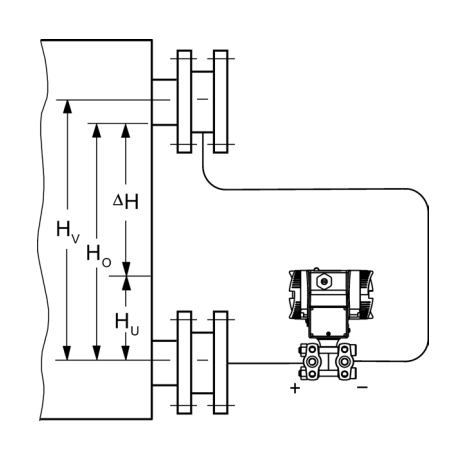

Messanfang: pMA = ρFL \* g \* HU - ρÖl \* g \* HV Messende: pME = ρFL \* g \* HU - ρÖl \* g \* HV

# Legende

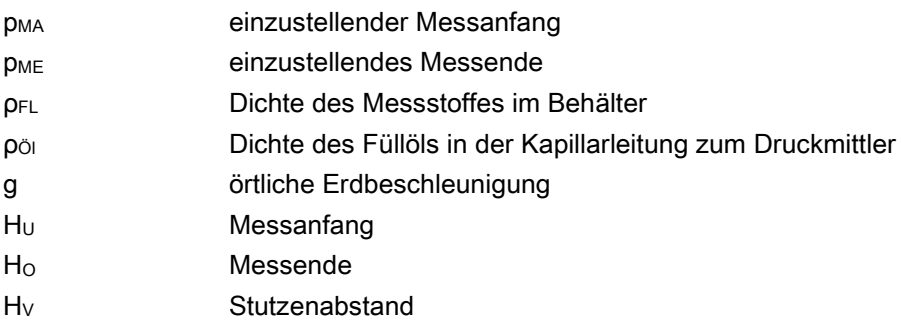

## Montieren 4.7 Montage "Druckmittler"

### Montageart G

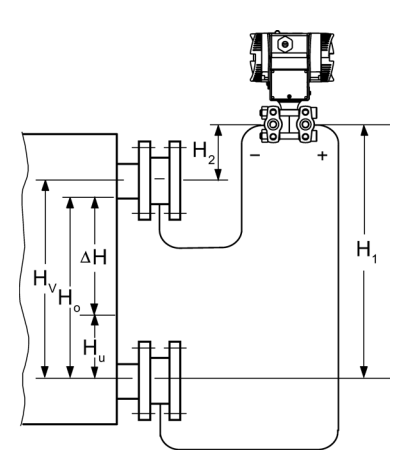

Druckmessumformer für Differenzdruck oberhalb der oberen Messstelle, kein Vakuum

Montageart H

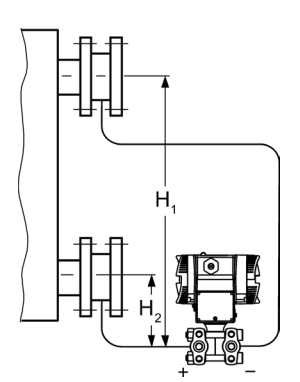

Unterhalb der unteren Messstelle

H1 ≤ 7 m(23 ft), bei Füllflüssigkeit Halocarbonöl jedoch nur H1  $\leq$  4 m (13.1 ft) Messanfang:

pMA = ρFL \* g \* HU - ρÖl \* g \* HV Messende: pME = ρFL \* g \* HO - ρÖl \* g \* HV

#### Messanfang:

pMA = ρFL \* g \* HU - ρÖl \* g \* HV Messende: pME = ρFL \* g \* HO - ρÖl \* g \* HV 4.7 Montage "Druckmittler"

# Montageart J

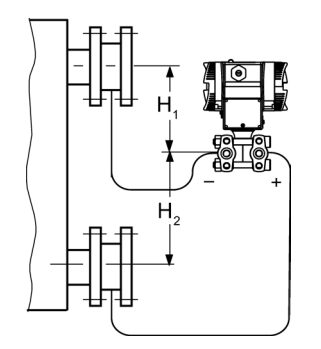

H2 ≤ 7 m(23 ft), bei Füllflüssigkeit Halocarbonöl jedoch nur H1  $\leq$  4 m (13.1 ft) Messanfang: pMA = ρFL \* g \* HU - ρÖl \* g \* HV Messende: pME = ρFL \* g \* HO - ρÖl \* g \* HV

Zwischen den Messstellen, kein Vakuum

#### Legende

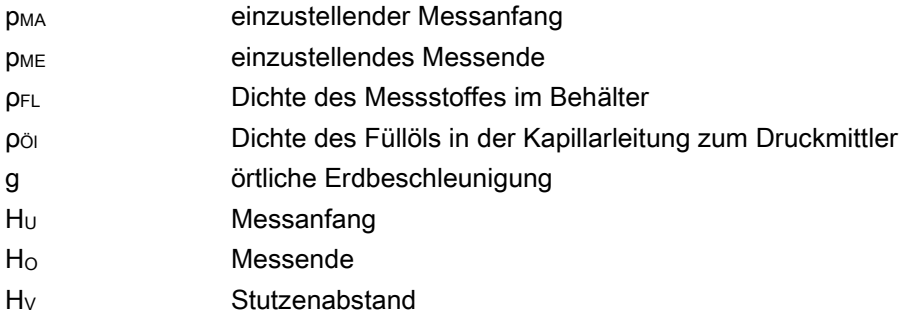

4.8 Messzelle gegenüber Gehäuse verdrehen

# 4.8 Messzelle gegenüber Gehäuse verdrehen

Sie haben die Möglichkeit das Druckmessumformer-Gehäuse gegenüber der Messzelle um ungefähr 370° zu verdrehen.

Das Verdrehen erleichtert die Bedienung des Druckmessumformers z. B. bei einer verwinkelten Einbau-Umgebung. So bleiben die Tasten und der Stromanschluss weiterhin bedienbar.

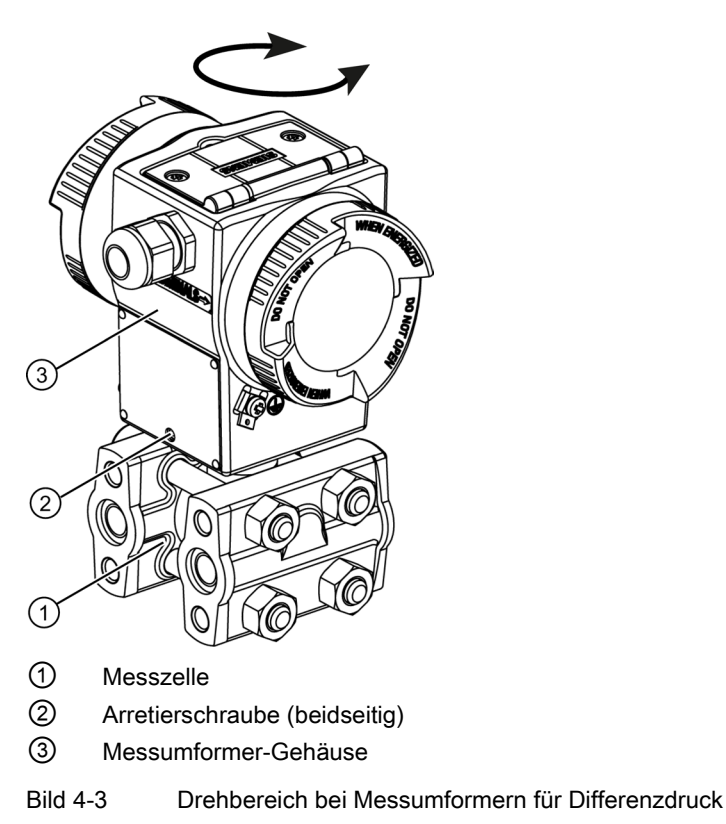

## Vorgehensweise Verdrehen

# ACHTUNG

#### Geräteschaden

Vermeiden Sie eine Gerätebeschädigung, indem Sie den Messumformer nicht über die Endanschläge hinaus verdrehen.

- 1. Lösen Sie beide Arretierschrauben ② (Innensechskantschraube 2,5 mm).
- 2. Drehen Sie das Messumformer-Gehäuse ③ gegenüber der Messzelle ①.
- 3. Ziehen Sie beide Arretierschrauben ② an (Drehmoment: 3,4 bis 3,6 Nm).

4.9 Display drehen

# 4.9 Display drehen

Das Display im Elektronikgehäuse lässt sich stufenweise um 90° drehen.

# Vorgehensweise

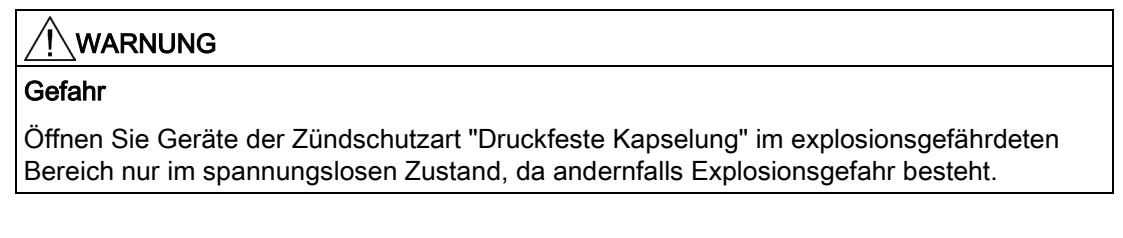

Gehen Sie dabei wie folgt vor:

- 1. Schrauben Sie den Deckel des Elektronikgehäuses ab.
- 2. Lösen Sie die zwei Schrauben an dem Display und ziehen Sie das Display nach vorne ab.
- 3. Das Drehen der Digitalanzeige ist in 90°-Schritten möglich. Bringen Sie das Display in die gewünschte Position.

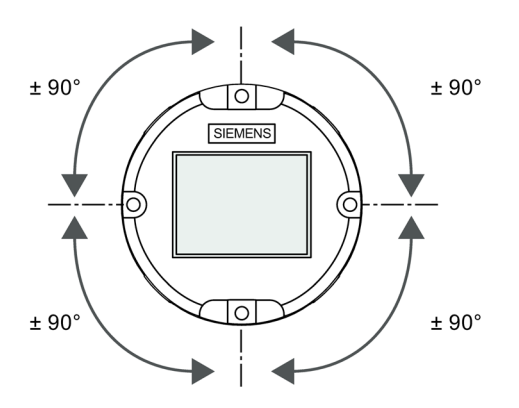

- 4. Stecken Sie das Display auf und befestigen Sie dieses mit den zwei Schrauben.
- 5. Schrauben Sie den Deckel bis zum Anschlag auf.

# Anschließen 5

# 5.1 Grundlegende Sicherheitshinweise

# WARNUNG

#### Ungeeignete Kabel und/oder Kabelverschraubungen

Explosionsgefahr in explosionsgefährdeten Bereichen.

- Verwenden Sie nur geeignete Kabel und Kabelverschraubungen entsprechend den im Kapitel ["Technische Daten](#page-204-0) (Seite [205\)](#page-204-0)" genannten Anforderungen.
- Ziehen Sie die Kabelverschraubungen gemäß den im Kapitel ["Technische Daten](#page-204-0) (Seite [205\)](#page-204-0)" genannten Drehmomenten an.
- Verwenden Sie beim Austausch von Kabelverschraubungen nur Kabelverschraubungen gleicher Bauart.
- Prüfen Sie die Kabel nach der Installation auf festen Sitz.

# WARNUNG

#### Berührungsgefährliche elektrische Spannung bei Ausführungen mit 4-Leiter-Zusatz

Stromschlaggefahr bei unsachgemäßem elektrischem Anschluss.

• Beachten Sie beim elektrischen Anschluss die Angaben in der Betriebsanleitung des 4- Leiter-Zusatzes.

# WARNUNG

#### Unsachgemäße Stromversorgung

Explosionsgefahr in explosionsgefährdeten Bereichen bei unsachgemäßer Stromversorgung, z. B. bei Verwendung von Gleichstrom an Stelle von Wechselstrom.

• Schließen Sie das Gerät entsprechend den vorgeschriebenen Versorgungs- und Signalstromkreisen an. Die betreffenden Vorschriften finden Sie in den Zertifikaten, im Kapitel ["Technische Daten](#page-204-0) (Seite [205\)](#page-204-0)" bzw. auf dem Typschild.

## WARNUNG

#### Unsichere Kleinspannungsversorgung

Explosionsgefahr in explosionsgefährdeten Bereichen durch Spannungsüberschlag.

• Schließen Sie das Gerät an eine Kleinspannungsversorgung mit sicherer Trennung (SELV) an.

5.1 Grundlegende Sicherheitshinweise

# **WARNUNG**

# Fehlender Potenzialausgleich

Bei fehlendem Potenzialausgleich Explosionsgefahr in explosionsgefährdeten Bereichen durch Ausgleichsstrom oder Zündfunken.

• Stellen Sie sicher, dass für das Gerät ein Potenzialausgleich vorhanden ist.

Ausnahme: Bei Geräten der Zündschutzart Eigensicherheit "Ex i" kann ggf. auf den Anschluss des Potenzialausgleichs verzichtet werden.

# WARNUNG

# Ungeschützte Leitungsenden

Explosionsgefahr in explosionsgefährdeten Bereichen durch ungeschützte Leitungsenden.

• Schützen Sie nicht benutzte Leitungsenden gemäß IEC/EN 60079-14.

# WARNUNG

# Unsachgemäße Verlegung geschirmter Leitungen

Explosionsgefahr durch Ausgleichsströme zwischen dem explosionsgefährdeten Bereich und dem nicht explosionsgefährdeten Bereich.

- Erden Sie geschirmte Leitungen, die in den explosionsgefährdeten Bereich führen, nur auf einer Seite.
- Bei beidseitiger Erdung müssen Sie einen Potenzialausgleichsleiter verlegen.

# WARNUNG

# Anschließen des Geräts unter Spannung

Explosionsgefahr in explosionsgefährdeten Bereichen.

• Schließen Sie Geräte in explosionsgefährdeten Bereichen nur im spannungslosen Zustand an.

# Ausnahmen:

- Energiebegrenzte Stromkreise dürfen auch unter Spannung in explosionsgefährdeten Bereichen angeschlossen werden.
- Für Zündschutzart "nicht funkend" nA (Zone 2) sind Ausnahmen im entsprechenden Zertifikat geregelt.

5.1 Grundlegende Sicherheitshinweise

# WARNUNG

#### Falsche Auswahl der Zündschutzart

Explosionsgefahr in explosionsgefährdeten Bereich.

Dieses Gerät ist für mehrere Zündschutzarten zugelassen.

- 1. Entscheiden Sie sich für eine Zündschutzart.
- 2. Schließen Sie das Gerät gemäß der gewählten Zündschutzart an.
- 3. Um einen fehlerhaften Einsatz bei späterer Verwendung zu vermeiden, machen Sie vor dem Anschließen die nicht verwendeten Zündschutzarten auf dem Typschild dauerhaft unkenntlich.

# ACHTUNG

#### Zu hohe Umgebungstemperatur

Beschädigung der Leitungsisolierung.

• Setzen Sie bei einer Umgebungstemperatur ≥ 60 °C (140 °F) hitzebeständige Leitungen ein, die für eine mindestens 20 °C (68 °F) höhere Umgebungstemperatur ausgelegt sind.

## ACHTUNG

#### Falsche Messwerte bei falscher Erdung

Es ist nicht zulässig, das Gerät über den "+" Anschluss zu erden. Es kann zu Fehlfunktionen mit dauerhafter Schädigung des Geräts kommen.

• Wenn erforderlich, erden Sie das Gerät über den "-" Anschluss.

#### Hinweis

#### Elektromagnetische Verträglichkeit (EMV)

Dieses Gerät kann in industriellen Umgebungen, in einer Haushaltsumgebung und in kleingewerblicher Umgebung eingesetzt werden.

Metallgehäuse weisen eine erhöhte elektromagnetische Verträglichkeit gegenüber Hochfrequenzstrahlung auf. Der Schutz gegen Hochfrequenzstrahlung kann durch Erdung des Gehäuses erhöht werden - siehe Kapitel ["Gerät anschließen](#page-57-0) (Seite [58\)](#page-57-0)".

5.2 Gerät anschließen

#### Hinweis

#### Verbesserung der Störsicherheit

- Verlegen Sie Signalkabel getrennt von Leitungen mit Spannungen > 60 V.
- Verwenden Sie Kabel mit verdrillten Adern.
- Halten Sie mit dem Gerät und den Kabeln Abstand zu starken elektromagnetischen Feldern.
- Verwenden Sie abgeschirmte Kabel, um die volle Spezifikation gemäß HART zu gewährleisten.
- Siehe hierzu die Informationen zur HART-Kommunikation im Kapitel ["Technische Daten](#page-204-0) (Seite [205\)](#page-204-0)".

# <span id="page-57-0"></span>5.2 Gerät anschließen

## Gerät öffnen

1. Schrauben Sie den Deckel des elektrischen Anschlussraums ab. Das Gehäuse ist an der Seite mit "FIELD TERMINAL" gekennzeichnet.

# Gerät anschließen

- 1. Führen Sie das Anschlusskabel über die Kabelverschraubung ⑥ ein.
- 2. Schließen Sie das Gerät über den vorhandenen Schutzleiteranschluss ⑤ an die Anlage an.
- 3. Schließen Sie die Adern an den Anschlussklemmen ④ "+" und "-" an.

Beachten Sie dabei die Polung! Wenn erforderlich, erden Sie das Gerät über den "-" Anschluss, indem Sie den "-" Anschluss mit der Erdungsklemme 3 verbinden.

4. Legen Sie gegebenenfalls den Schirm auf die Schraube der Erdungsklemme ④. Diese ist elektrisch mit dem äußeren Schutzleiteranschluss verbunden.

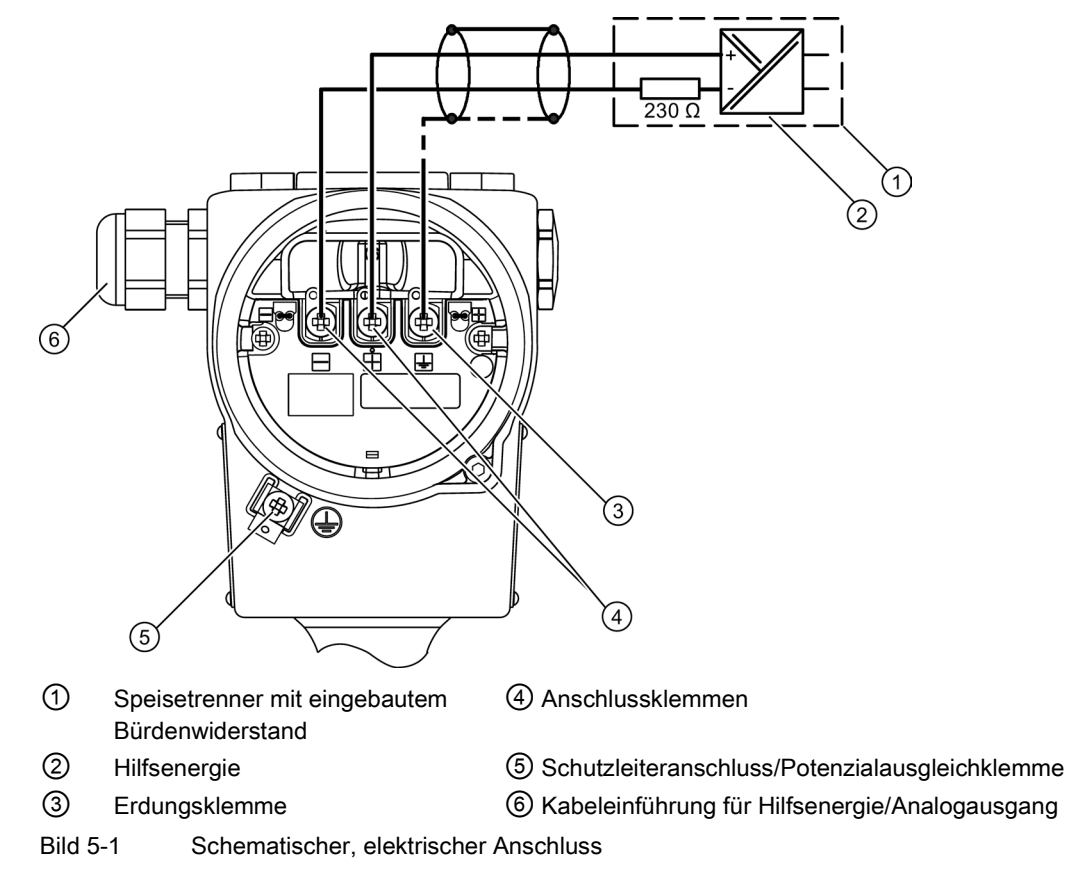

5.2 Gerät anschließen

## Gerät schließen

- 1. Schrauben Sie die Deckel ②⑤ bis zum Anschlag ein.
- 2. Sichern Sie beide Deckel mit der Deckelsicherung ③.
- 3. Schließen Sie die Abdeckung der Tasten ①.
- 4. Ziehen Sie die Schrauben der Abdeckung für die Tasten an.
- 5. Überprüfen Sie die Dichtigkeit gemäß Schutzart der Blindstopfen ④ und Kabelverschraubung ⑥.

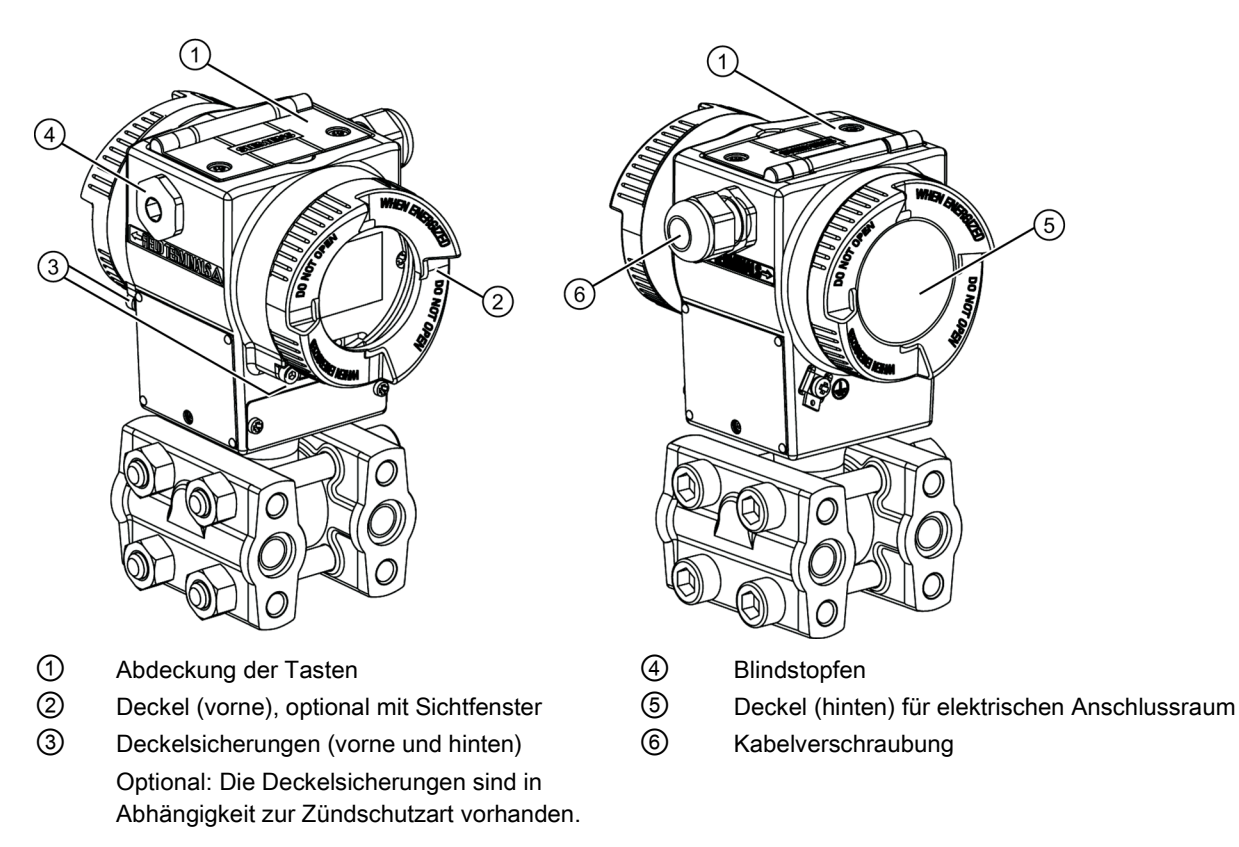

Bild 5-2 Geräteansicht des Messumformers: Links: Vorderansicht, Rechts: Rückansicht

# 5.3 Stecker Han anschließen

# WARNUNG

Der Stecker darf nur für Ex ia-Geräte und Nicht-Ex-Geräte verwendet werden, sonst ist die für die Zulassung erforderliche Sicherheit nicht gewährleistet.

#### Hinweis

Achten Sie bei der Einstufung der Schutzklasse auf die des Han-Steckers.

Die Kontaktteile für die Kupplungsdose werden mitgeliefert.

## Vorgehensweise

- 1. Schieben Sie die Steckhülse und die Verschraubung auf das Kabel.
- 2. Isolieren Sie die Kabelenden ca. 8 mm ab.
- 3. Crimpen Sie die Kontaktteile an die Kabelenden.
- 4. Setzen Sie die Kupplungsdose zusammen.

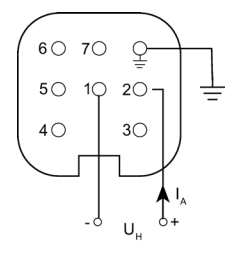

- IA Ausgangsstrom
- UH Hilfsenergie

Anschlussbelegung mit Stecker Han 7D oder Han 8D

5.4 Stecker M12 anschließen

# 5.4 Stecker M12 anschließen

# Vorgehensweise

VORSICHT

Es darf keine leitende Verbindung zwischen Schirm und Steckergehäuse bestehen.

# WARNUNG

Der Stecker darf nur für Ex ia-Geräte und Nicht-Ex-Geräte verwendet werden, sonst ist die für die Zulassung erforderliche Sicherheit nicht gewährleistet.

#### Hinweis

Achten Sie bei der Einstufung der Schutzklasse auf die des M12-Steckers.

Bei Geräten, bei denen schon ein Stecker am Gehäuse montiert ist, wird die Verbindung über eine Leitungsbuchse hergestellt.

- 1. Fädeln Sie die Teile der Leitungsbuchse auf, wie vom Steckerhersteller beschrieben.
- 2. Isolieren Sie das Buskabel 18 mm ① ab.
- 3. Verdrillen Sie den Schirm.
- 4. Fädeln Sie den Schirm in den Isolierschlauch.
- 5. Ziehen Sie 8 mm Schrumpfschlauch über Kabel, Adern und Schirm bis zur Bezugskante ②.
- 6. Schrauben Sie die Kabelenden und Schirm im Stifteinsatz fest.
- 7. Befestigen Sie die Teile der Leitungsbuchse, wie vom Steckerhersteller beschrieben.

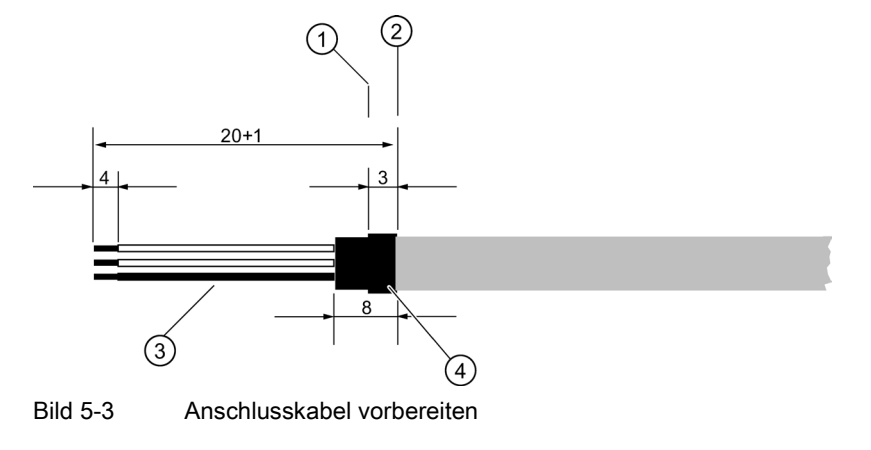

① Bezugskante für das Abisolieren ③ Isolierschlauch über Schirm

② Bezugskante für Maßangabe bei Kabelmontage

- 
- ④ Schrumpfschlauch

# Belegung

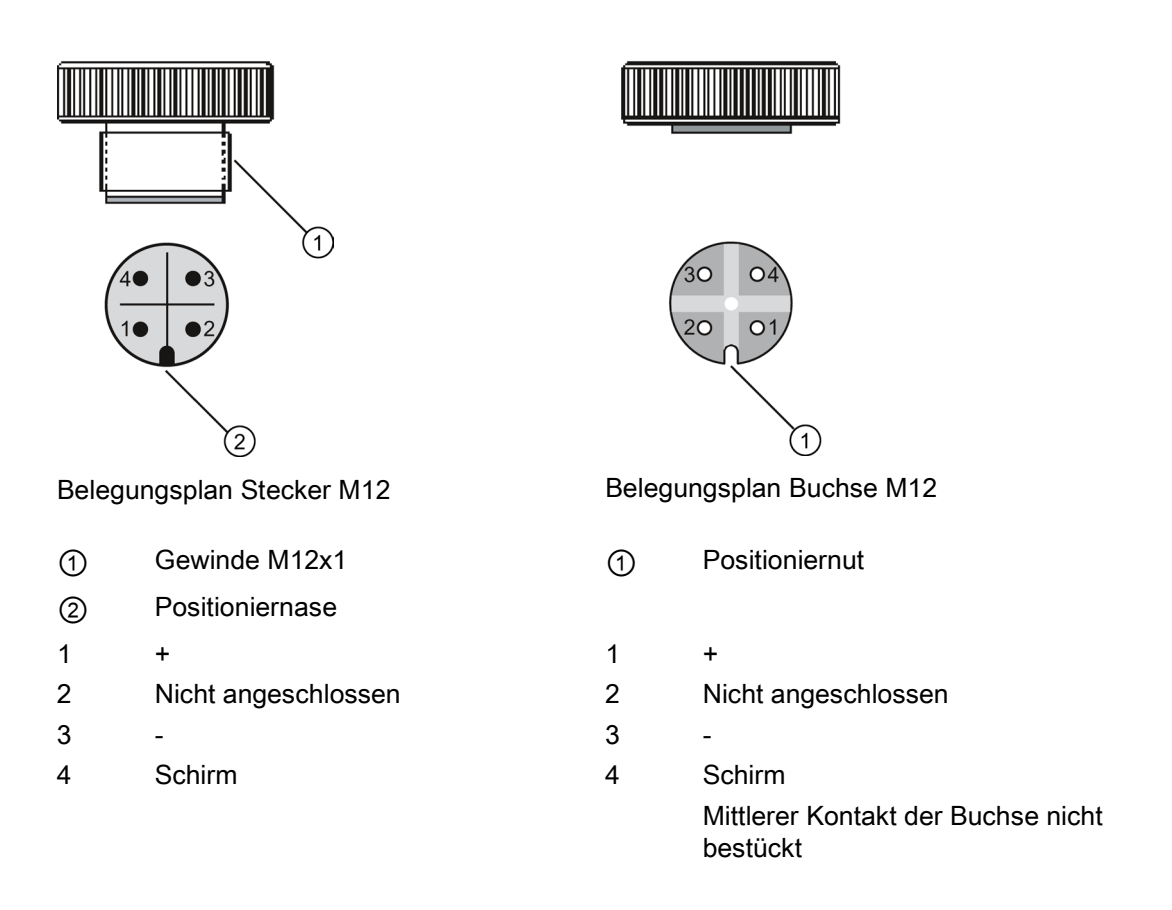

Anschließen

5.4 Stecker M12 anschließen

# Bedienen **6**

# 6.1 Übersicht Bedienen

## Allgemeines

Die folgende Beschreibung enthält eine Übersicht über die Bedienfunktionen, die Sie mit dem Gerät ausführen können, und die Sicherheitshinweise, die dabei zu beachten sind. Sie können das Gerät über die lokale Benutzeroberfläche oder über HART-Kommunikation bedienen.

## Lokale Benutzeroberfläche

Die lokale Benutzeroberfläche besteht aus einem Display und drei Tasten.

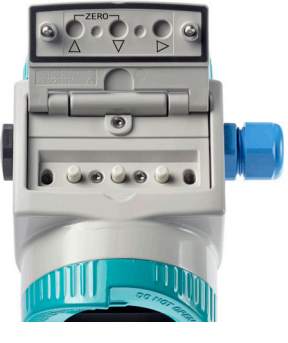

Tasten

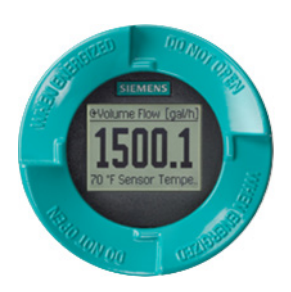

**Display** 

## Beschreibung Display und Funktionsweise der Tasten

Zum Deaktivieren der Tastensperre halten Sie die Taste > zwei Sekunden gedrückt.

## Hinweis

#### Temperaturabhängigkeit des Displays

Wenn Sie den Druckmessumformer bei Temperaturen von weniger als -10 °C betreiben, wird die Flüssigkristallanzeige träge.

Es gibt drei unterschiedliche Ansichtsarten:

- Messwertansicht
- Navigationsansicht
- Parameteransicht

6.1 Übersicht Bedienen

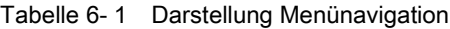

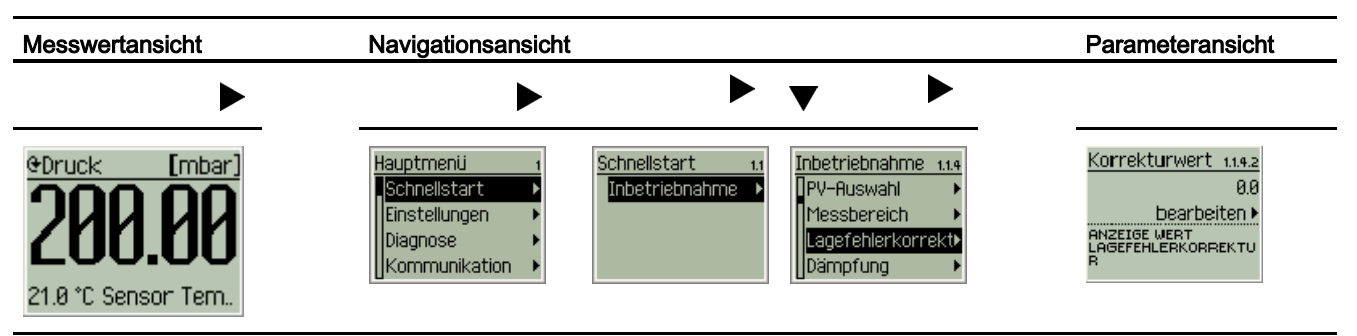

Nach oben und dann wieder zurück kommen Sie mit der Taste A.

Die Funktionsweise der Tasten ist abhängig von der Ansicht, in der Sie sich gerade befinden. Die Ansichtsarten und die Funktionsweise der Tasten in den verschiedenen Ansichtsarten werden nachfolgend beschrieben.

## Nullpunktabgleich

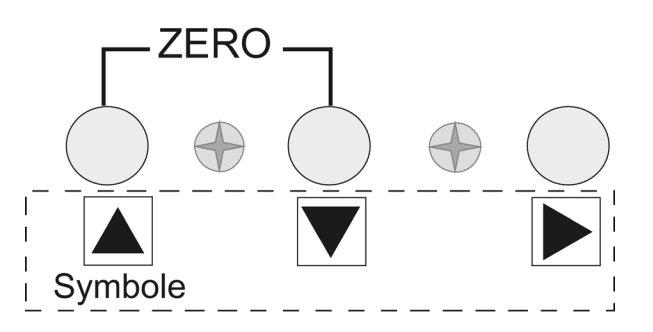

Die Beschriftung "ZERO" am Gerät markiert, welche Tasten für den Nullpunktabgleich gedrückt werden müssen. Halten Sie beide Tasten genauso lange gedrückt, wie die eingestellte Dämpfung. Diese Funktion steht nur zur Verfügung, wenn kein Display installiert ist.

#### Siehe auch

[Nullpunktabgleich \(Lagekorrektur\)](#page-166-0) (Seite [167\)](#page-166-0)

["1.1.5 Dämpfung"](#page-72-1) (Seite [73\)](#page-72-1)

# 6.1.1 Display in Messwertansicht

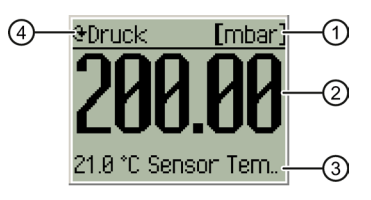

- ① Einheit des Messwerts
- ② Messwert
- ③ 2., 3. oder 4. Anzeigewert
- ④ Messart (PV)

Bild 6-1 Beispiel Display in Messwertansicht

In der Messwertansicht lesen Sie den aktuellen Messwert ② der gewählten Messart ④ in definierter Einheit ① ab. Wenn der 2., 3. und 4. Anzeigewert ausgewählt sind, werden diese zusätzlich alternierend angezeigt.

- Manuelles Wechseln des 2., 3., und 4. Anzeigewerts mit den Tasten  $\triangle$  bzw.  $\blacktriangledown$ .
- Wechseln von der Messwertansicht in das Hauptmenü mit der Taste ▶.

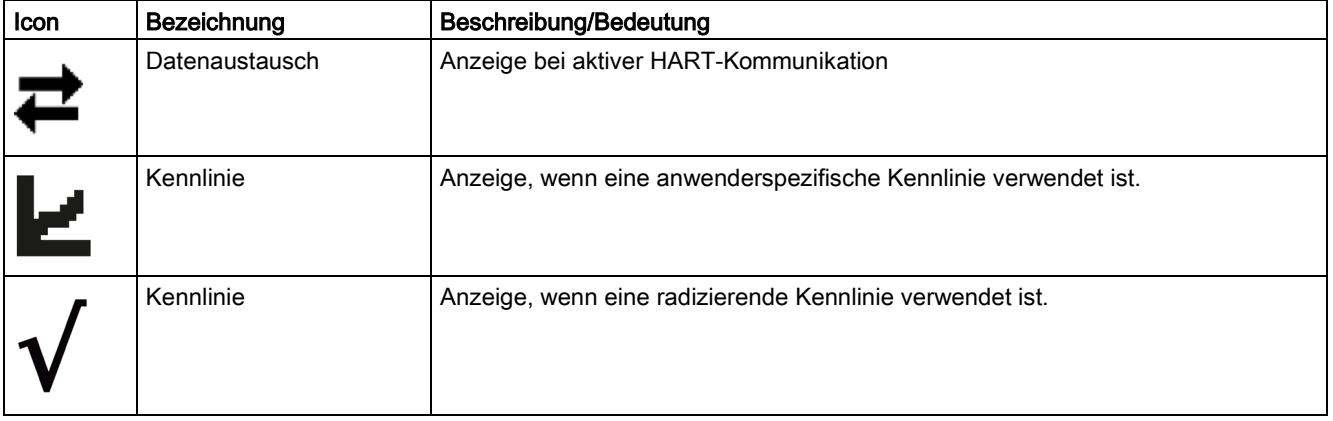

#### Bedienen

6.1 Übersicht Bedienen

# 6.1.2 Display in Navigationsansicht

Auswahl der sechs Hauptmenüpunkte mit den jeweils zugeordneten Untermenüs.

- Navigieren innerhalb der Menüs mit den Tasten  $\triangle$  bzw.
- Anwahl der Untermenüs mit der Taste

#### Hinweis

Wenn Sie bei markiertem obersten Menüpunkt die Taste A drücken, wechseln Sie zurück in die Messwertansicht.

Oder wenn kein weiteres Untermenü mehr auswählbar ist, wechselt das Display beim Drücken der Taste in die Parameteransicht.

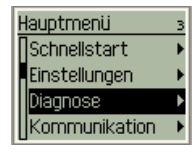

Bild 6-2 Beispiel Display in Navigationsansicht

# 6.1.3 Display in Parameteransicht

In der Parameteransicht stellen Sie einen Wert für den zuvor ausgewählten Parameter ein oder lesen den aktuellen Wert ab.

- Manuelles Wechseln der Parameter, die einstellbar sind mit den Tasten  $\triangle$  bzw.  $\blacktriangledown$ .
- Wert übernehmen oder Wechseln von der Parameteransicht in die Navigationsansicht mit der Taste

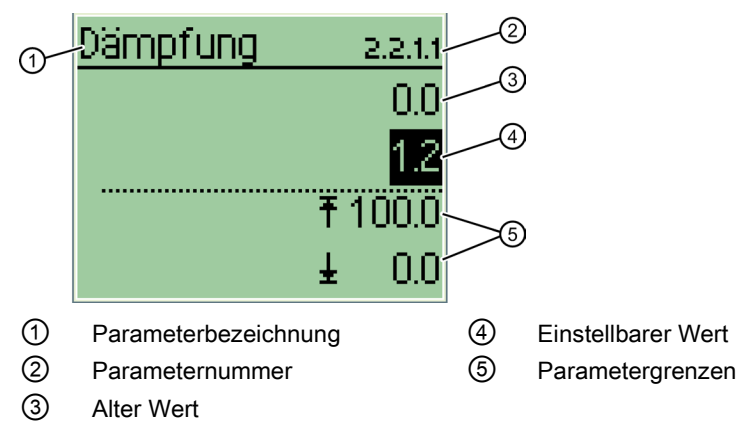

Bild 6-3 Beispiel Display in Parameteransicht

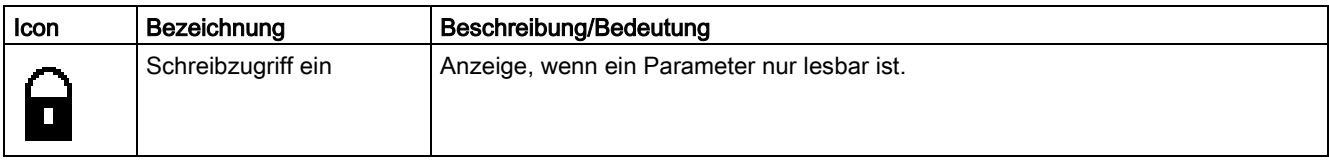

# 6.2 Parameterbeschreibung

# 6.2.1 Übersicht Menüstruktur

#### Parameter

Für einige Parameter können Einheiten gewählt werden, diese sind lokal und über HART gültig.

Für die lokale Messwertansicht kann in Kapitel ["2.5 Display"](#page-111-0) (Seite [112\)](#page-111-0) eine separate Einheit gewählt werden.

#### Aufbau

Das Hauptmenü und die auswählbaren Untermenüs bilden die Menüstruktur. Das Hauptmenü umfasst insgesamt sechs Einträge:

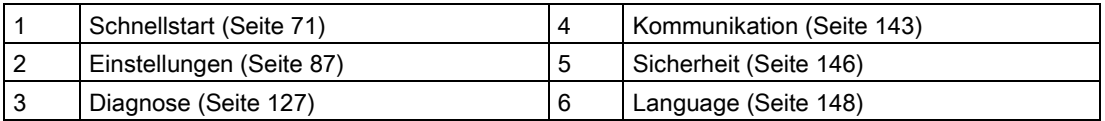

## **Schnellstart**

Unter dem Menüpunkt "Schnellstart" erreichen Sie das Untermenü "Inbetriebnahme". Über dieses Untermenü haben Sie die Möglichkeit, die wesentlichen Bestandteile einer Inbetriebnahme durchzuführen.

["1.1 Inbetriebnahme"](#page-70-1) (Seite [71\)](#page-70-1)

#### Einstellungen

In diesem Menü bzw. den enthaltenen Untermenüs passen Sie das Gerät den konkreten Einsatzbedingungen an. Es bietet noch zusätzliche Einstellmöglichkeiten im Vergleich zum Schnellstart. Der Schnellstart ist ein Auszug aus diesem Menü.

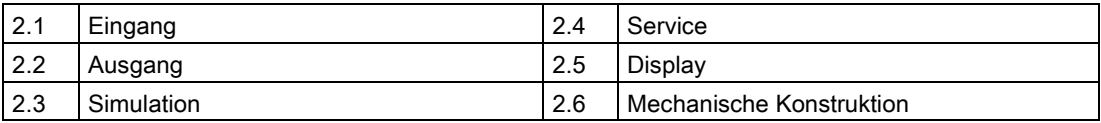

6.2 Parameterbeschreibung

## **Diagnose**

In diesem Menü lassen sich alle vom Messumformer während des Betriebs gemessenen Diagnosewerte abrufen und die Diagnosefunktionen konfigurieren:

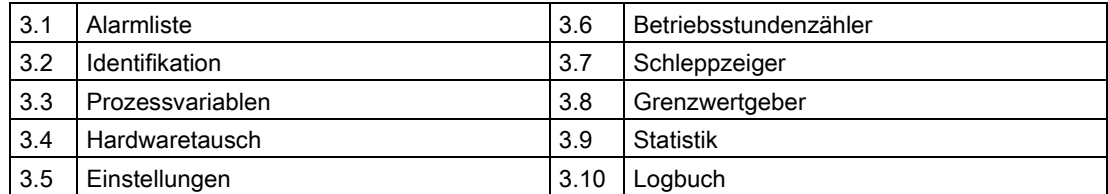

## Kommunikation

In diesem Menü lassen sich Informationen zum Gerät sowohl abrufen als auch teilweise spezifizieren:

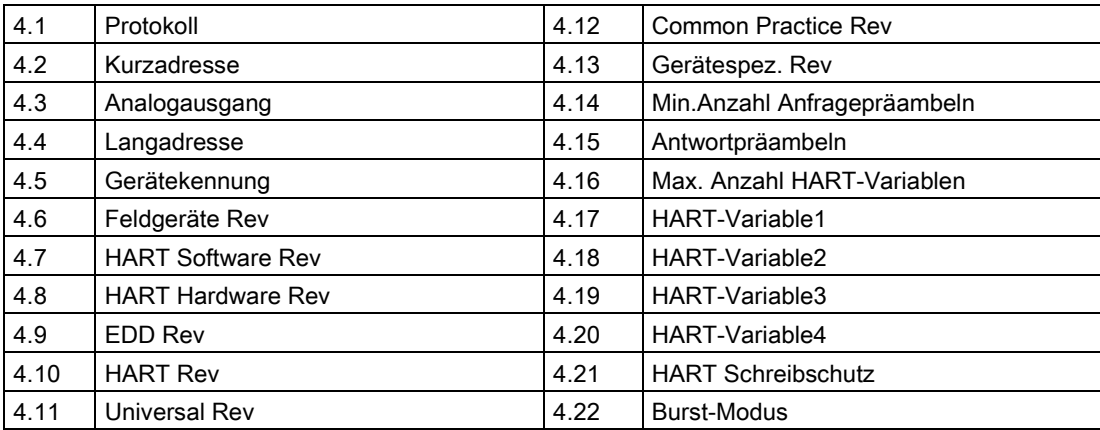

#### **Sicherheit**

In diesem Menü aktivieren oder deaktivieren Sie den Zugriffsschutz.

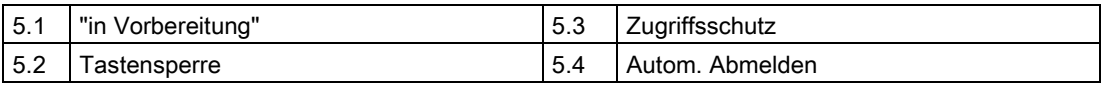

# Language

Unter diesem Menüpunkt legen Sie die Auswahl der Menüsprache fest. Zur Auswahl stehen folgende Sprachen:

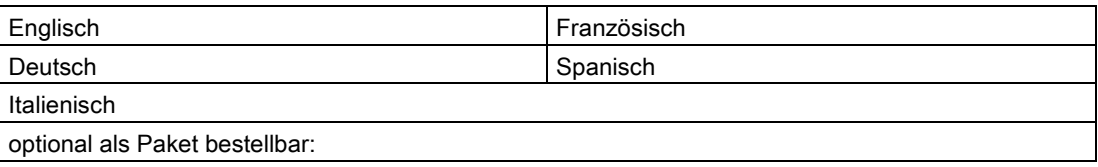

#### Bedienen

6.2 Parameterbeschreibung

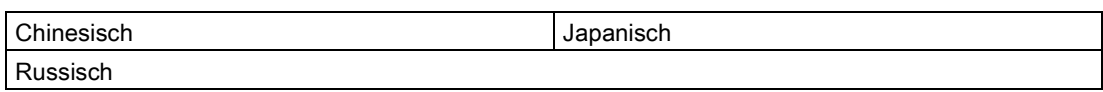

# <span id="page-70-0"></span>6.2.2 "1 Schnellstart"

## <span id="page-70-1"></span>6.2.2.1 "1.1 Inbetriebnahme"

# "1.1.1 " in Vorbereitung

### "1.1.2 PV-Auswahl"

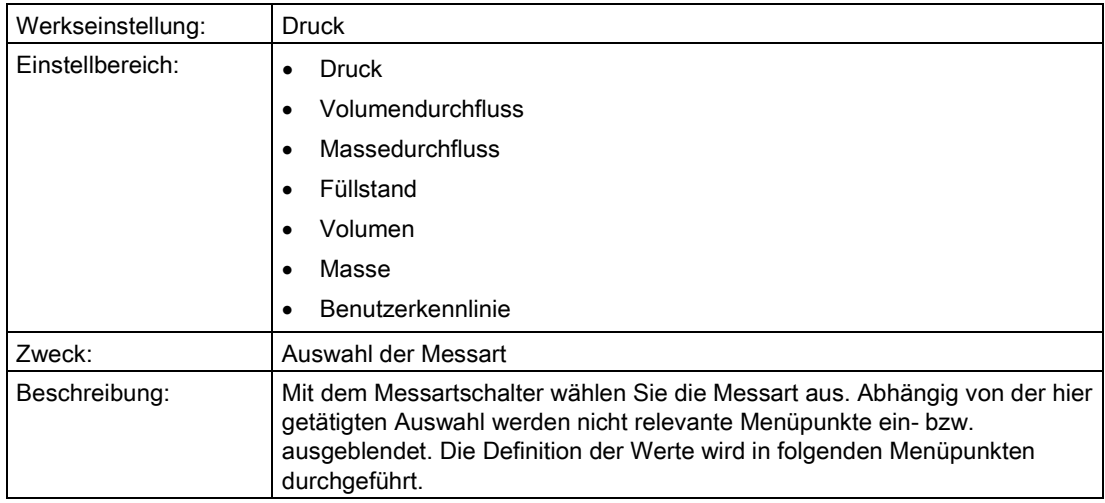

# "1.1.3 Messbereich"

# "1.1.3.1 Blindeinstellung"

# "1.1.3.1.1 Druckeinheit"

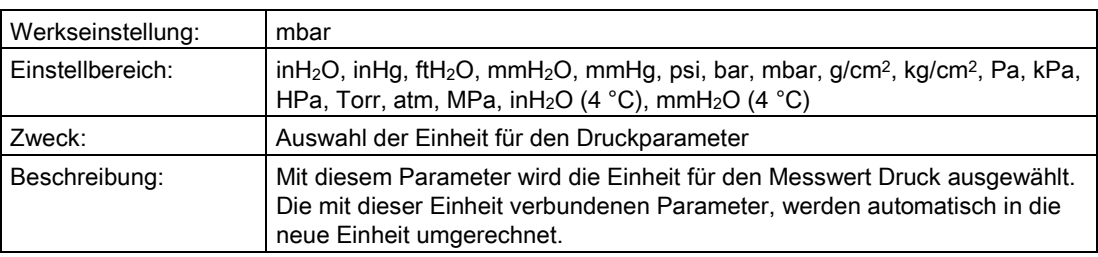

6.2 Parameterbeschreibung

# "1.1.3.1.2 MA einstellen"

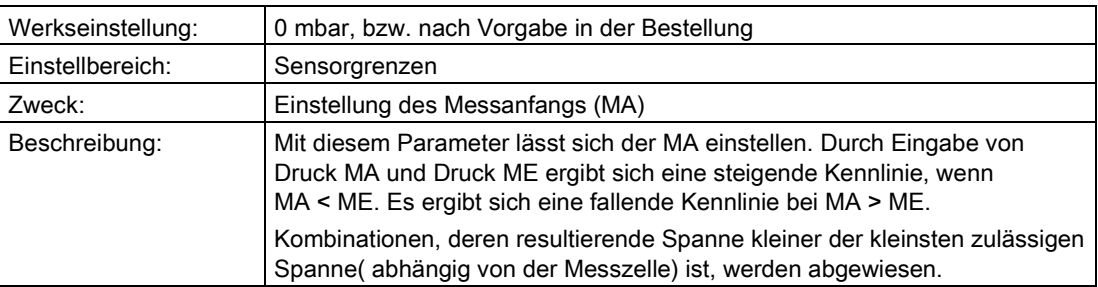

# "1.1.3.1.3 ME einstellen"

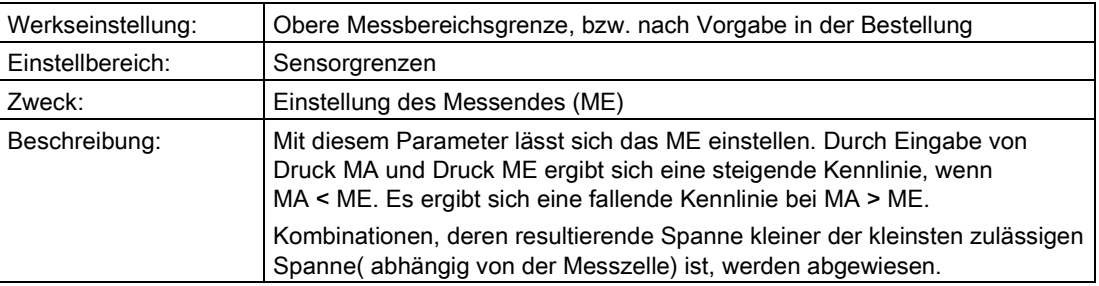

# "1.1.3.2 Mit Druckvorgabe"

# "1.1.3.2.1 Druckeinheit"

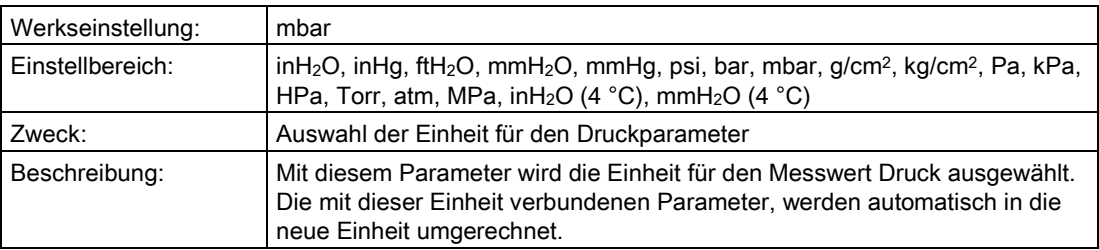

# "1.1.3.2.2 MA setzen mit Druck"

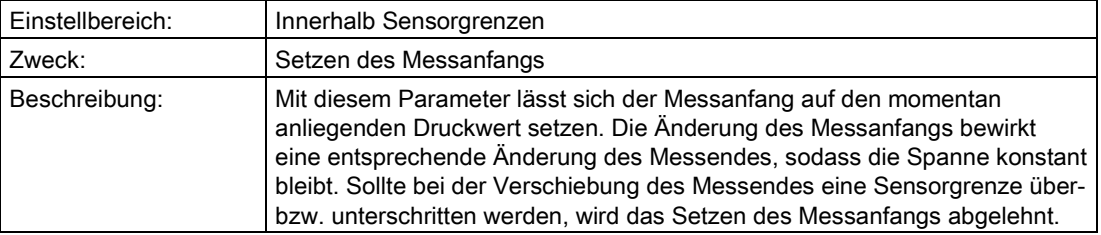
# <span id="page-72-1"></span>"1.1.3.2.3 ME setzen mit Druck"

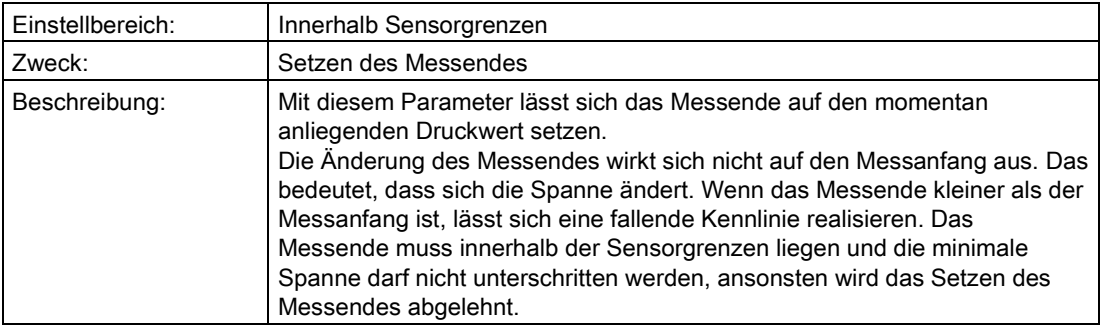

# "1.1.4 Lagefehlerkorrektur"

## "1.1.4.1 Ausführen"

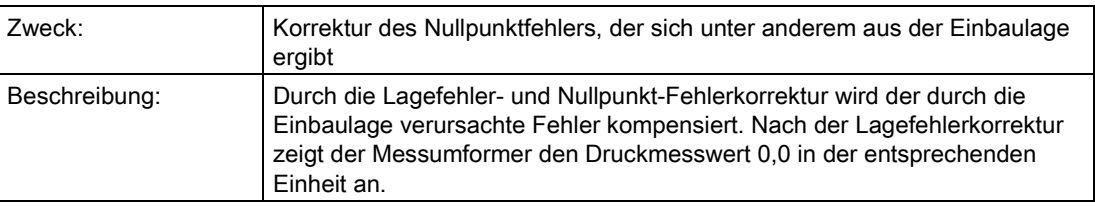

# Siehe auch

[Nullpunktabgleich \(Lagekorrektur\)](#page-166-0) (Seite [167\)](#page-166-0)

["1.1.5 Dämpfung"](#page-72-0) (Seite [73\)](#page-72-0)

# "1.1.4.2 Korrekturwert"

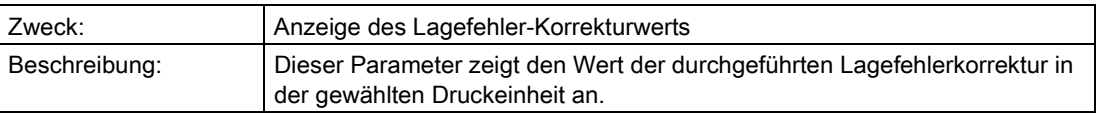

# <span id="page-72-0"></span>"1.1.5 Dämpfung"

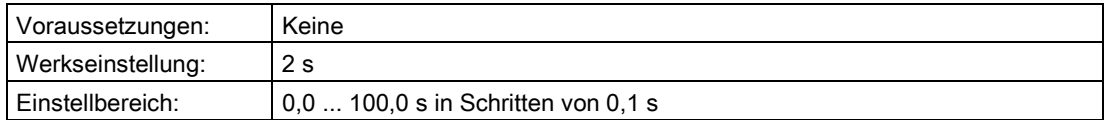

#### Bedienen

6.2 Parameterbeschreibung

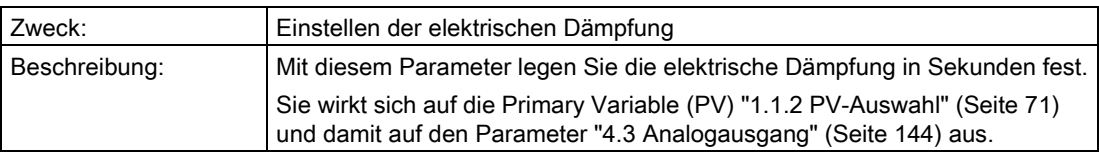

# "1.1.6 Volumendurchfluss"

#### Hinweis

Dieser Menüpunkt ist nur sichtbar, wenn unter ["1.1.2 PV-Auswahl"](#page-70-0) (Seite [71\)](#page-70-0) "Volumendurchfluss" gewählt wurde.

## Siehe auch

[Messart "Volumendurchfluss"](#page-155-0) (Seite [156\)](#page-155-0)

# <span id="page-74-1"></span>"1.1.6.1 Durchflusskennlinie"

In diesem Untermenü wählen Sie die Kennlinie aus, die das Verhältnis zwischen Eingangsdruck und Ausgangsstrom darstellt.

Die Wurzelkennlinien unterscheiden sich voneinander durch ihr spezifisches Verhalten unterhalb des Wurzeleinsatzpunkts. Der Wurzeleinsatzpunkt ist zwischen 1 % und 15 % des Ausgangswerts frei wählbar.

["1.1.6.2 Wurzeleinsatzpunkt"](#page-74-0) (Seite [75\)](#page-74-0)

Sie können folgende Kennlinienarten des Ausgangsstroms wählen:

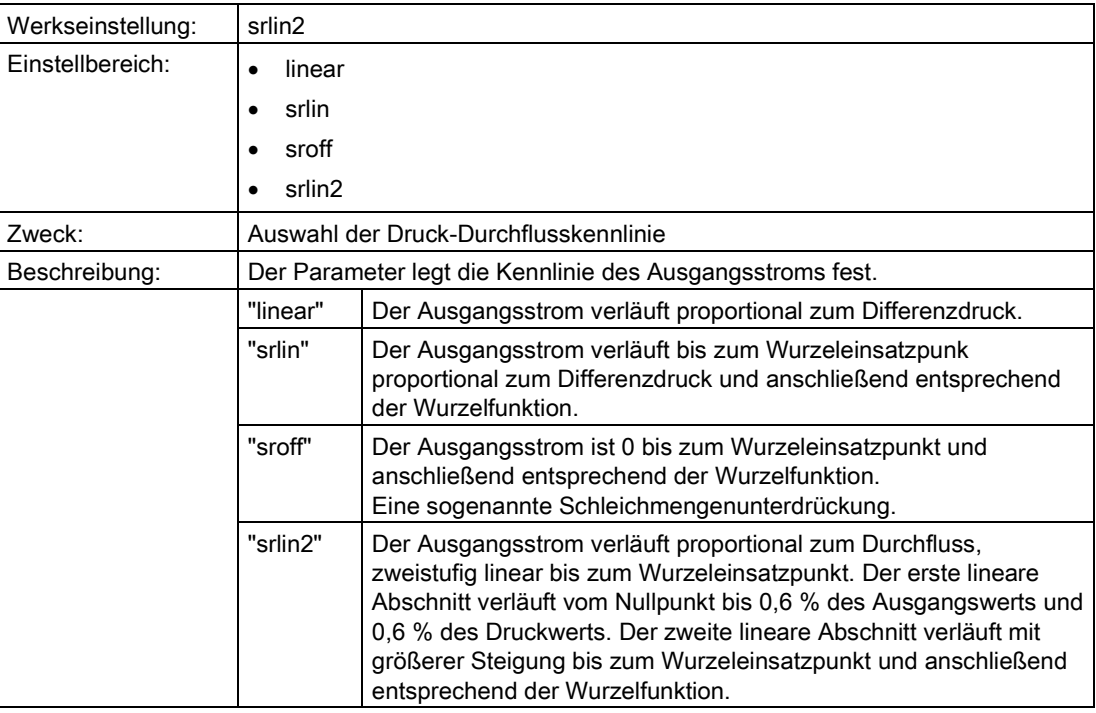

#### Siehe auch

[Durchflusskennlinie](#page-161-0) (Seite [162\)](#page-161-0)

## <span id="page-74-0"></span>"1.1.6.2 Wurzeleinsatzpunkt"

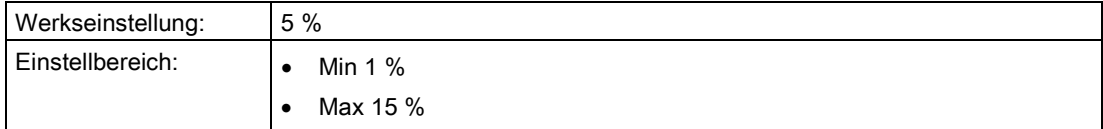

#### Bedienen

6.2 Parameterbeschreibung

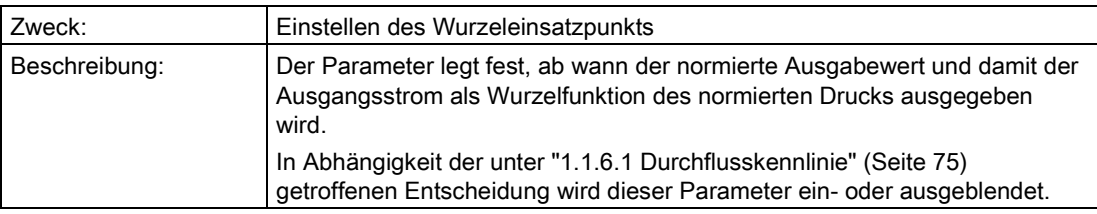

# <span id="page-75-0"></span>"1.1.6.3 Einheit Volumendurchfluss"

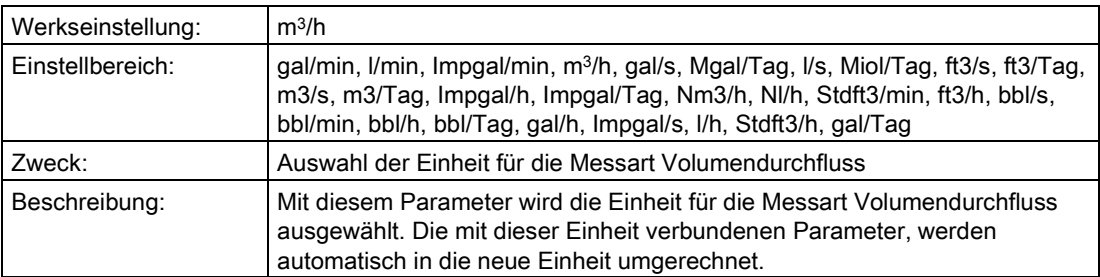

# "1.1.6.4 MA Volumendurchfluss"

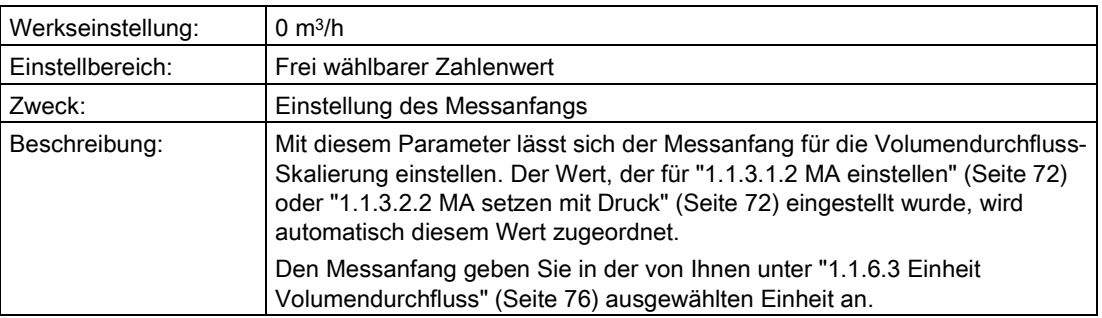

# "1.1.6.5 ME Volumendurchfluss"

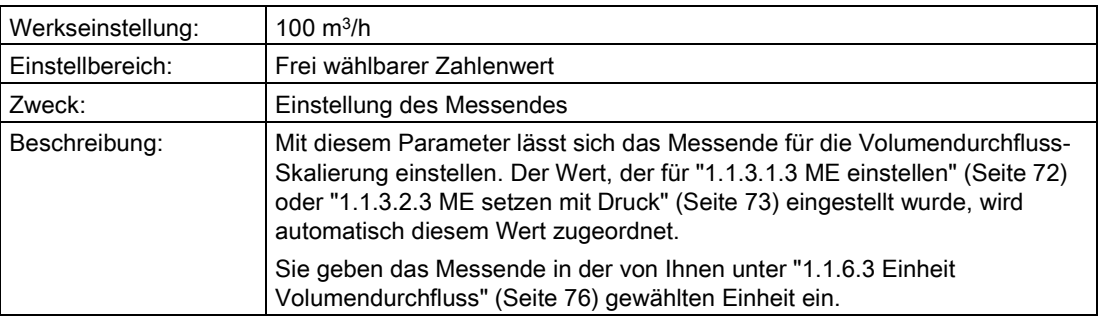

# "1.1.7 Massedurchfluss"

#### Hinweis

Dieser Menüpunkt ist nur sichtbar, wenn unter ["1.1.2 PV-Auswahl"](#page-70-0) (Seite [71\)](#page-70-0) "Massedurchfluss" gewählt wurde.

#### Siehe auch

[Messart "Massedurchfluss"](#page-156-0) (Seite [157\)](#page-156-0)

## <span id="page-77-1"></span>"1.1.7.1 Durchflusskennlinie"

In diesem Untermenü wählen Sie die Kennlinie aus, die das Verhältnis zwischen Eingangsdruck und Ausgangsstrom darstellt.

Die Wurzelkennlinien unterscheiden sich voneinander durch ihr spezifisches Verhalten unterhalb des Wurzeleinsatzpunkts. Der Wurzeleinsatzpunkt ist zwischen 1 % und 15 % des Ausgangswerts frei wählbar.

["1.1.7.2 Wurzeleinsatzpunkt"](#page-77-0) (Seite [78\)](#page-77-0)

Sie können folgende Kennlinienarten des Ausgangsstroms wählen:

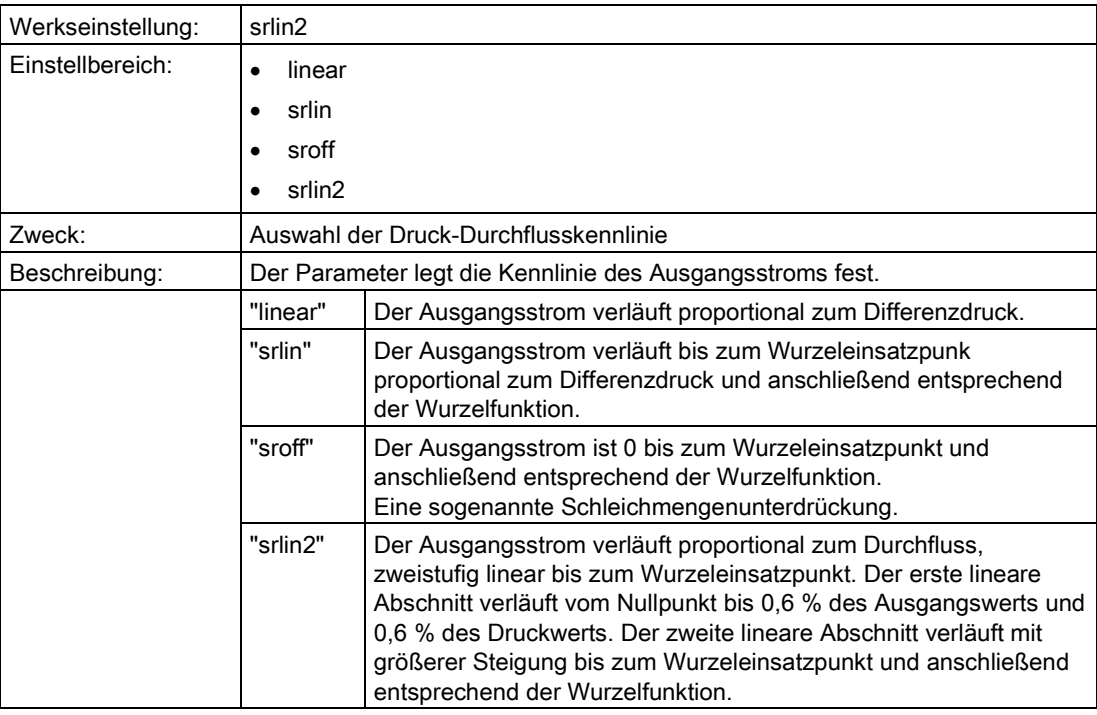

#### Siehe auch

[Durchflusskennlinie](#page-161-0) (Seite [162\)](#page-161-0)

## <span id="page-77-0"></span>"1.1.7.2 Wurzeleinsatzpunkt"

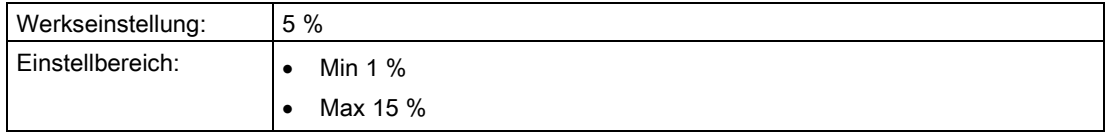

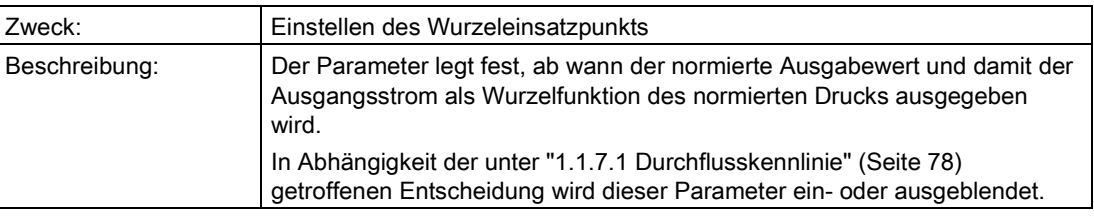

# <span id="page-78-0"></span>"1.1.7.3 Einheit Massedurchfluss"

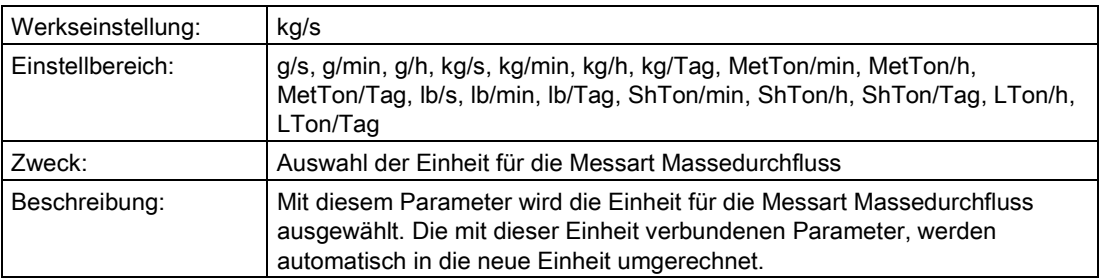

# "1.1.7.4 MA Massedurchfluss"

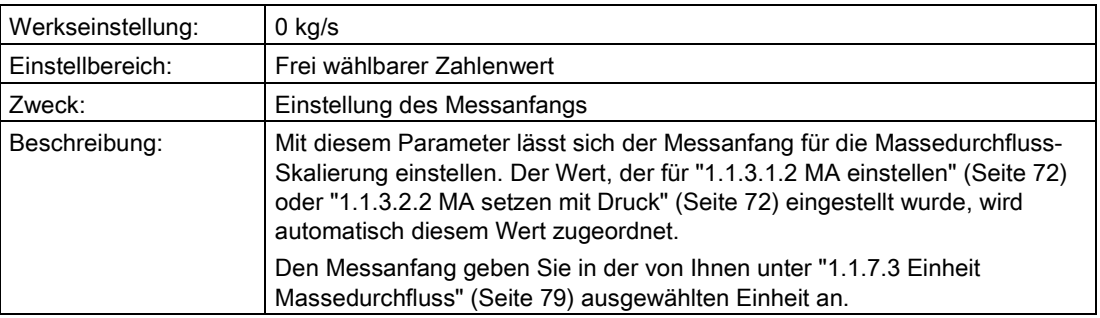

# "1.1.7.5 ME Massedurchfluss"

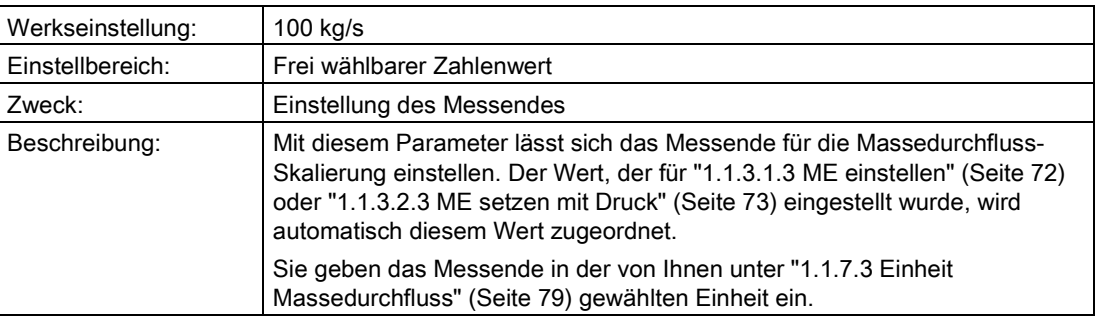

# "1.1.8 Füllstand"

#### Hinweis

Dieser Menüpunkt ist nur sichtbar, wenn unter ["1.1.2 PV-Auswahl"](#page-70-0) (Seite [71\)](#page-70-0) "Füllstand" gewählt wurde.

#### Siehe auch

[Messart "Füllstand"](#page-151-0) (Seite [152\)](#page-151-0)

#### <span id="page-79-0"></span>"1.1.8.1 Füllstandeinheit"

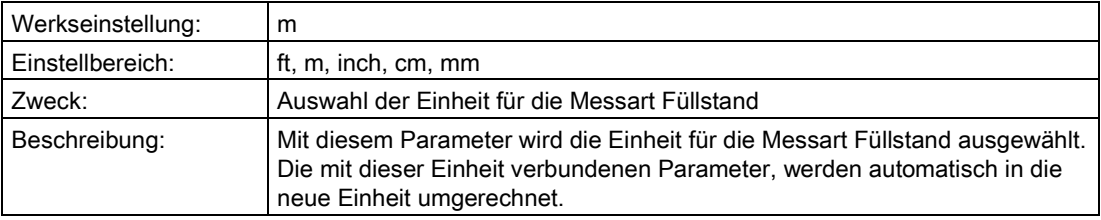

# "1.1.8.2 Füllstand MA"

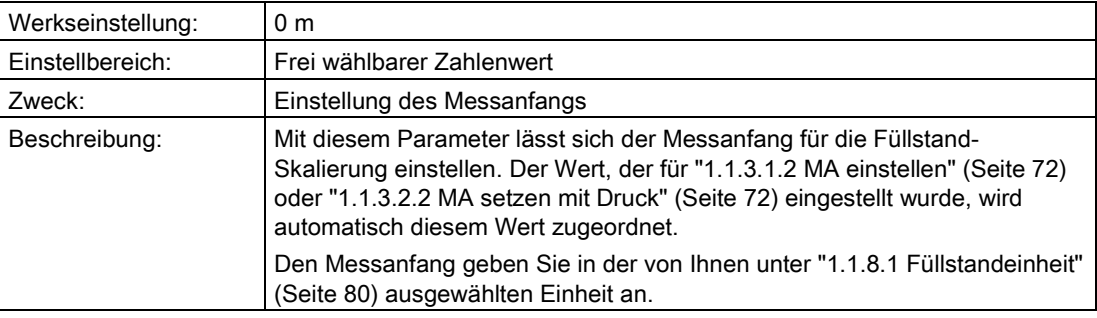

#### "1.1.8.3 Füllstand ME"

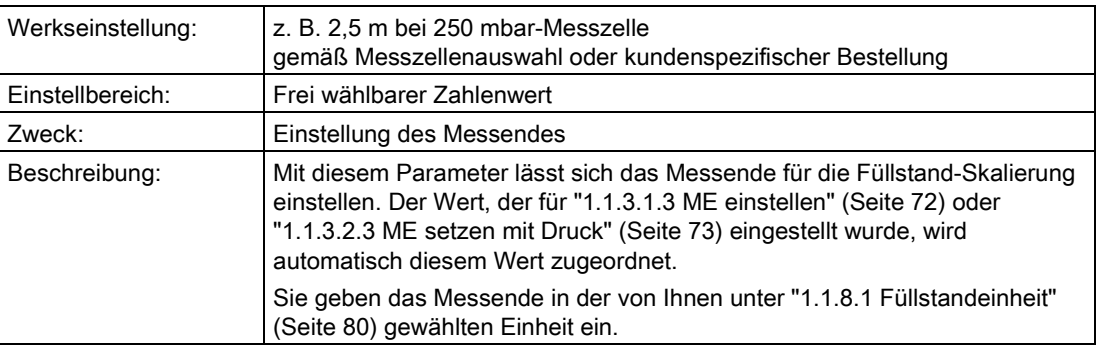

# "1.1.9 Volumen"

#### Hinweis

Dieser Menüpunkt ist nur sichtbar, wenn unter ["1.1.2 PV-Auswahl"](#page-70-0) (Seite [71\)](#page-70-0) "Volumen" gewählt wurde.

#### Siehe auch

[Messart "Volumen"](#page-153-0) (Seite [154\)](#page-153-0)

# <span id="page-80-0"></span>"1.1.9.1 Volumeneinheit"

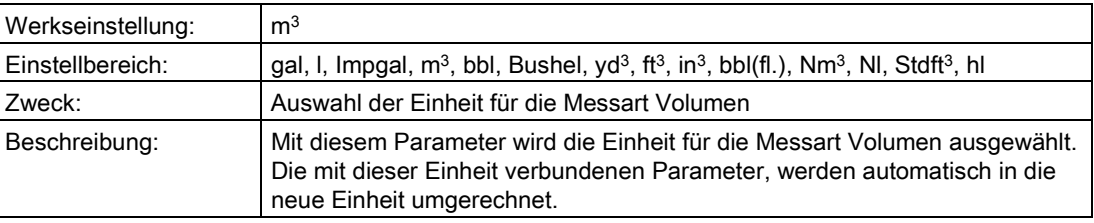

# "1.1.9.2 Volumen MA"

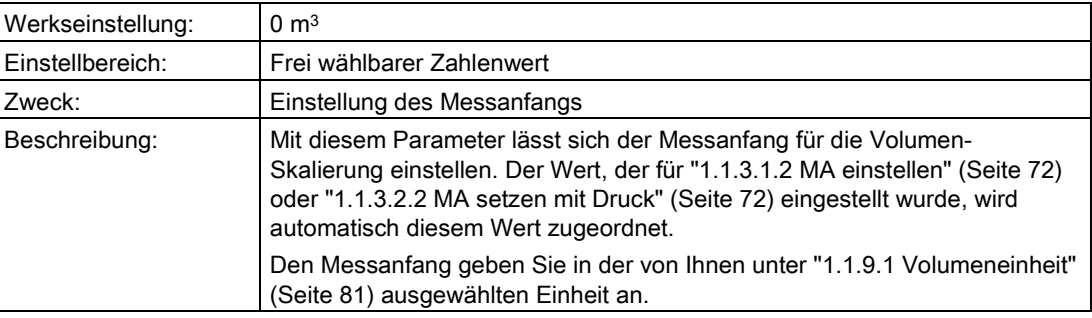

## "1.1.9.3 Volumen ME"

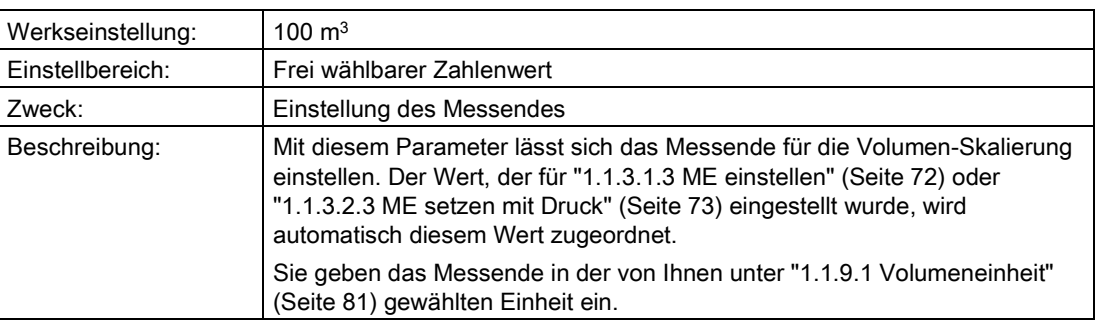

## <span id="page-81-0"></span>"1.1.9.4 Füllstandkennlinie"

In diesem Untermenü aktivieren Sie eine Füllstandkennlinie, die Sie unter den folgenden Parametern definiert haben.

Tabelle 6- 2 "1.1.9.4.1 Kennlinie aktivieren"

| Werkseinstellung: | Aus                                              |
|-------------------|--------------------------------------------------|
| Einstellbereich:  | Aus                                              |
|                   | Ein                                              |
| Zweck:            | Aktivieren / deaktivieren der Füllstandkennlinie |

Nur wenn "1.1.9.4.1 Kennlinie aktivieren" auf "Ein" steht, sind die folgenden Parameter sichtbar.

Tabelle 6- 3 "1.1.9.4.2 Stützpunktezahl"

| Werkseinstellung: | 30                                                                                                    |
|-------------------|----------------------------------------------------------------------------------------------------|
| Einstellbereich:  | Min. $2$                                                                                                    |
|                   | Max. 30                                                                                                    |
| Zweck:            | Eingabe der Anzahl der benutzten Füllstandkurvenpunkte                                                                                                    |
| Beschreibung:     | Für den Behälter, in dem das Volumen gemessen wird, geben Sie eine<br>Kennlinie vor, die die Behältergeometrie beschreibt. Mit diesem Parameter<br>geben Sie die Anzahl der benutzten Kurvenpunkte an. |

Geben Sie zwischen 2 und 30 Ein- und Ausgangswerte in Prozent ein.

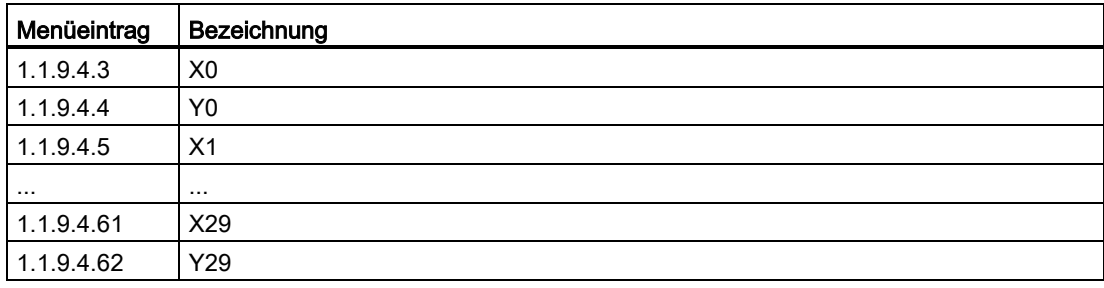

# "1.1.10 Masse"

#### "Hinweis Masse"

#### Hinweis

Dieser Menüpunkt ist nur sichtbar, wenn unter ["1.1.2 PV-Auswahl"](#page-70-0) (Seite [71\)](#page-70-0) "Masse" gewählt wurde.

# Siehe auch

[Messart "Masse"](#page-154-0) (Seite [155\)](#page-154-0)

# <span id="page-82-0"></span>"1.1.10.1 Masseeinheit"

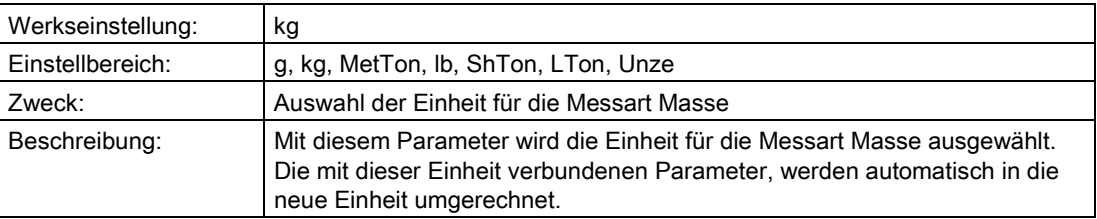

# "1.1.10.2 Masse MA"

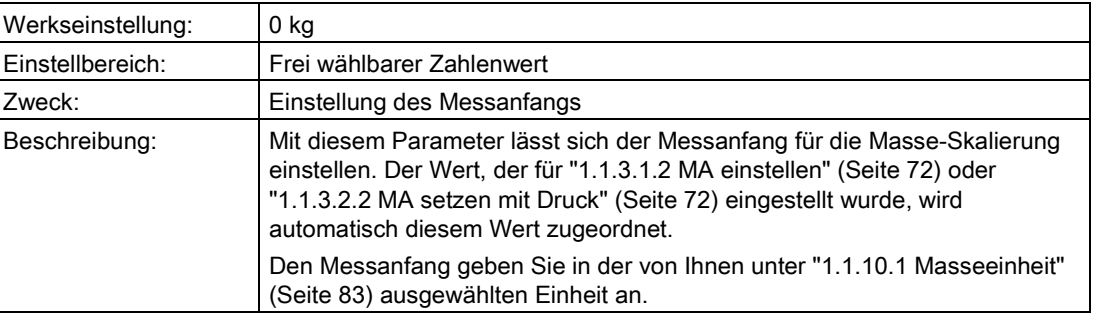

# "1.1.10.3 Masse ME"

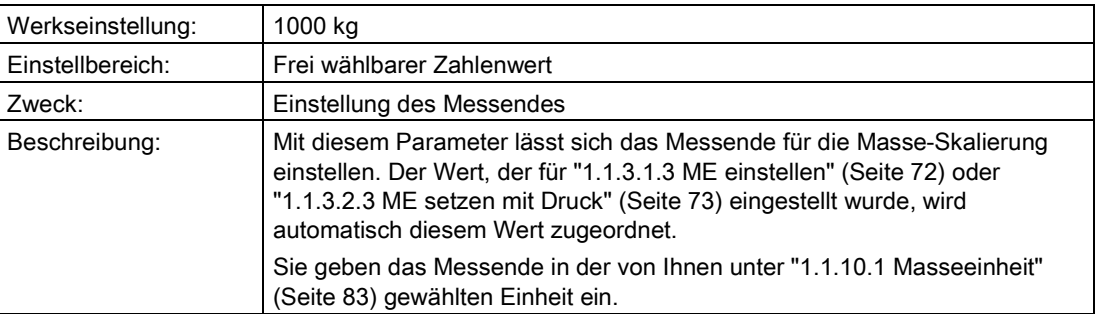

## <span id="page-83-0"></span>"1.1.10.4 Füllstandkennlinie"

In diesem Untermenü aktivieren Sie eine Füllstandkennlinie, die Sie unter den folgenden Parametern definiert haben.

Tabelle 6- 4 "1.1.10.4.1 Kennlinie aktivieren"

| Werkseinstellung:  | Aus                                              |
|--------------------|--------------------------------------------------|
| l Einstellbereich: | Aus                                              |
|                    | Ein                                              |
| Zweck:             | Aktivieren / deaktivieren der Füllstandkennlinie |

Nur wenn "1.1.10.4.1 Kennlinie aktivieren" auf "Ein" steht, sind die folgenden Parameter sichtbar.

Tabelle 6- 5 "1.1.10.4.2 Stützpunktezahl"

| Werkseinstellung: | 30                                                                                                    |
|-------------------|----------------------------------------------------------------------------------------------------|
| Einstellbereich:  | Min. $2$                                                                                                    |
|                   | Max. 30                                                                                                    |
| Zweck:            | Eingabe der Anzahl der benutzten Füllstandkurvenpunkte                                                                                                    |
| Beschreibung:     | Für den Behälter, in dem die Masse gemessen wird, geben Sie eine<br>Kennlinie vor, die die Behältergeometrie beschreibt. Mit diesem Parameter<br>geben Sie die Anzahl der benutzten Kurvenpunkte an. |

Geben Sie zwischen 2 und 30 Ein- und Ausgangswerte in Prozent ein.

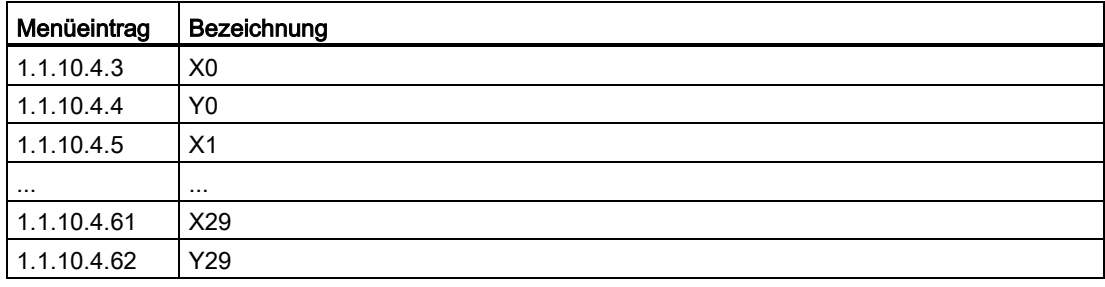

#### "1.1.11 Benutzer"

#### Hinweis

Dieser Menüpunkt ist nur sichtbar, wenn unter ["1.1.2 PV-Auswahl"](#page-70-0) (Seite [71\)](#page-70-0) "Benutzer" gewählt wurde.

## Siehe auch

[Messart "Benutzer"](#page-158-0) (Seite [159\)](#page-158-0)

# <span id="page-84-0"></span>"1.1.11.1 Benutzereinheit"

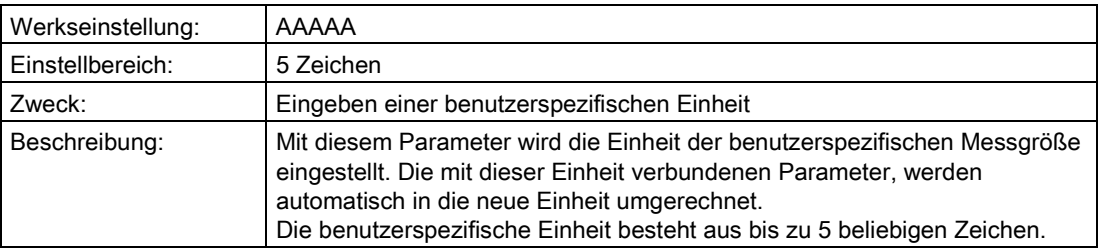

# "1.1.11.2 Benutzer MA"

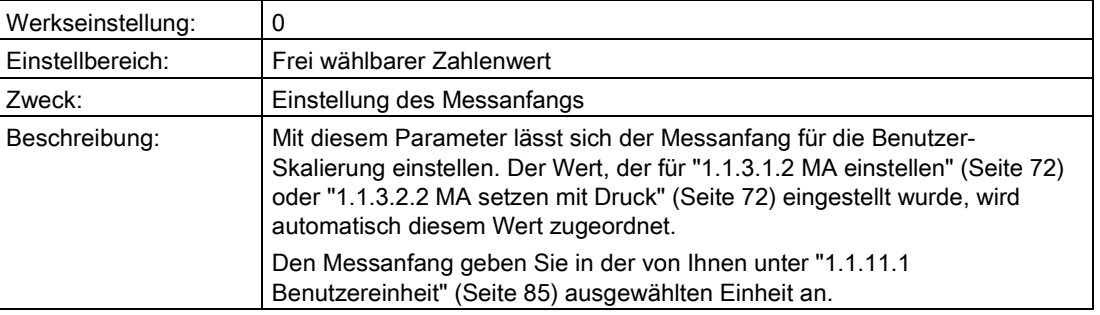

# "1.1.11.3 Benutzer ME"

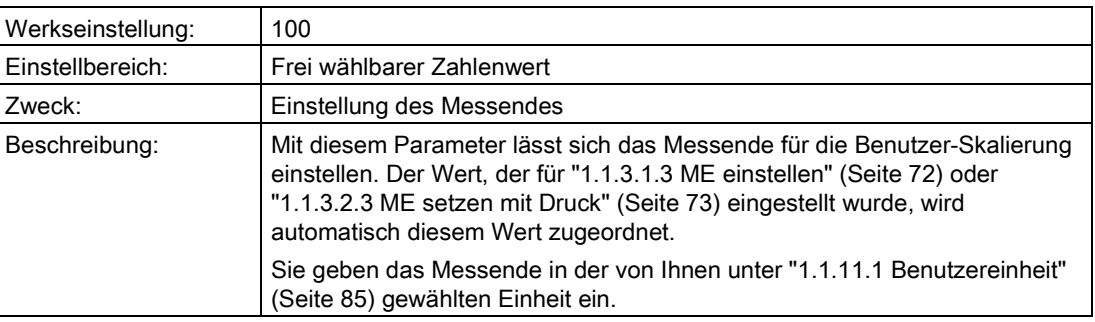

## <span id="page-84-1"></span>"1.1.11.4 Benutzerkennlinie"

In diesem Untermenü aktivieren Sie eine Kennlinie, die Sie unter den folgenden Parametern definiert haben.

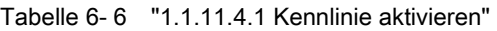

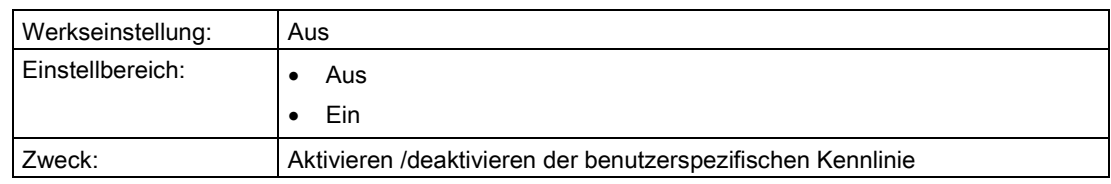

Nur wenn "1.1.11.4.1 Kennlinie aktivieren" auf "Ein" steht, sind die folgenden Parameter sichtbar.

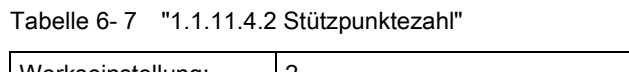

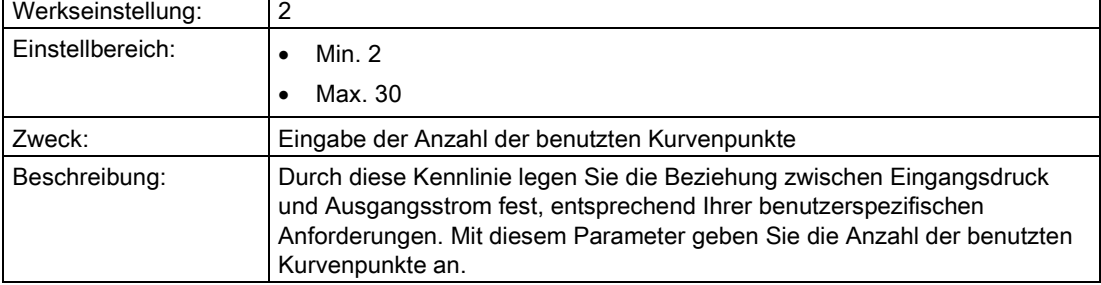

Geben Sie zwischen 2 und 30 Ein- und Ausgangswerte in Prozent ein.

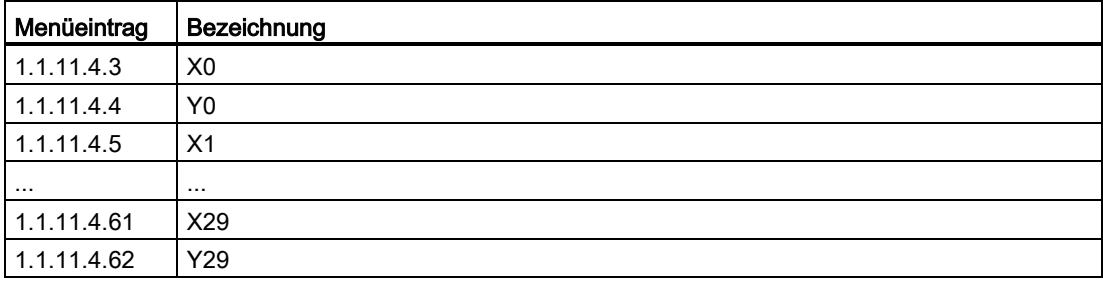

# "1.1.12 Fehlerstrom Auswahl"

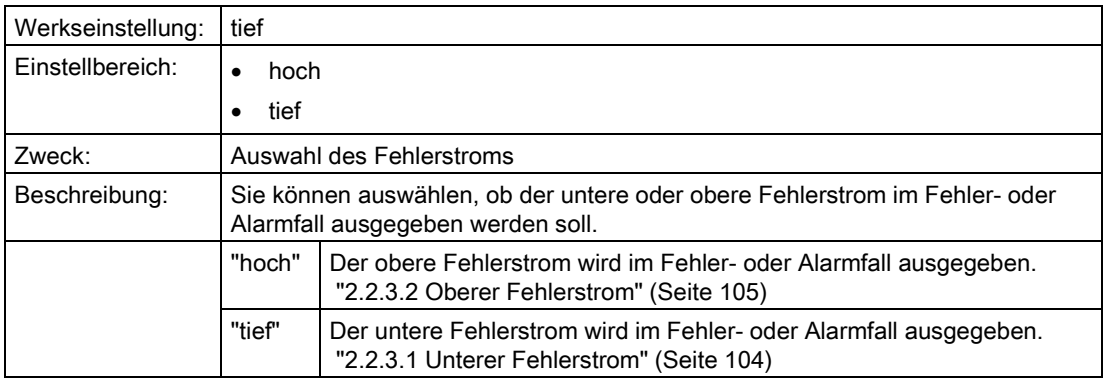

# "1.1.13 Messwertanzeige"

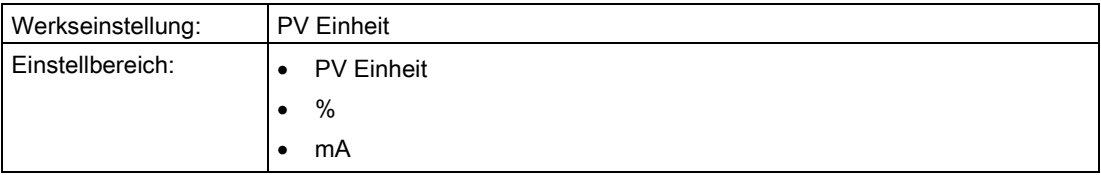

٦

Bedienen

6.2 Parameterbeschreibung

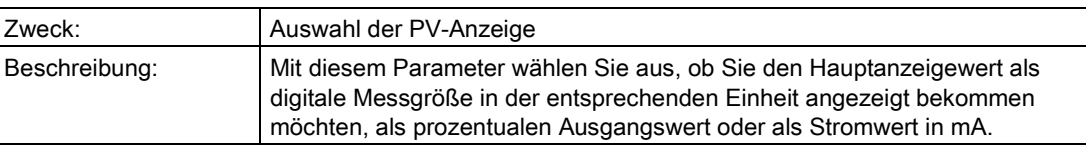

# 6.2.3 "2 Einstellungen"

# 6.2.3.1 "2.1 Eingang"

# <span id="page-86-0"></span>"2.1.1 PV-Auswahl"

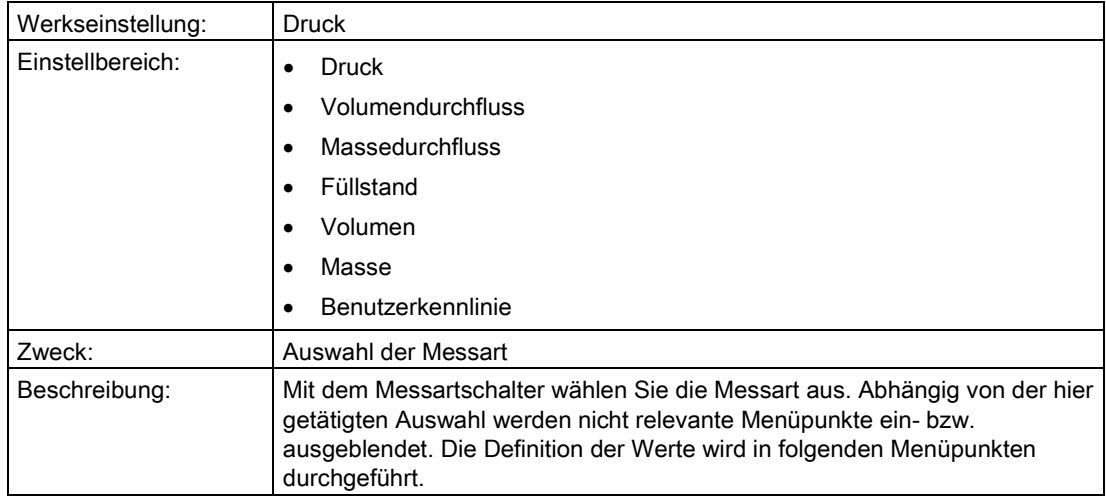

# "2.1.2 Messbereich"

# "2.1.2.1 Blindeinstellung"

#### "2.1.2.1.1 Druckeinheit"

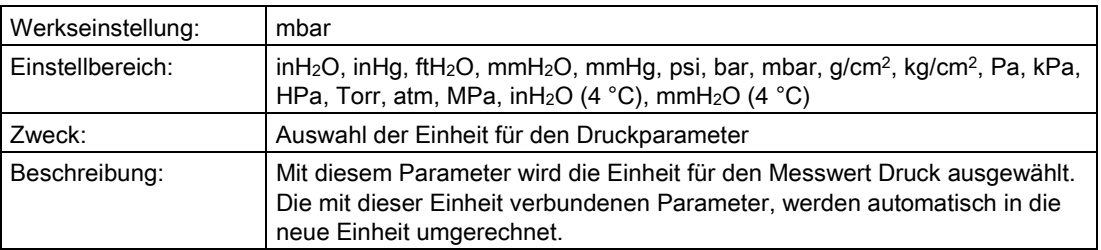

# <span id="page-87-0"></span>"2.1.2.1.2 MA einstellen"

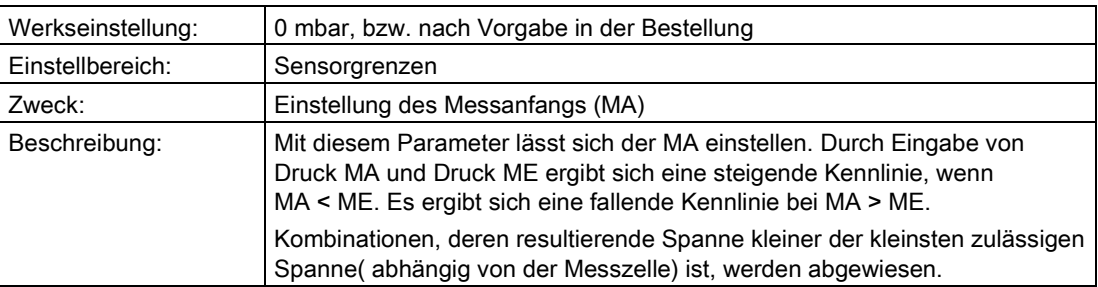

# <span id="page-87-2"></span>"2.1.2.1.3 ME einstellen"

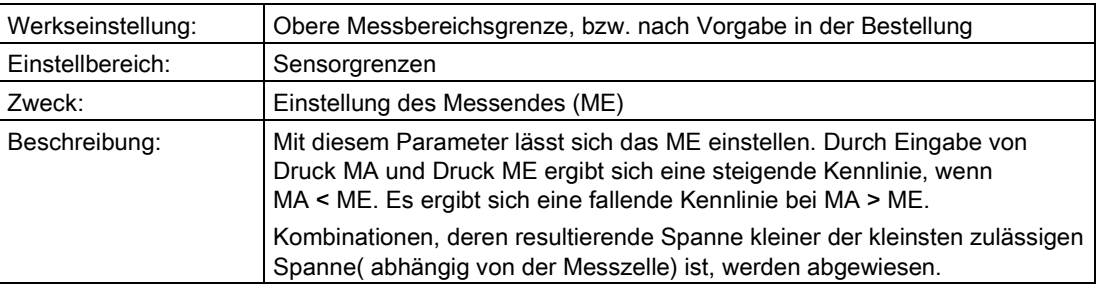

# "2.1.2.2 Mit Druckvorgabe"

## "2.1.2.2.1 Druckeinheit"

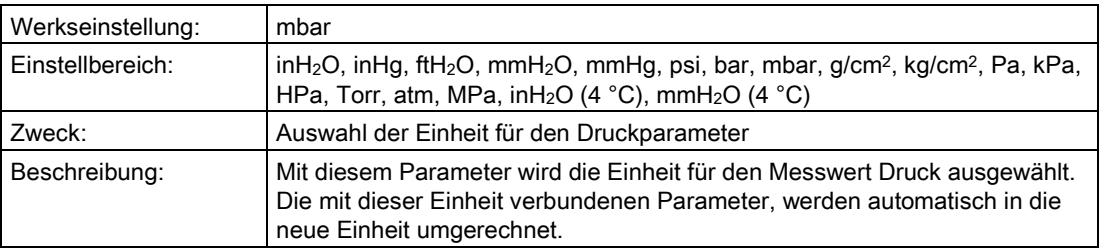

## <span id="page-87-1"></span>"2.1.2.2.2 MA setzen mit Druck"

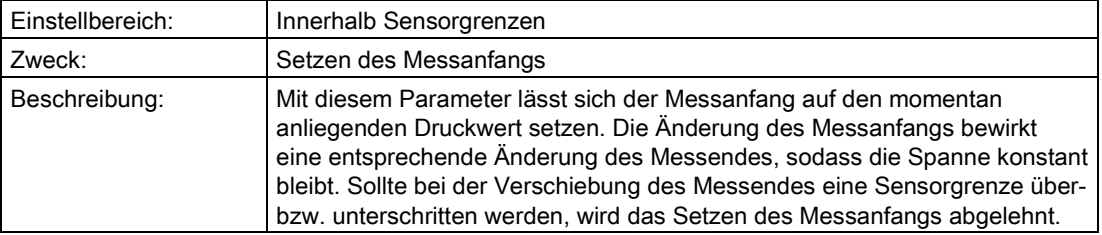

# <span id="page-88-0"></span>"2.1.2.2.3 ME setzen mit Druck"

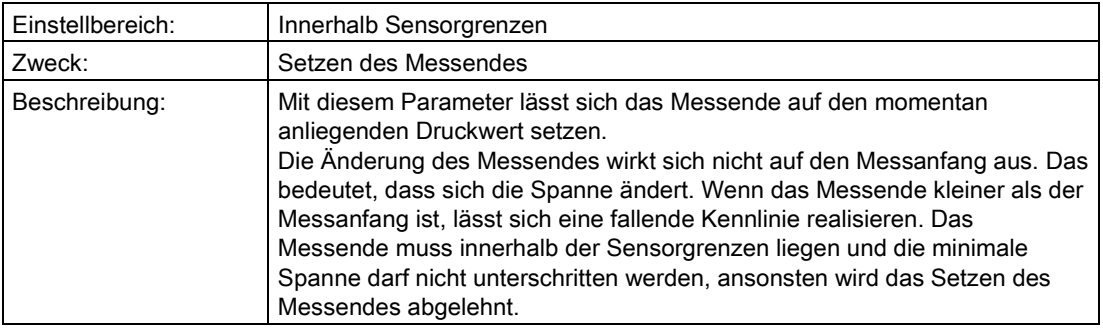

#### "2.1.3 Lagefehlerkorrektur"

#### "2.1.3.1 Ausführen"

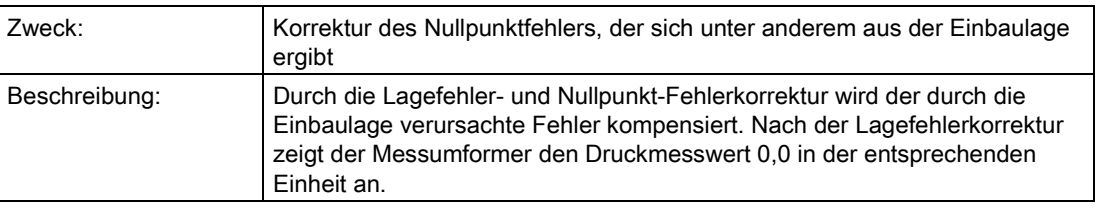

## Siehe auch

[Nullpunktabgleich \(Lagekorrektur\)](#page-166-0) (Seite [167\)](#page-166-0)

# "2.1.3.2 Korrekturwert"

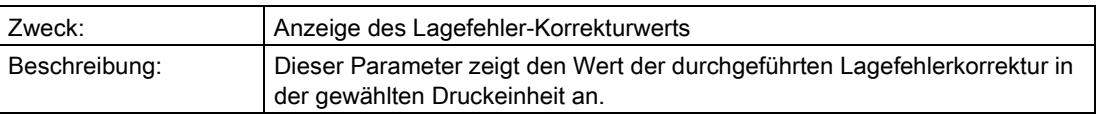

#### "2.1.4 Volumendurchfluss"

#### Hinweis

Dieser Menüpunkt ist nur sichtbar, wenn unter ["2.1.1 PV-Auswahl"](#page-86-0) (Seite [87\)](#page-86-0) "Volumendurchfluss" gewählt wurde.

#### Siehe auch

[Messart "Volumendurchfluss"](#page-155-0) (Seite [156\)](#page-155-0)

Bedienen

6.2 Parameterbeschreibung

# "2.1.4.1 Bidirektionale Messung"

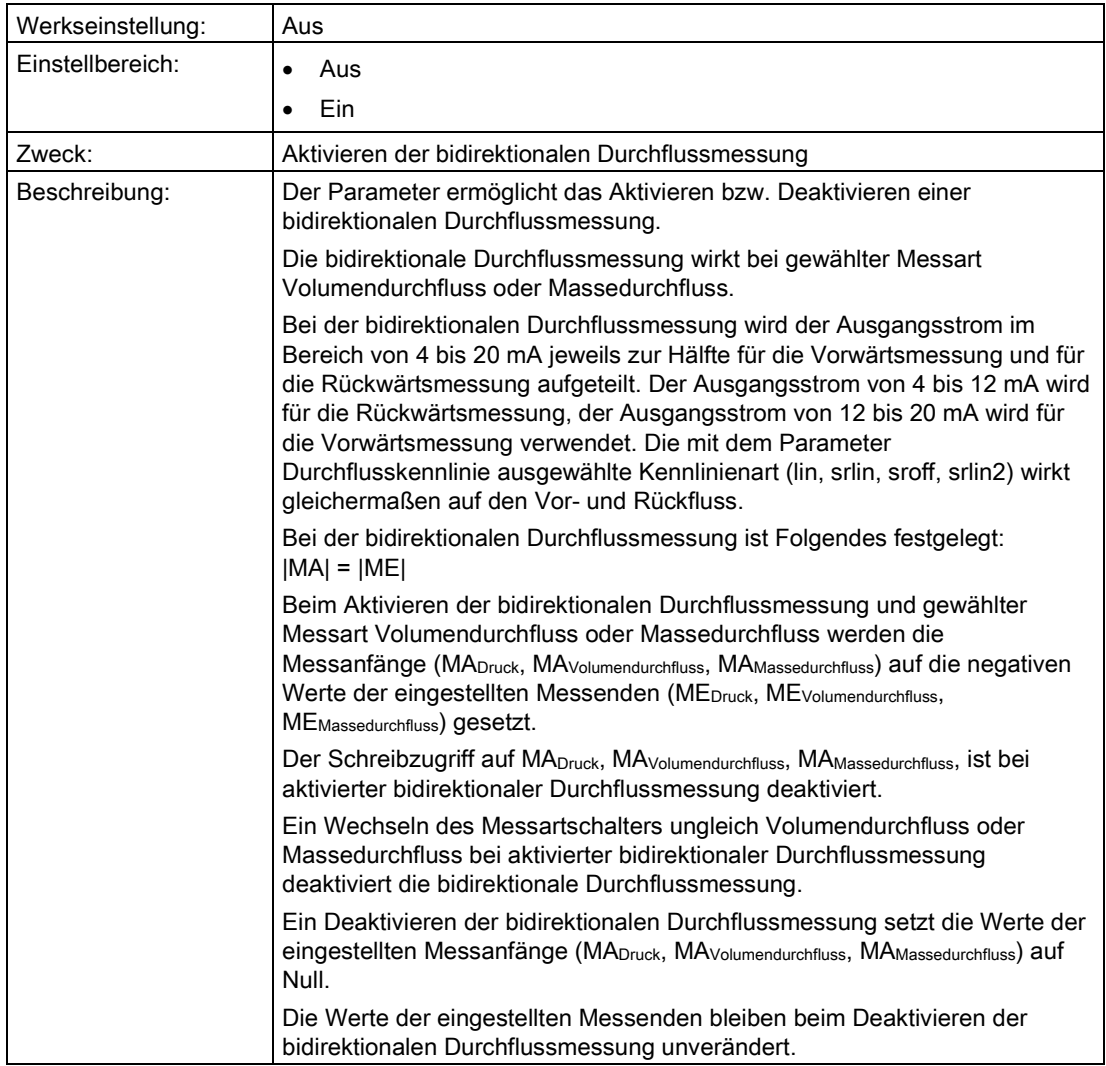

## <span id="page-89-0"></span>"2.1.4.2 Durchflusskennlinie"

In diesem Untermenü wählen Sie die Kennlinie aus, die das Verhältnis zwischen Eingangsdruck und Ausgangsstrom darstellt.

Die Wurzelkennlinien unterscheiden sich voneinander durch ihr spezifisches Verhalten unterhalb des Wurzeleinsatzpunkts. Der Wurzeleinsatzpunkt ist zwischen 1 % und 15 % des Ausgangswerts frei wählbar.

["2.1.4.3 Wurzeleinsatzpunkt"](#page-90-0) (Seite [91\)](#page-90-0)

Sie können folgende Kennlinienarten des Ausgangsstroms wählen:

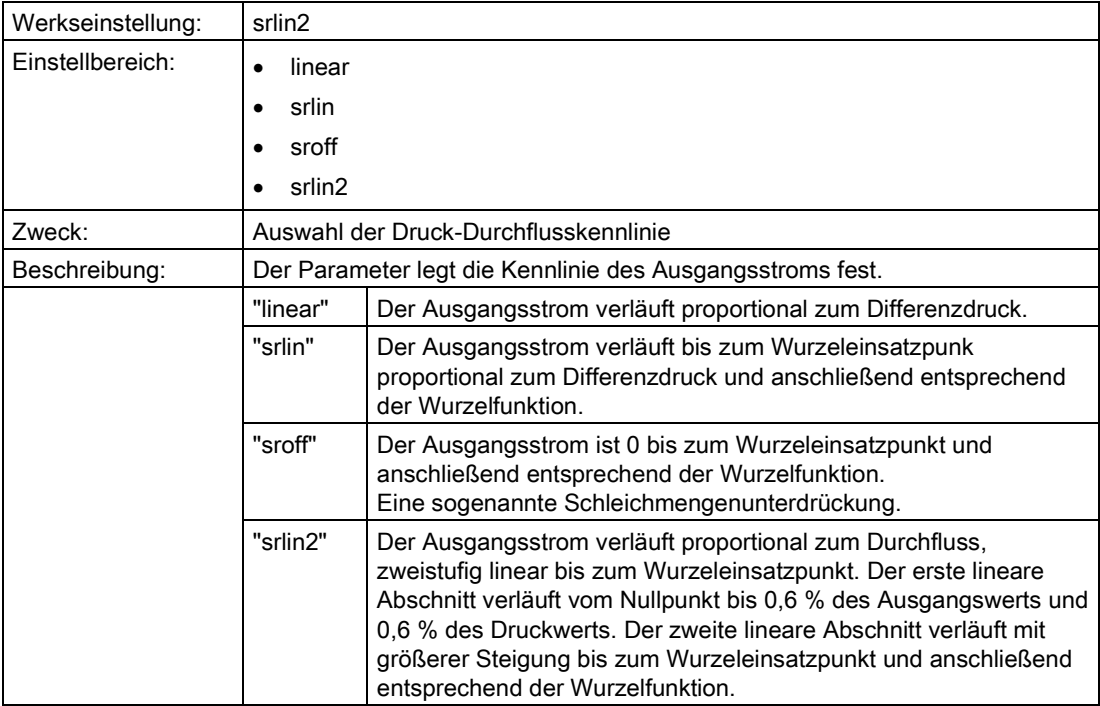

#### Siehe auch

[Durchflusskennlinie](#page-161-0) (Seite [162\)](#page-161-0)

# <span id="page-90-0"></span>"2.1.4.3 Wurzeleinsatzpunkt"

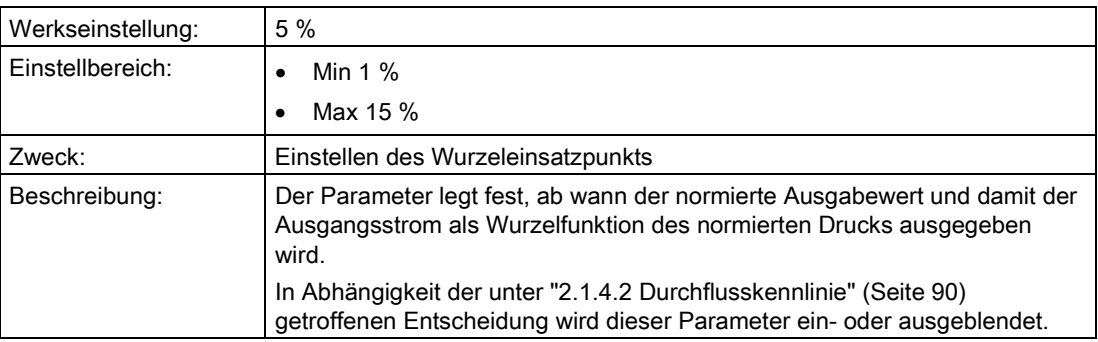

# <span id="page-90-1"></span>"2.1.4.4 Einheit Volumendurchfluss"

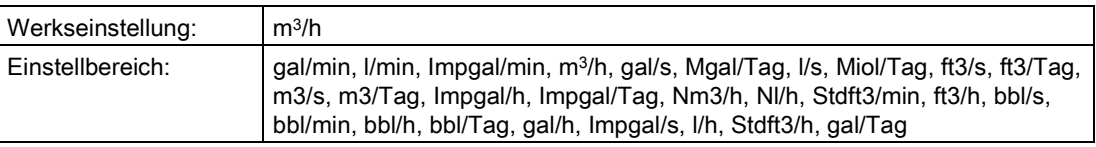

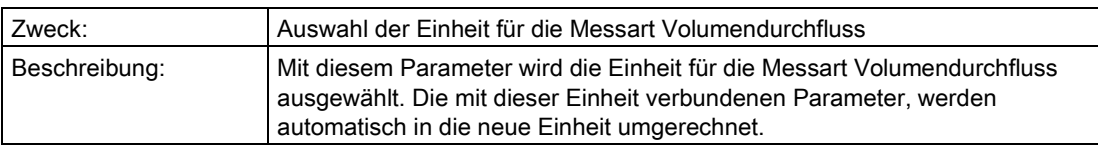

## "2.1.4.5 MA Volumendurchfluss"

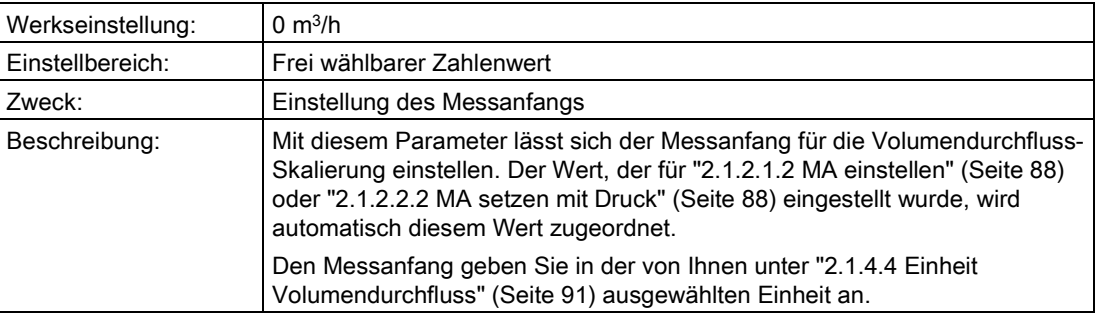

## "2.1.4.6 ME Volumendurchfluss"

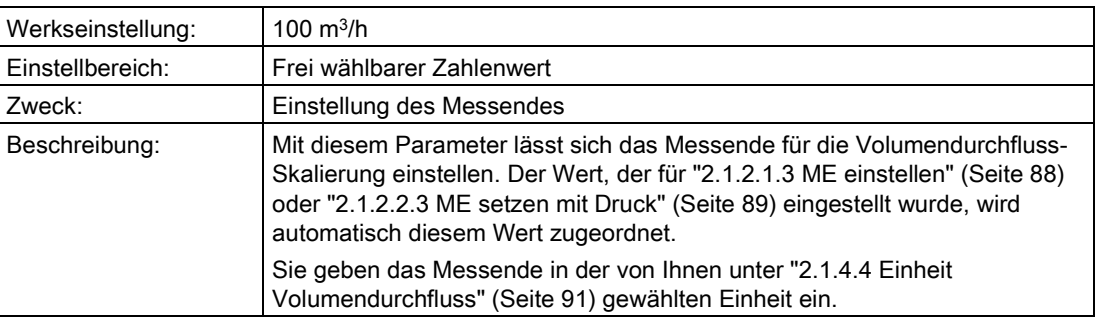

# "2.1.4.7 Korrekturkennlinie"

Mit diesem Parameter aktivieren Sie die Wurzelkorrektur-Kennlinie und geben Wurzelkorrektur-Stützpunkte ein.

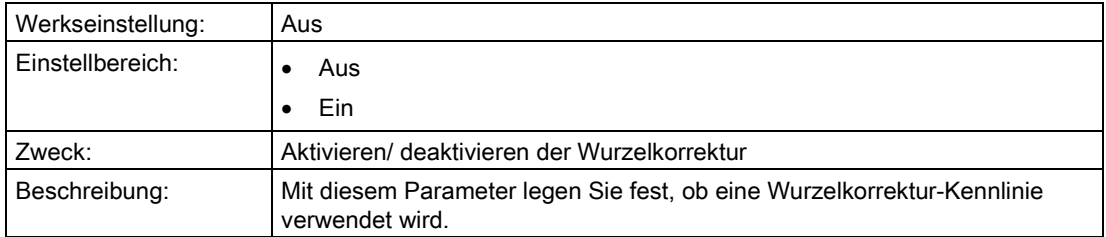

Nur wenn "2.1.4.7 Korrekturkennlinie " auf "Ein" steht, sind die folgenden Parameter sichtbar.

Für die Wurzelkorrektur-Kennlinie geben Sie 11 Ausgangswerte (y-Werte) in Prozent an. Die Eingangswerte (x-Werte) sind durch 11 äquidistante Werte in Prozent auf der x-Achse vorgegeben. Die Korrekturkennlinie wird immer mit 11 Kurvenpaaren definiert.

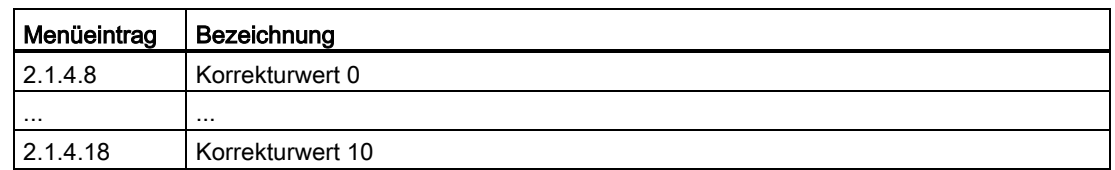

#### Siehe auch

[Korrektur der Durchflusskennlinie](#page-163-0) (Seite [164\)](#page-163-0)

#### "2.1.4.19 Dichteeinheit"

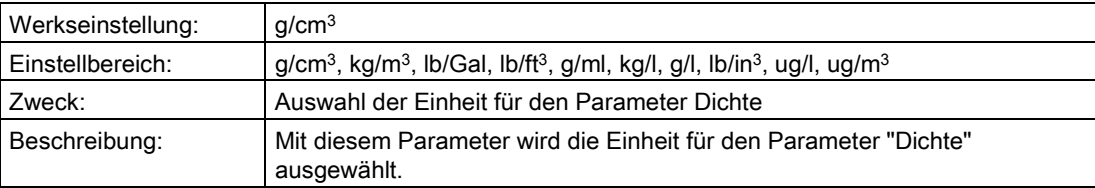

#### "2.1.4.20 Dichte"

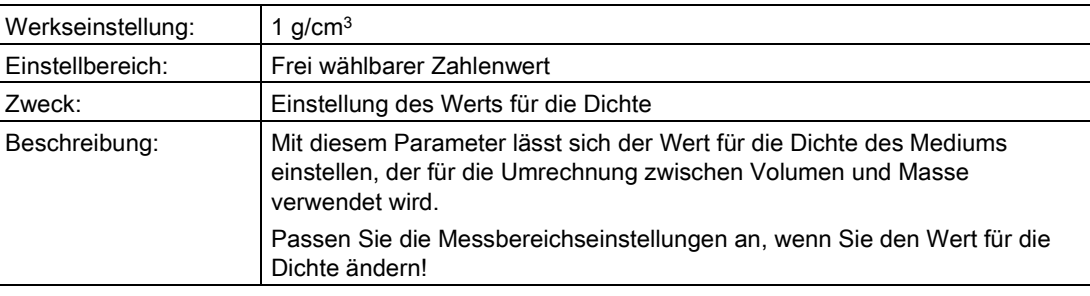

#### "2.1.5 Massedurchfluss"

#### Hinweis

Dieser Menüpunkt ist nur sichtbar, wenn unter ["2.1.1 PV-Auswahl"](#page-86-0) (Seite [87\)](#page-86-0) "Massedurchfluss" gewählt wurde.

#### Siehe auch

[Messart "Massedurchfluss"](#page-156-0) (Seite [157\)](#page-156-0)

Bedienen

6.2 Parameterbeschreibung

# "2.1.5.1 Bidirektionale Messung"

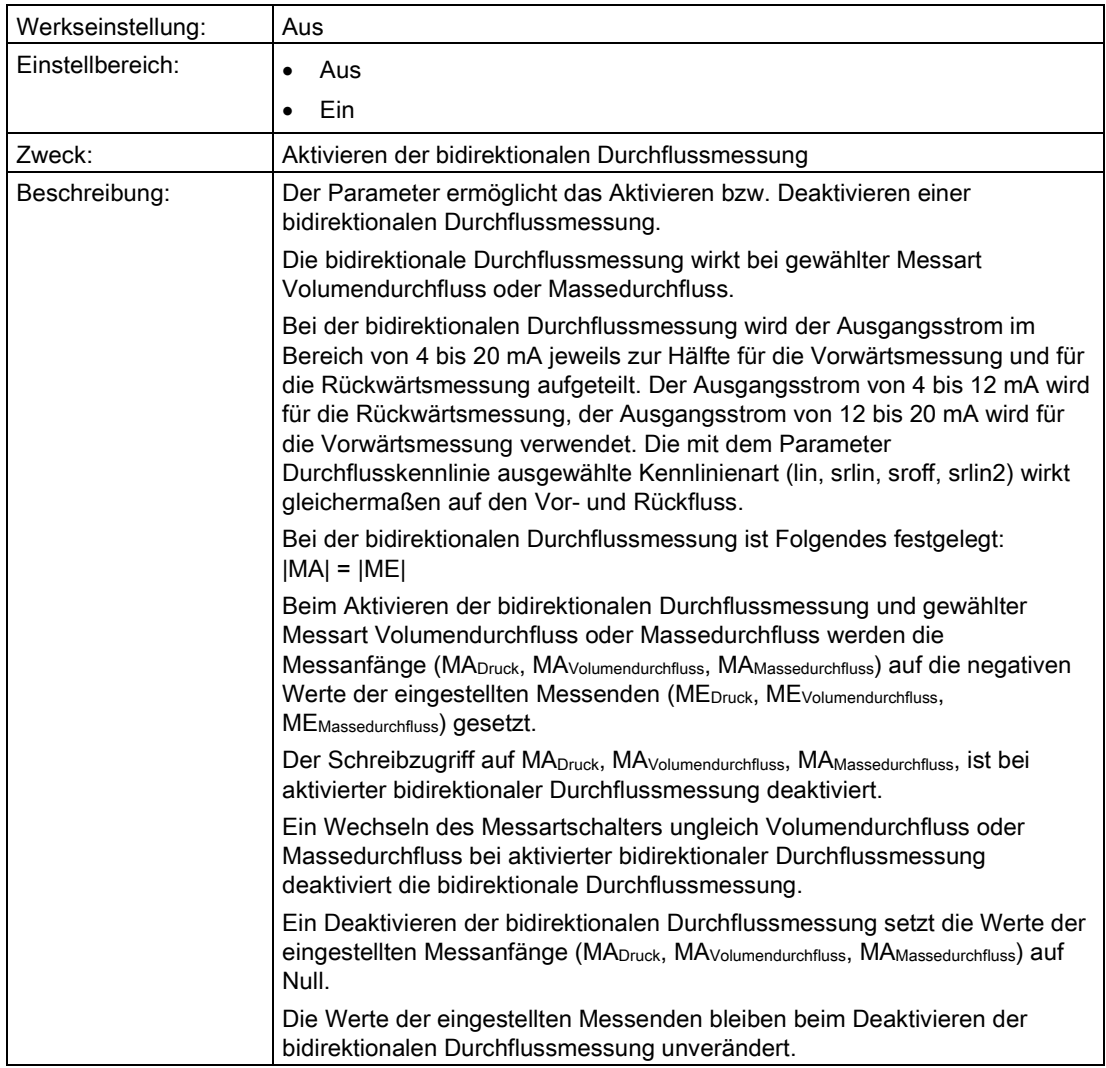

#### <span id="page-93-0"></span>"2.1.5.2 Durchflusskennlinie"

In diesem Untermenü wählen Sie die Kennlinie aus, die das Verhältnis zwischen Eingangsdruck und Ausgangsstrom darstellt.

Die Wurzelkennlinien unterscheiden sich voneinander durch ihr spezifisches Verhalten unterhalb des Wurzeleinsatzpunkts. Der Wurzeleinsatzpunkt ist zwischen 1 % und 15 % des Ausgangswerts frei wählbar.

["2.1.5.3 Wurzeleinsatzpunkt"](#page-94-0) (Seite [95\)](#page-94-0)

Sie können folgende Kennlinienarten des Ausgangsstroms wählen:

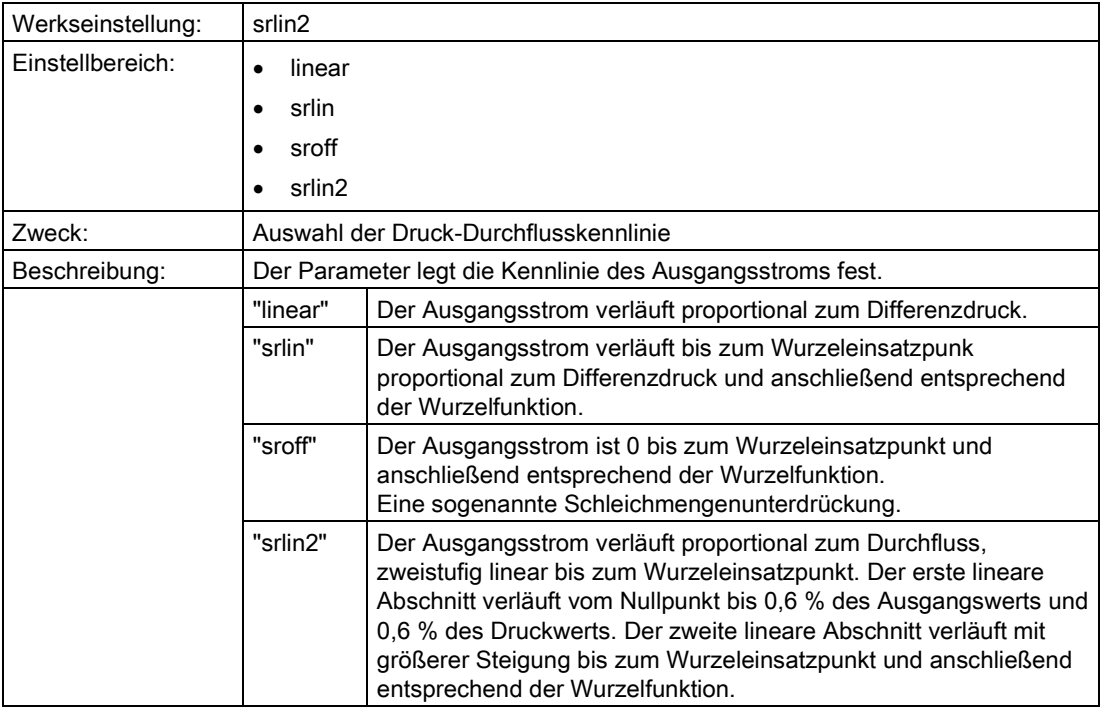

#### Siehe auch

[Durchflusskennlinie](#page-161-0) (Seite [162\)](#page-161-0)

# <span id="page-94-0"></span>"2.1.5.3 Wurzeleinsatzpunkt"

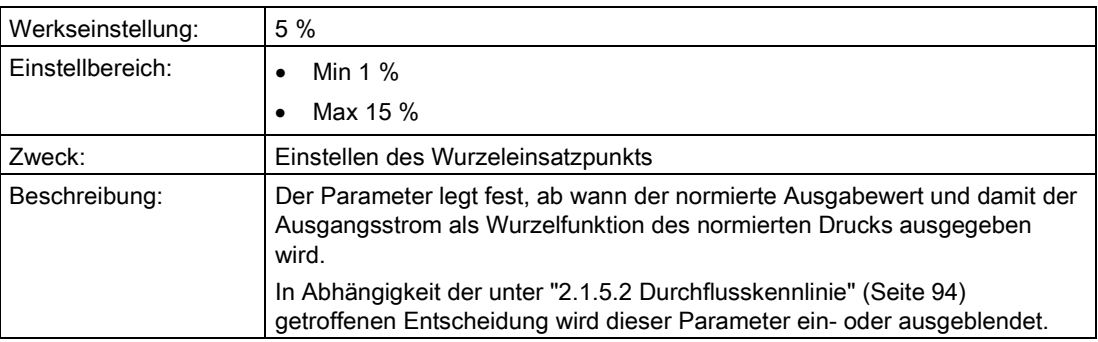

#### <span id="page-94-1"></span>"2.1.5.4 Einheit Massedurchfluss"

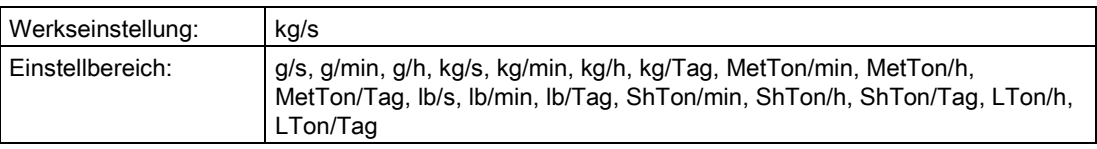

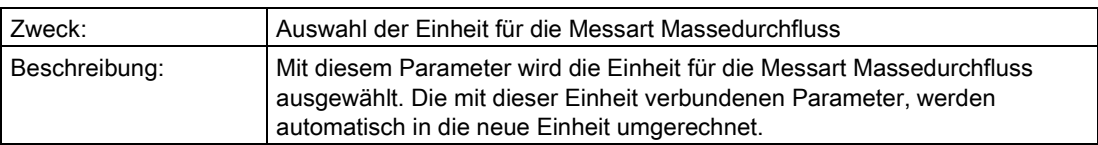

## "2.1.5.5 MA Massedurchfluss"

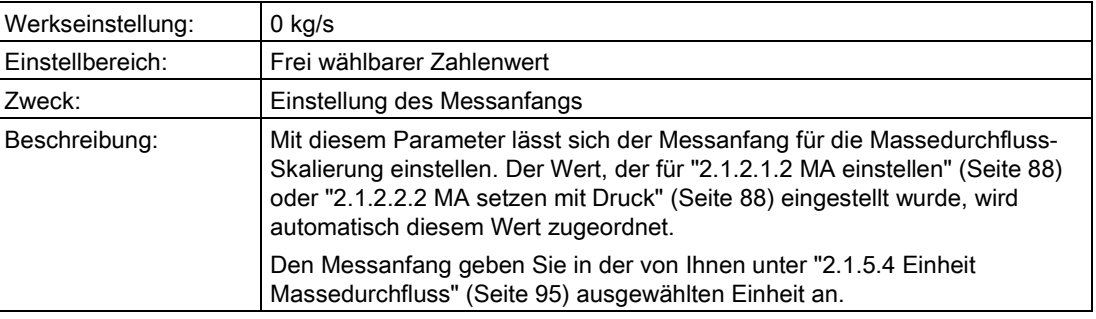

## "2.1.5.6 ME Massedurchfluss"

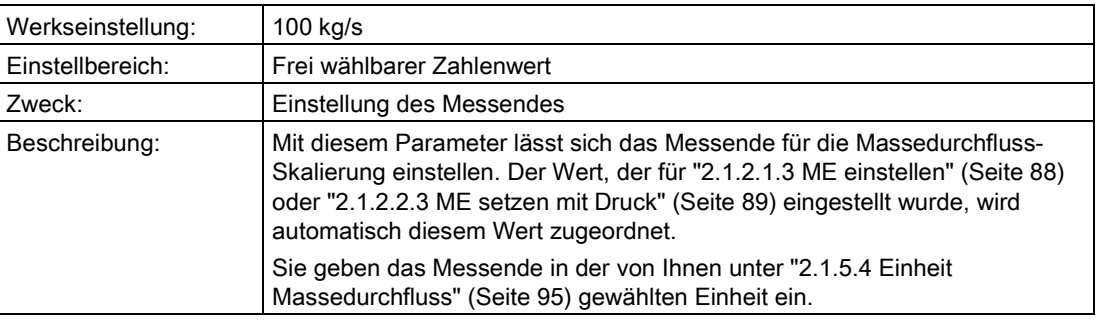

## "2.1.5.7 Korrekturkennlinie"

Mit diesem Parameter aktivieren Sie die Wurzelkorrektur-Kennlinie und geben Wurzelkorrektur-Stützpunkte ein.

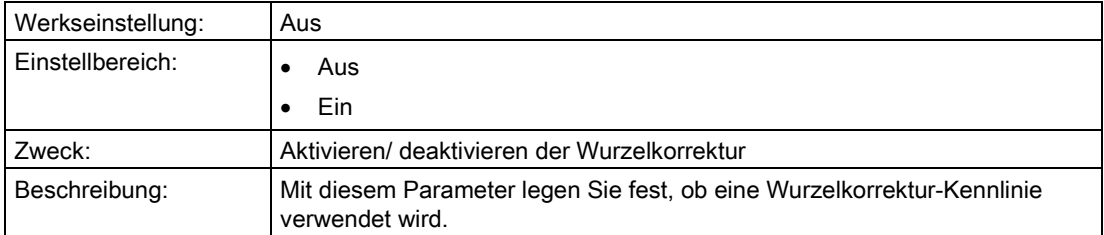

Nur wenn "2.1.5.7 Korrekturkennlinie " auf "Ein" steht, sind die folgenden Parameter sichtbar.

Für die Wurzelkorrektur-Kennlinie geben Sie 11 Ausgangswerte (y-Werte) in Prozent an. Die Eingangswerte (x-Werte) sind durch 11 äquidistante Werte in Prozent auf der x-Achse vorgegeben. Die Korrekturkennlinie wird immer mit 11 Kurvenpaaren definiert.

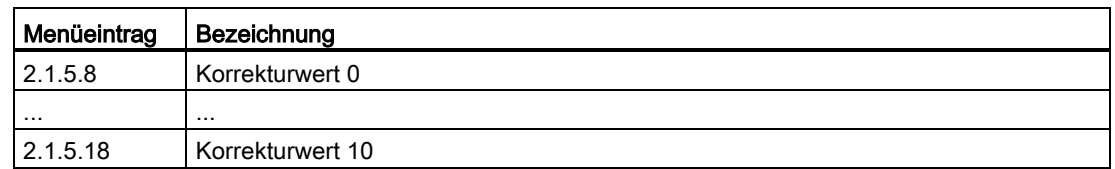

#### Siehe auch

[Korrektur der Durchflusskennlinie](#page-163-0) (Seite [164\)](#page-163-0)

#### "2.1.5.19 Dichteeinheit"

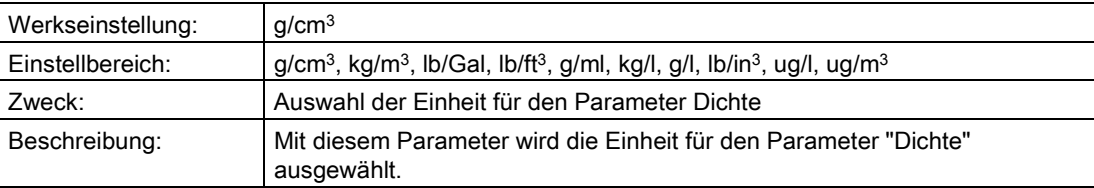

#### "2.1.5.20 Dichte"

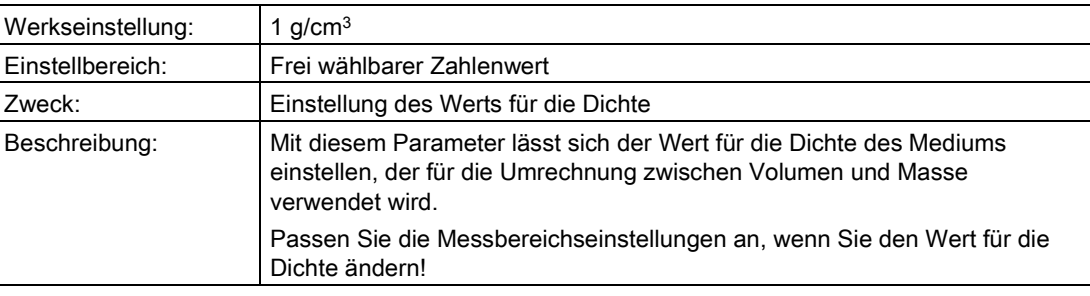

# "2.1.6 Füllstand"

#### Hinweis

Dieser Menüpunkt ist nur sichtbar, wenn unter ["2.1.1 PV-Auswahl"](#page-86-0) (Seite [87\)](#page-86-0) "Füllstand" gewählt wurde.

#### Siehe auch

[Messart "Füllstand"](#page-151-0) (Seite [152\)](#page-151-0)

# <span id="page-97-0"></span>"2.1.6.1 Füllstandeinheit"

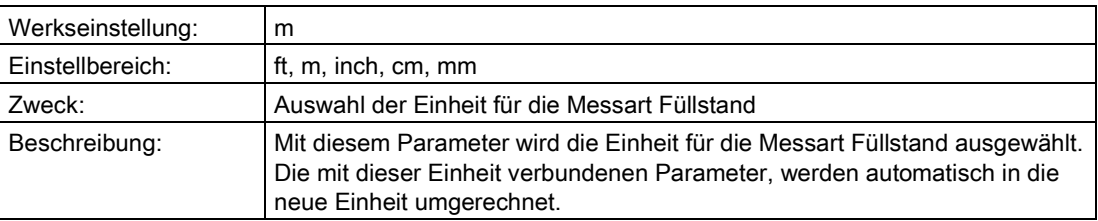

# "2.1.6.2 Füllstand MA"

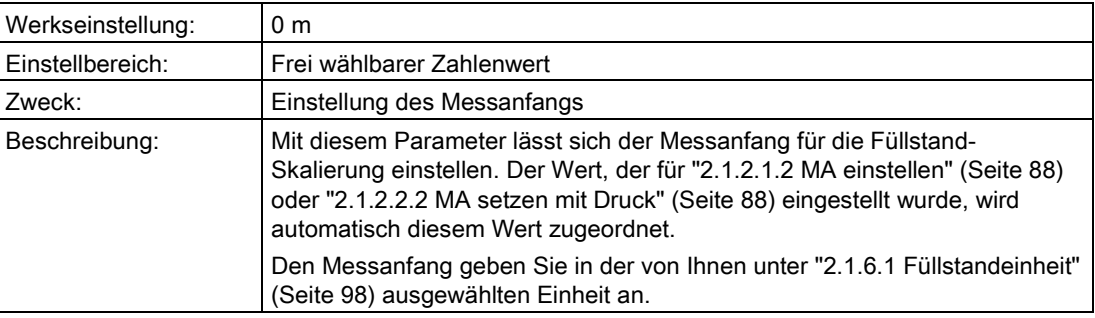

# "2.1.6.3 Füllstand ME"

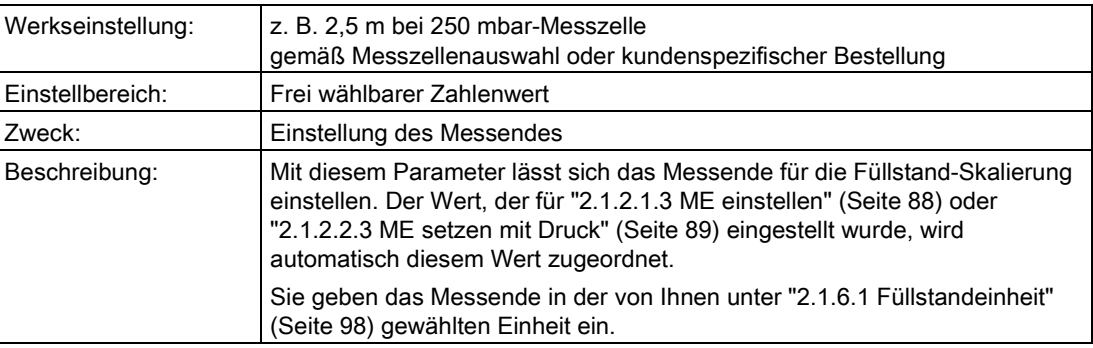

# "2.1.7 Volumen"

#### Hinweis

Dieser Menüpunkt ist nur sichtbar, wenn unter ["2.1.1 PV-Auswahl"](#page-86-0) (Seite [87\)](#page-86-0) "Volumen" gewählt wurde.

#### Siehe auch

[Messart "Volumen"](#page-153-0) (Seite [154\)](#page-153-0)

# <span id="page-98-0"></span>"2.1.7.1 Volumeneinheit"

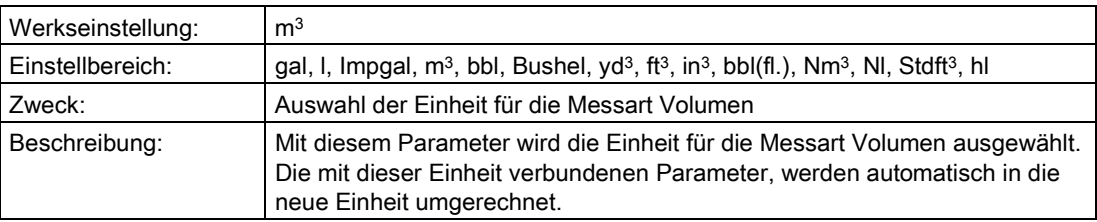

# "2.1.7.2 Volumen MA"

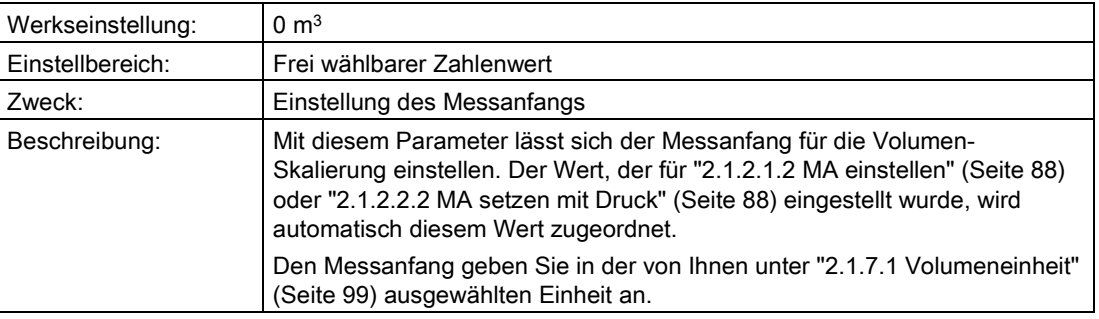

# "2.1.7.3 Volumen ME"

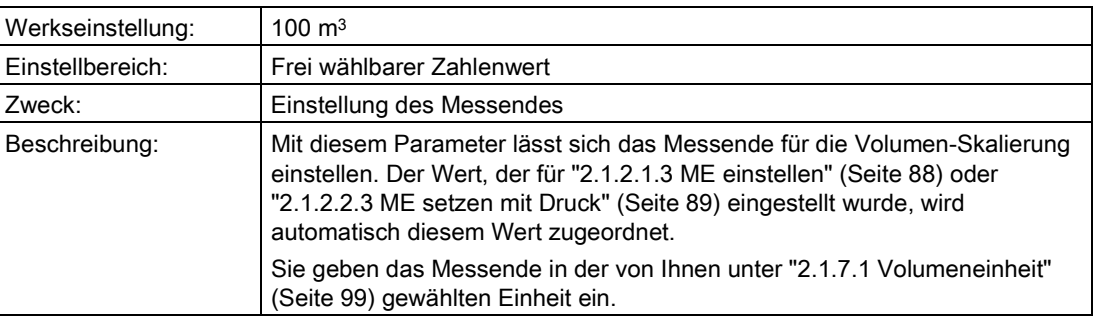

#### "2.1.7.4 Kennlinie aktivieren"

Die Beschreibung dieses Parameters und der folgenden finden Sie unter:

["1.1.9.4 Füllstandkennlinie"](#page-81-0) (Seite [82\)](#page-81-0)

# "2.1.7.66 Dichteeinheit"

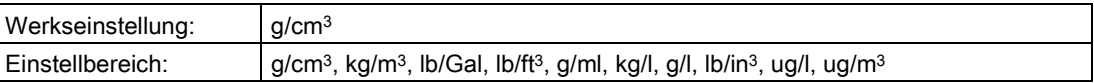

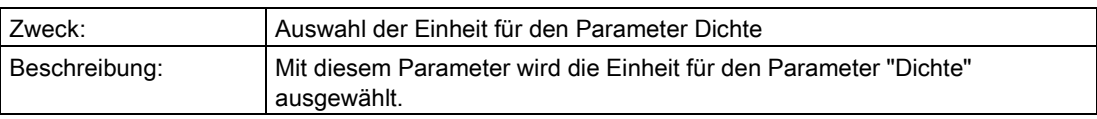

# "2.1.7.67 Dichte"

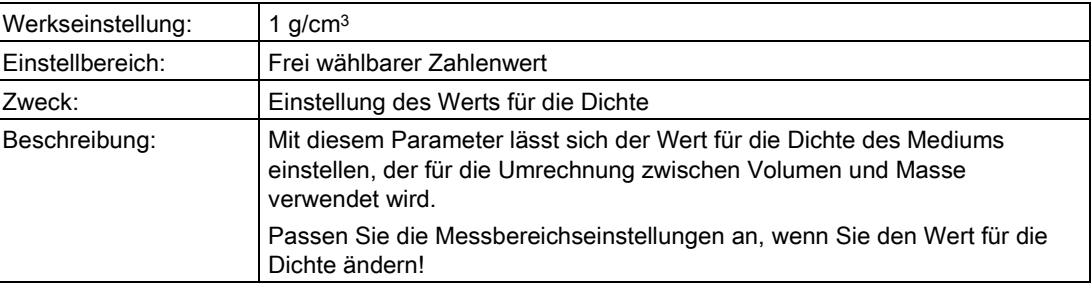

# "2.1.8 Masse"

#### "Hinweis Masse"

#### Hinweis

Dieser Menüpunkt ist nur sichtbar, wenn unter ["2.1.1 PV-Auswahl"](#page-86-0) (Seite [87\)](#page-86-0) "Masse" gewählt wurde.

#### Siehe auch

[Messart "Masse"](#page-154-0) (Seite [155\)](#page-154-0)

## <span id="page-99-0"></span>"2.1.8.1 Masseeinheit"

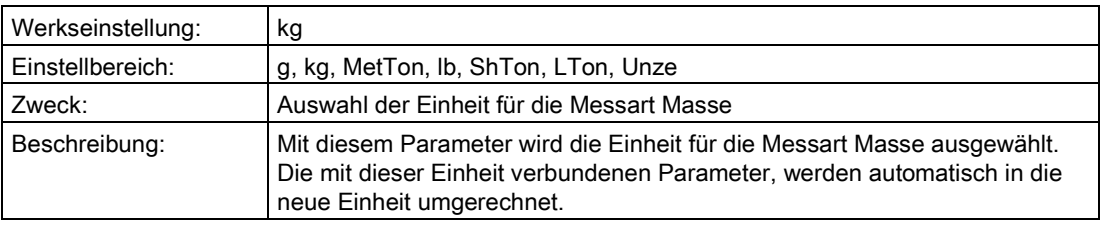

## "2.1.8.2 Masse MA"

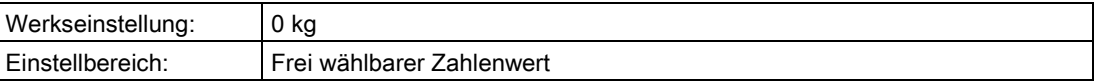

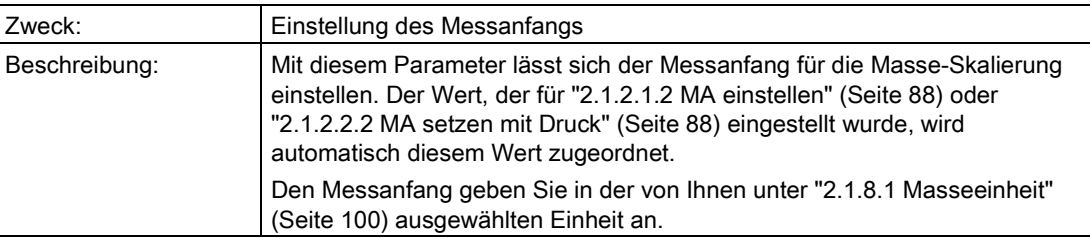

## "2.1.8.3 Masse ME"

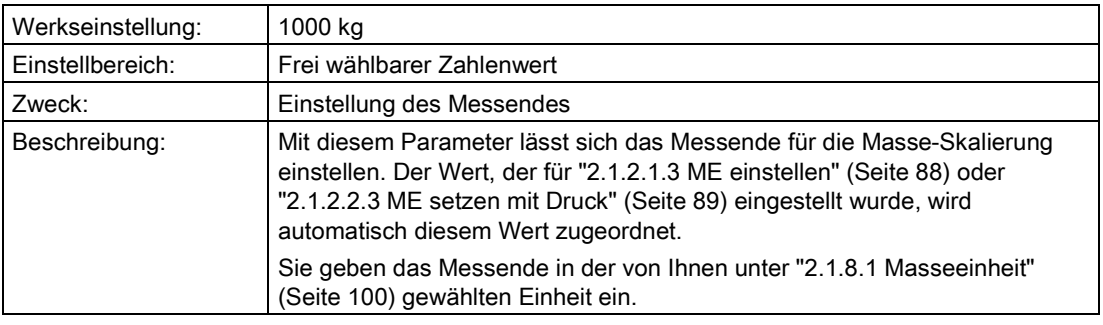

#### "2.1.8.4 Kennlinie aktivieren"

Die Beschreibung dieses Parameters und der folgenden finden Sie unter:

["1.1.10.4 Füllstandkennlinie"](#page-83-0) (Seite [84\)](#page-83-0)

## "2.1.8.66 Dichteeinheit"

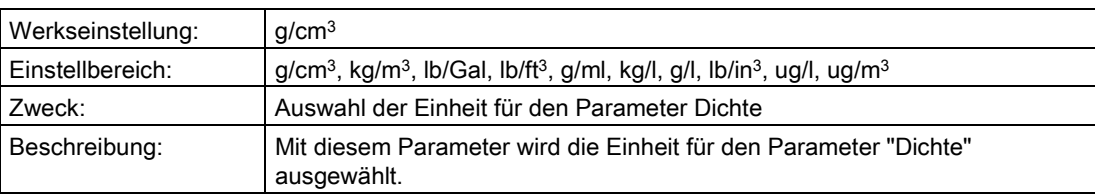

#### "2.1.8.67 Dichte"

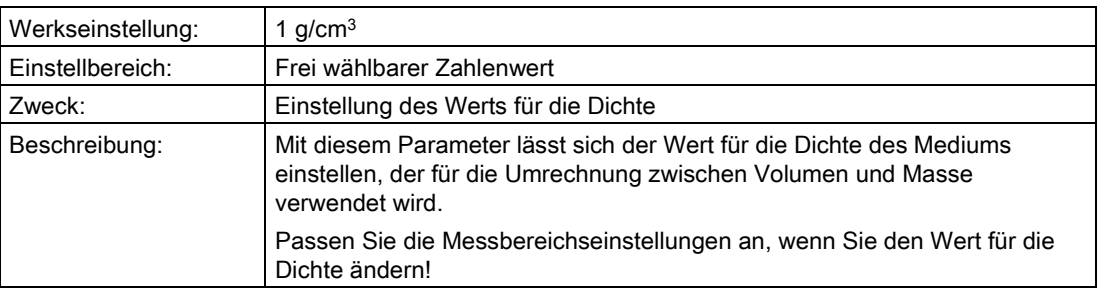

# "2.1.9 Benutzer"

#### Hinweis

Dieser Menüpunkt ist nur sichtbar, wenn unter ["2.1.1 PV-Auswahl"](#page-86-0) (Seite [87\)](#page-86-0) "Benutzer" gewählt wurde.

#### Siehe auch

[Messart "Benutzer"](#page-158-0) (Seite [159\)](#page-158-0)

#### <span id="page-101-0"></span>"2.1.9.1 Benutzereinheit"

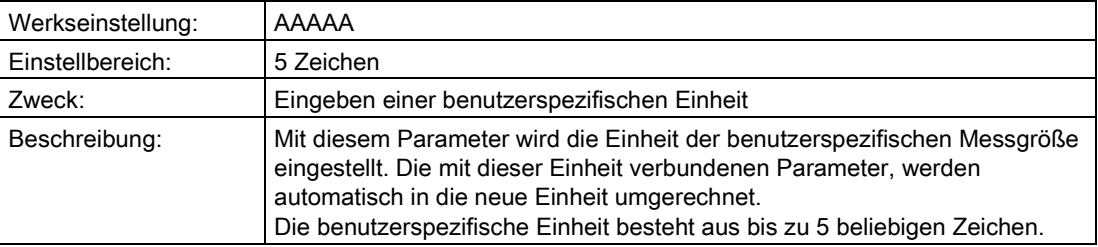

# "2.1.9.2 Benutzer MA"

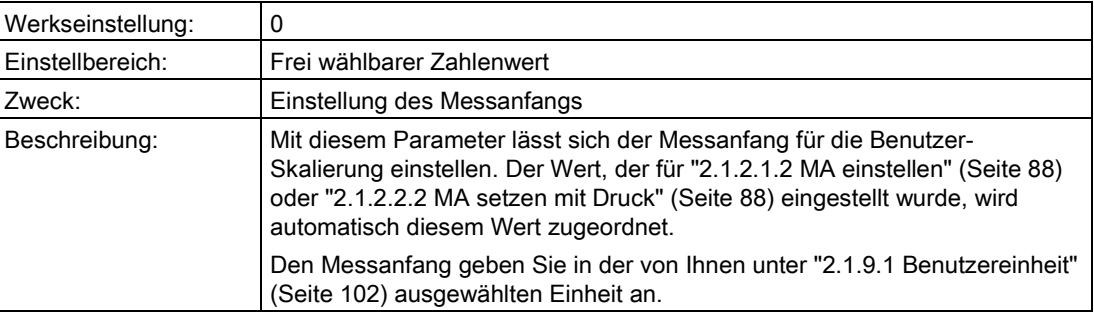

#### "2.1.9.3 Benutzer ME"

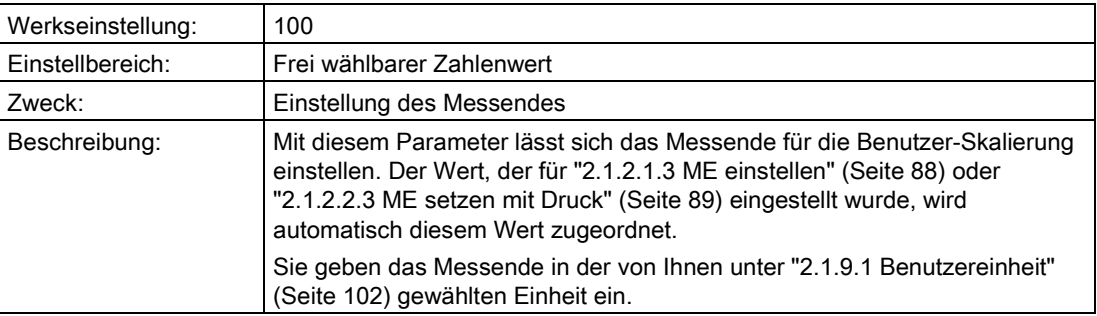

# "2.1.9.4 Kennlinie aktivieren"

Die Beschreibung dieses Parameters und der folgenden finden Sie unter:

["1.1.11.4 Benutzerkennlinie"](#page-84-1) (Seite [85\)](#page-84-1)

# "2.1.10 Temperatureinheit"

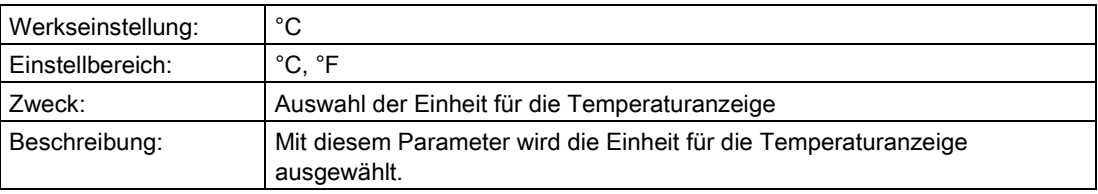

# "2.1.11 Stat. Druckeinheit"

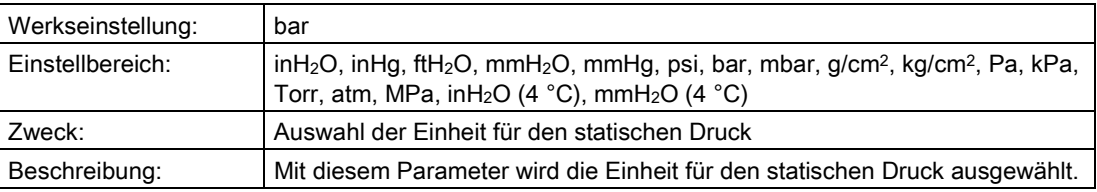

# 6.2.3.2 "2.2 Ausgang"

#### "2.2.1 Dämpfung"

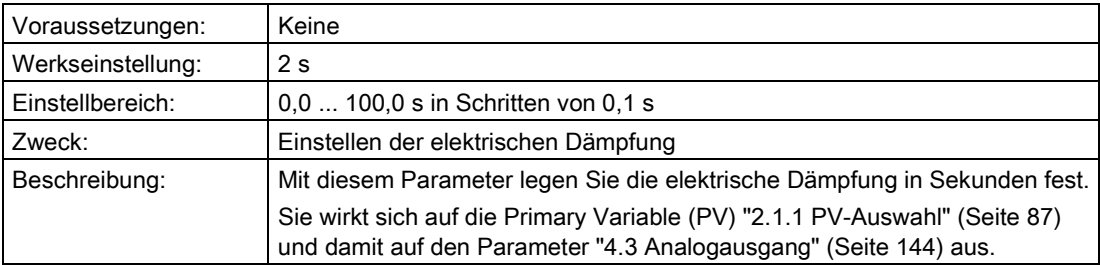

## "2.2.2 Stromgrenzen"

Mit den folgenden Parametern werden die Grenzen des Sättigungsbereichs eingestellt.

# "2.2.2.1 Untere Grenze"

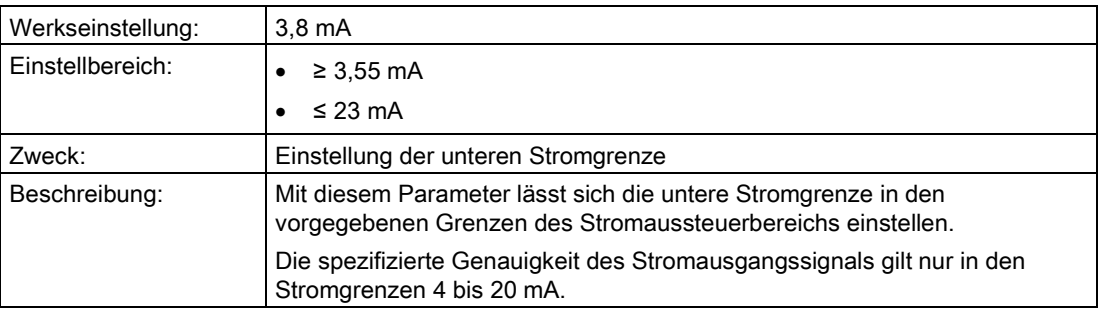

#### Siehe auch

[Einstellen der Stromgrenzen](#page-163-1) (Seite [164\)](#page-163-1)

["2.2.3 Fehlerstrom"](#page-103-1) (Seite [104\)](#page-103-1)

# "2.2.2.2 Obere Grenze"

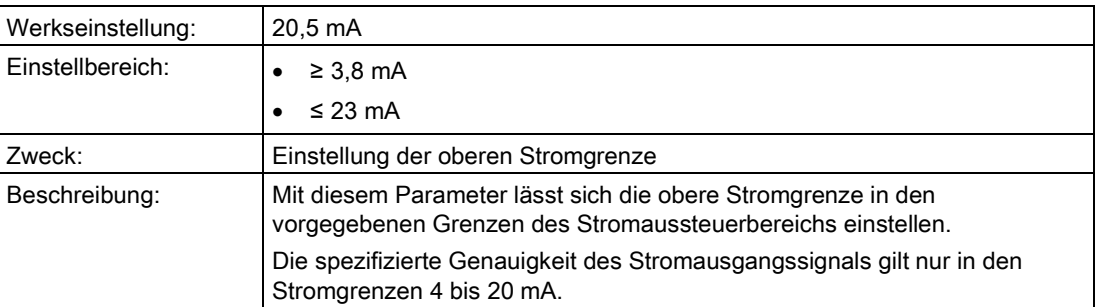

#### Siehe auch

[Einstellen der Stromgrenzen](#page-163-1) (Seite [164\)](#page-163-1)

["2.2.3 Fehlerstrom"](#page-103-1) (Seite [104\)](#page-103-1)

#### <span id="page-103-1"></span><span id="page-103-0"></span>"2.2.3 Fehlerstrom"

# "2.2.3.1 Unterer Fehlerstrom"

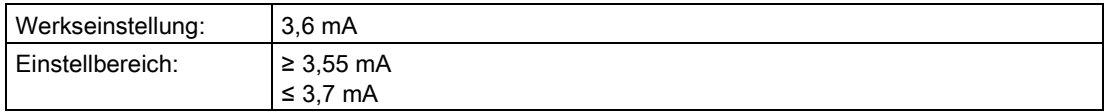

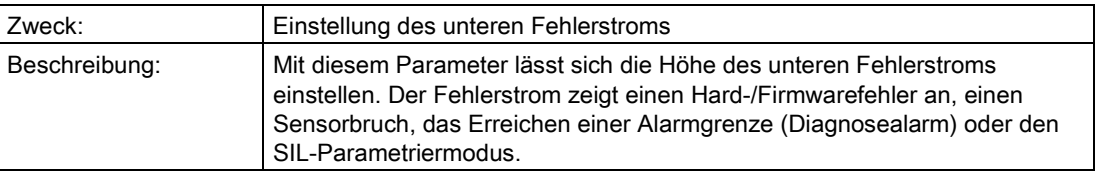

# <span id="page-104-0"></span>"2.2.3.2 Oberer Fehlerstrom"

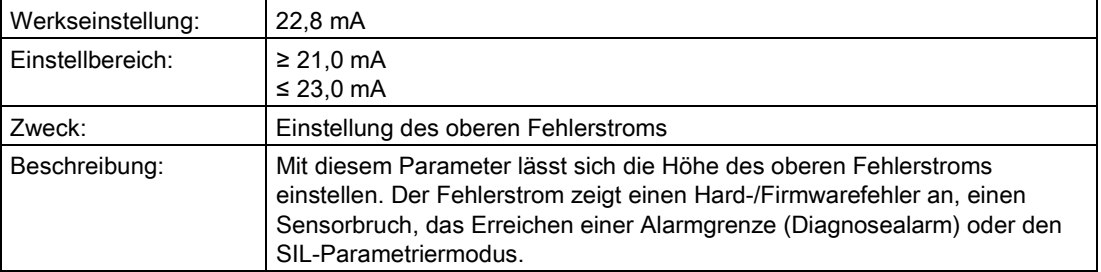

# "2.2.3.3 Fehlerstrom Auswahl"

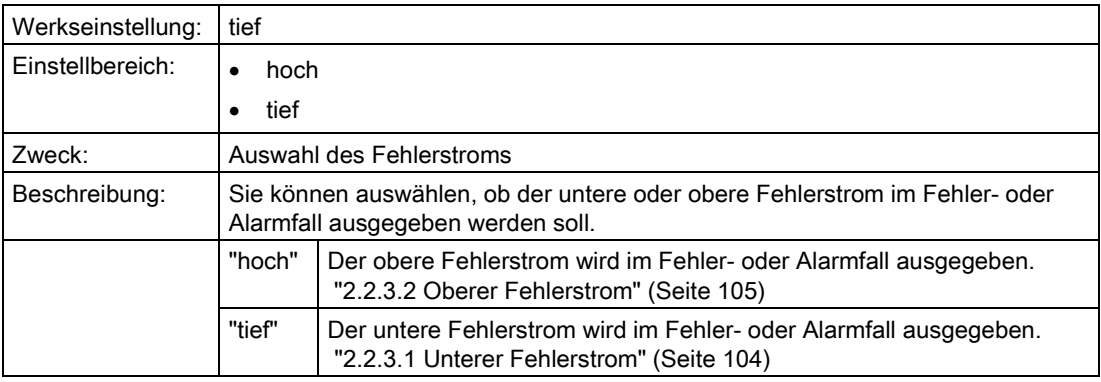

# 6.2.3.3 "2.3 Simulation"

# "2.3.1 Ausgangsstrom"

## "2.3.1.1 Konstantstrom"

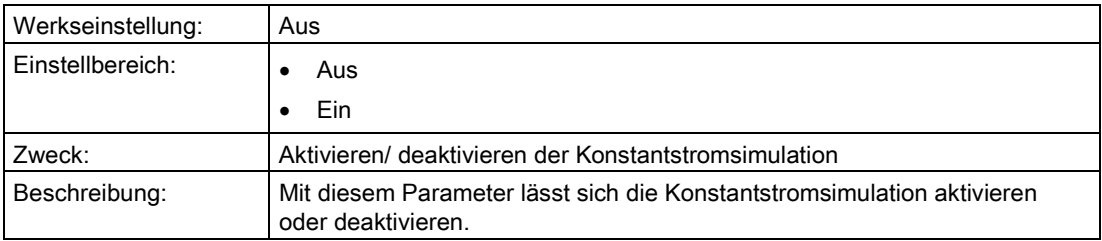

# "2.3.1.2 Konstantstromwert"

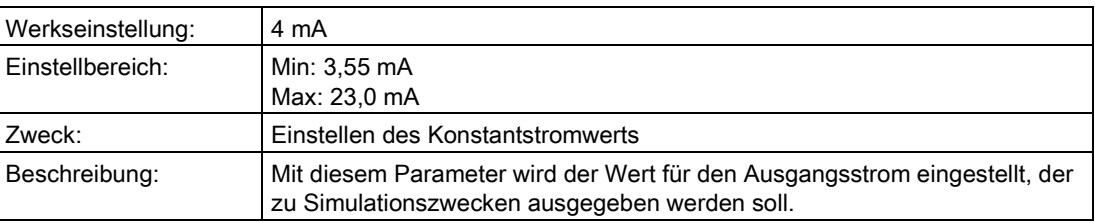

# "2.3.2 Drucksimulation"

#### "2.3.2.1 Simulation wählen"

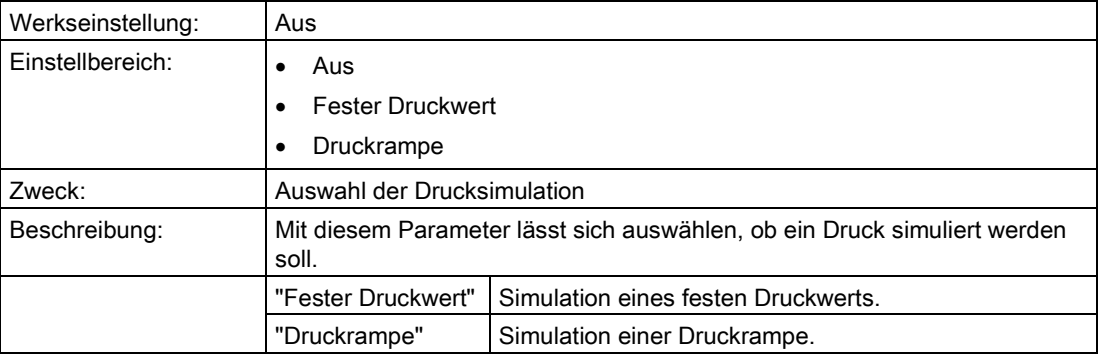

#### Siehe auch

[Simulation als Festwert](#page-165-0) (Seite [166\)](#page-165-0) [Simulation mit einer Rampenfunktion](#page-165-1) (Seite [166\)](#page-165-1)

## "2.3.2.2 Konstant-/Startwert"

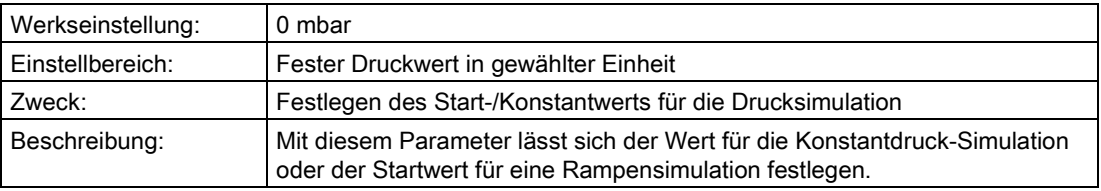

#### "2.3.2.3 Endwert"

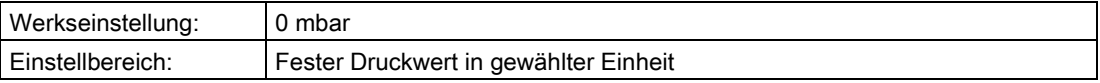

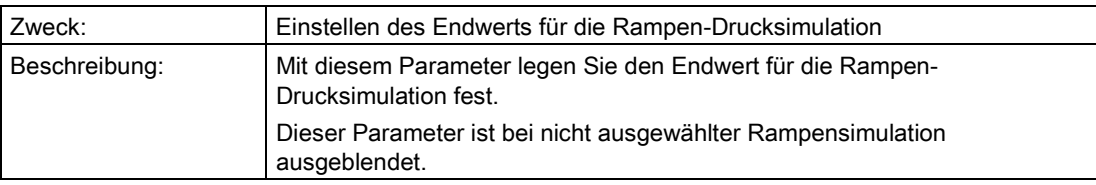

# "2.3.2.4 Schrittanzahl"

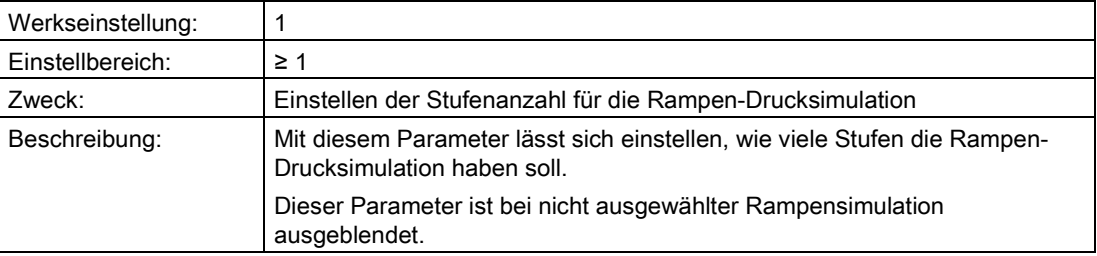

## "2.3.2.5 Schrittdauer"

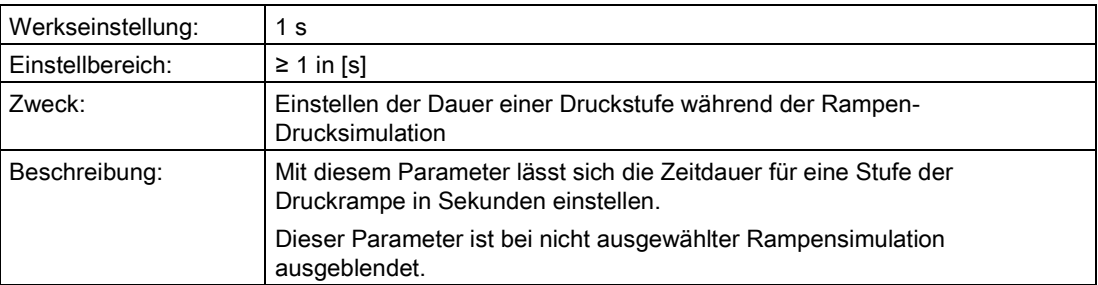

# 6.2.3.4 "2.4 Service"

## "2.4.1 Test/Reset"

# "2.4.1.1 Selbsttest"

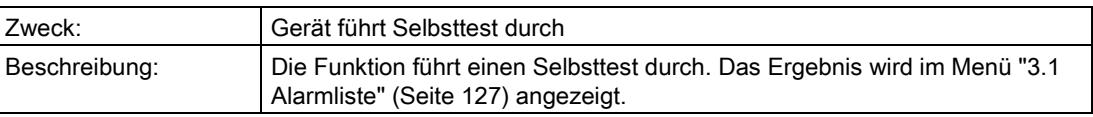

# "2.4.1.2 Displaytest"

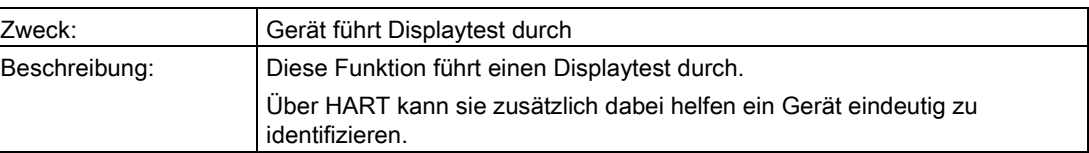

# "2.4.1.3 Masterreset"

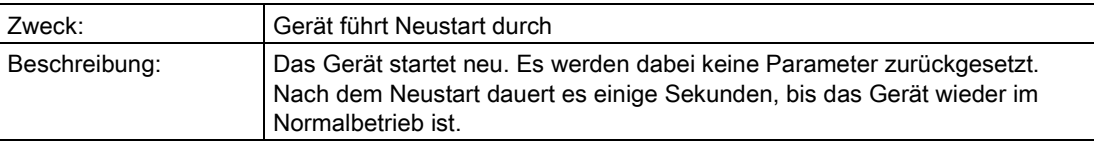

# "2.4.1.4 Konfigurationszähler"

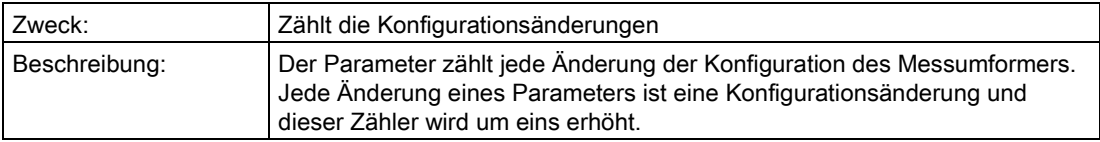

# "2.4.1.5 Konfigzähler rücksetzen"

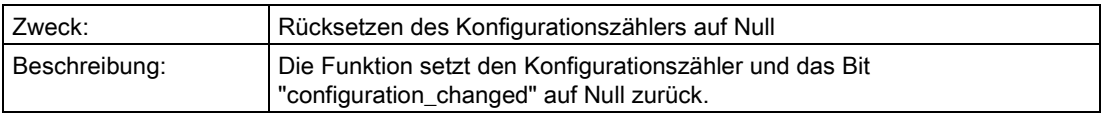
## "2.4.2 Werkseinstellungen"

## "2.4.2.1 Wiederherstellen"

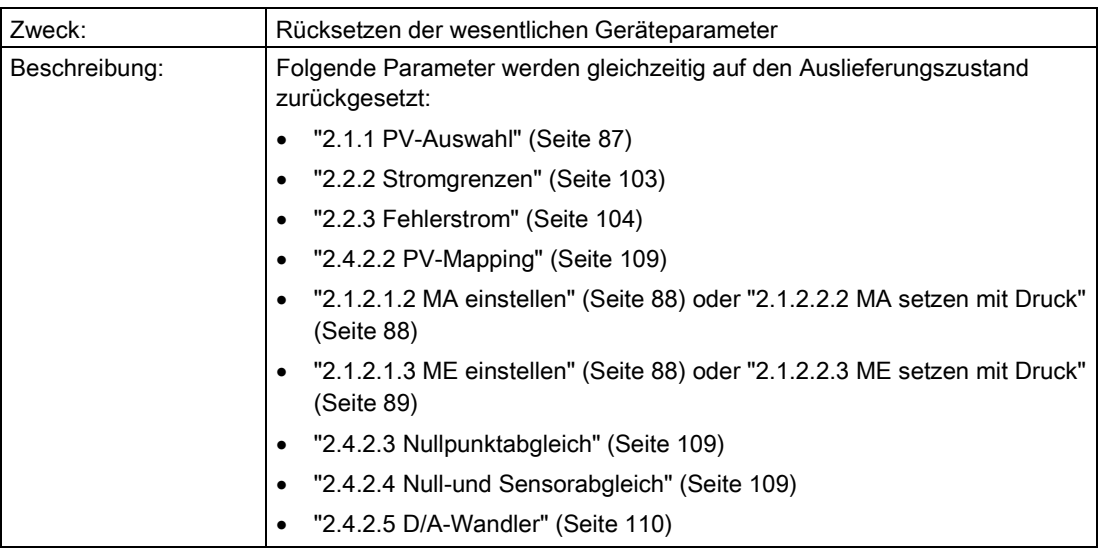

## <span id="page-108-0"></span>"2.4.2.2 PV-Mapping"

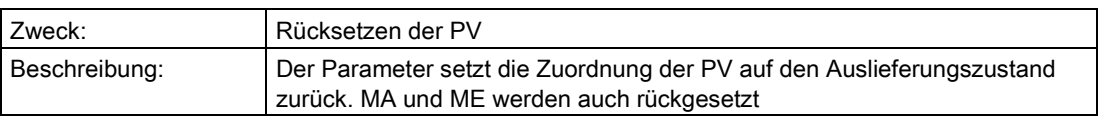

## <span id="page-108-1"></span>"2.4.2.3 Nullpunktabgleich"

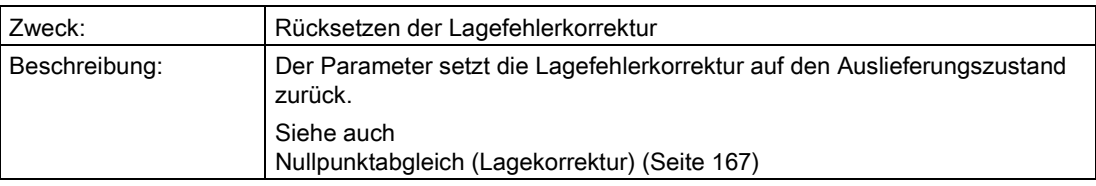

# <span id="page-108-2"></span>"2.4.2.4 Null-und Sensorabgleich"

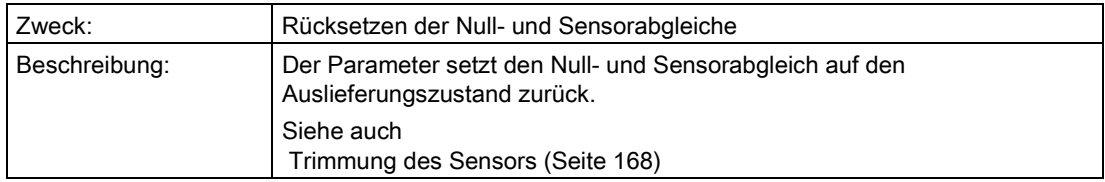

## <span id="page-109-0"></span>"2.4.2.5 D/A-Wandler"

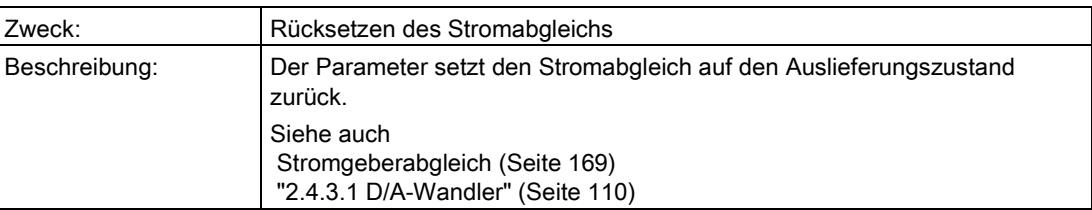

## <span id="page-109-1"></span>"2.4.3 Abgleich"

## "2.4.3.1 D/A-Wandler"

### "2.4.3.1.1 4 mA"

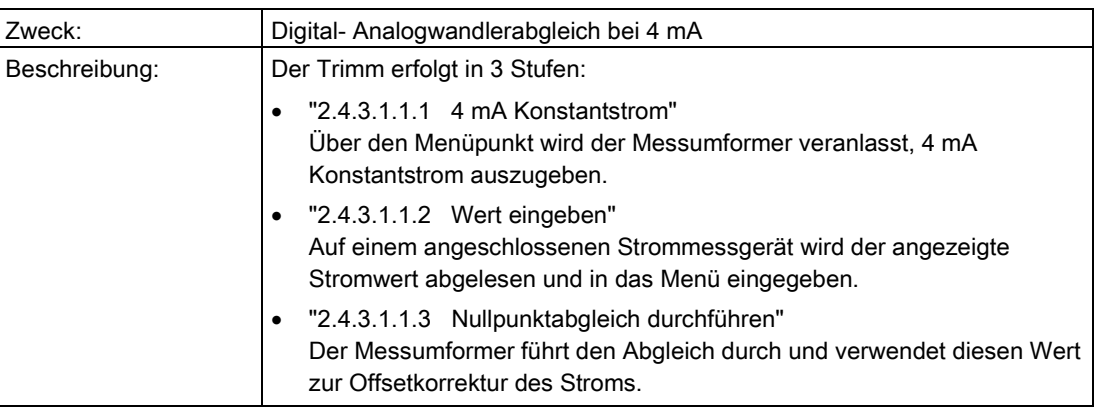

# "2.4.3.1.2 20 mA"

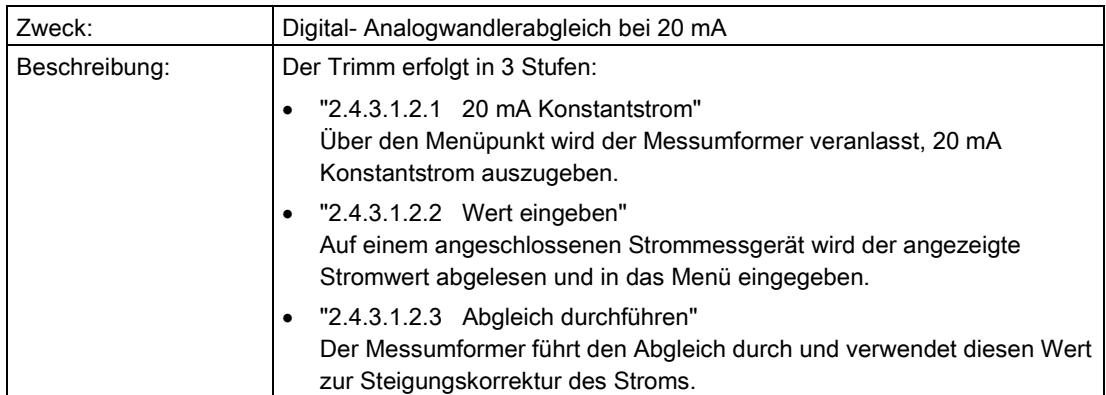

## <span id="page-110-0"></span>"2.4.3.2 Sensortrimm unten"

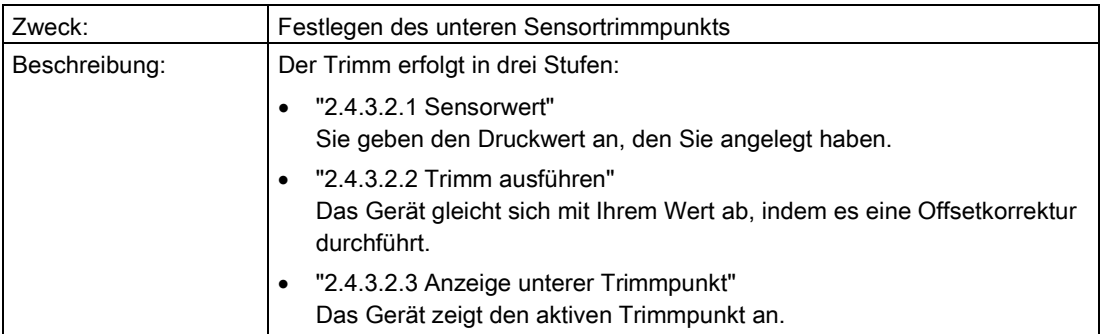

### Siehe auch

[Trimmung des Sensors](#page-167-0) (Seite [168\)](#page-167-0)

## "2.4.3.3 Sensortrimm oben"

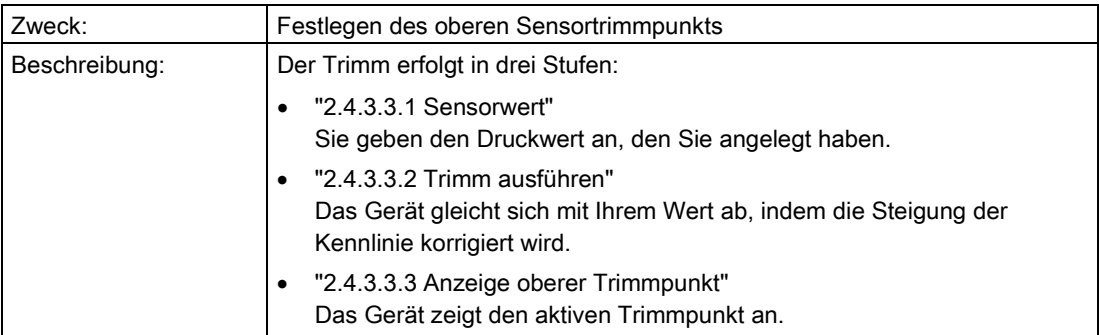

#### Siehe auch

[Trimmung des Sensors](#page-167-0) (Seite [168\)](#page-167-0)

## "2.4.3.4 Trimmpunktsumme"

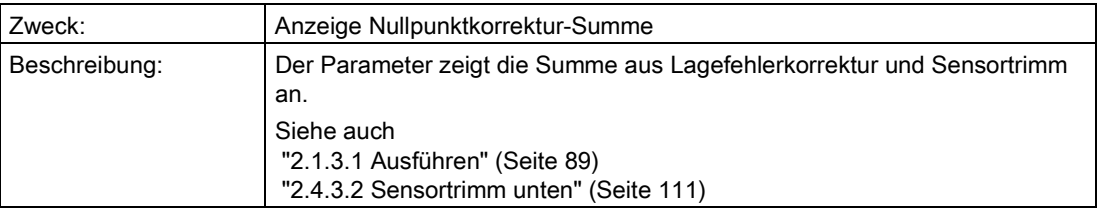

### <span id="page-111-1"></span>6.2.3.5 "2.5 Display"

#### "2.5.1 1. Anzeigewert"

Der 1. Anzeigewert ist der Wert, den Sie in Parameter ["2.1.1 PV-Auswahl"](#page-86-0) (Seite [87\)](#page-86-0) gewählt haben.

Die Auswahl der folgenden Parameter ist vom 1. Anzeigewert abhängig:

- ["2.5.2 2. Anzeigewert"](#page-113-0) (Seite [114\)](#page-113-0)
- ["2.5.3 3. Anzeigewert](#page-116-0) (Seite [117\)](#page-116-0)
- ["2.5.4 4. Anzeigewert"](#page-118-0) (Seite [119\)](#page-118-0)

#### "2.5.1.1 PV-Skalierung"

#### Hinweis

Nur wenn dieser Parameter auf "Ein" eingestellt ist, werden die folgenden Parameter ["2.5.1.2 Skalierung MA"](#page-111-0) (Seite [112\)](#page-111-0) bis ["2.5.1.4 Skalierungseinheit"](#page-112-0) (Seite [113\)](#page-112-0) angezeigt.

Diese Skalierung wirkt nur auf die Anzeige der PV im Display und nicht auf den Stromausgang.

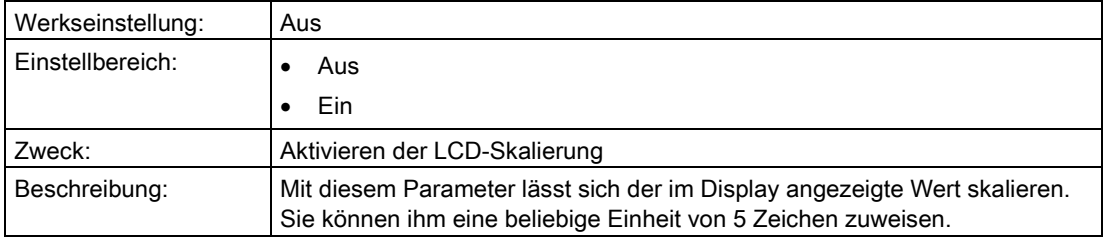

#### <span id="page-111-0"></span>"2.5.1.2 Skalierung MA"

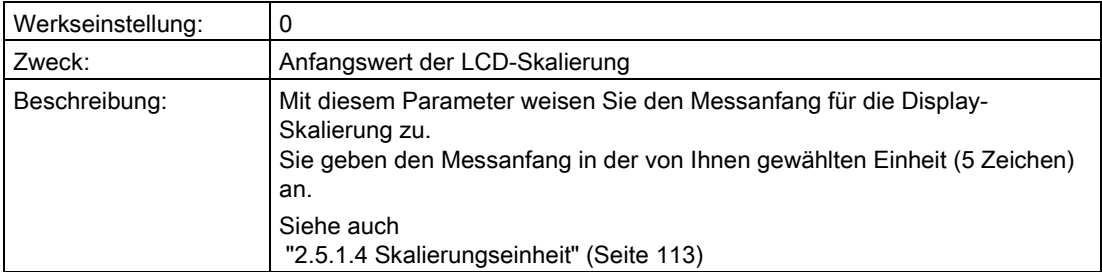

## "2.5.1.3 Skalierung ME"

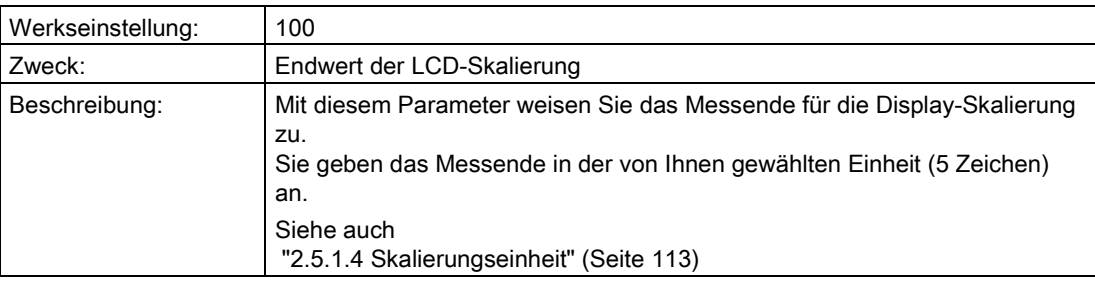

## <span id="page-112-0"></span>"2.5.1.4 Skalierungseinheit"

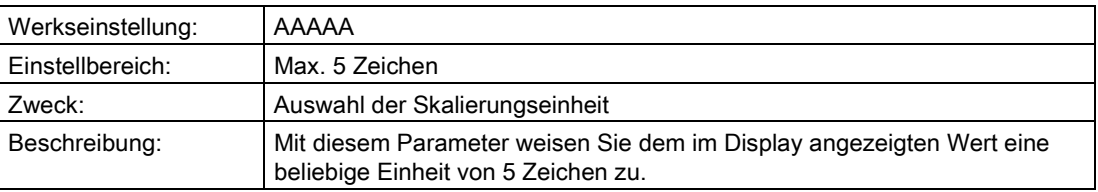

#### "2.5.1.5 Druckeinheit"

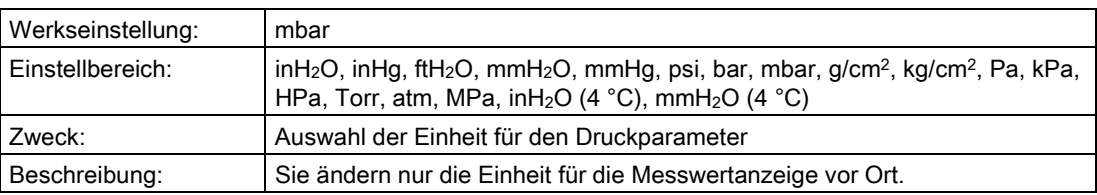

### "2.5.1.6 Füllstandeinheit"

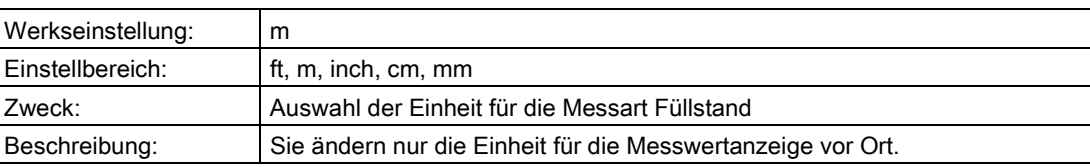

## "2.5.1.7 Volumeneinheit"

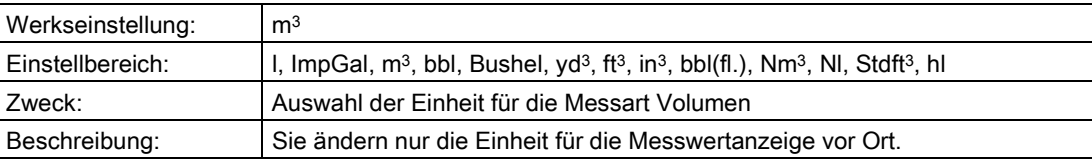

#### "2.5.1.8 Masseeinheit"

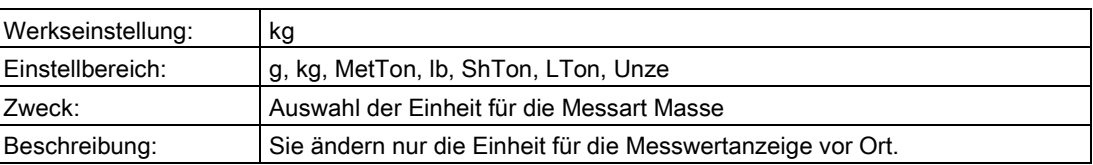

## "2.5.1.9 Einheit Volumendurchfluss"

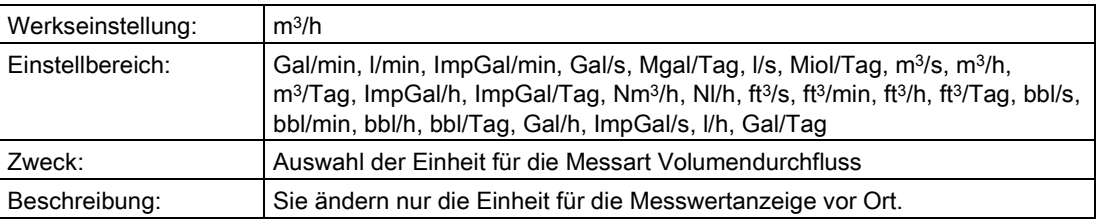

### "2.5.1.10 Einheit Massedurchfluss"

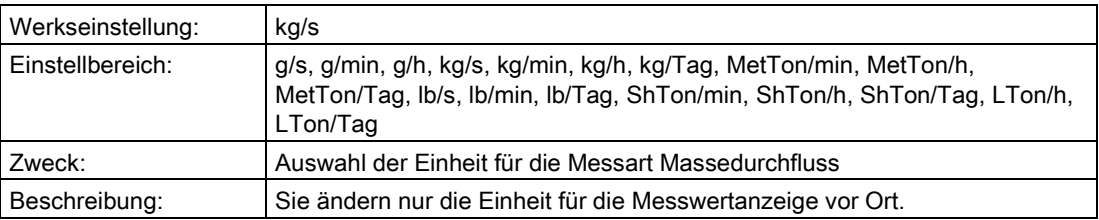

### <span id="page-113-0"></span>"2.5.2 2. Anzeigewert"

## "2.5.2.1 Auswahl"

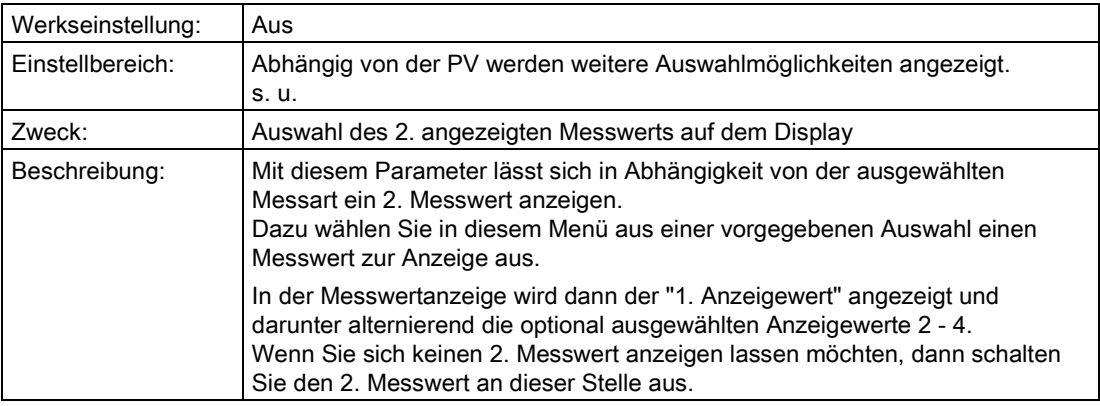

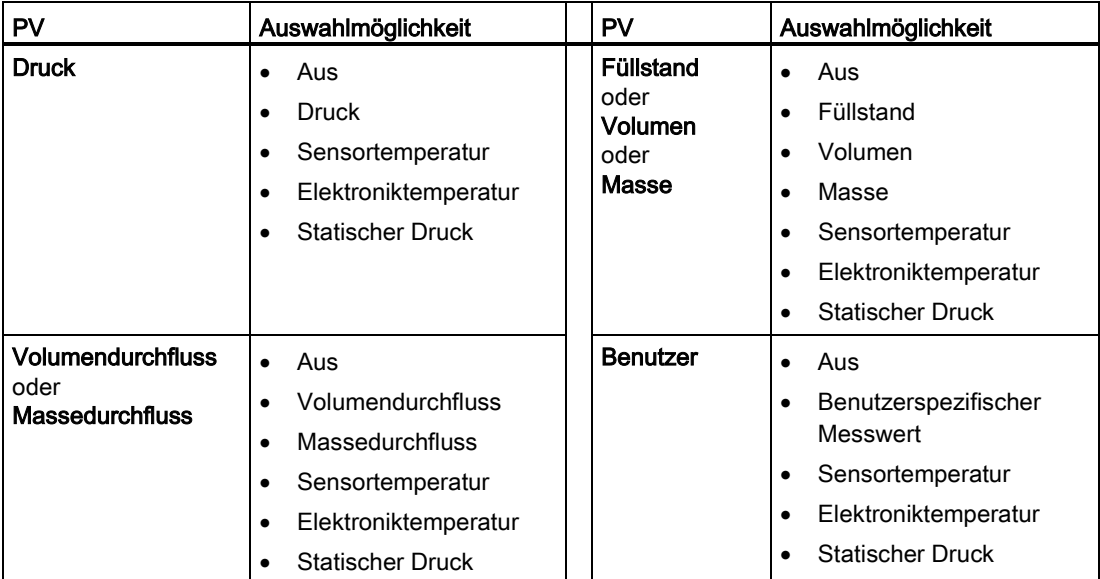

#### Siehe auch

["2.5.1 1. Anzeigewert"](#page-111-1) (Seite [112\)](#page-111-1)

### "2.5.2.2 Druckeinheit"

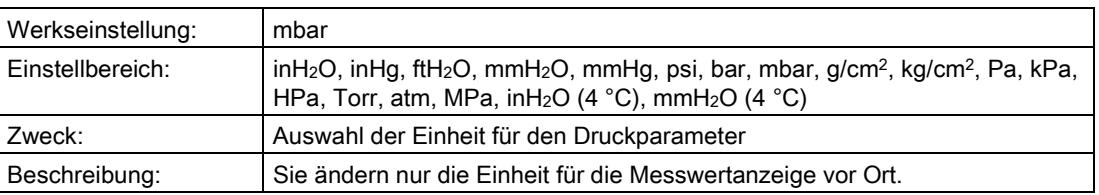

### "2.5.2.3 Füllstandeinheit"

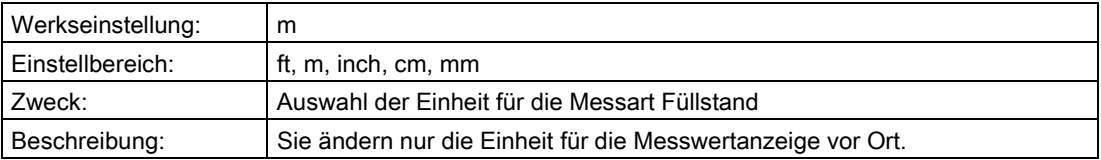

#### "2.5.2.4 Volumeneinheit"

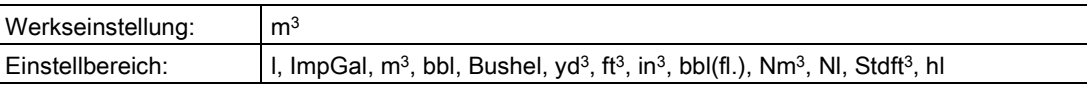

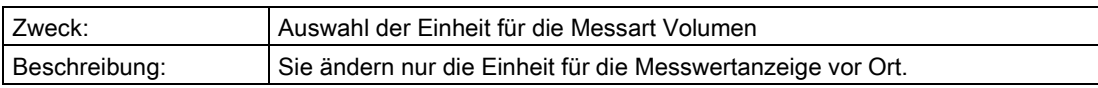

### "2.5.2.5 Masseeinheit"

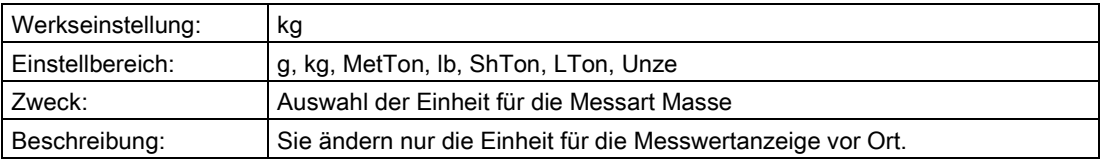

## "2.5.2.6 Einheit Volumendurchfluss"

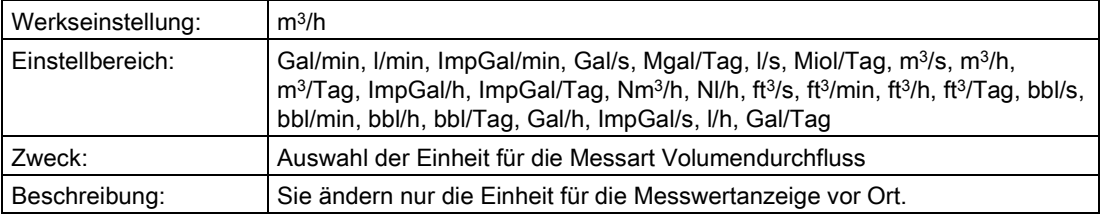

## "2.5.2.7 Einheit Massedurchfluss"

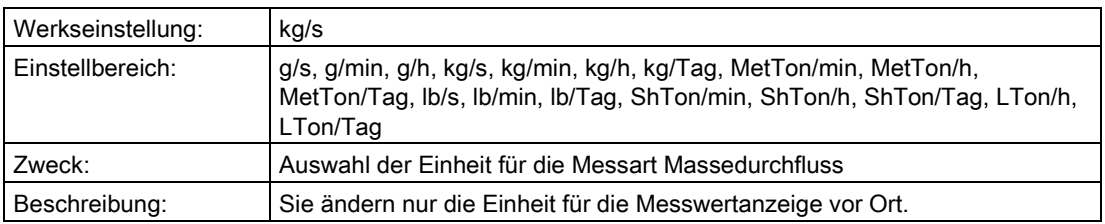

#### "2.5.2.8 Stat. Druckeinheit"

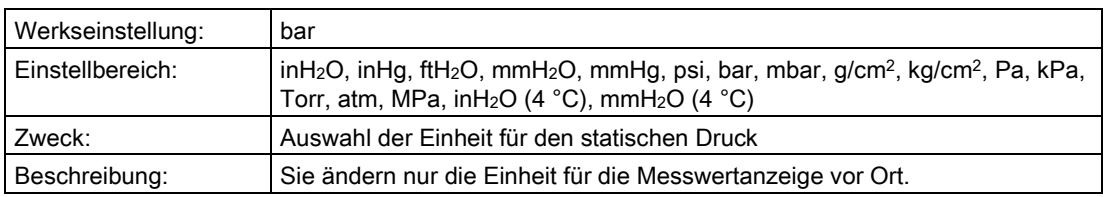

## "2.5.2.9 Temperatureinheit"

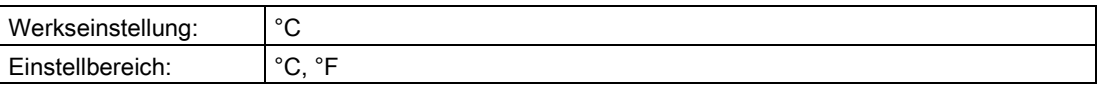

#### Bedienen

6.2 Parameterbeschreibung

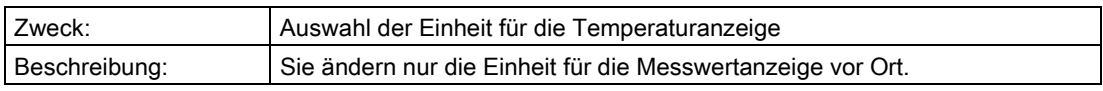

# <span id="page-116-0"></span>"2.5.3 3. Anzeigewert

## "2.5.3.1 Auswahl"

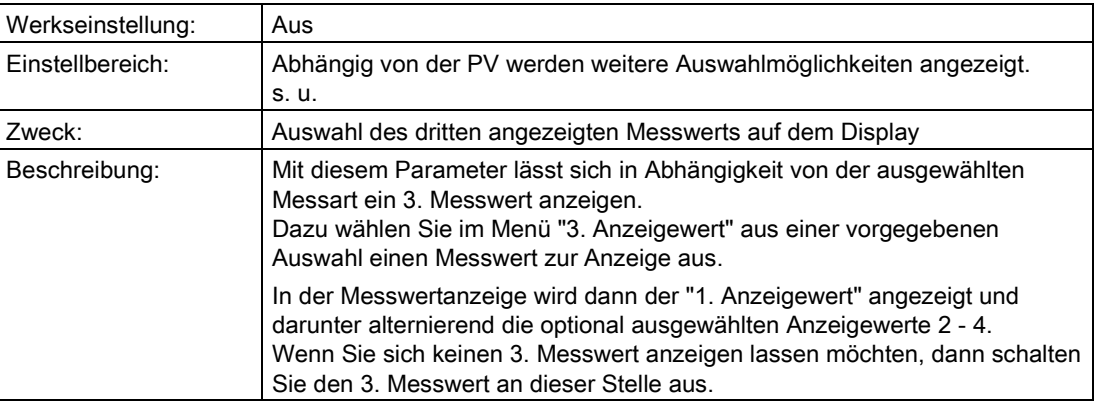

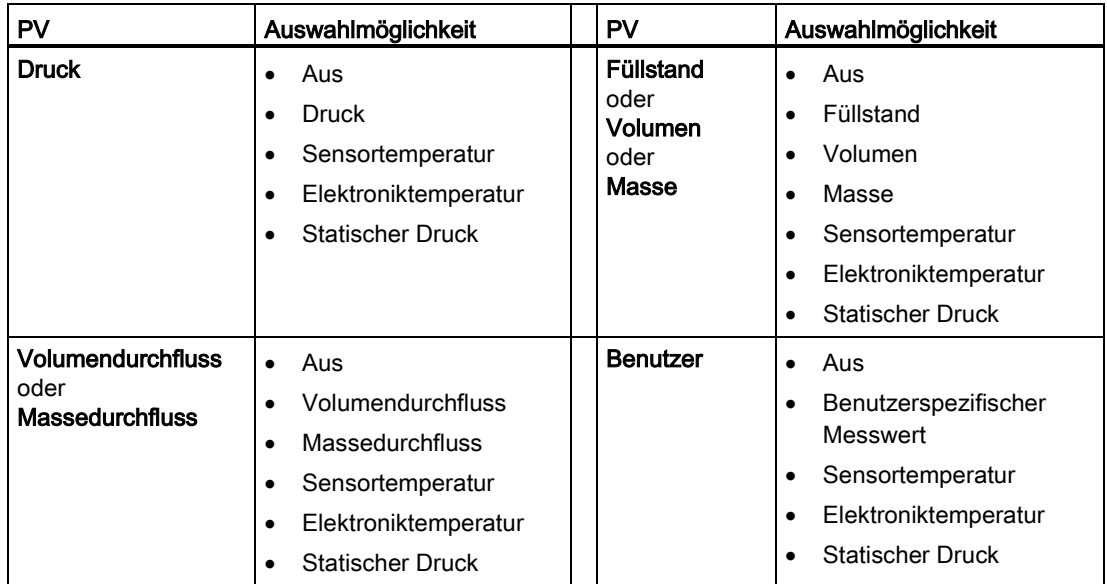

## Siehe auch

["2.5.1 1. Anzeigewert"](#page-111-1) (Seite [112\)](#page-111-1)

## "2.5.3.2 Druckeinheit"

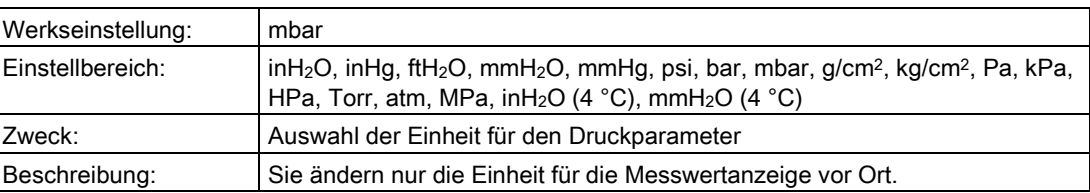

### "2.5.3.3 Füllstandeinheit"

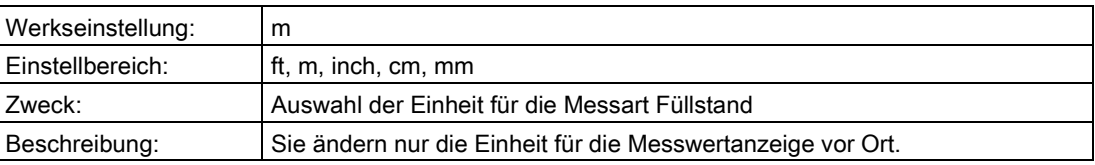

### "2.5.3.4 Volumeneinheit"

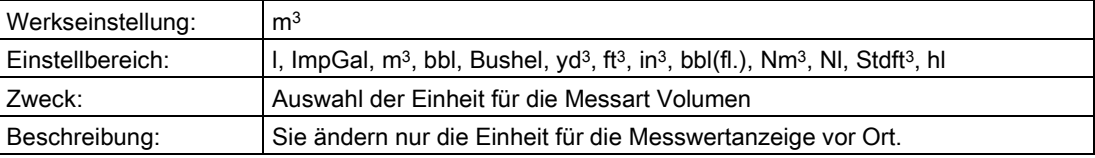

#### "2.5.3.5 Masseeinheit"

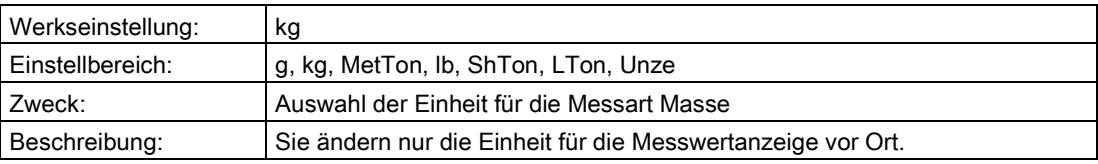

## "2.5.3.6 Einheit Volumendurchfluss"

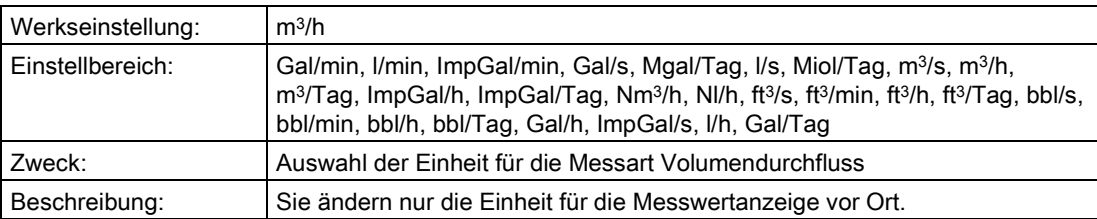

## "2.5.3.7 Einheit Massedurchfluss"

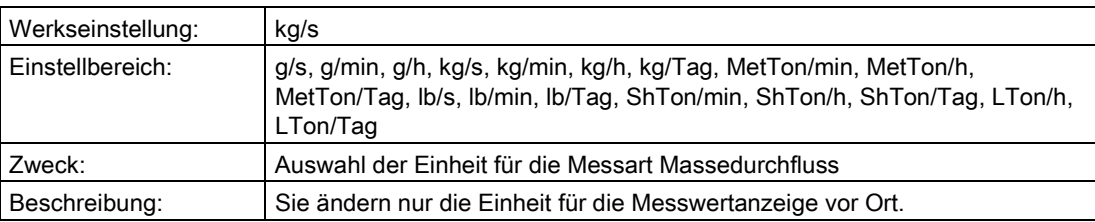

## "2.5.3.8 Stat. Druckeinheit"

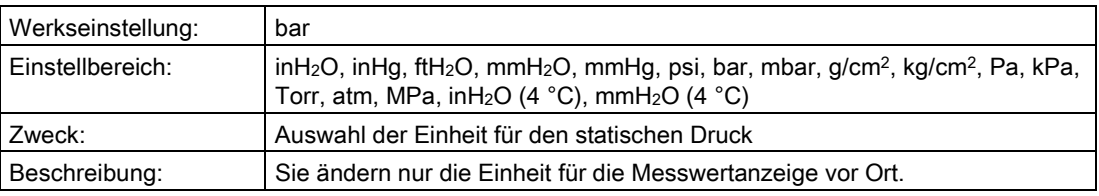

## "2.5.3.9 Temperatureinheit"

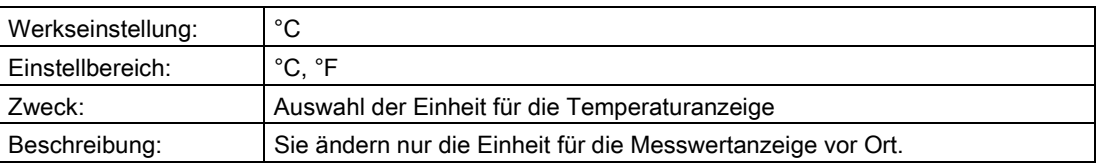

#### <span id="page-118-0"></span>"2.5.4 4. Anzeigewert"

### "2.5.4.1 Auswahl"

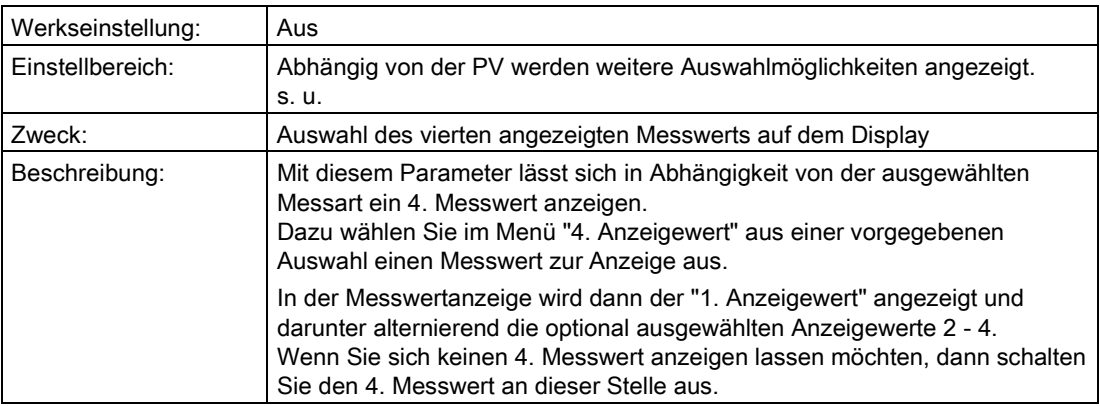

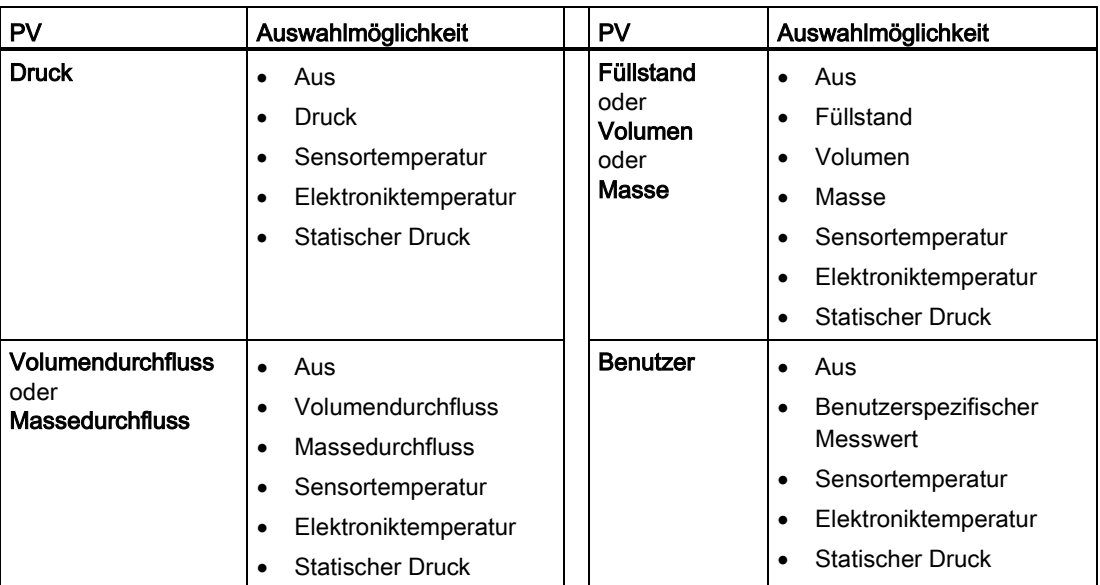

#### Siehe auch

["2.5.1 1. Anzeigewert"](#page-111-1) (Seite [112\)](#page-111-1)

## "2.5.4.2 Druckeinheit"

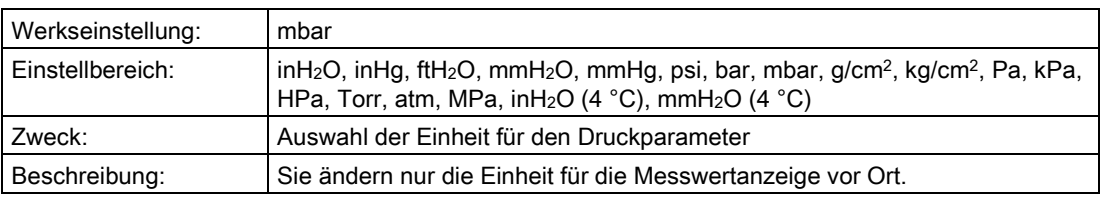

### "2.5.4.3 Füllstandeinheit"

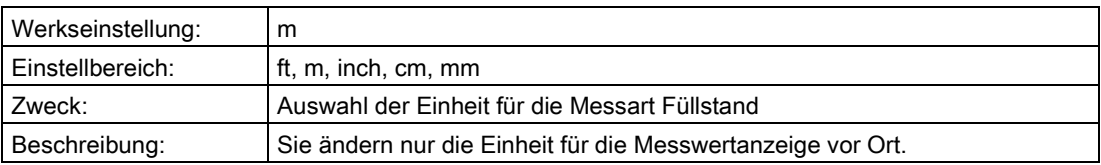

### "2.5.4.4 Volumeneinheit"

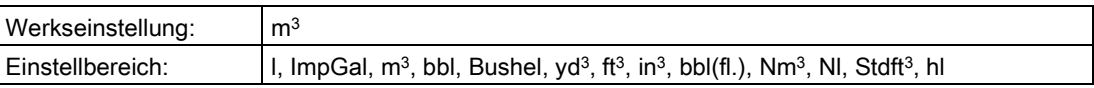

#### Bedienen

6.2 Parameterbeschreibung

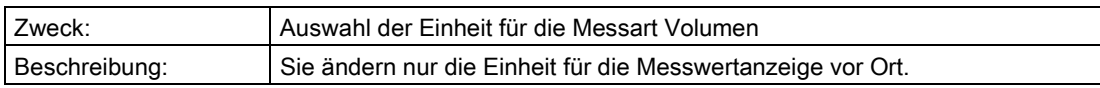

## "2.5.4.5 Masseeinheit"

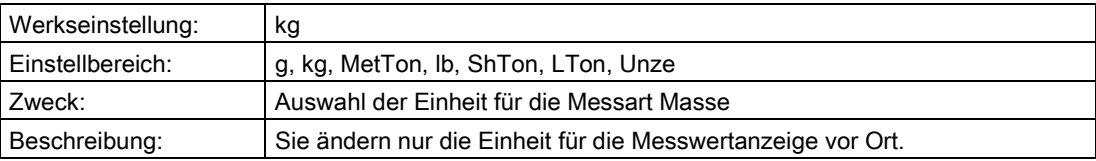

## "2.5.4.6 Einheit Volumendurchfluss"

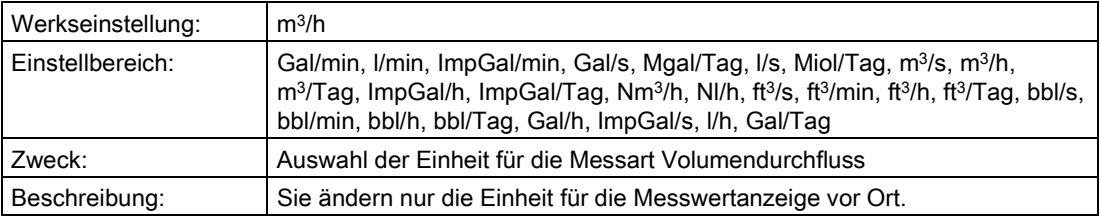

## "2.5.4.7 Einheit Massedurchfluss"

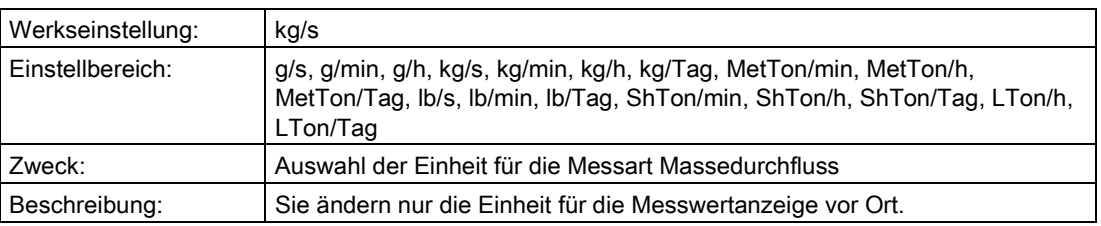

#### "2.5.4.8 Stat. Druckeinheit"

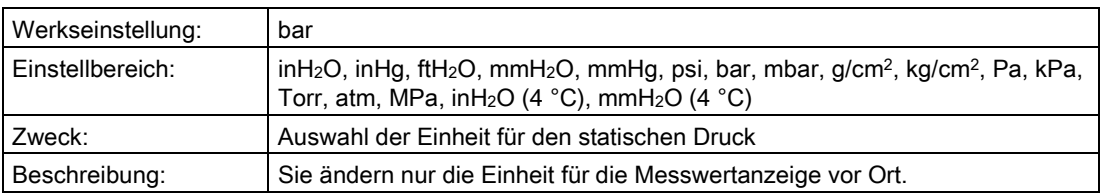

## "2.5.4.9 Temperatureinheit"

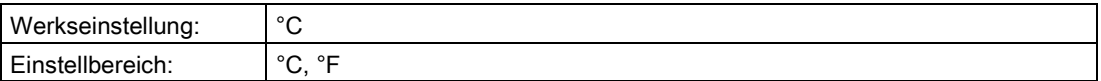

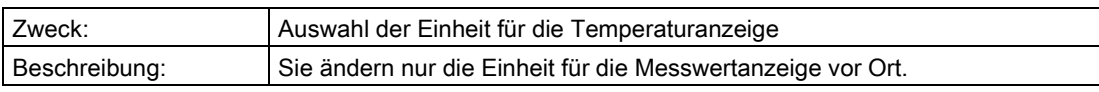

### "2.5.5 Messwertanzeige"

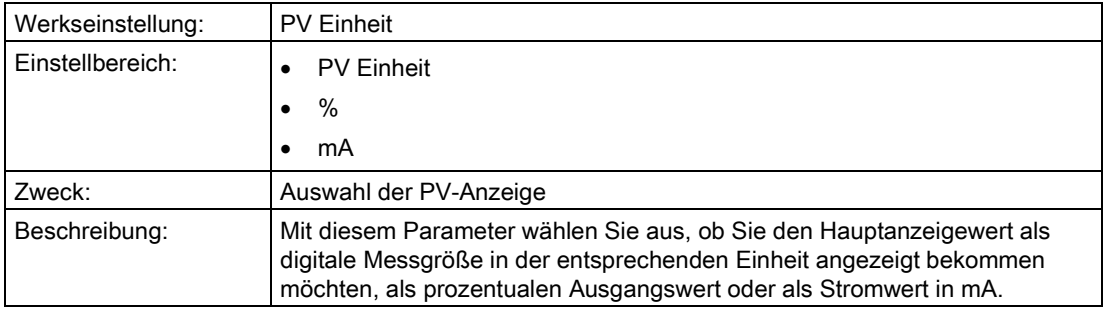

# "2.5.6 Hintergrundbeleuchtung"

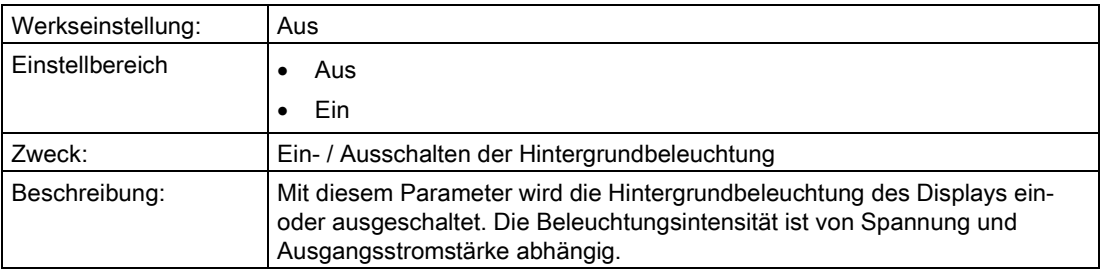

#### "2.5.7 Kontrast"

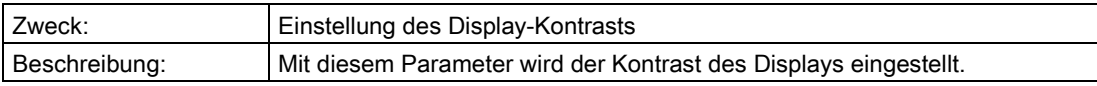

# "2.5.8 Bargraf"

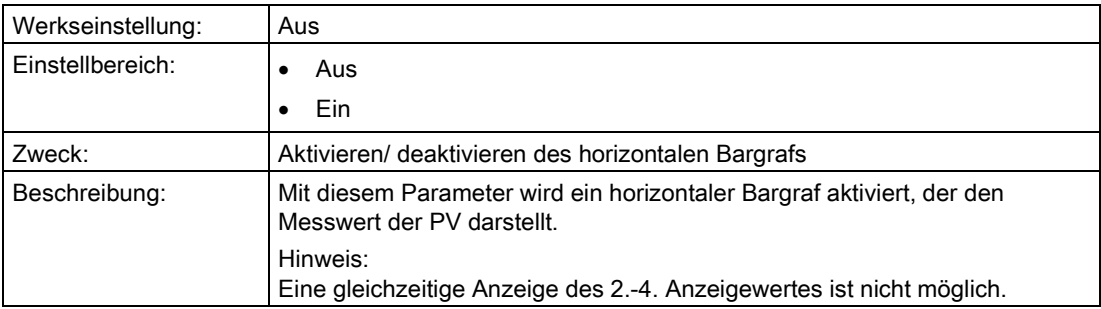

## "2.5.9 Nachkommastellen"

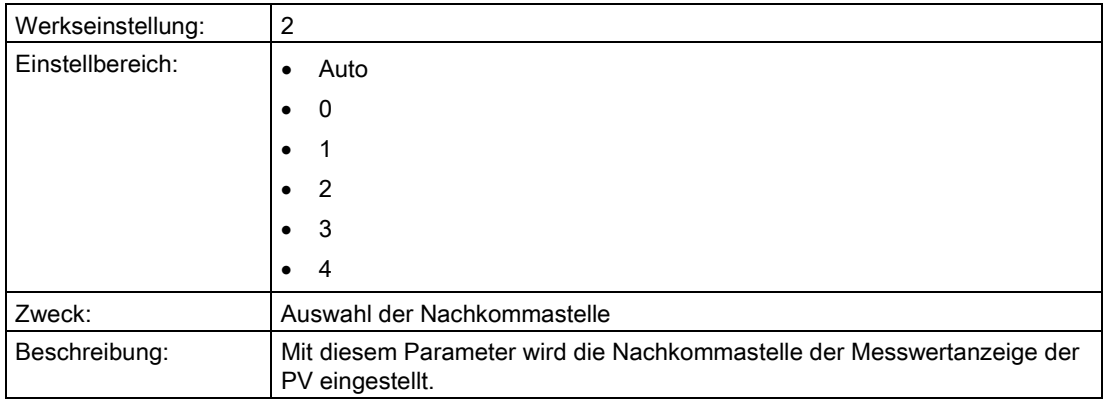

### 6.2.3.6 "2.6 Mechanische Konstruktion"

#### "2.6.1 Sensorkonstruktion"

## "2.6.1.1 Füllflüssigkeit"

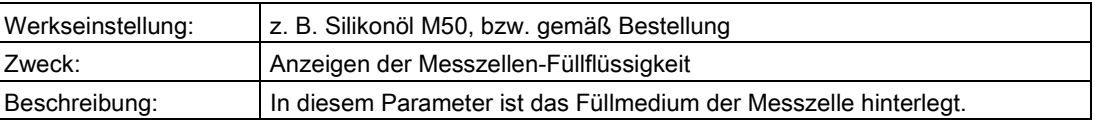

### "2.6.1.2 Trennmembranmaterial"

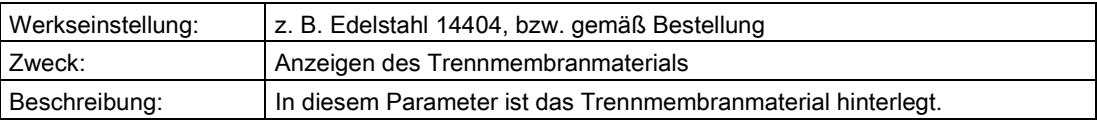

#### "2.6.1.3 O-Ring-Material"

#### Hinweis

Beachten Sie die geltenden Vorschriften für Druckgeräte und beachten Sie die Anforderungen der Applikation an Dichtungsmaterialien.

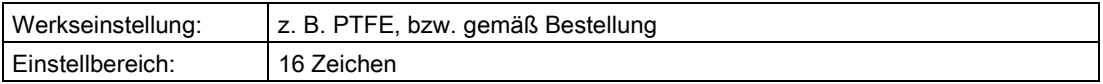

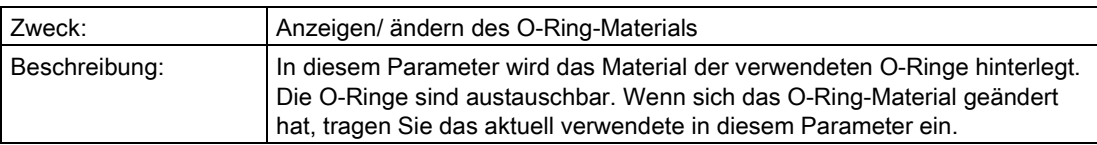

### "2.6.2 Druckmittler"

### "2.6.2.1 Anzahl Druckmittler"

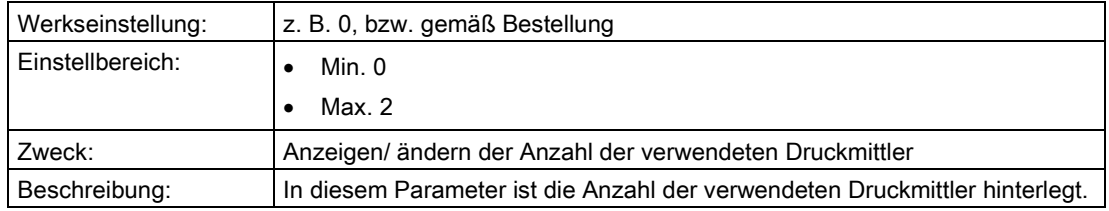

## "2.6.2.2 Druckmittler Typ"

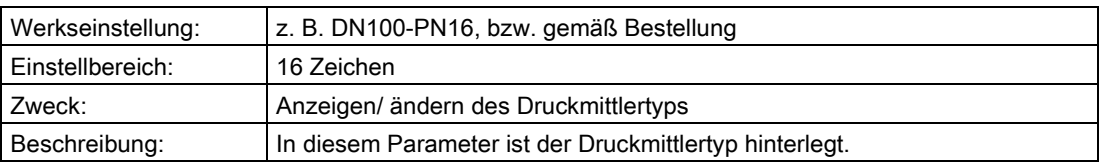

#### "2.6.2.3 Trennmembranmaterial"

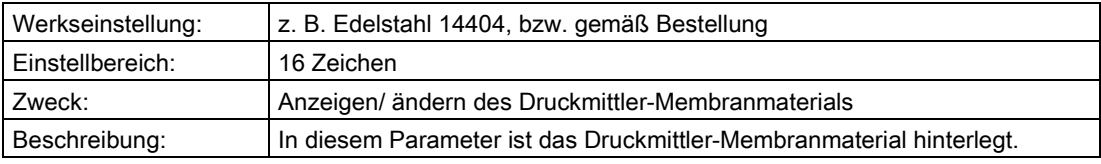

### "2.6.2.4 Füllmedium"

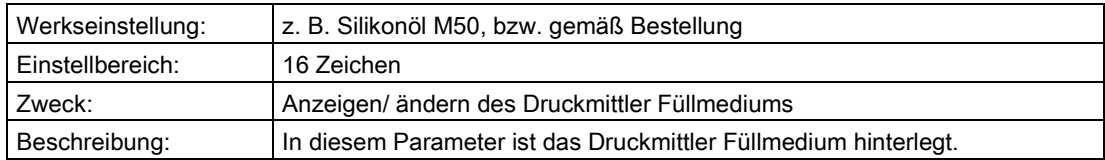

## "2.6.2.5 Tubuslänge"

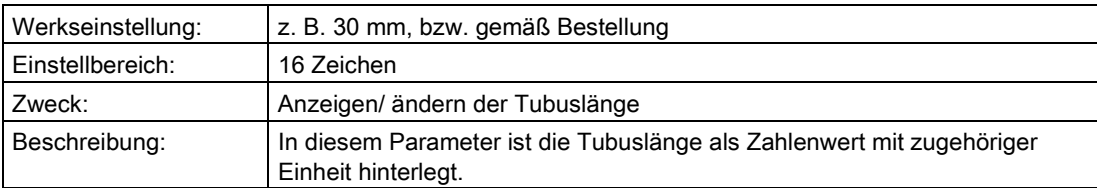

## "2.6.2.6 Kapillarlänge"

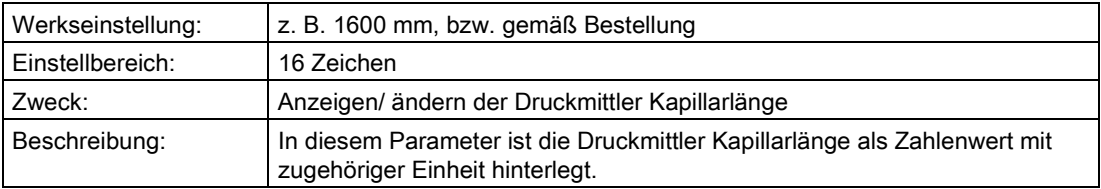

#### "2.6.3 Prozessanschluss"

### "2.6.3.1 Prozessanschluss"

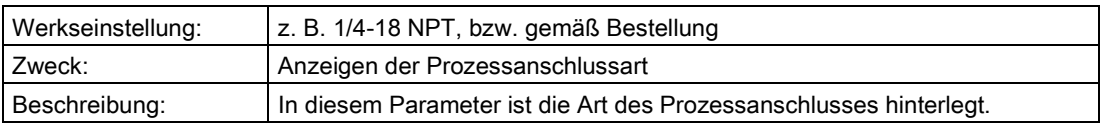

### "2.6.3.2 Entlüftungsventilmaterial"

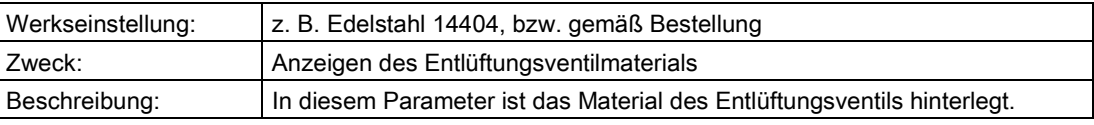

### "2.6.3.3 Entlüftungsventilposition"

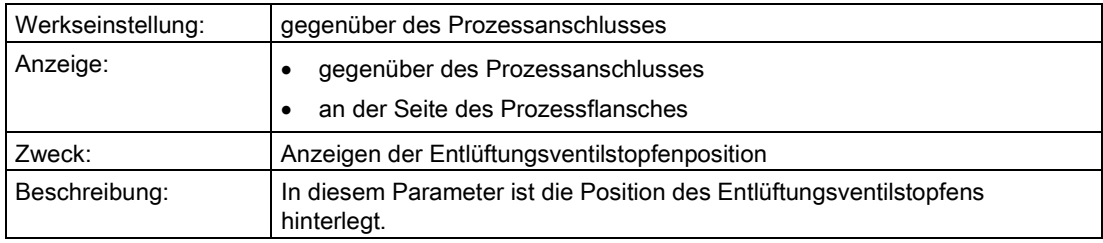

## "2.6.3.4 Druckkappenschrauben-Material"

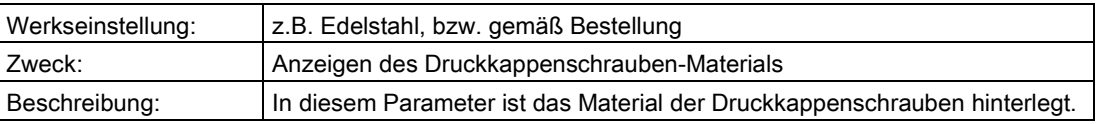

## "2.6.3.5 Druckkappentyp"

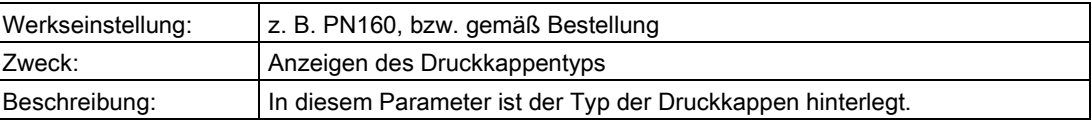

#### "2.6.3.6 Flanschmaterial"

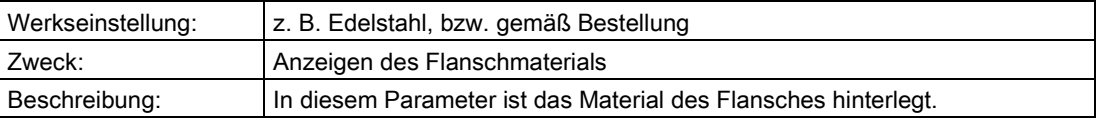

## "2.6.4 Elektrischer Anschluss"

# "2.6.4.1 Kabeleinführung"

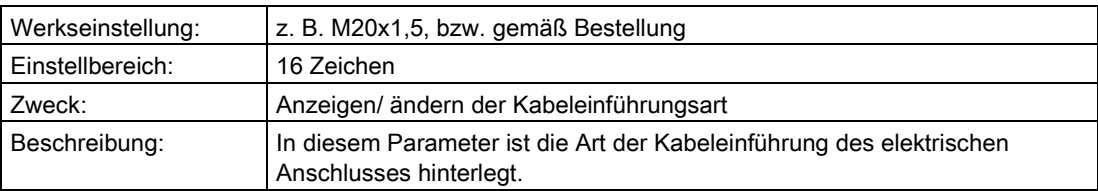

#### "2.6.4.2 Elektronikgehäusematerial"

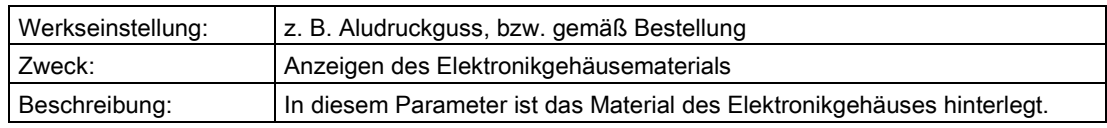

## "2.6.5 Ex-Zertifikate"

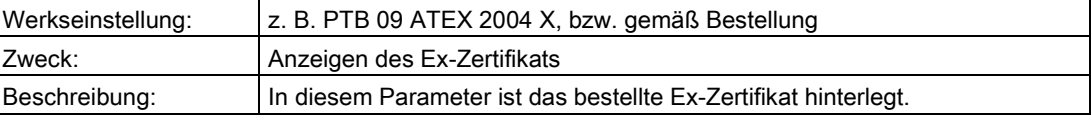

## 6.2.4 "3 Diagnose"

#### 6.2.4.1 "3.1 Alarmliste"

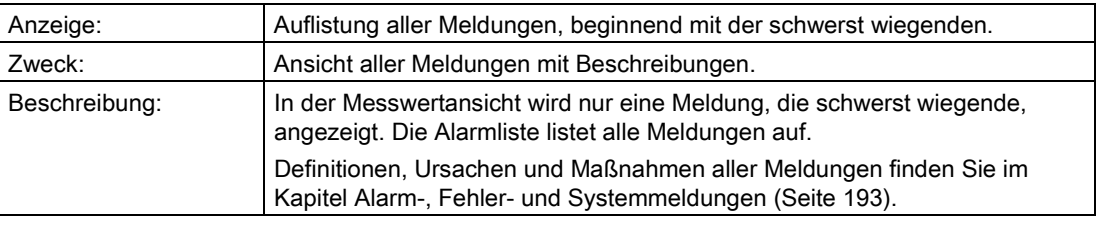

### 6.2.4.2 "3.2 Identifikation"

In diesem Untermenü definieren Sie die Daten, die Sie zur Identifikation Ihres Geräts benötigen. Unterschieden werden Daten, die Sie selbst einstellen können und Werte, die werkseitig voreingestellt sind. Die voreingestellten Werte sind schreibgeschützt und lassen sich nicht vom Nutzer ändern. Die entsprechende Aufteilung ist nachfolgend dargestellt:

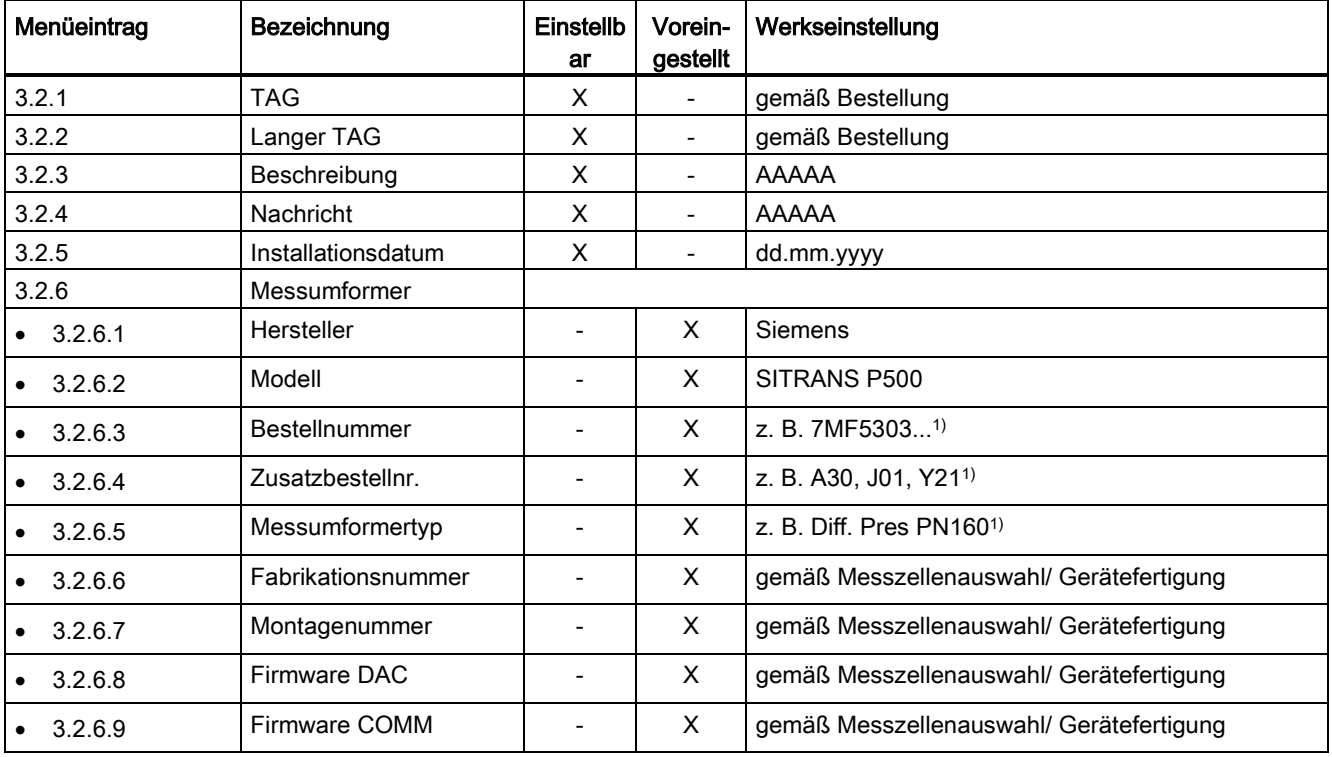

#### Bedienen

### 6.2 Parameterbeschreibung

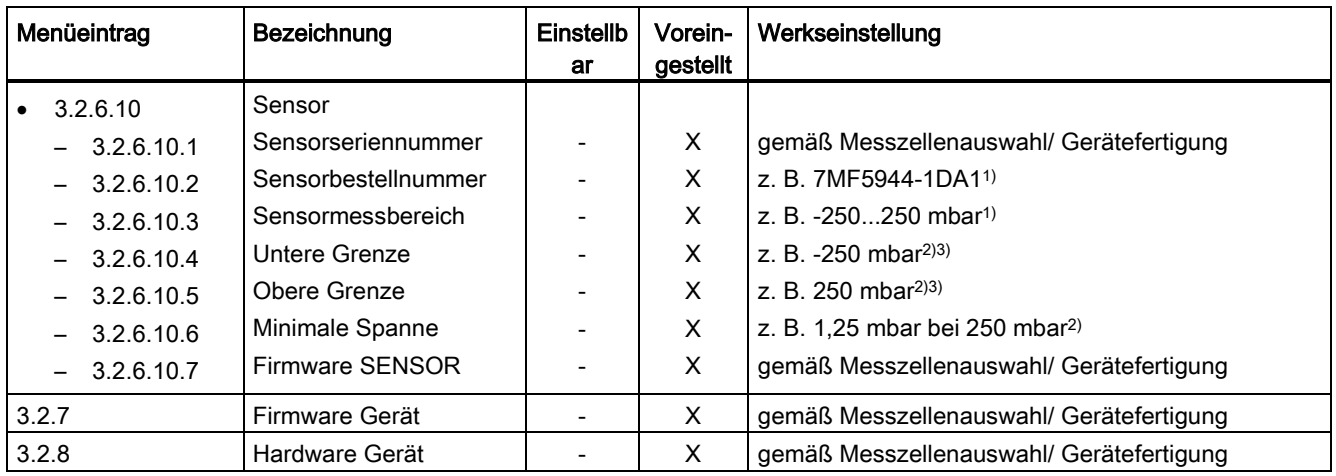

1) gemäß Bestellung

2) gemäß Messzellenauswahl/Gerätefertigung

3) Max. +10 % abhängig von der Einbaulage, Sensortrimm

### 6.2.4.3 "3.3 Prozessvariablen"

### "3.3.1 Analoger Ausgang"

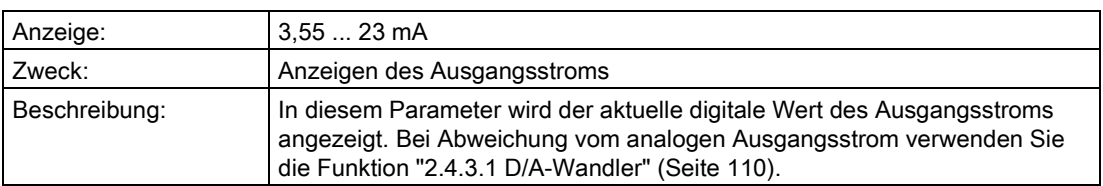

#### "3.3.2 ... 3.3.10 Benutzer"

In den Menüs wird der Messwert in der von Ihnen gewählte Einheit angezeigt.

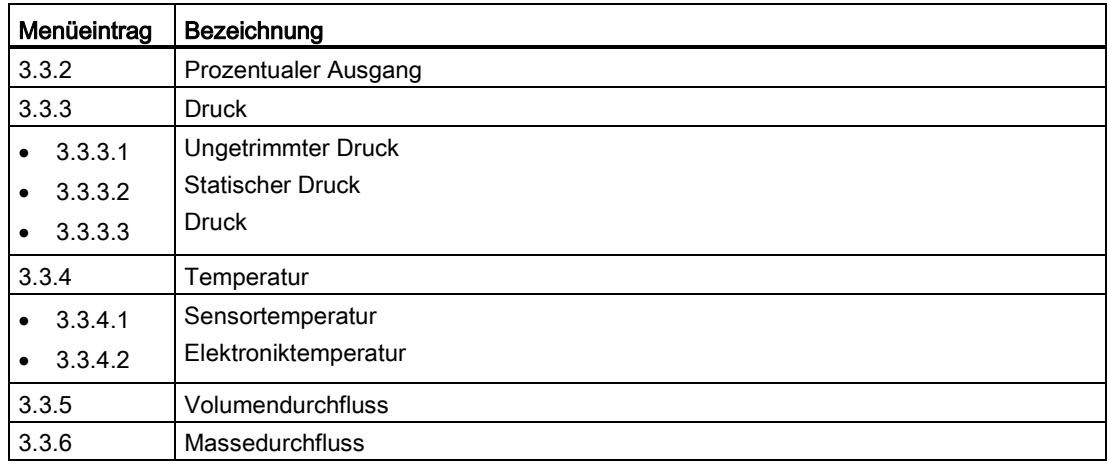

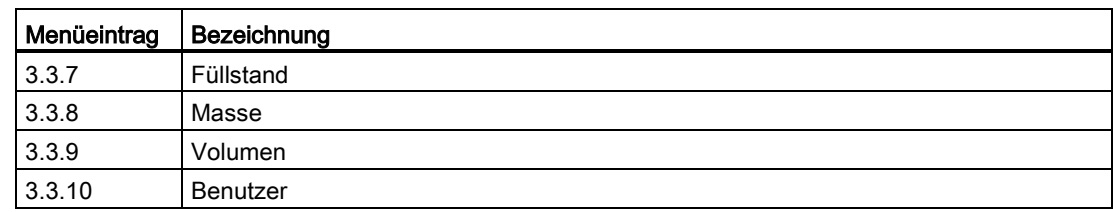

### 6.2.4.4 "3.4 Hardwaretausch"

### "3.4.1 Anzahl Messzelle"

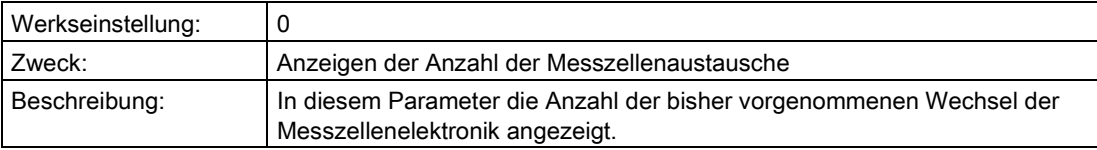

### "3.4.2 Anzahl Appl.-Elek."

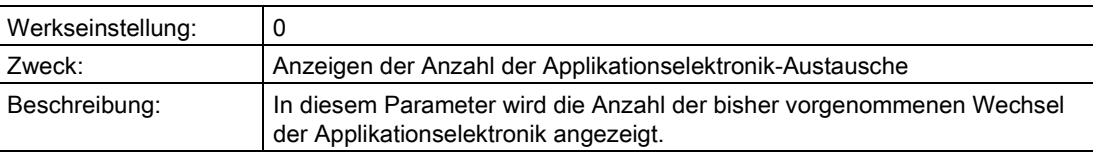

## 6.2.4.5 "3.5 Einstellungen"

#### "3.5.1 Kalibrierintervall"

### "3.5.1.1 Status"

#### Hinweis

Dieser Parameter ist nur bei anstehenden Kalibrieranforderungen oder -alarmen eingeblendet.

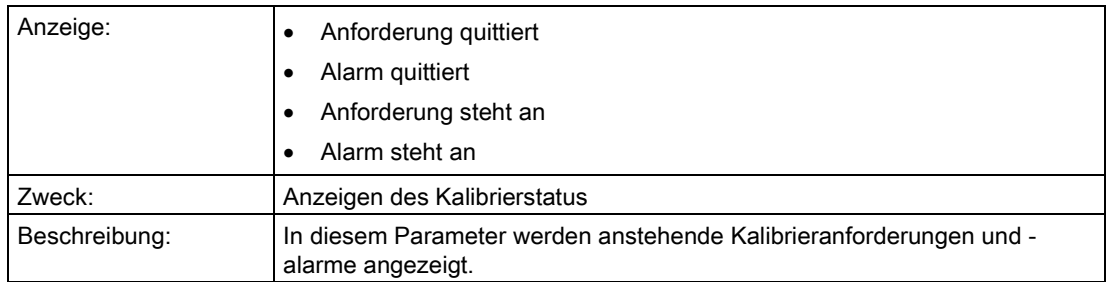

#### <span id="page-129-0"></span>"3.5.1.2 Timer"

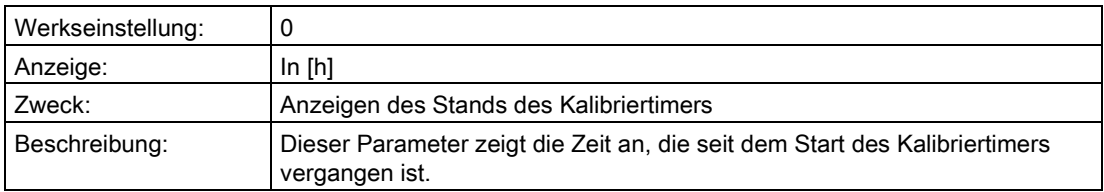

### Siehe auch

[Kalibriertimer und Servicetimer](#page-170-0) (Seite [171\)](#page-170-0)

# <span id="page-129-1"></span>"3.5.1.3 Anforderung"

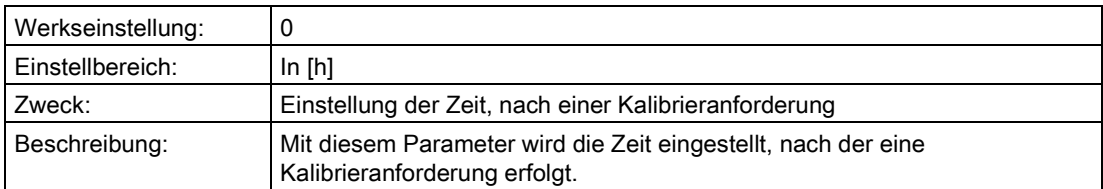

# "3.5.1.4 Alarmverzögerung"

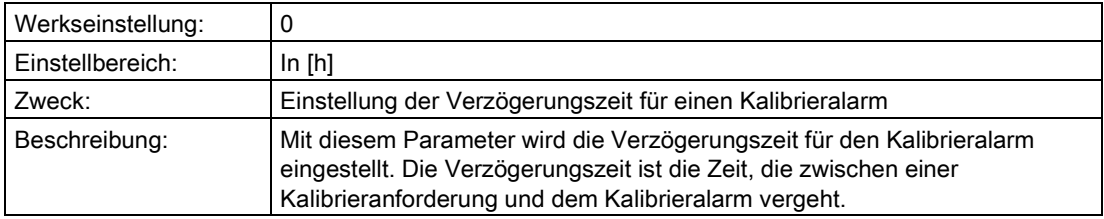

## <span id="page-130-0"></span>"3.5.1.5 Anforderung/Alarm aktiv"

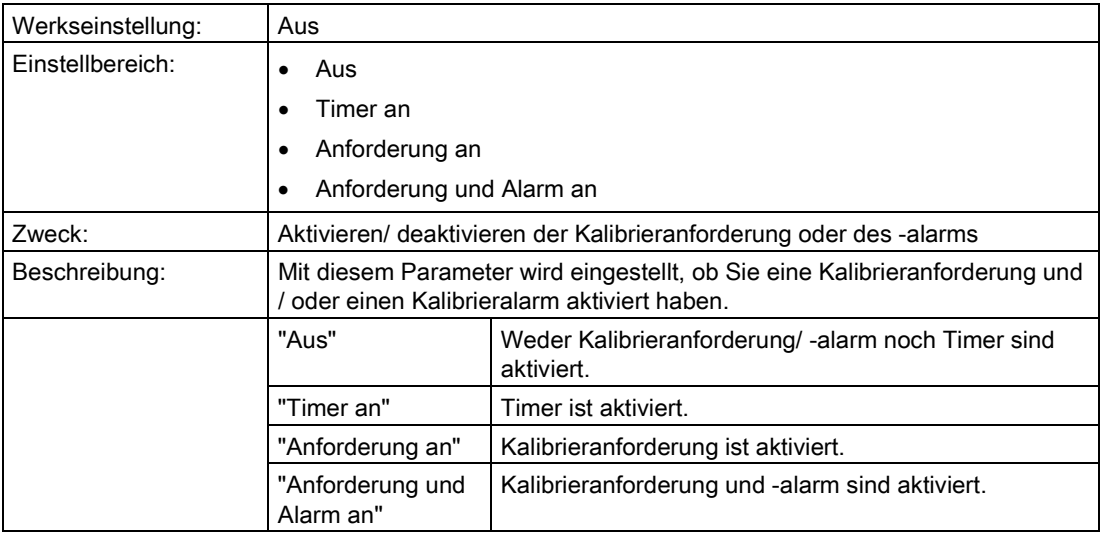

#### Siehe auch

[Kalibriertimer und Servicetimer](#page-170-0) (Seite [171\)](#page-170-0)

### "3.5.1.6 Quittieren/Rücksetzen"

#### Hinweis

Dieser Parameter ist nur eingeblendet, wenn ["3.5.1.5 Anforderung/Alarm aktiv"](#page-130-0) (Seite [131\)](#page-130-0) nicht auf "Aus" steht.

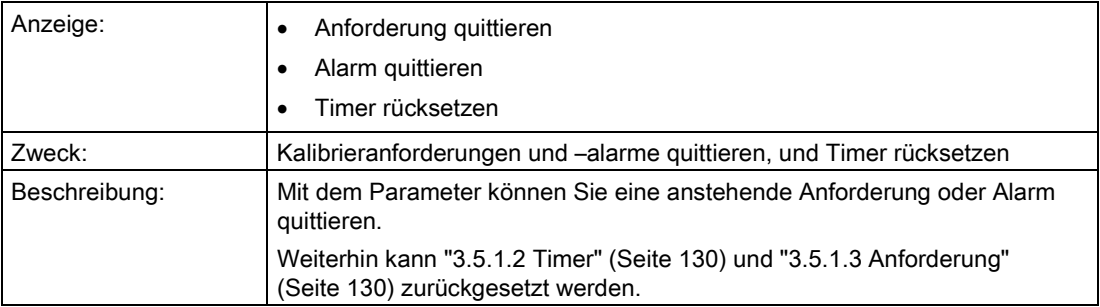

## "3.5.2 Sensor-Service-Intervall"

#### "3.5.2.1 Status"

#### Hinweis

Dieser Parameter ist nur bei anstehenden Sensor-Serviceanforderungen oder -alarmen eingeblendet.

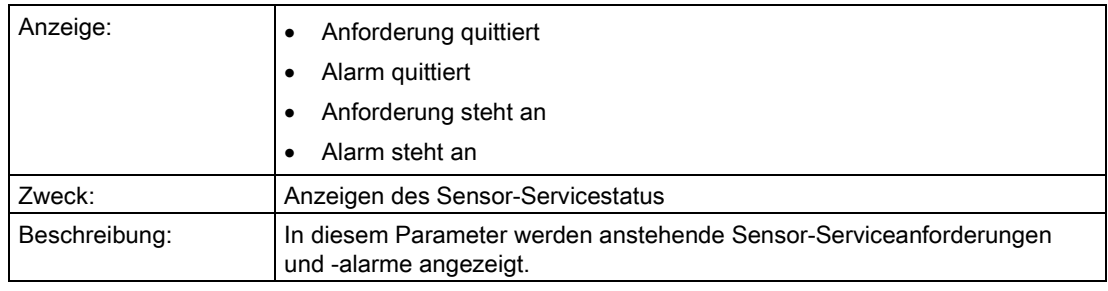

### <span id="page-131-0"></span>"3.5.2.2 Timer"

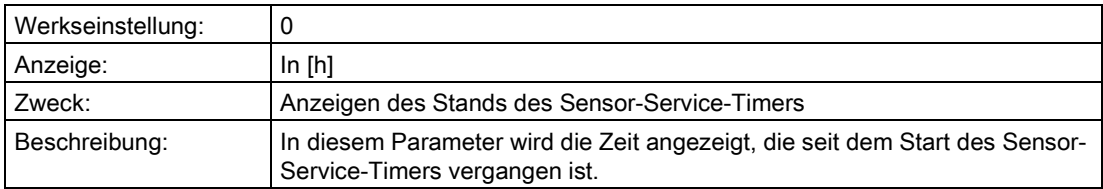

#### Siehe auch

[Kalibriertimer und Servicetimer](#page-170-0) (Seite [171\)](#page-170-0)

### <span id="page-131-1"></span>"3.5.2.3 Anforderung"

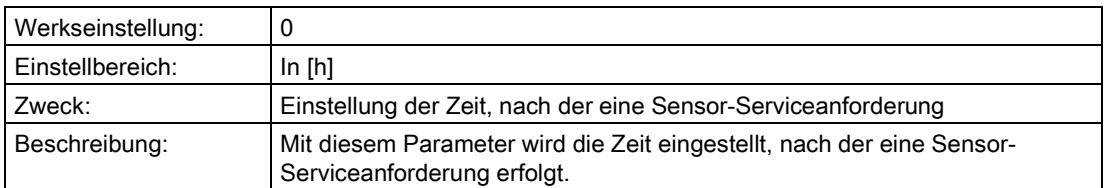

## "3.5.2.4 Alarmverzögerung"

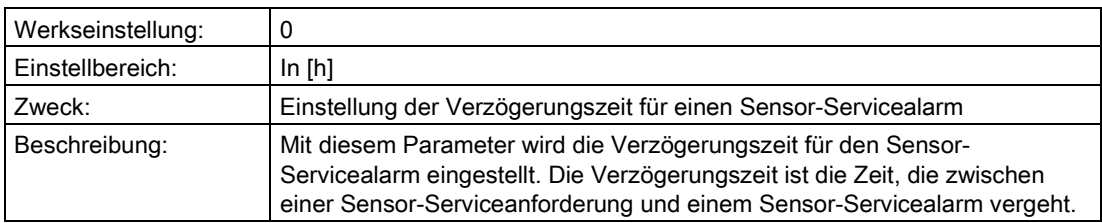

## <span id="page-132-0"></span>"3.5.2.5 Anforderung/Alarm aktiv"

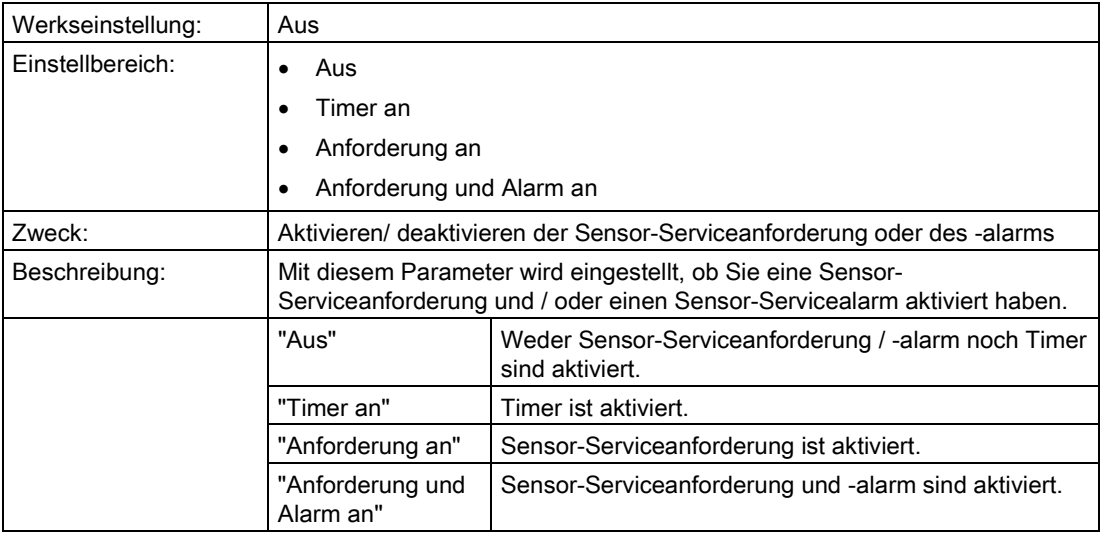

#### Siehe auch

[Kalibriertimer und Servicetimer](#page-170-0) (Seite [171\)](#page-170-0)

### "3.5.2.6 Quittieren/Rücksetzen"

#### Hinweis

Dieser Parameter ist nur eingeblendet, wenn ["3.5.2.5 Anforderung/Alarm aktiv"](#page-132-0) (Seite [133\)](#page-132-0) nicht auf "Aus" steht.

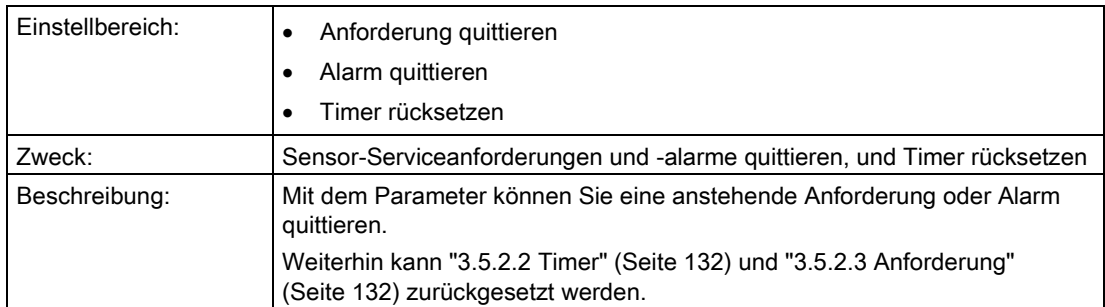

#### 6.2.4.6 "3.6 Betriebsstundenzähler"

#### "3.6.1 Sensor"

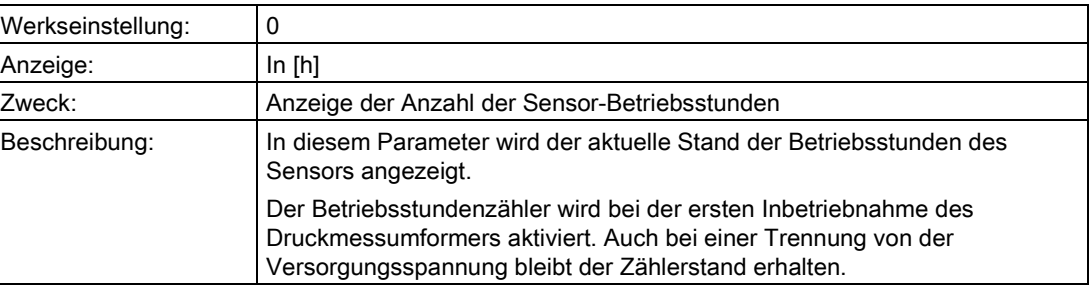

#### 6.2.4.7 "3.7 Schleppzeiger"

#### "3.7.1 Rücksetzbare"

In diesem Untermenü werden die rücksetzbaren Schleppzeiger angezeigt. Die Messwerte der rücksetzbaren Schleppzeiger sind auf den aktuellen Wert rücksetzbar.

Der Schleppzeiger wird in der gewählten Einheit angezeigt.

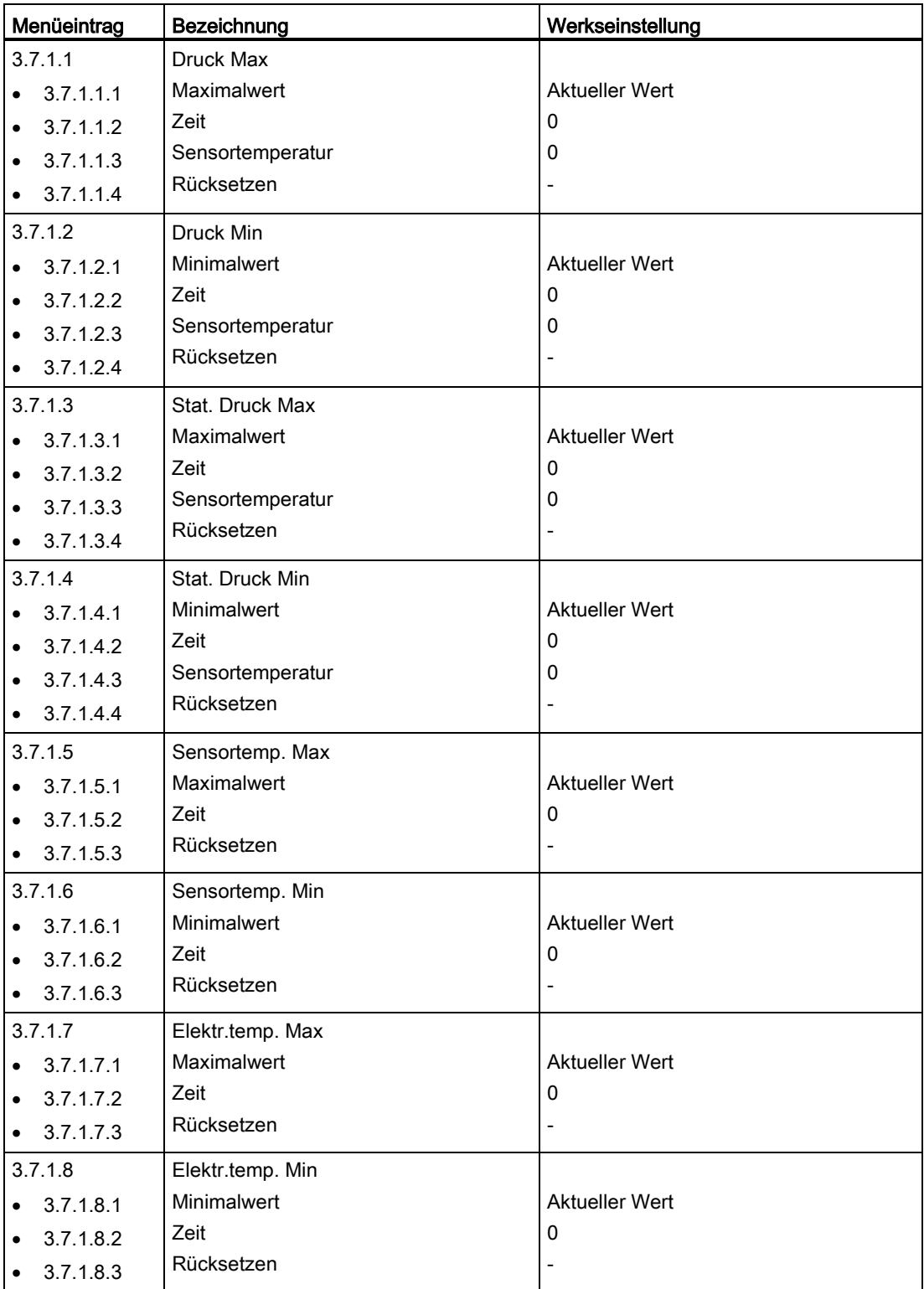

## Siehe auch

[Schleppzeiger](#page-171-0) (Seite [172\)](#page-171-0)

#### "3.7.2 Nichtrücksetzbare"

In diesem Untermenü werden die nichtrücksetzbaren Schleppzeiger in der gewählten Einheit angezeigt.

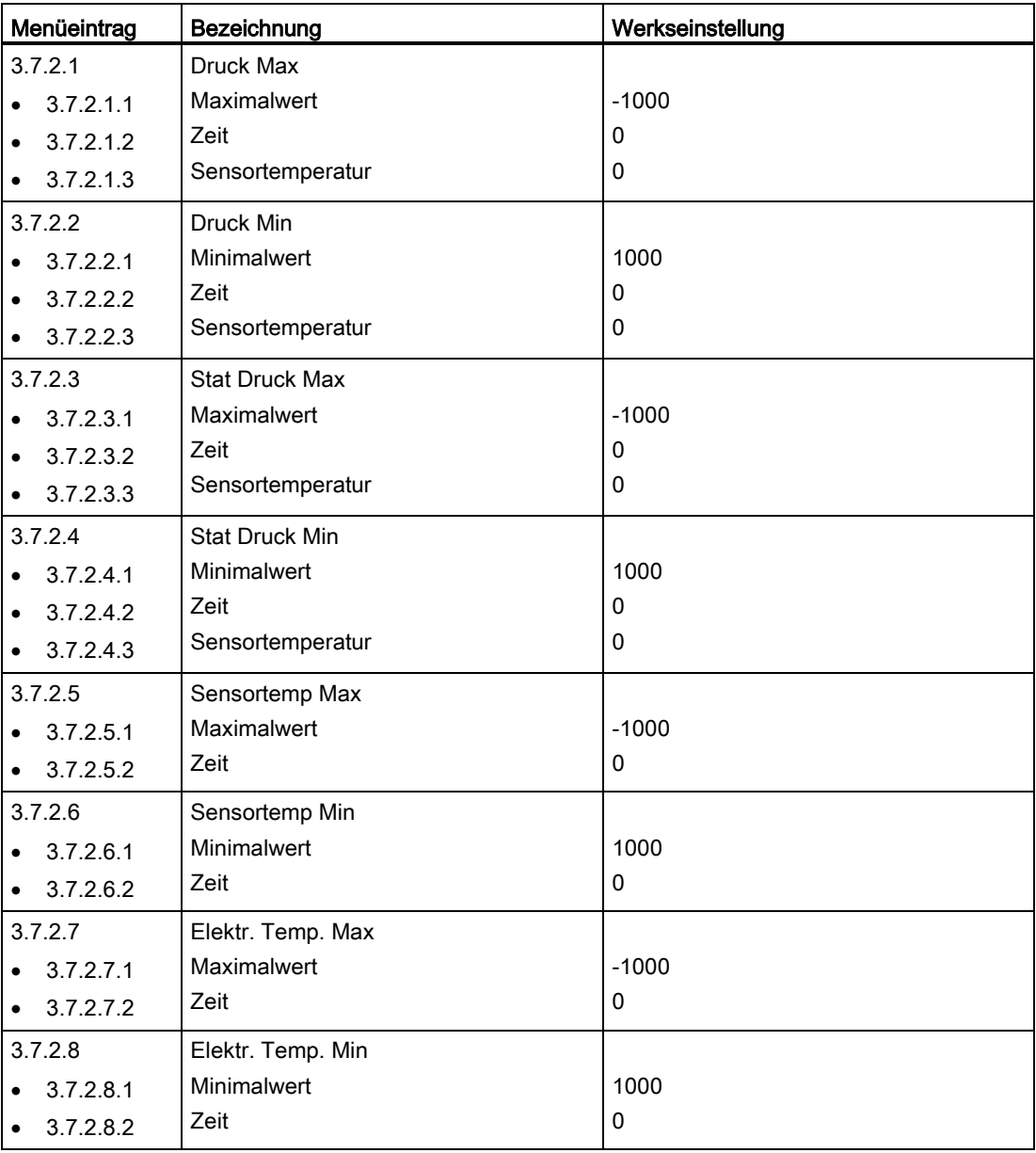

#### Siehe auch

[Schleppzeiger](#page-171-0) (Seite [172\)](#page-171-0)

### 6.2.4.8 "3.8 Grenzwertgeber"

Wenn der Grenzwertgeber aktiviert ist, überwacht diese Funktion die Grenzen der PV (Primary Variable).

#### Siehe auch

[Grenzwertgeber](#page-172-0) (Seite [173\)](#page-172-0)

#### "3.8.1 Parametrierung"

#### "3.8.1.1 Alarm aktivieren"

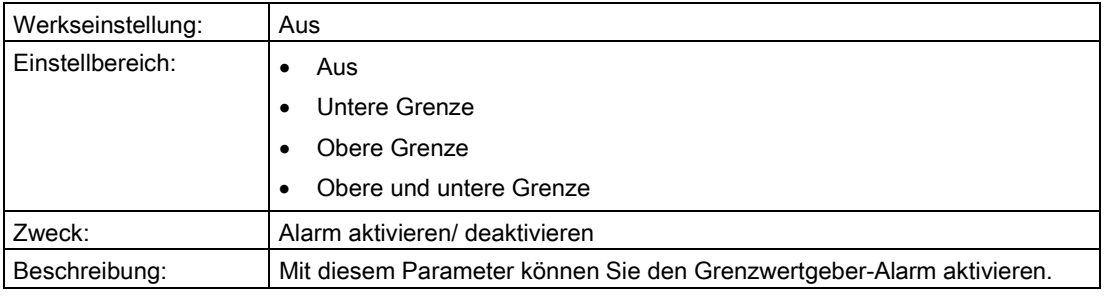

#### Siehe auch

[Grenzwertgeber](#page-172-0) (Seite [173\)](#page-172-0)

## "3.8.1.2 Warnung aktivieren"

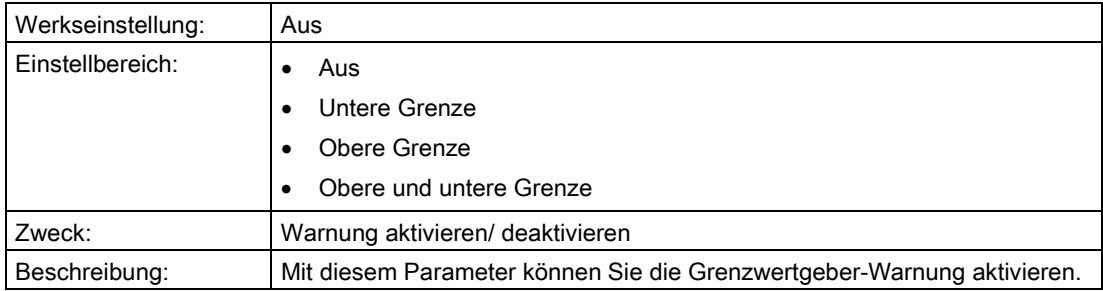

#### Siehe auch

[Grenzwertgeber](#page-172-0) (Seite [173\)](#page-172-0)

## "3.8.1.3 Unterer Warnwert"

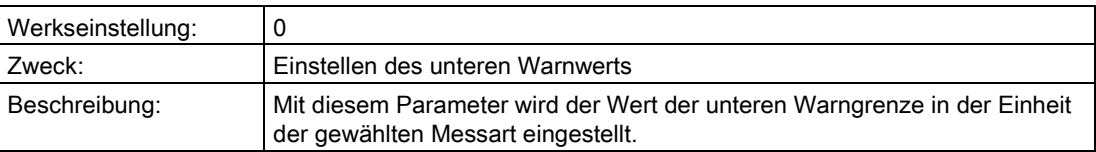

### "3.8.1.4 Unterer Alarmwert"

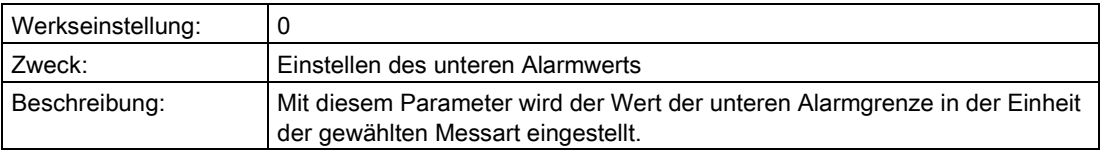

#### "3.8.1.5 Oberer Warnwert"

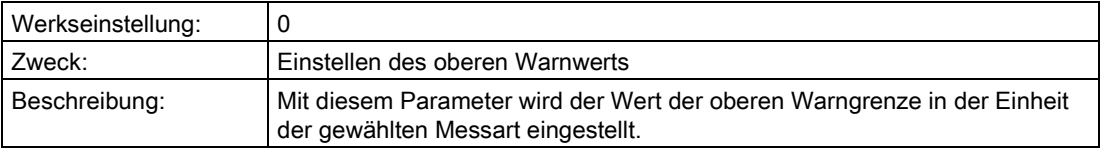

### "3.8.1.6 Oberer Alarmwert"

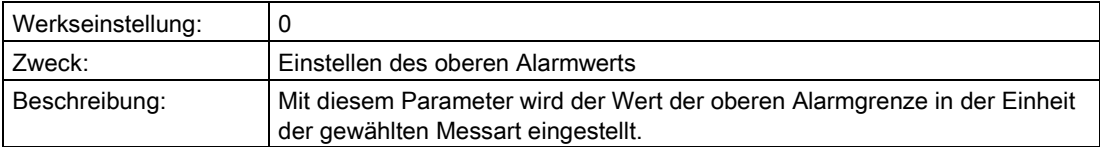

## "3.8.1.7 Hysterese"

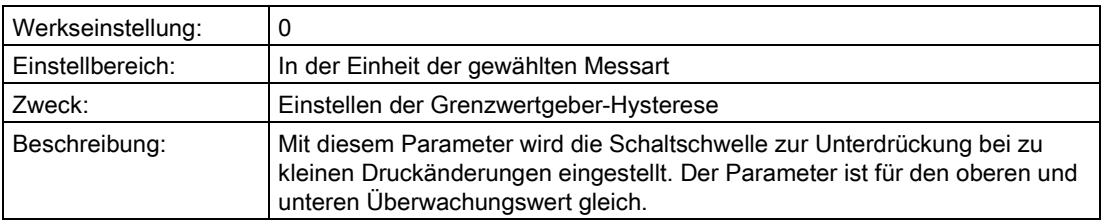

## "3.8.1.8 Ansprechzeit"

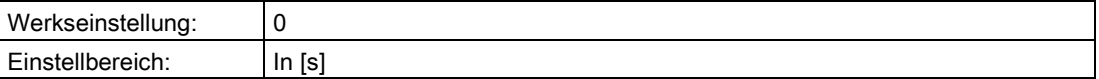

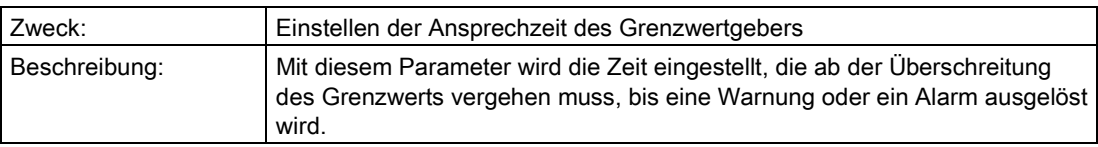

#### Siehe auch

[Grenzwertgeber](#page-172-0) (Seite [173\)](#page-172-0)

#### "3.8.1.9 Haltezeit"

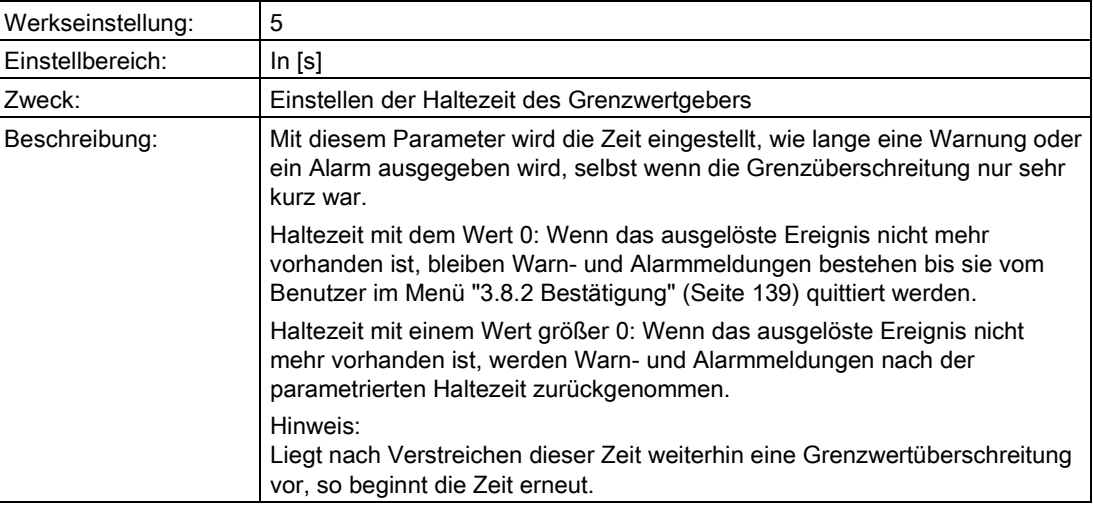

# <span id="page-138-0"></span>"3.8.2 Bestätigung"

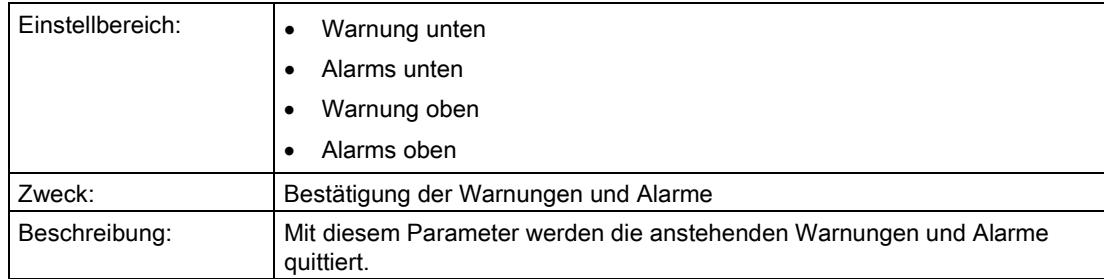

### "3.8.3 Grenzwertzähler"

#### "3.8.3.1 Unten"

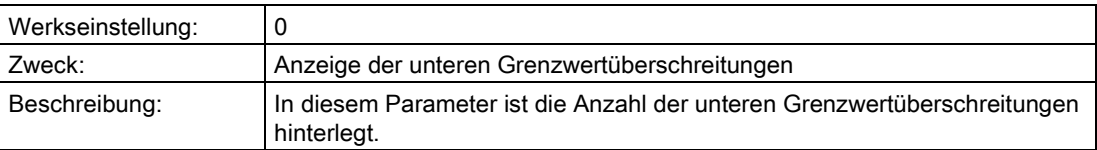

#### "3.8.3.2 Oben"

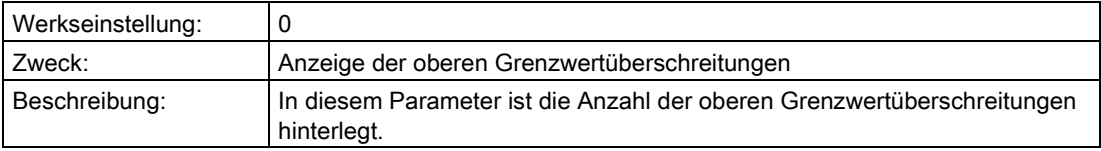

### <span id="page-139-0"></span>"3.8.3.3 Aktivieren"

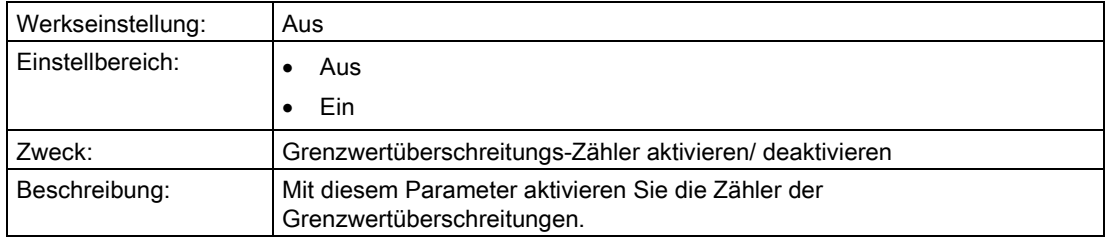

#### "3.8.3.4 Rücksetzen"

#### Hinweis

Dieser Parameter ist nur eingeblendet, wenn ["3.8.3.3 Aktivieren"](#page-139-0) (Seite [140\)](#page-139-0) auf "Ein" steht.

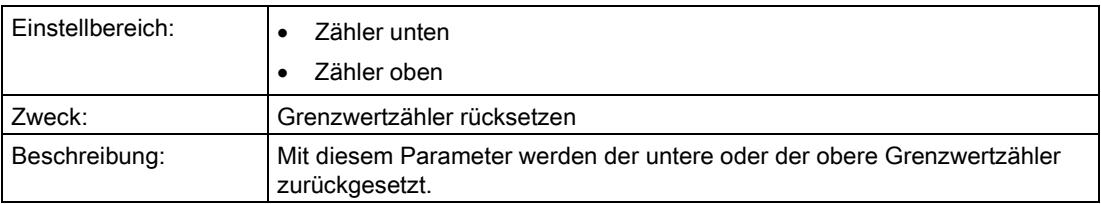

## 6.2.4.9 "3.9 Statistik"

#### "3.9.1 Histogramme"

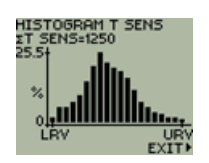

#### "3.9.1.1 Ansehen"

In diesem Untermenü sind die Histogramme von folgenden Parametern einzusehen:

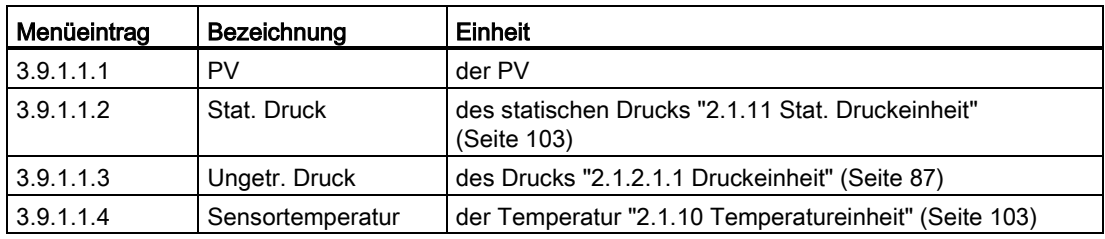

### "3.9.1.2 Rücksetzen"

In diesem Untermenü können Sie die Histogramme folgender Parameter zurücksetzen:

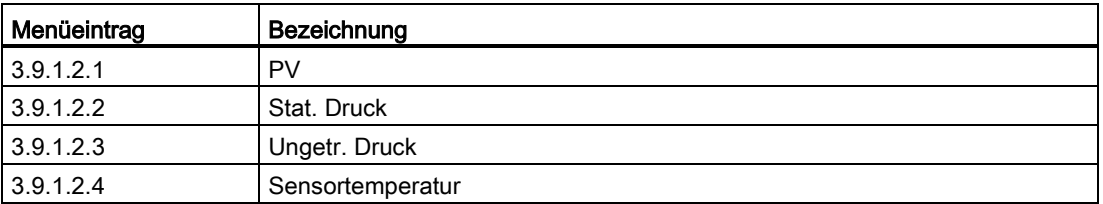

### "3.9.2 Trends"

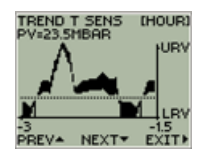

## "3.9.2.1 Wahl der Auflösung"

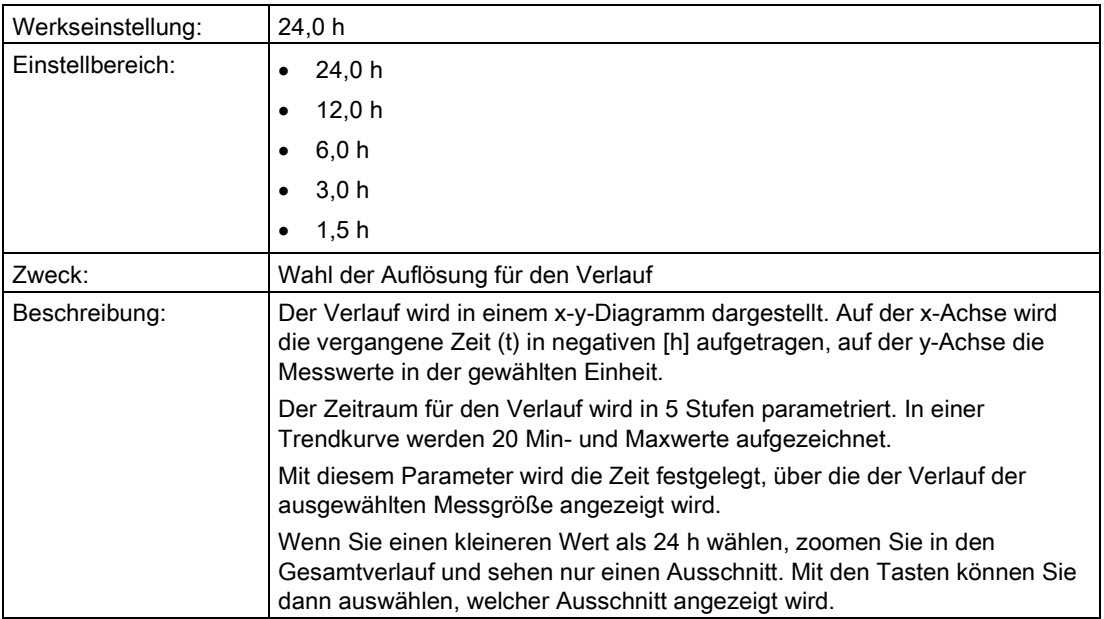

## "3.9.2.2 .. 3.9.2.5 Sensortemperatur"

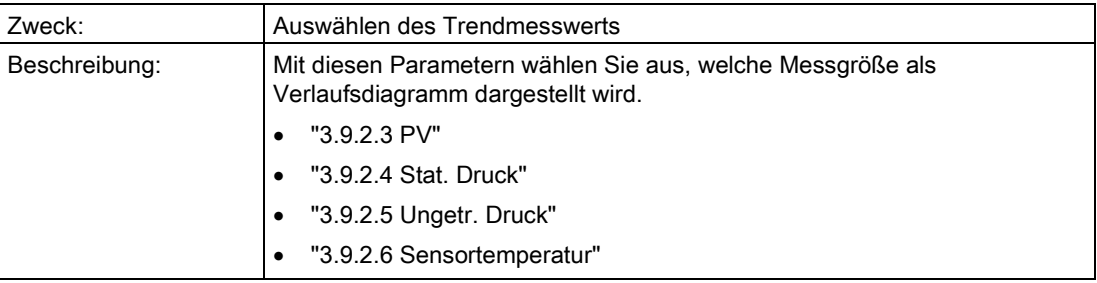

## 6.2.4.10 "3.10 Logbuch"

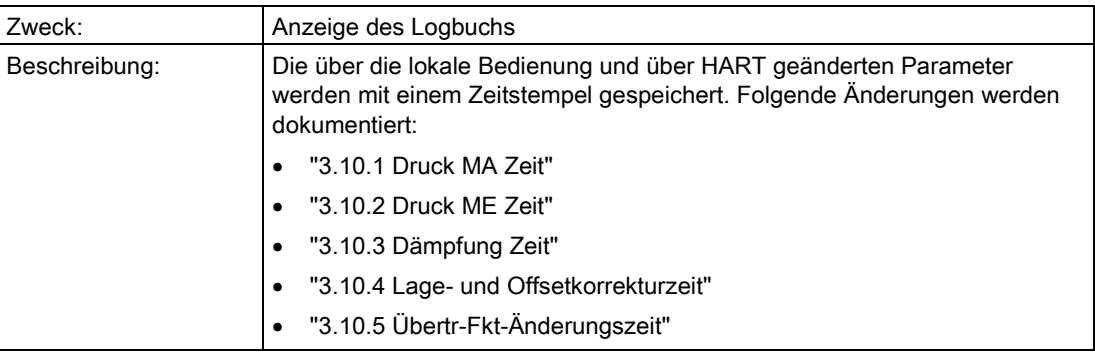

## 6.2.5 "4 Kommunikation"

#### 6.2.5.1 "4.1 Protokoll"

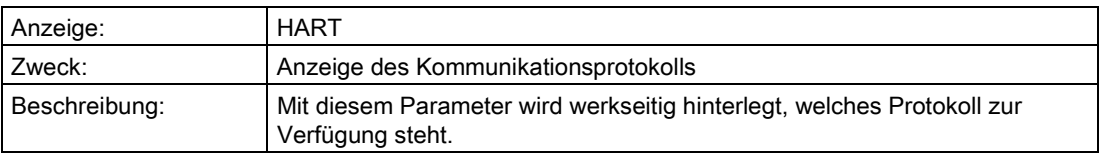

#### 6.2.5.2 "4.2 ... 4.20 Gerätevariable 4"

In diesem Untermenü definieren Sie weitere Daten, Kommandobeschreibungen, die Sie zur Identifikation Ihres Geräts benötigen. Unterschieden werden Daten, die Sie selbst vergeben und Daten, die werkseitig festgelegt sind. Die voreingestellten Werte sind schreibgeschützt und lassen sich nicht vom Nutzer ändern. Die entsprechende Aufteilung ist nachfolgend dargestellt:

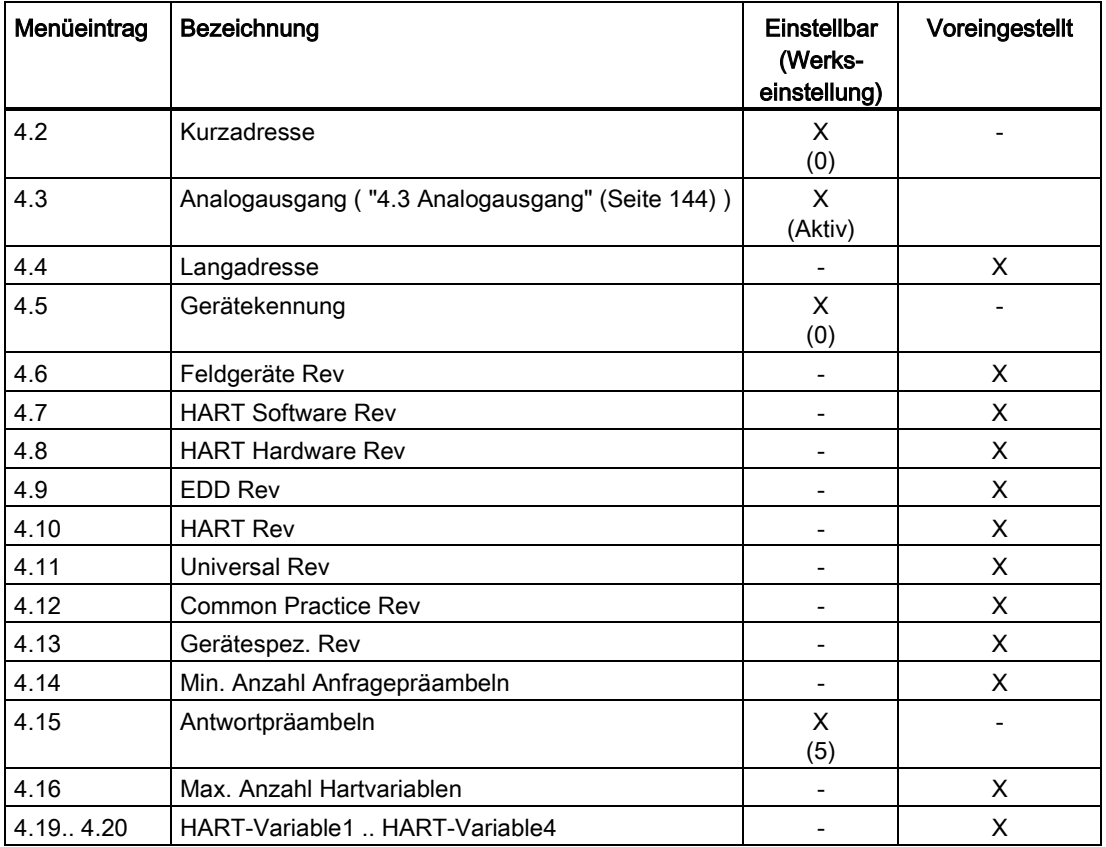

### <span id="page-143-0"></span>6.2.5.3 "4.3 Analogausgang"

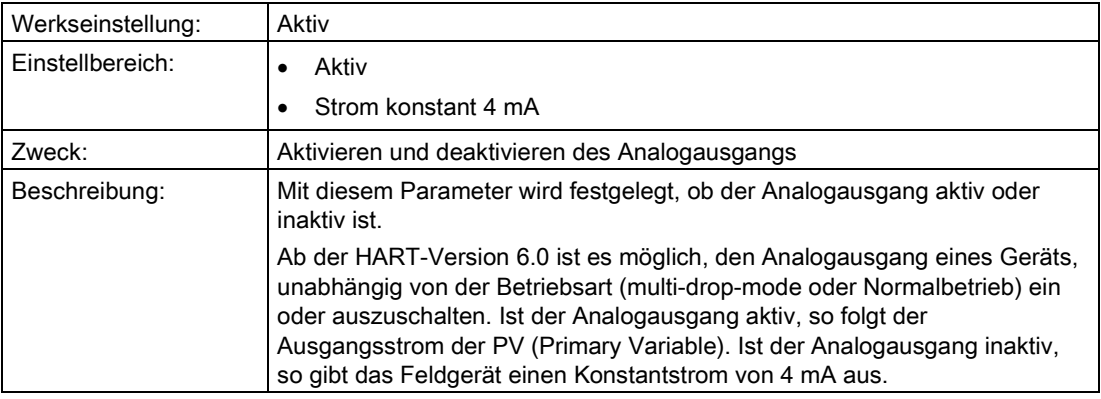

#### Siehe auch

["1.1.5 Dämpfung"](#page-72-0) (Seite [73\)](#page-72-0)

["1.1.2 PV-Auswahl"](#page-70-0) (Seite [71\)](#page-70-0)

### 6.2.5.4 "4.21 HART Schreibschutz"

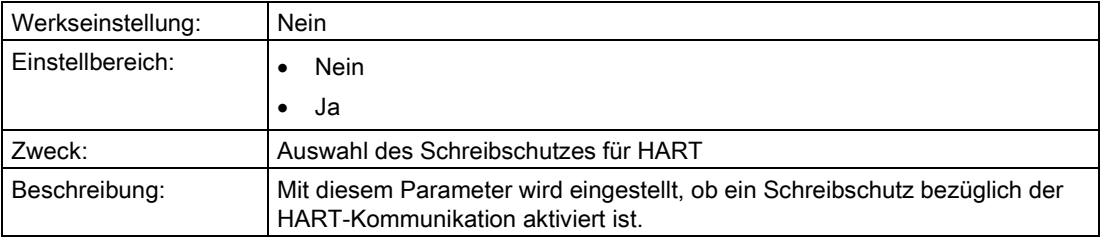

#### 6.2.5.5 "4.22 Burst Modus"

### "4.22.1 Ein / Aus"

#### Beschreibung

Im Burst-Modus sendet das Gerät kontinuierlich Messwerte. Sie können bis zu vier Messwerte auswählen, die im Burst-Modus übertragen werden.

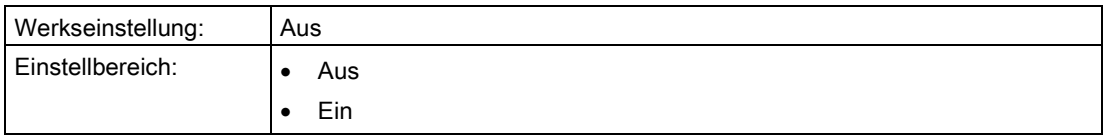
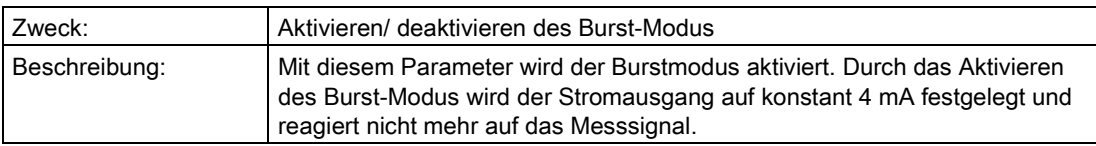

### "4.22.2 Burstkommando"

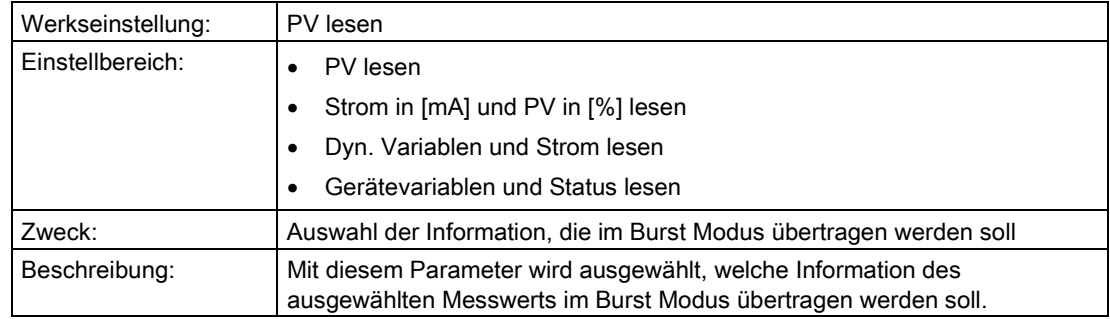

### "4.22.3 .. 4.22.6 Burstvariable 4"

In diesem Untermenü wählen Sie den Parameter aus, der im Burst Modus übertragen wird. Sie können jedoch nur Parameter auswählen, die aktiv sind.

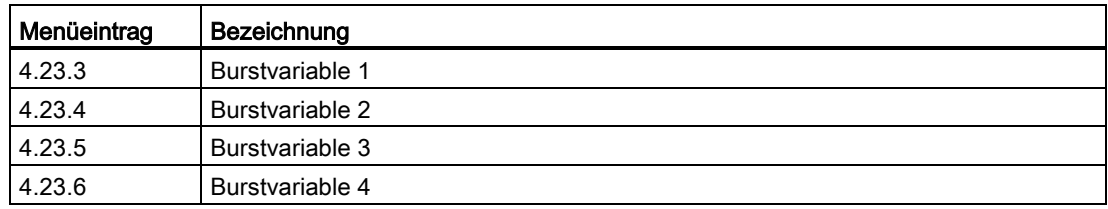

Bedienen

6.2 Parameterbeschreibung

### 6.2.6 "5 Sicherheit"

6.2.6.1 "5.1" In Vorbereitung

### 6.2.6.2 "5.2 Tastensperre"

### <span id="page-145-1"></span>"5.2.1 Aktivieren"

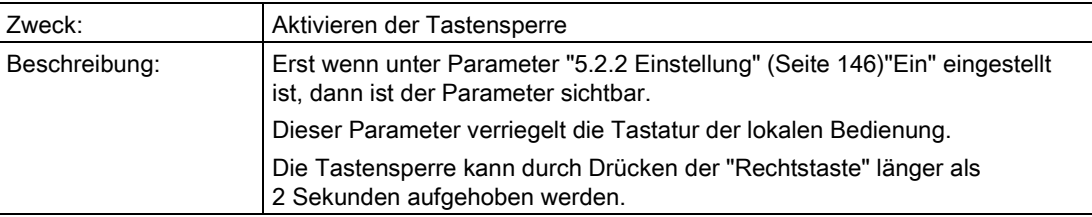

### <span id="page-145-0"></span>"5.2.2 Einstellung"

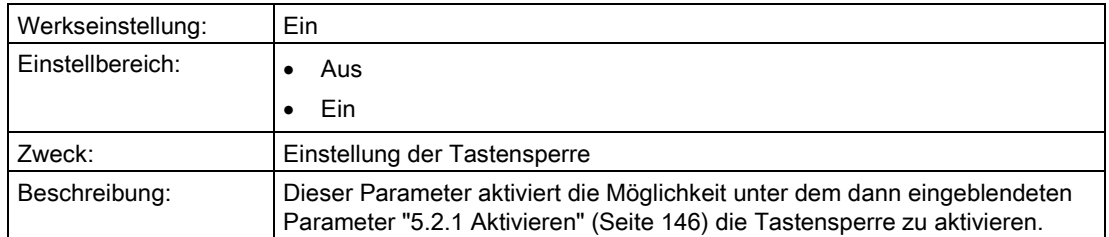

### 6.2.6.3 "5.3 Zugriffsschutz"

### "5.3.1 Einschalten"

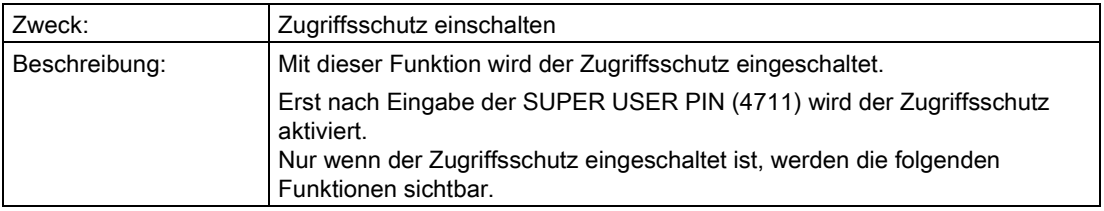

### "5.3.2 Abmelden"

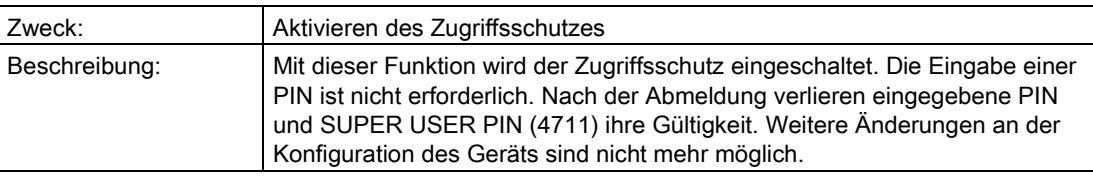

### "5.3.3 Anmelden"

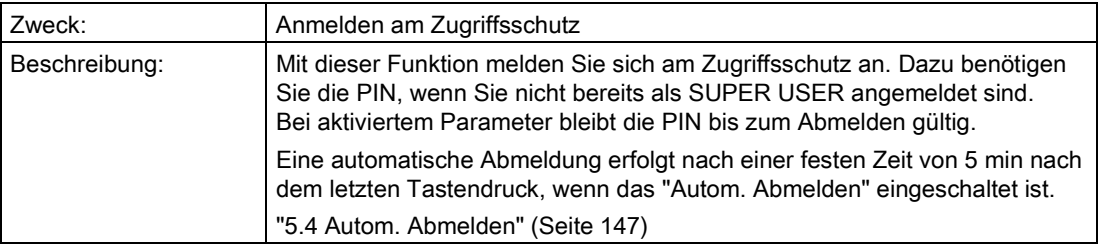

### "5.3.4 PIN-Änderung"

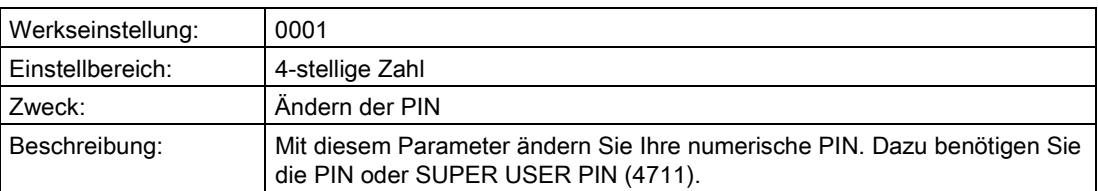

### "5.3.5 Ausschalten"

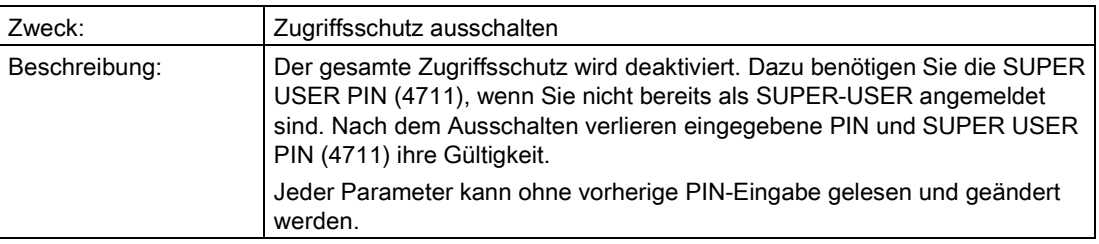

### <span id="page-146-0"></span>6.2.6.4 "5.4 Autom. Abmelden"

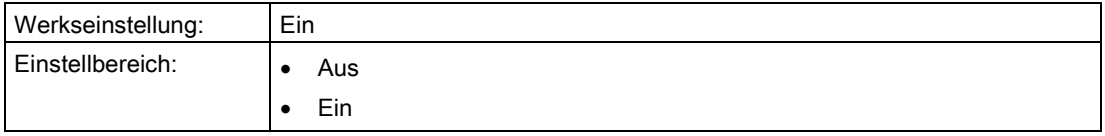

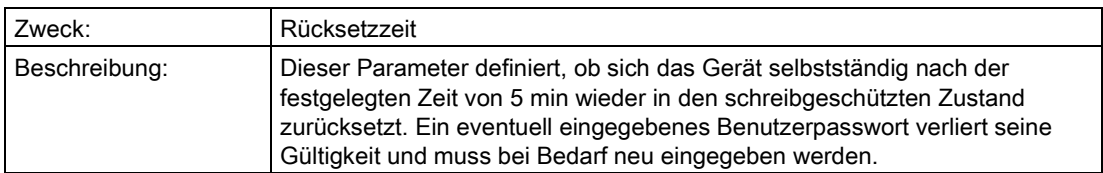

### 6.2.7 "6 Language"

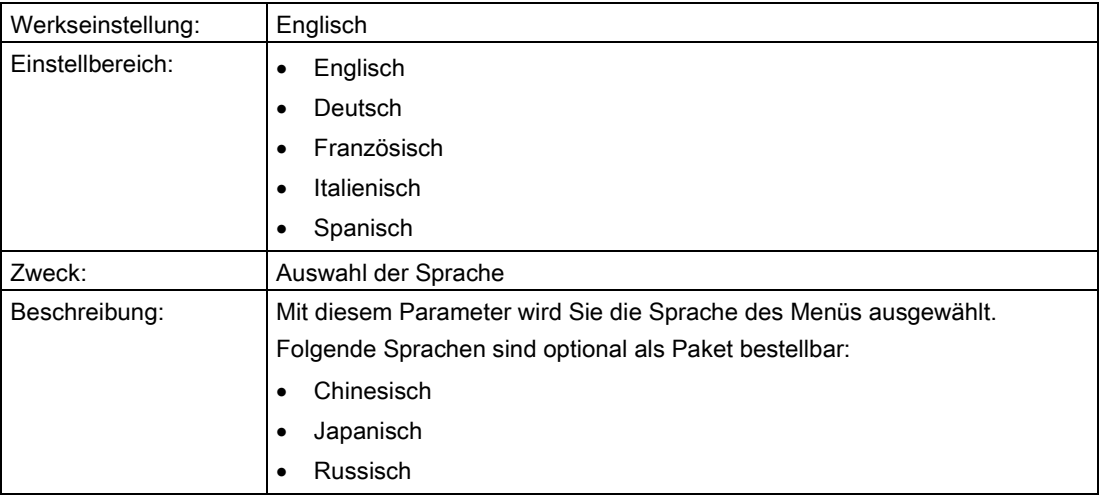

# 6.3 Beschreibung der Bedienfunktionen

In diesem Unterkapitel werden relevante Zusatzinformationen zur Kommunikation oder zu einigen Parametern geliefert. Einige Parameter benötigen Hintergrundwissen, das hier durch Grafiken und/ oder Bespiele veranschaulicht wird.

### 6.3.1 Bedienfunktionen über HART-Kommunikation

#### Voraussetzung

Sie können den Messumformer über eine HART-Kommunikation bedienen. Dazu ist Folgendes erforderlich:

- Ein HART-Communicator oder eine PC-Software wie z. B SIMATIC PDM.
- Ein HART-Modem, um einen PC mit dem Messumformer zu verbinden oder einen HART-Communicator.

### **Einleitung**

Über die HART-Kommunikation ist der volle Funktionsumfang des Messumformers verfügbar. Der HART-Communicator und die PC-Software sind nicht im Lieferumfang des Messumformers enthalten. Wie Sie einen HART-Communicator oder eine PC-Software mit einem Messumformer verbinden und bedienen, wird in einer eigenen Anleitung bzw. in den Onlinehilfen für diese beiden Werkzeuge beschrieben.

### Grundsätzliche Beschreibung

Das Ausgangssignal wird in folgenden Größen als digitale Information über die HART-Kommunikation bereitgestellt:

- Druck
- Füllstand
- Volumen
- Masse
- Volumendurchfluss
- Massedurchfluss
- Eine frei parametrierbare "Benutzerkennlinie"

Sobald Sie eine HART-Kommunikation mit dem Messumformer eingerichtet haben, können Sie den Messumformer an Ihre jeweilige Messaufgabe anpassen. Die wählbaren Messarten "Druck", "Füllstand", "Masse", Volumen", "Volumendurchfluss", "Massedurchfluss" und "Benutzerkennlinie" unterstützen Sie hierbei. Um die jeweiligen Messaufgaben zu erfüllen, sind jeder Messart eine oder mehrere Gerätevariablen fest zugeordnet.

#### Bedienen

6.3 Beschreibung der Bedienfunktionen

### 6.3.2 Auswahl der Messarten

### 6.3.2.1 Übersicht über die Messarten

### Übersicht

Mit wenigen Parametern lässt sich der Messumformer auf die jeweilige Messaufgabe einstellen. Sie können folgende ["2.1.1 PV-Auswahl"](#page-86-0) (Seite [87\)](#page-86-0) im Messartschalter wählen:

- Druck
- **Füllstand**
- Masse
- Volumen
- Volumendurchfluss
- Massedurchfluss
- Benutzer: Benutzerkennlinie

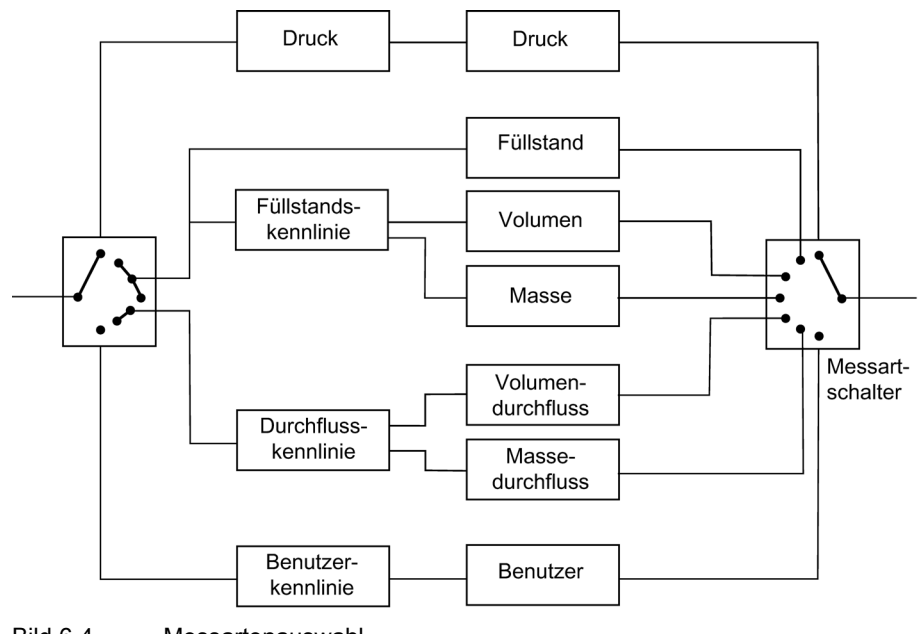

Bild 6-4 Messartenauswahl

### Auswahl der Messarten

In einigen Messarten ist es möglich, eine Kennlinie zu parametrieren:

- "Volumen" und "Masse" eine "Füllstandskennlinie"
- "Volumendurchfluss" und "Massedurchfluss" eine "Durchflusskennlinie" und eine Wurzelkorrektur-Kennlinie
- "Benutzer" eine "Benutzerkennlinie"

### 6.3.2.2 Messart "Druck"

### Beschreibung

Wenn der Messartschalter auf "Druck" parametriert ist, werden aus der Messgröße "Druck" keine weiteren Messgrößen abgeleitet.

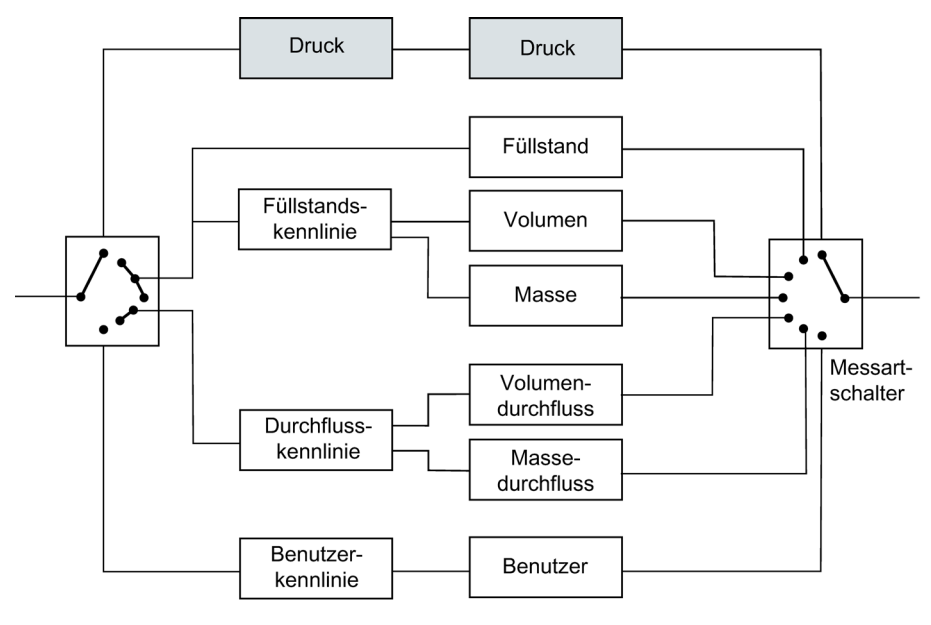

Bild 6-5 Messart "Druck"

### <span id="page-151-0"></span>6.3.2.3 Messart "Füllstand"

### Beschreibung

Hier wird die Füllstandshöhe berechnet bzw. der hydrostatische Druck ausgewertet. Die Geometrie des Behälters fließt nicht in die Berechnung ein.

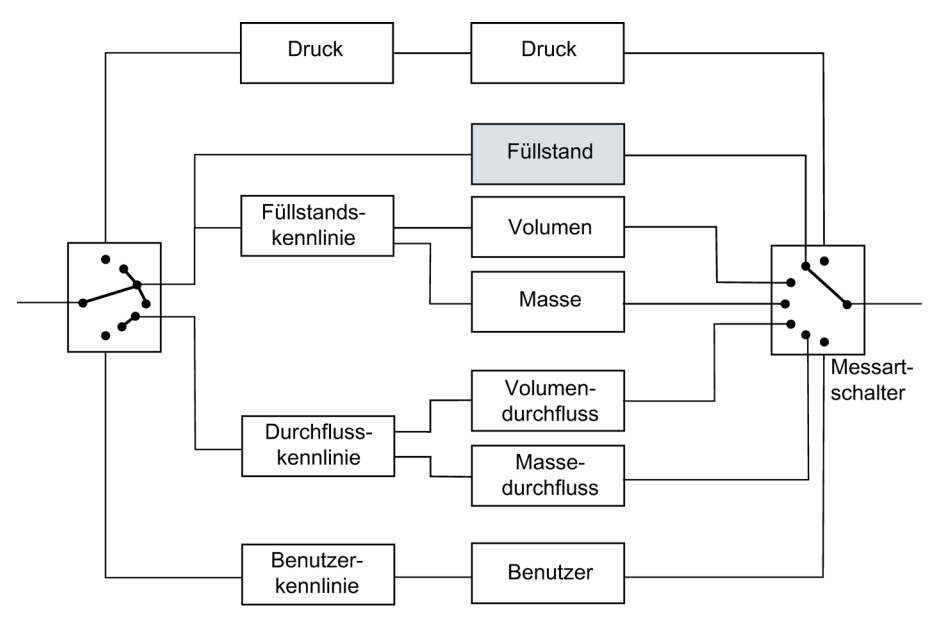

Bild 6-6 Messart "Füllstand"

Die Messbereichsgrenzen legen in allen drei Messarten gleichermaßen den Druckbereich fest, mit dem die nachfolgenden Funktionen arbeiten. Im günstigsten Fall entspricht dieser Bereich den Sensorgrenzen des Messumformers.

Für alle Einstellungen ist ein Überschreiten des maximalen Messbereichs von maximal +/- 10 % zugelassen. Werte, die darüber oder darunter liegen, werden vom Gerät abgewiesen.

Bedienen

6.3 Beschreibung der Bedienfunktionen

### Beispiel

Im folgenden Rechenbeispiel wird für diese Sensorgrenzen 0 und 4 bar angenommen. Sie können auch eine Untersetzung einstellen, z. B. 1:2. Die Untersetzung von 1:2 bedeutet, dass 50 % des Nennmessbereichs, also hier 2 bar entsprechen.

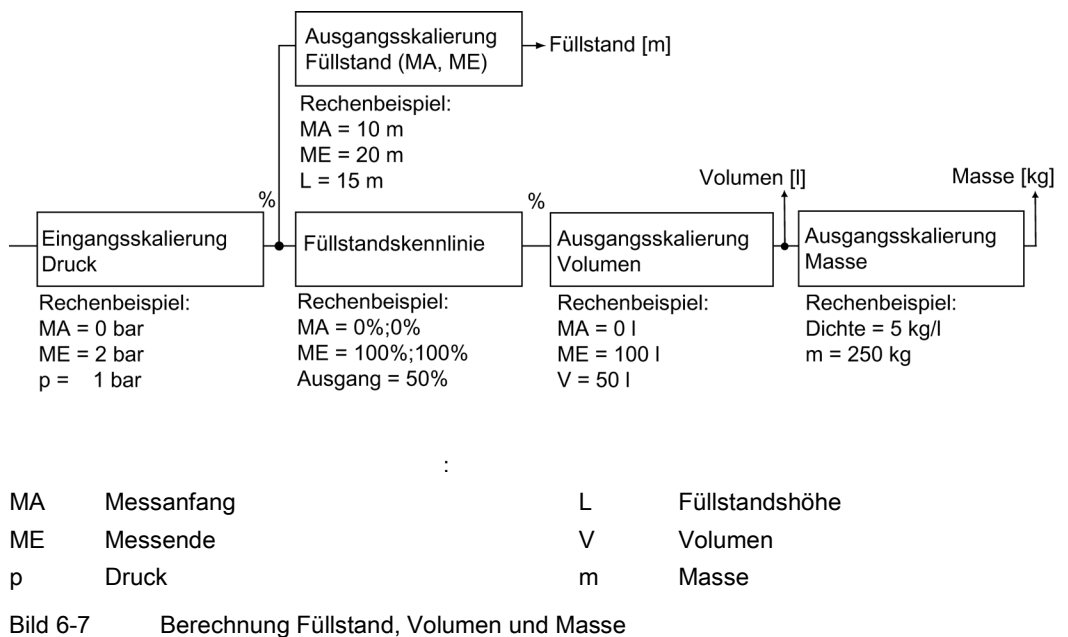

Über die Ausgangsskalierung "Füllstand" legen Sie mit einer Einheit aus dem Füllstandsbereich die Messbereichsgrenzen fest. Die Parametrierung ist im Beispiel 10 und 20 m. Bei 0 bar Prozessdruck werden damit in "Füllstand" 10 m und bei 2 bar dann 20 m angezeigt.

### Siehe auch

["2.1.6 Füllstand"](#page-96-0) (Seite [97\)](#page-96-0)

### 6.3.2.4 Messart "Volumen"

### Beschreibung

Wenn die Messart "Volumen" parametriert ist, wird in der Füllstandskennlinie die Geometrie des Behälters berücksichtigt.

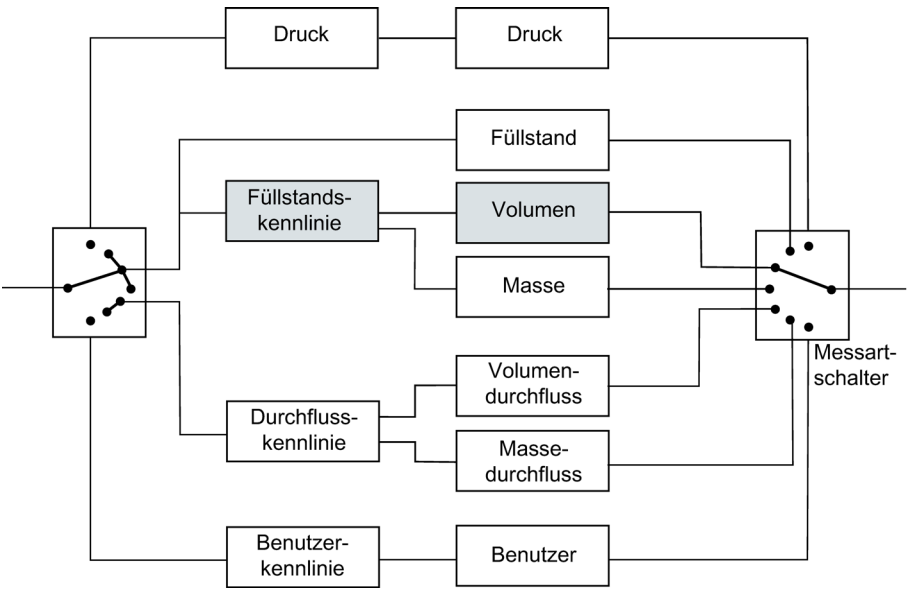

Bild 6-8 Messart "Volumen"

### Beispiel

Die Messbereichsgrenzen legen in allen drei Messarten gleichermaßen den Druckbereich fest, mit dem die nachfolgenden Funktionen arbeiten. Im günstigsten Fall entspricht dieser Bereich den Sensorgrenzen des Messumformers.

Für alle Einstellungen ist ein Überschreiten des maximalen Messbereichs von maximal +/- 10 % zugelassen. Werte, die darüber oder darunter liegen, werden vom Gerät abgewiesen.

Im folgenden Rechenbeispiel wird für diese Sensorgrenzen 0 und 4 bar angenommen. Sie können auch eine Untersetzung einstellen, z. B. 1:2. Die Untersetzung von 1:2 bedeutet, dass 50 % des Nennmessbereichs, also hier 2 bar, die nachfolgende Kennlinie schon zu 100 % aussteuern.

Im Rechenbeispiel werden als Füllstandskennlinie die 2 Wertepaare 0 %;0 % und 100 %;100 % parametriert. Diese Einstellung entspricht der Standardeinstellung. Der Messwert wird in diesem Beispiel aus der Druckskalierung 1:1 durchgereicht.

Bild siehe [Messart "Füllstand"](#page-151-0) (Seite [152\)](#page-151-0)

Wählen Sie die Messart "Volumen" mit einer Einheit aus dem Volumenbereich und den Messbereichsgrenzen. Der Ausgang der Kennlinie wirkt direkt auf den Eingang der Volumenskalierung.

Im Rechenbeispiel ergibt sich für die Messbereichsgrenzen von 0 und 10 000 l bei einem Prozessdruck von 1 bar ein Volumen von 5000 l.

Bedienen

6.3 Beschreibung der Bedienfunktionen

### Siehe auch

["2.1.7 Volumen"](#page-97-0) (Seite [98\)](#page-97-0)

### 6.3.2.5 Messart "Masse"

#### Beschreibung

Wenn die Messart "Masse" parametriert ist, wird in der Füllstandskennlinie die Geometrie des Behälters berücksichtigt.

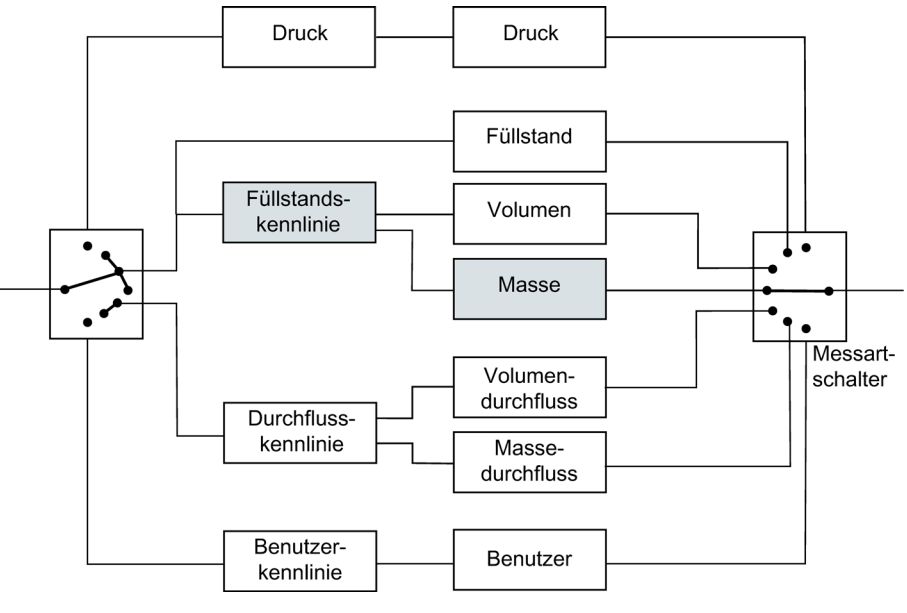

Bild 6-9 Messart "Masse"

#### Beispiel

Die Messbereichsgrenzen legen in allen drei Messarten gleichermaßen den Druckbereich fest, mit dem die nachfolgenden Funktionen arbeiten. Im günstigsten Fall entspricht dieser Bereich den Sensorgrenzen des Messumformers.

Für alle Einstellungen ist ein Überschreiten des maximalen Messbereichs von maximal +/- 10 % zugelassen. Werte, die darüber oder darunter liegen, werden vom Gerät abgewiesen.

Im folgenden Rechenbeispiel wird für diese Sensorgrenzen 0 und 4 bar angenommen. Sie können auch eine Untersetzung einstellen, z. B. 1:2. Die Untersetzung von 1:2 bedeutet, dass 50 % des Nennmessbereichs, also hier 2 bar, die nachfolgende Kennlinie schon zu 100 % aussteuern.

Im Rechenbeispiel werden als Füllstandskennlinie die 2 Wertepaare 0 %;0 % und 100 %;100 % parametriert. Diese Einstellung entspricht der Standardeinstellung. Der Messwert wird in diesem Beispiel aus der Druckskalierung 1:1 durchgereicht.

Bild siehe [Messart "Füllstand"](#page-151-0) (Seite [152\)](#page-151-0)

Wählen Sie die Messart "Masse" mit einer Einheit aus dem Massebereich und den Messbereichsgrenzen. Wenn Sie bisher noch keinen Wert für die Dichte parametriert haben, ist der Ausgangswert von 1 kg/l vorgegeben. Im Rechenbeispiel ergibt sich für die Messart "Masse" bei einer Dichte von 5 kg/l eine Masse von 250 kg.

#### Hinweis

Bei Änderung der Dichte müssen die Messbereichsgrenzen angepasst werden.

#### Siehe auch

["2.1.8 Masse"](#page-99-0) (Seite [100\)](#page-99-0)

### 6.3.2.6 Messart "Volumendurchfluss"

#### Beschreibung

Wenn die Messart "Volumendurchfluss" parametriert ist, können Sie eine "Durchflusskennlinie" auswählen. Die "Durchflusskennlinie" kann zusätzlich mit einer "Korrekturkennlinie" z. B. für eine Blende angepasst werden.

Weiterhin gibt es die Möglichkeit, den Volumendurchfluss auch bidirektional zu messen. Siehe ["2.1.4.1 Bidirektionale Messung"](#page-89-0) (Seite [90\)](#page-89-0)

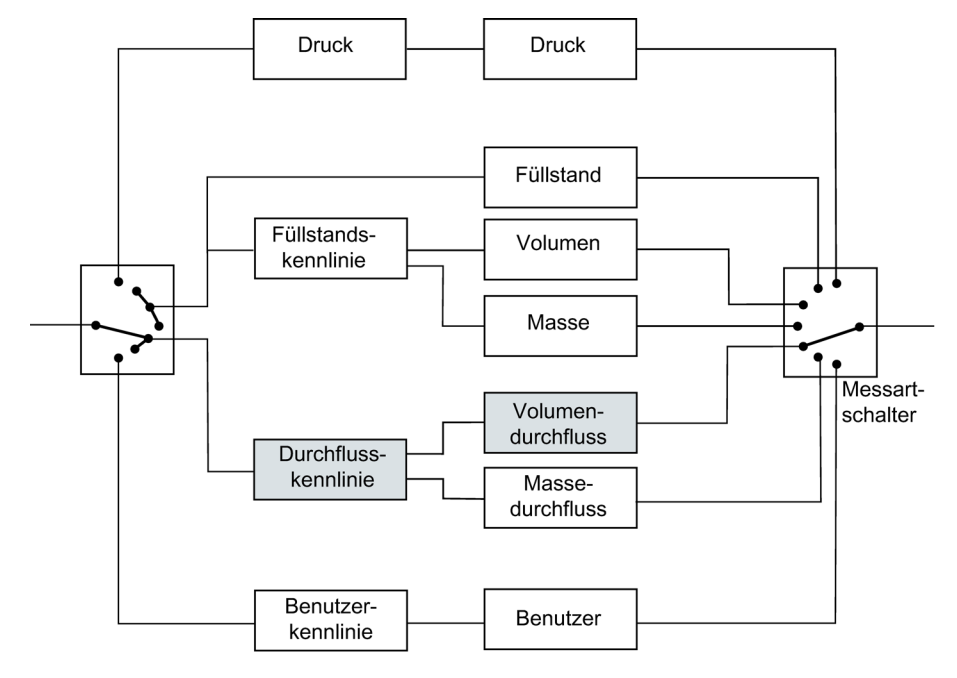

Bild 6-10 Messart "Volumendurchfluss"

### **Beispiel**

Die "Messbereichsgrenzen" legen den Druckbereich von 0 bis 2 bar fest, der von der nachfolgenden Radizierfunktion als 0 und 100 % interpretiert wird. Im folgenden Bild wird ein Prozessdruck von 0,5 bar angenommen.

In der Messart "Volumendurchfluss" wird standardmäßig eine radizierende Kennlinie "srlin2" mit einem Wurzeleinsatzpunkt von 10 % durchlaufen.

Im Rechenbeispiel liegt bei einem anliegenden Prozessdruck von 0,5 bar der Eingangswert für die "Radizierende Funktion" bei ca. 25 %. Der Ausgangswert liegt bei ca. 50 %.

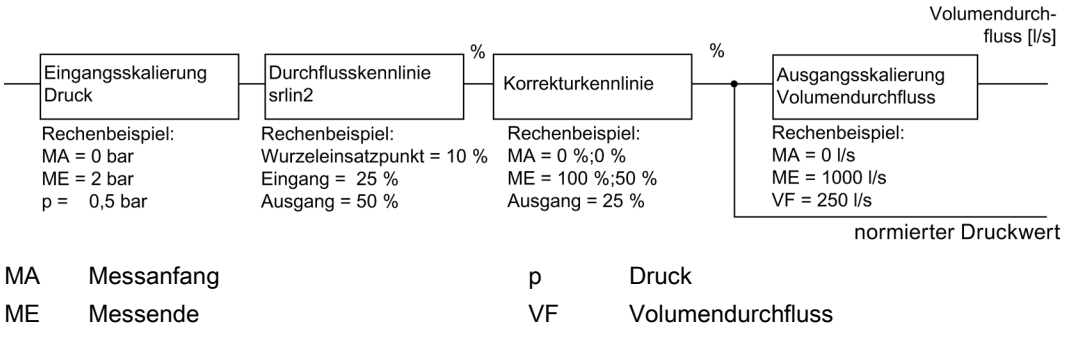

Bild 6-11 Berechnung Volumendurchfluss

Im Rechenbeispiel werden für die "Korrekturkennlinie" die zwei Wertepaare 0 %;0 % und 100 %;50 % parametriert. Diese Einstellung entspricht einer Halbierung des Eingangswerts für alle Ausgangswerte.

Versehen Sie die Messart "Volumendurchfluss" mit einer von Ihnen gewählten Volumenfluss-Einheit und den Messbereichsgrenzen für die Prozessgröße Volumendurchfluss. Im Rechenbeispiel werden 0 l/s und 1000 l/s als untere und obere Messbereichsgrenze festgelegt. Daraus ergibt sich bei einem anliegenden Prozessdruck von 0,5 bar ein Volumendurchfluss von 250 l/s.

### Siehe auch

["2.1.4 Volumendurchfluss"](#page-88-0) (Seite [89\)](#page-88-0)

### 6.3.2.7 Messart "Massedurchfluss"

#### Beschreibung

Wenn die Messart "Massedurchfluss" parametriert ist, können Sie auch die "Durchflusskennlinie" auswählen. Die "Durchflusskennlinie" kann zusätzlich mit einer "Korrekturkennlinie" z. B. für eine Blende angepasst werden.

Weiterhin gibt es die Möglichkeit, den Massedurchfluss auch bidirektional zu messen. Siehe ["2.1.5.1 Bidirektionale Messung"](#page-93-0) (Seite [94\)](#page-93-0)

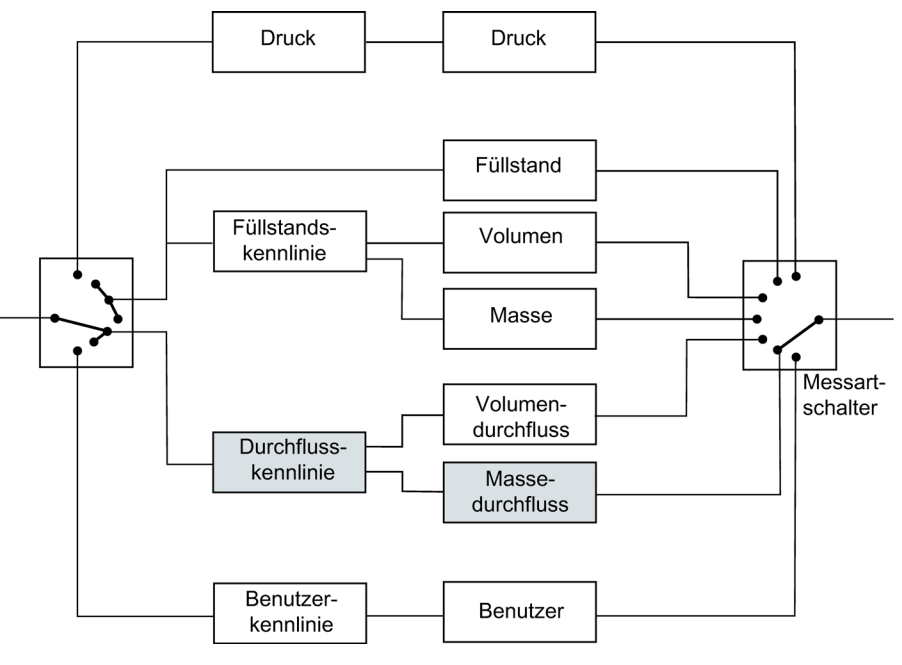

Bild 6-12 Messart " Massedurchfluss "

#### Beispiel

Die Funktion "Eingangsskalierung Druck" legt den Druckbereich von 0 bis 2 bar fest, der von der nachfolgenden Radizierfunktion als 0 und 100 % interpretiert wird. Im folgenden Bild wird ein Prozessdruck von 0,5 bar angenommen.

In der Messart "Massedurchfluss" wird standardmäßig eine radizierende Kennlinie "srlin2" mit einem Wurzeleinsatzpunkt von 10 % durchlaufen.

Im Rechenbeispiel liegt bei einem anliegenden Prozessdruck von 0,5 bar der Eingangswert für die "Radizierende Funktion" bei ca. 25 %. Der Ausgangswert liegt bei ca. 50 %.

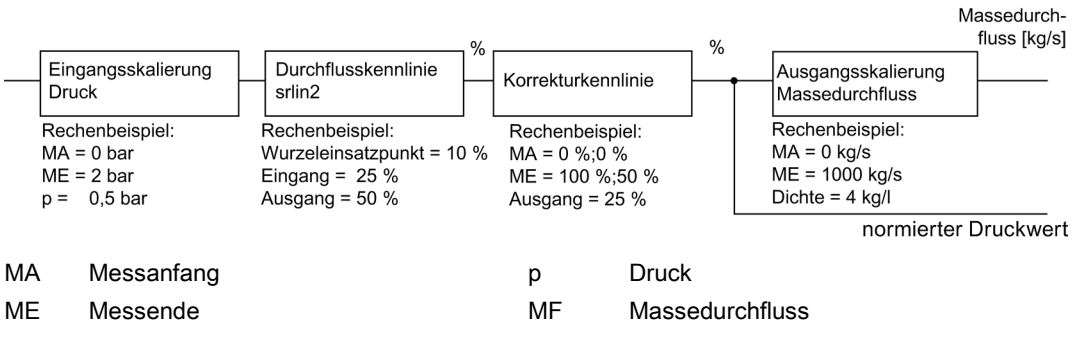

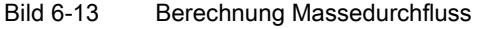

Im Rechenbeispiel werden für die Korrekturkennlinie die zwei Wertepaare 0 %;0 % und 100 %;50 % parametriert. Diese Einstellung entspricht einer Halbierung des Eingangswerts für alle Ausgangswerte.

Wenn Sie bisher noch keinen Wert für die Dichte parametriert haben, ist der Ausgangswert von 1 kg/l vorgegeben.

Im Rechenbeispiel ergibt sich bei einer Dichte von 4 kg/l für die Prozessgröße "Massedurchfluss" ein Wert von 1000 kg/s. Der eingegebene Dichtewert wird nur zur Berechnung des Massedurchflusses benutzt. Der eingegebene Dichtewert hat keinen Einfluss auf die Blendenberechnung, die vom Benutzer durchzuführen ist.

#### **Hinweis**

Bei Änderung der Dichte müssen die Messbereichsgrenzen angepasst werden.

#### Siehe auch

["2.1.5 Massedurchfluss"](#page-92-0) (Seite [93\)](#page-92-0)

### 6.3.2.8 Messart "Benutzer"

#### Beschreibung

Wenn die Messart "Benutzer" parametriert ist, werden die Variablen "Füllstand", "Volumen", "Masse", "Volumendurchfluss" und "Massedurchfluss" als inaktiv gekennzeichnet.

In der Messart "Benutzer" haben Sie die Möglichkeit, für die Ausgangsskalierung eine eigene Kennlinie mit eigener Einheit zu hinterlegen. Diese eigene Einheit ist z. B. eine bestimmte Menge an Flüssigkeit. Diese Menge an Flüssigkeit wird in Abhängigkeit des eingehenden Prozessdrucks ermittelt.

Beispiel: Sie füllen Getränke in Dosen ab, die 0,33 l beinhalten. Sie können nun eine eigene Einheit "Dosen" definieren, die genau 0,33 l entspricht. Die Menge an "Dosen" wird in Abhängigkeit vom eingehenden Prozessdruck ermittelt.

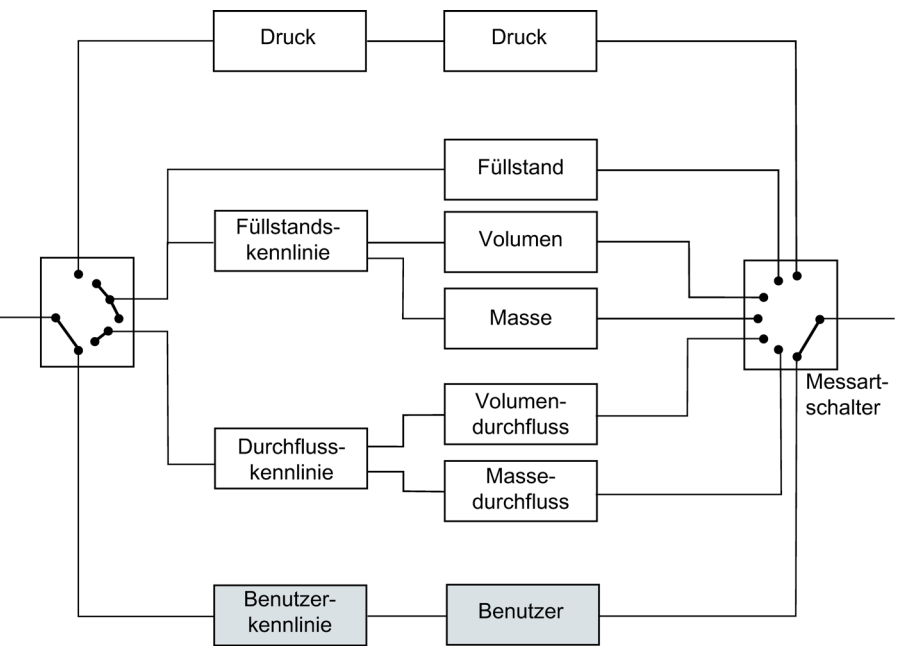

Bild 6-14 Messart "Benutzer"

#### Beispiel

Die erste Funktion "Eingangsskalierung Druck" legt den Druckbereich fest, mit dem die benutzerspezifische Kennlinie arbeitet. Im günstigsten Fall entspricht dieser Bereich den Sensorgrenzen.

Im Rechenbeispiel werden 0 und 2 bar angenommen. Bei einem Prozessdruck von 0,5 bar steht an der Kennlinie damit ein Wert von 25 % an.

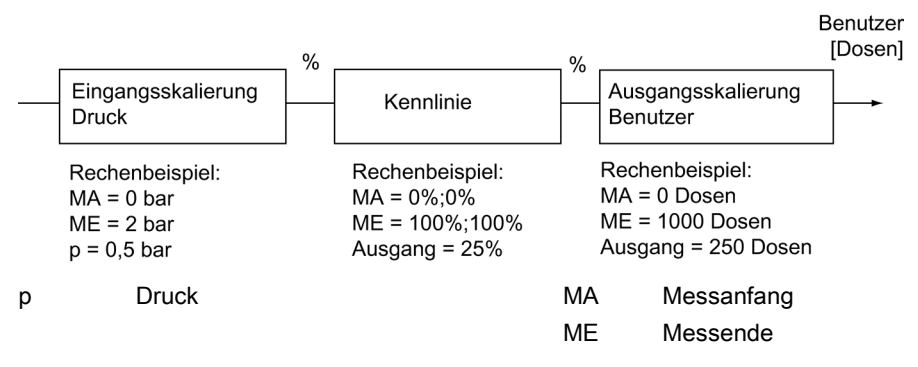

Bild 6-15 Funktionen des Blocks "Benutzer"

Im Rechenbeispiel werden für die benutzerspezifische Kennlinie die 2 Wertepaare 0 %;0 % und 100 %;100 % parametriert. Beliebige Kurvenformen können mit Hilfe von 30 Kennlinien-Stützpunkten berechnet werden.

Im Rechenbeispiel wird der Wert am Eingang der Kennlinie 1:1 an den Ausgang durchgereicht.

Im Rechenbeispiel wird für die Ausgangsskalierung eine Anzahl abgefüllter "Dosen" eingestellt. Sie können bis zu fünf Zeichen für eine beliebige Einheit vergeben.

### Hinweis Erlaubte Eingabewerte

Für die eigene Einheit sind alle alphabetischen a...z, A...Z und numerischen 0...9 Eingaben möglich. Zusätzlich sind auch erlaubt:

 $\circ$  "  $\frac{6}{3}$  / < >  $\circ$   $\circ$  ,  $_{-}$  + - =  $\omega$ 

Im Rechenbeispiel haben Sie einen Messanfang von 0 Dosen und ein Messende von 1000 Dosen. Sie erhalten bei einem Prozessdruck von 0,5 bar den Wert 250 Dosen für die Messart "Benutzer".

### Siehe auch

["2.1.9 Benutzer"](#page-101-0) (Seite [102\)](#page-101-0)

### 6.3.3 Messanfang und Messende setzen

Messanfang und Messende können Sie über die Software SIMATIC PDM, die lokale Benutzeroberfläche oder den HART-Communicator setzen. Mit dieser Funktion können Sie steigende oder fallende Kennlinien realisieren.

Die Druckeinheit kann für die Anzeige und die HART-Kommunikation unabhängig voneinander eingestellt werden.

["1.1.3 Messbereich"](#page-70-0) (Seite [71\)](#page-70-0)

### 6.3.4 Durchflusskennlinie

### Beschreibung

Wenn der Messartschalter auf "Volumendurchfluss" oder "Massedurchfluss" parametriert wurde, können Sie die Kennlinie des Ausgangsstroms für die Gerätevariante "Differenzdruck und Durchfluss" wie folgt wählen:

- linear "linear": proportional zum Differenzdruck
- radizierend "srlin": proportional zum Durchfluss, linear bis zum Einsatzpunkt und anschließend entsprechend der Wurzelfunktion.
- radizierend "sroff": 0 bis zum Wurzeleinsatzpunkt und anschließend entsprechend der Wurzelfunktion
- radizierend "srlin2": proportional zum Durchfluss, zweistufig linear bis zum Wurzeleinsatzpunkt. Der erste lineare Abschnitt verläuft vom Nullpunkt bis 0,6 % des Ausgangswerts und 0,6 % des Druckwerts. Der zweite lineare Abschnitt verläuft mit größerer Steigung bis zum Wurzeleinsatzpunkt und anschließend entsprechend der Wurzelfunktion

### Siehe auch

Volumendurchfluss ["1.1.6.1 Durchflusskennlinie"](#page-74-0) (Seite [75\)](#page-74-0) Massedurchfluss ["1.1.7.1 Durchflusskennlinie"](#page-77-0) (Seite [78\)](#page-77-0)

### Einsatzpunkt "srlin" und "sroff"

Unterhalb des Einsatzpunkts der radizierenden Kennlinie wird für die Funktion "srlin" der Ausgangsstrom linear ausgegeben. Für die Funktion "sroff" wird der Ausgangsstrom zu Null gesetzt.

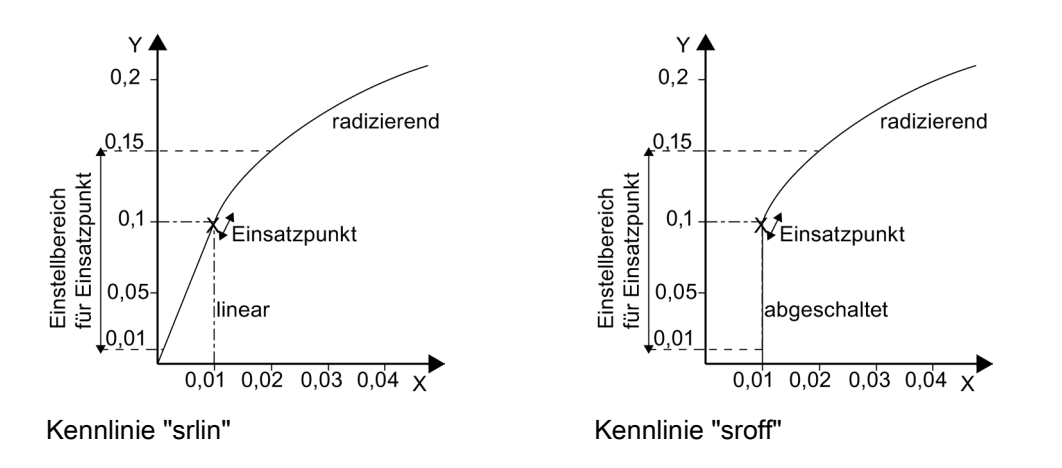

### Einsatzpunkt "srlin2"

Die Funktion "srlin2" hat einen variablen Einsatzpunkt. Der Bereich davor beinhaltet zwei lineare Kennlinienabschnitte. Der erste Abschnitt verläuft vom Nullpunkt ausgehend bis 0,6 % des Ausgangswerts und 0,6 % des Druckwerts. Der zweite Abschnitt verläuft mit größerer Steigung bis zu dem von Ihnen gewählten Einsatzpunkt der Radizierung.

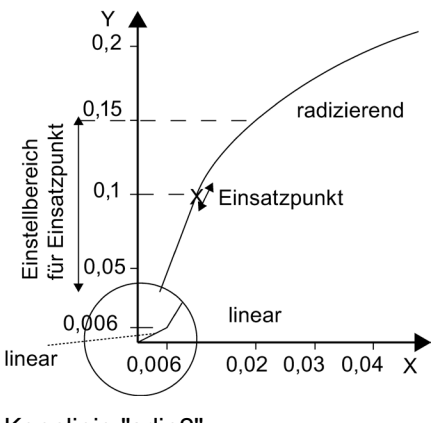

Kennlinie "srlin2"

### 6.3.5 Korrektur der Durchflusskennlinie

### Korrektur des Durchflusses auf Basis des Wirkdruckgeber-Berechnungsprotokolls

Aufgrund der spezifischen Eigenschaften des Wirkdruckgebers kann eine Korrektur der gewählten Durchflusskennlinie zur Erhöhung der Genauigkeit erforderlich sein.

Hierzu besteht die Möglichkeit die Durchflusskennlinie an 11 Stützpunkten zu korrigieren. Diese Stützpunkte teilen sich äquidistant auf Prozentwerte des gewählten Durchflussbereichs auf.

Beispiel: Messspanne 0 ... 14.000 m² / h

...

- 1. Stützpunkt bei 0 m² / h (0 %)
- 11. Stützpunkt bei 14.000 m² / h (100 %)

Zur Errechnung der blendenspezifischen Korrekturwerte bedienen Sie sich der Angaben aus dem Berechnungsprotokoll des Blendenherstellers.

Zur Erleichterung der Berechnung stehen Ihnen im Internet [technische Unterstützungen](#page-234-0) (Seite [235\)](#page-234-0) zur Verfügung.

### Siehe auch

["2.1.4.7 Korrekturkennlinie"](#page-91-0) (Seite [92\)](#page-91-0)

["2.1.5.7 Korrekturkennlinie"](#page-95-0) (Seite [96\)](#page-95-0)

### <span id="page-163-0"></span>6.3.6 Einstellen der Stromgrenzen

#### **Beschreibung**

Die Höhe des oberen und des unteren Fehlerstroms sowie die obere und untere Sättigungsgrenze sind in den vorgegebenen Grenzen des Stromausgangssignals frei wählbar.

Die spezifizierte Genauigkeit des Stromausgangssignals gilt nur in den Stromgrenzen 4 bis 20 mA.

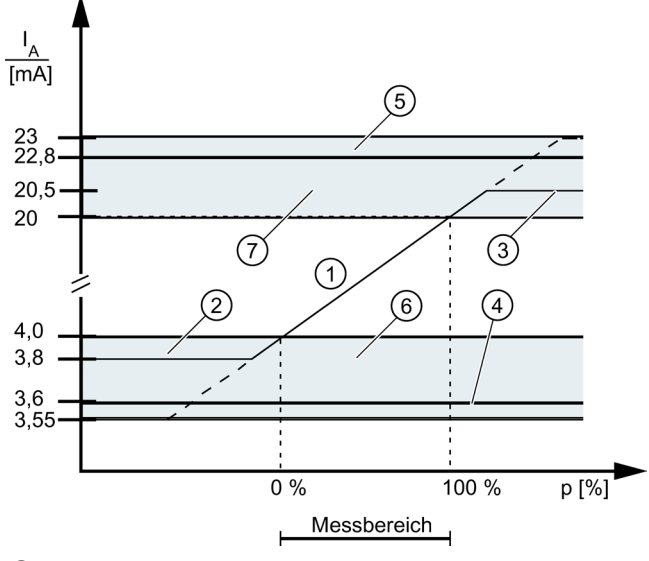

- ① linearer Aussteuerbereich
- ② untere Sättigungsgrenze (Werkseinstellung)
- ③ obere Sättigungsgrenze (Werkseinstellung)
- ④ unterer Fehlerstromwert (Werkseinstellung)
- ⑤ oberer Fehlerstromwert (Werkseinstellung)
- ⑥ Empfohlener Einstellbereich für unteren Fehlerstrombereich und untere Aussteuerungsbereichsgrenze
- ⑦ Empfohlener Einstellbereich für oberen Fehlerstrombereich und obere Aussteuerungsbereichsgrenze

Bild 6-16 Stromgrenzen

### Siehe auch

["2.2.2 Stromgrenzen"](#page-102-0) (Seite [103\)](#page-102-0)

### 6.3.7 Simulation

### 6.3.7.1 Übersicht Simulation

#### Beschreibung

Mit der Diagnosefunktion "Simulation" können Sie ohne einen anliegenden Prozessdruckwert vor Ort bzw. in einer Warte simulierte Messdaten empfangen und weiterverarbeiten. Einzelne Prozessabläufe können Sie so im "kalten" Zustand durchfahren und damit Prozesszustände simulieren. Außerdem können Sie durch Aufschalten von Simulationswerten die Leitungsführung von der Warte bis zum einzelnen Messumformer prüfen.

Die Simulation des Stroms kann als Festwert und die des Drucks zusätzlich auch als Rampenfunktion erfolgen.

Aus Sicherheitsgründen werden alle Simulationsdaten nur im flüchtigen Arbeitsspeicher gehalten. Nach einem Neustart des Geräts ist eine eventuell aktivierte Simulation wieder deaktiviert. Sie können den Druck sowie den Stromwert des Analogausgangs simulieren.

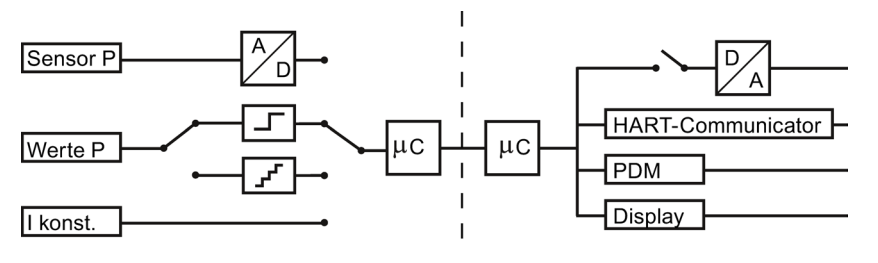

Bild 6-17 Prinzipschaltbild Simulation

### Siehe auch

["2.3 Simulation"](#page-104-0) (Seite [105\)](#page-104-0)

### 6.3.7.2 Simulation als Festwert

### Beschreibung

Unter Berücksichtigung der physikalischen Einheit können Sie einen festen Druckwert parametrieren. Solange die Drucksimulation eingeschaltet ist, reagiert der Messumformer nicht auf Änderungen des Prozessdrucks. Der Stromausgangswert stellt sich entsprechend der Strom- oder Druckvorgabe ein.

### Siehe auch

["2.3.2.1 Simulation wählen"](#page-105-0) (Seite [106\)](#page-105-0)

### 6.3.7.3 Simulation mit einer Rampenfunktion

#### **Beschreibung**

Sie können bei der Drucksimulation eine Rampenfunktion wählen. Ein einstellbarer Anfangsund Endwert legt jeweils die Grenzen fest, zwischen welchen sich die Simulationswerte mit steigender und fallender Tendenz bewegen. Mit der ebenfalls einstellbaren Schrittanzahl kann die Schrittweite berechnet werden. Die Anstiegsgeschwindigkeit der Rampe legen Sie über die Dauer der einzelnen Rampenstufen fest.

Schrittweite = Endwert - Anfangswert

### Siehe auch

["2.3.2.1 Simulation wählen"](#page-105-0) (Seite [106\)](#page-105-0)

### 6.3.8 Nullpunktabgleich (Lagekorrektur)

### Beschreibung

Durch einen Nullpunktabgleich korrigieren Sie einen Nullpunktfehler, der sich aus der Einbaulage ergibt. Der Nullpunktabgleich kann über die Tasten am Gerät oder über das HART-Protokoll erfolgen.

#### Voraussetzung

Der Messwert ist stabil. Dies gilt insbesondere, wenn das Gerät kein Display zur Anzeige des Messwerts hat.

#### Vorgehensweise

- Stellen Sie einen identischen Druck in den beiden Prozessanschlüssen sicher.
- Führen Sie den Nullpunktabgleich durch.
- Beachten Sie die eingestellte Dämpfung.

#### Hinweis

Der nutzbare Messbereich wird um den Vordruck reduziert.

Beispiel: Bei einem Vordruck von 25 mbar reduziert sich die obere Messbereichsgrenze eines 250-mbar-Messumformers auf 225 mbar.

#### Siehe auch

["1.1.4.1 Ausführen"](#page-72-0) (Seite [73\)](#page-72-0)

["2.4.2.3 Nullpunktabgleich"](#page-108-0) (Seite [109\)](#page-108-0)

[Übersicht Bedienen](#page-64-0) (Seite [65\)](#page-64-0)

["1.1.5 Dämpfung"](#page-72-1) (Seite [73\)](#page-72-1)

#### Bedienen

6.3 Beschreibung der Bedienfunktionen

### 6.3.9 Sensorabgleich

#### 6.3.9.1 Sensorabgleich

#### Beschreibung

Mit dem Sensorabgleich ist es möglich, die Kennlinie des Messumformers an zwei Abgleichpunkten einzustellen. Die Ergebnisse sind dann korrekte Messwerte an den Abgleichpunkten. Die Abgleichpunkte sind innerhalb des Nennbereichs frei wählbar.

Werkseitig nicht untersetzte Geräte werden bei 0 bar und der oberen Nennbereichsgrenze abgeglichen, werkseitig untersetzte Geräte an der unteren und oberen Grenze des eingestellten Druckmessbereichs.

#### Hinweis

Die Genauigkeit der Prüfeinrichtung sollte mindestens dreimal so groß wie die des Messumformers sein.

### 6.3.9.2 Trimmung des Sensors

#### Trimmen des Sensors am unteren Abgleichpunkt

Der Druck, bei dem der untere Sensorabgleich durchgeführt werden soll, wird an den Messumformer angelegt. Über SIMATIC PDM oder den HART-Communicator weisen Sie den Messumformer an, diesen Druck zu übernehmen.

Dies stellt eine Offset-Verschiebung der Kennlinie dar.

#### Trimmen des Sensors am oberen Abgleichpunkt

Der Druck, bei dem der obere Sensorabgleich durchgeführt werden soll, wird an den Messumformer angelegt. Über SIMATIC PDM oder den HART-Communicator weisen Sie den Messumformer an, diesen Druck zu übernehmen.

Hierdurch wird eine Steigungskorrektur der Kennlinie durchgeführt. Der untere Sensorabgleichpunkt wird nicht beeinflusst. Der obere Abgleichpunkt muss größer als der untere Abgleichpunkt sein.

Bedienen

6.3 Beschreibung der Bedienfunktionen

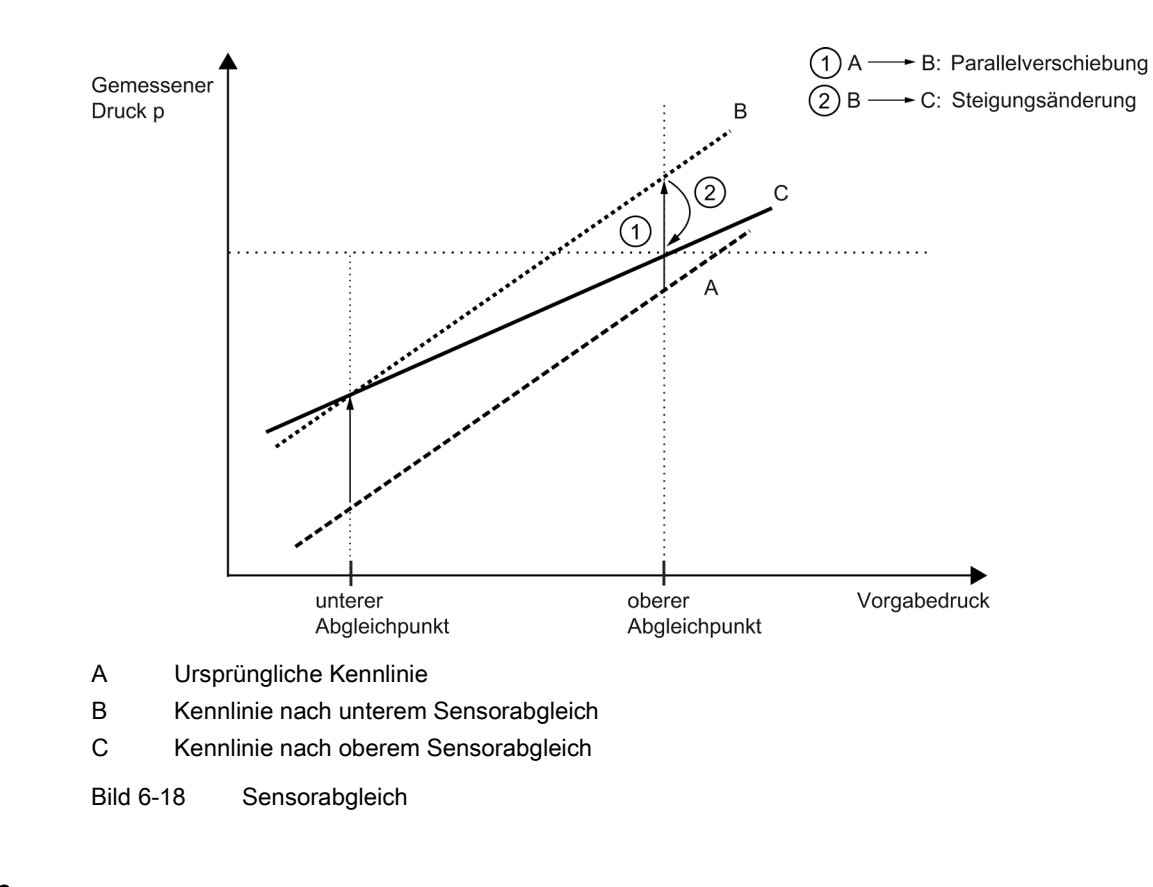

### Siehe auch

["2.4.2.4 Null-und Sensorabgleich"](#page-108-1) (Seite [109\)](#page-108-1)

["2.4.3.2 Sensortrimm unten"](#page-110-0) (Seite [111\)](#page-110-0)

["2.4.3.3 Sensortrimm oben"](#page-110-1) (Seite [111\)](#page-110-1)

### 6.3.10 Stromgeberabgleich

Den vom Messumformer ausgegebenen Strom können Sie unabhängig vom Druckmesskreis abgleichen. Diese Funktion ist zur Kompensation von Ungenauigkeiten in der dem Messumformer nachgeschalteten Verarbeitungskette geeignet.

### Anwendungsbeispiel

Der Strom soll als Spannungsabfall von 1 bis 5 V an einem Widerstand von 250 Ω +/- 5 % gemessen werden. Um die Toleranz des Widerstandes auszugleichen stellen Sie den Stromgeber so ein, dass der Spannungsabfall bei 4 mA genau 1 V und bei 20 mA genau 5 V entspricht.

● Abgleich bei 4 mA:

Über den Menüpunkt Stromgeberabgleich weisen Sie den Messumformer an, 4 mA auszugeben. Auf dem Strommessgerät lesen Sie den gemessenen Wert ab und geben ihn ein. Der Messumformer verwendet diesen Wert zur Offsetkorrektur des Stroms.

● Abgleich bei 20 mA:

Über den Menüpunkt Stromgeberabgleich weisen Sie den Messumformer an, 20 mA auszugeben. Auf dem Strommessgerät lesen Sie den gemessenen Wert ab und geben ihn ein. Der Messumformer verwendet diesen Wert zur Steigungskorrektur des Stroms. Der Wert für 4 mA wird hierdurch nicht verändert.

#### Hinweis

Ein verwendetes Multimeter muss stets über eine ausreichende Genauigkeit verfügen.

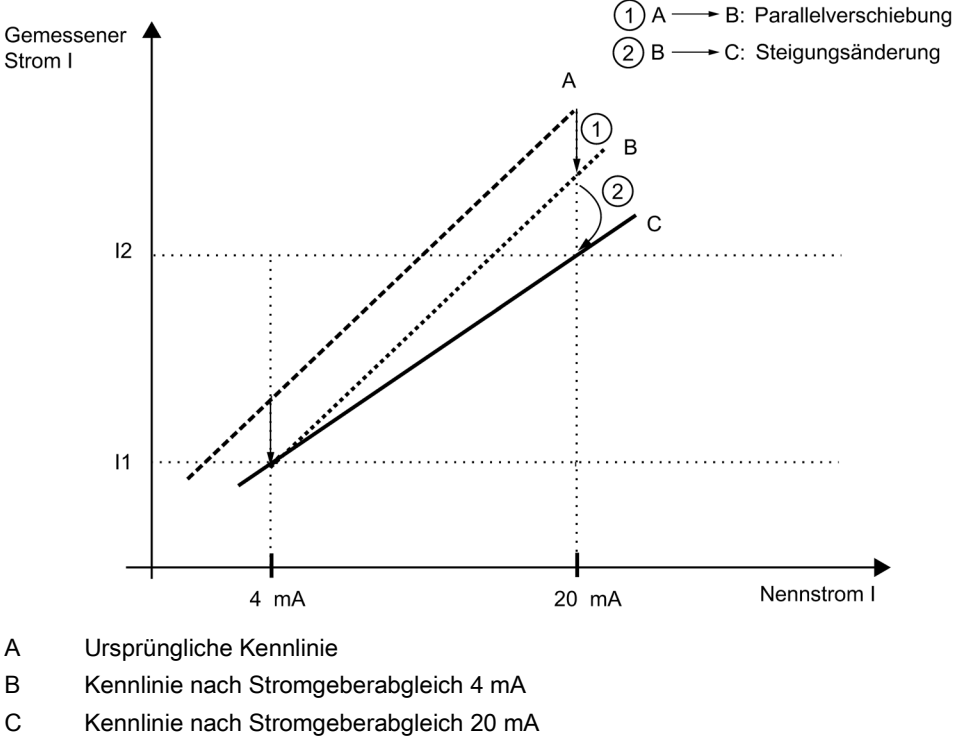

Bild 6-19 Stromgeberabgleich

#### Siehe auch

["2.4.2.5 D/A-Wandler"](#page-109-0) (Seite [110\)](#page-109-0)

### 6.3.11 Diagnosefunktionen

### Beschreibung

Von einer zentralen Warte aus oder vor Ort können Sie zahlreiche Diagnosefunktionen aktivieren und auswerten:

- [Kalibriertimer und Servicetimer](#page-170-0) (Seite [171\)](#page-170-0)
- [Schleppzeiger](#page-171-0) (Seite [172\)](#page-171-0)
- [Grenzwertgeber](#page-172-0) (Seite [173\)](#page-172-0)

Das Diagnosekonzept für den Messumformer sieht vor, dass unter anderem bei Diagnosefunktionen z. B. zur Überwachung von Grenzwerten eine Grenzwertgeber-Warnung und/oder ein Grenzwertgeber-Alarm parametrierbar ist:

- Grenzwertgeber-Warnung: Das Gerät übermittelt das eingetretene Diagnoseereignis über die HART-Kommunikation. Der Stromausgangswert bleibt unbeeinflusst.
- Grenzwertgeber-Alarm: Das Gerät geht in den Zustand [Fehlerstrom](#page-103-0) (Seite [104\)](#page-103-0).

Standardmäßig sind alle Grenzwertgeber-Warnungen und Grenzwertgeber-Alarme, sowie alle Kalibriertimer- oder Servicetimer-Anforderungen und -Alarme ausgeschaltet. Wahlweise können Sie entweder nur die Warnung oder eine Kombination aus Alarm und Warnung einstellen. Die notwendigen Schritte können Sie der Tabelle zur Bedienung im Anhang oder den Hilfefunktionen der SIMATIC PDM-Software entnehmen.

### Siehe auch

["3 Diagnose"](#page-126-0) (Seite [127\)](#page-126-0)

### <span id="page-170-0"></span>6.3.11.1 Kalibriertimer und Servicetimer

#### Beschreibung

Zur Gewährleistung einer regelmäßigen Kalibrierung der Elektronik und für Servicearbeiten am Sensor können Sie jeweils einen zweistufigen Timer aktivieren. Nach Ablauf einer ersten Zeit erfolgt eine Kalibrier- oder eine Serviceanforderung. Nach Ablauf einer als Zeitdifferenz parametrierbaren zweiten Zeitspanne wird ein Diagnosealarm gemeldet und Fehlerstrom ausgegeben.

Die Kalibrierintervalle für die Elektronik ergeben sich aus folgender Formel:

erforderliche Genauigkeit - wahrscheinlicher Gesamtfehler Kalibrierintervall = Stabilität/Monat

Zur Durchführung der Kalibrierarbeiten müssen Sie Anforderungen und Alarme quittieren. Anschließend können Sie die Timer rücksetzen. Zudem besteht auch die Möglichkeit die Überwachungsfunktion zu deaktivieren.

Für die Quittierung der Anforderungen und Alarme gilt folgendes:

#### Solange die Anforderungs-/Alarmgrenze nicht erreicht ist, gilt:

- 1. "Timer rücksetzen" setzt den Timer zurück und beginnt wieder mit Zählerstand 0. Die Überwachung bleibt aktiv.
- 2. "Alarm/Anforderung quittieren" hat keine Auswirkung, der Timer läuft weiter und die Überwachung bleibt aktiv.

#### Wenn die Anforderungs-/Alarmgrenze erreicht ist, gilt:

- 1. "Alarm/Anforderung quittieren" setzt die Anforderungs-/Alarmmeldung zurück, lässt den Timer aber weiterlaufen. In diesem Zustand ist kein neuer Alarm bzw. keine neue Anforderung möglich, da die Zeitgrenzen überschritten bleiben.
- 2. "Timer rücksetzen" setzt die Warn-/Alarmmeldung sowie den Timer zurück. Gleichzeitig wird der Alarm bzw. die Warnung quittiert. Der Timer läuft sofort wieder von Null los und spricht beim nächsten Überschreiten der Warn-/Alarmgrenzen wieder an. Das nächste Kalibrierintervall ist also sofort aktiv.

### Siehe auch

["3.5.1.6 Quittieren/Rücksetzen"](#page-130-0) (Seite [131\)](#page-130-0)

["3.5.2.6 Quittieren/Rücksetzen"](#page-132-0) (Seite [133\)](#page-132-0)

["3.5.1.5 Anforderung/Alarm aktiv"](#page-130-1) (Seite [131\)](#page-130-1)

["3.5.2.5 Anforderung/Alarm aktiv"](#page-132-1) (Seite [133\)](#page-132-1)

### <span id="page-171-0"></span>6.3.11.2 Schleppzeiger

#### **Beschreibung**

Der Messumformer bietet vier Schleppzeigerpaare in redundanter Ausführung an. Mit den Schleppzeigerpaaren werden die vier Messgrößen Druck, statischer Druck, Sensortemperatur und Elektroniktemperatur auf negative und positive Spitzenwerte überwacht. Pro Messwert speichert ein Schleppzeiger langfristig die maximalen und minimalen Spitzenwerte sowie die Zeit. Bei Druck oder statischem Druck wird zusätzlich die Sensortemperatur gespeichert. Damit bleiben die Werte auch nach einem Wiederanlauf des Geräts verfügbar. Die rücksetzbaren Schleppzeiger werden auch während einer Simulation aktualisiert, während die nicht rücksetzbaren nur bei tatsächlich anliegenden Prozessgrößen aktualisiert werden.

Der Messumformer enthält sowohl rücksetzbare als auch nicht rücksetzbare Schleppzeiger.

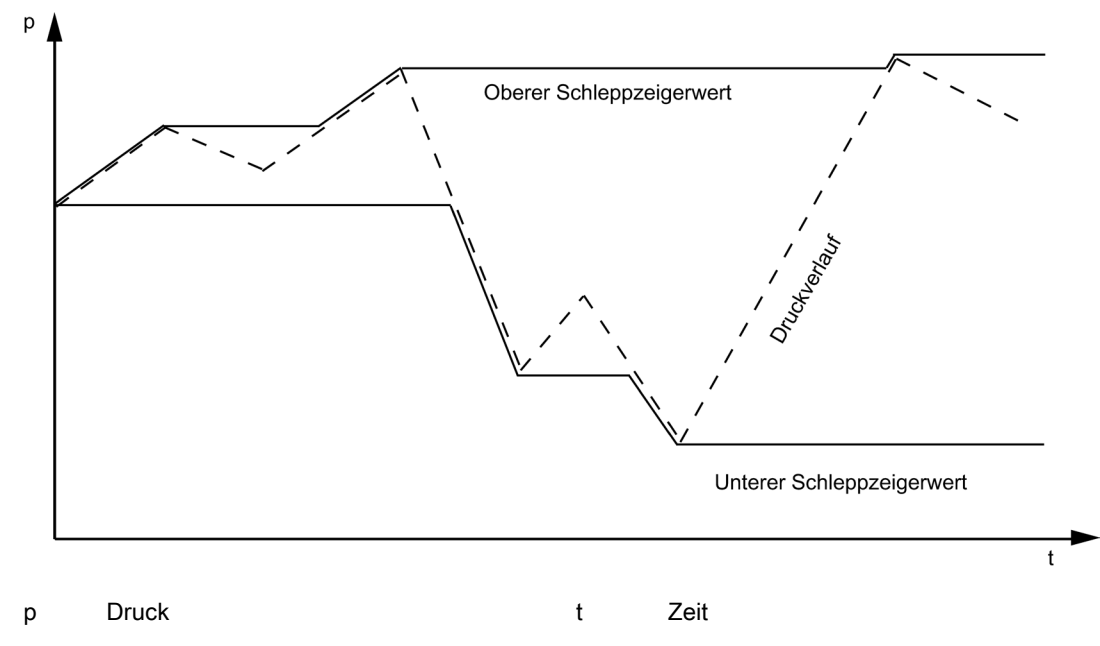

Bild 6-20 Prinzipielle Darstellung von Schleppzeigern

### Siehe auch

["3.7 Schleppzeiger"](#page-133-0) (Seite [134\)](#page-133-0)

### <span id="page-172-0"></span>6.3.11.3 Grenzwertgeber

#### Beschreibung

Zur Überwachung der PV können Sie einen Grenzwertgeber aktivieren. Der Grenzwertgeber besitzt zwei obere und zwei untere Grenzen, die Sie parametrieren können. Bei Verletzen der niedrigeren oberen Grenze sowie der höheren unteren Grenze meldet er eine Diagnosewarnung. Ein Diagnosealarm wird ausgegeben, wenn der höhere obere Grenzwert überschritten oder der niedrigere untere Grenzwert unterschritten wird. Wählen Sie dazu den Menüpunkt ["3.8 Grenzwertgeber"](#page-136-0) (Seite [137\)](#page-136-0).

Folgende Werte können Sie für den Grenzwertgeber parametrieren:

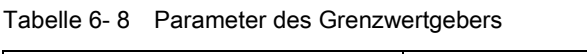

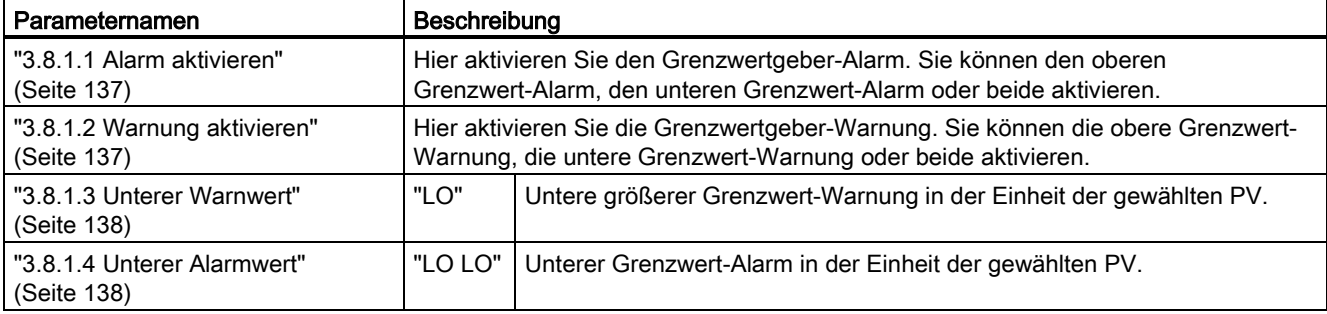

### Bedienen

6.3 Beschreibung der Bedienfunktionen

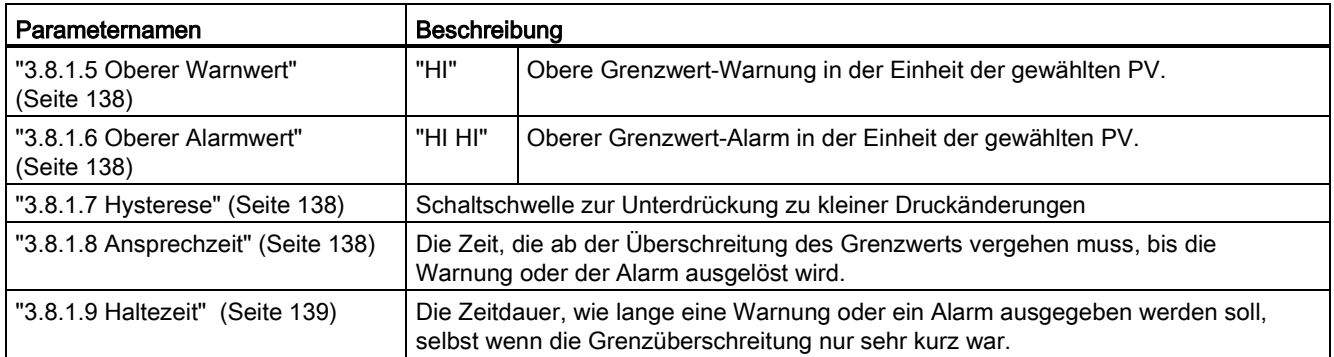

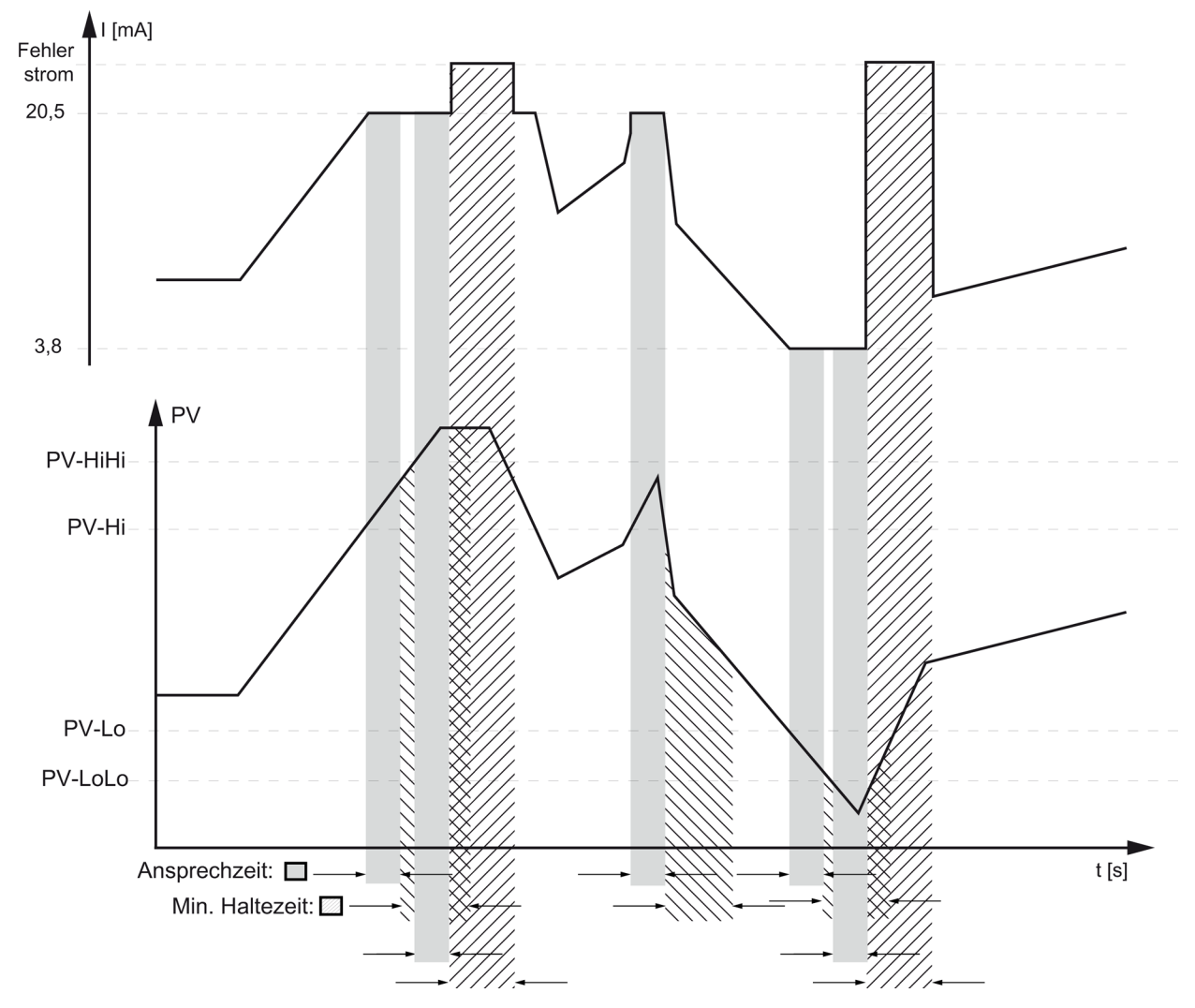

Bild 6-21 Auslöseschwellen des Grenzwertgebers

Die Grenzwertüberschreitungen des Grenzwertgebers können Sie zählen, indem Sie einen Grenzwertzähler aktivieren.

Die Meldungen des Grenzwertgebers sowie des Grenzwertzählers lassen sich getrennt quittieren.

### 6.3.12 Messstellendaten

Die Daten über Ihre Messstellen legen Sie in frei beschreibbaren Feldern ab. Wie diese Felder aufgebaut sind und in welcher Form Sie Informationen in diesen Feldern eingeben, zeigt folgende Tabelle exemplarisch:

| Feld                 | Erläuterungen  |
|----------------------|----------------|
| Kurzer Tag           | Acht Zeichen   |
| Installationsdatum   | Tag:Monat:Jahr |
| Beschreibung         | 16 Zeichen     |
| <b>Nachricht</b>     | 32 Zeichen     |
| Identifikationsdaten |                |
| Langer Tag           | 32 Zeichen     |

Tabelle 6- 9 Messstellendaten

### Bedienen

6.3 Beschreibung der Bedienfunktionen

# Funktionale Sicherheit 7

### 7.1 Sicherheitsfunktion

Die Sicherheitsfunktion bei SITRANS P bezieht sich auf das Messen von Drücken. (Bestelloption -Z C20) Addieren Sie zum applikationsspezifischen Messfehler eine zusätzliche Sicherheitsgenauigkeit von 1,1 % des maximalen Messbereichs.

Berücksichtigen Sie bei Durchflussmessungen für die Sicherheitsgenauigkeit folgende Randbedingungen:

- Turn-Down: ≤10:1
- Radizierende Kennlinie mit einem Wurzeleinsatzpunkt von maximal 15 % (dieses entspricht 2,25 % des gemessenen Differenzdrucks)

Bei Berücksichtigung ergeben sich die folgenden Empfehlungen für die Sicherheitsgenauigkeit bei Durchflussapplikationen:

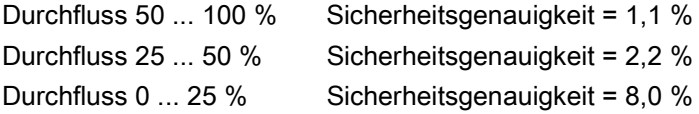

Gesamttoleranz (Sicherheitsfunktion) = ± [applikationsspezifischer Messfehler + Sicherheitsgenauigkeitl.

Sicherheitsgenauigkeit des Druckmessumformers: die maximale Auswirkung eines zufälligen Einzelfehlers auf den Messwert, die noch als unkritisch eingestuft wird.

Die Diagnosefunktion spricht im ungünstigsten Fall innerhalb von 2 Sekunden an.

Die Sicherheitsgenauigkeit zusammen mit dem applikationsspezifischen Messfehler dient dem Anlagenbetreiber dazu, eine Reserve bei der Prozessüberwachung einzubauen. Auch bei dem Auftreten eines zufälligen Einzelfehlers, der innerhalb der Sicherheitsgenauigkeit liegt, kann die Anlage sicher abgeschaltet werden.

Da immer die Möglichkeit besteht, dass auch gefährliche Fehler auftreten können, ist deren Aufteilung in der Herstellererklärung des Geräts (SIL Konformitätserklärung, Funktionale Sicherheit gemäß IEC 61508) aufgelistet.

Beispiel:

Ein Silo soll auf die Überschreitung einer Füllhöhe von 10 Metern sicher überwacht werden.

Applikationsspezifischer Messfehler: 0,1 %

Sicherheitsgenauigkeit: 1,1 %

Gesamttoleranz: 1,2 %

7.2 Safety Integrity Level (SIL)

1,2 % von 10 Metern sind 12 Zentimeter. Wird die Prozessüberwachung auf 9,88 Meter eingestellt, so ist ein sicheres Abschalten, auch bei auftreten eines zufälligen Einzelfehlers, der innerhalb der Sicherheitsgenauigkeit liegt, gewährleistet.

#### Hinweis

#### Verwendung von Druckmittlern

Bei der Verwendung von Druckmittlern setzt sich der applikationsspezifische Messfehler aus den Fehlern von Messumformer und Druckmittler zusammen.

### WARNUNG

Nichtbeachtung von Bedingungen zur Erfüllung der Sicherheitsfunktion

Ein Nichtbeachten kann zu einem Fehlverhalten der Prozessanlage bzw. der Applikation führen, z. B. zu hoher Prozessdruck, Überschreitung des maximalen Füllstands.

Die verbindlichen Einstellungen und Bedingungen sind in den Kapiteln ["Einstellungen](#page-179-0) (Seite [180\)](#page-179-0)" und ["Sicherheitstechnische Kenndaten](#page-181-0) (Seite [182\)](#page-181-0)" aufgeführt.

Beachten Sie zur Erfüllung der Sicherheitsfunktion die Bedingungen.

### Sicherheitsbezogenes System im einkanaligen Betrieb (SIL 2)

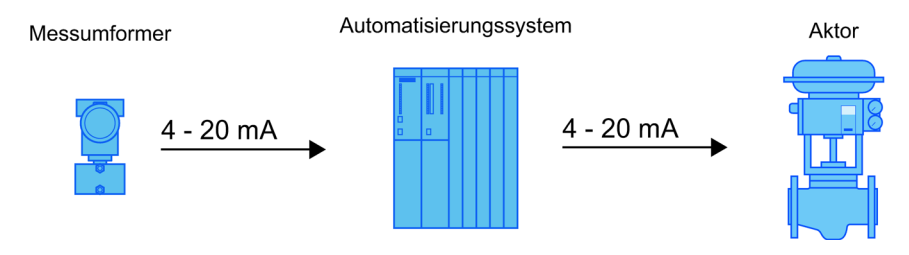

Bild 7-1 Sicherheitsbezogenes System im einkanaligen Betrieb

Messumformer, Automatisierungssystem und Aktor bilden zusammen ein sicherheitsbezogenes System, das eine Sicherheitsfunktion ausführt. Der Schwerpunkt dieser Beschreibung liegt auf dem Messumformer. Anforderungen an das Automatisierungssystem bzw. den Aktor entnehmen Sie den entsprechenden Normen.

Der Messumformer erzeugt einen prozessbezogenen Messwert, der zum Automatisierungssystem übertragen wird. Das Automatisierungssystem überwacht diesen Messwert. Bei Unterschreiten oder Überschreiten des Grenzwerts erzeugt das Automatisierungssystem ein Abschaltsignal für den angeschlossenen Aktor, der das zugehörige Ventil in die vorgegebene Sicherheitsstellung bringt.

# 7.2 Safety Integrity Level (SIL)

Die internationale Norm IEC 61508 definiert vier diskrete Safety Integrity Level (SIL) von SIL 1 bis SIL 4. Jeder Level entspricht einem Wahrscheinlichkeitsbereich für das Versagen einer Sicherheitsfunktion.

7.2 Safety Integrity Level (SIL)

### Beschreibung

Die folgende Tabelle zeigt die Abhängigkeit des SIL von der "mittleren Wahrscheinlichkeit Gefahr bringender Ausfälle einer Sicherheitsfunktion des gesamten sicherheitsbezogenen Systems" (PFDAVG). Dabei wird der "Low demand mode" betrachtet, d. h. die Sicherheitsfunktion wird durchschnittlich maximal einmal im Jahr angefordert.

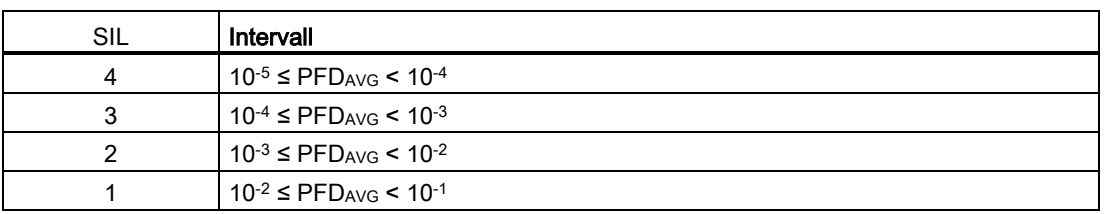

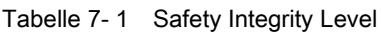

Die "mittlere Wahrscheinlichkeit Gefahr bringender Ausfälle des gesamten sicherheitsbezogenen Systems" (PFDAVG) teilt sich üblicherweise auf folgende drei Komponenten auf:

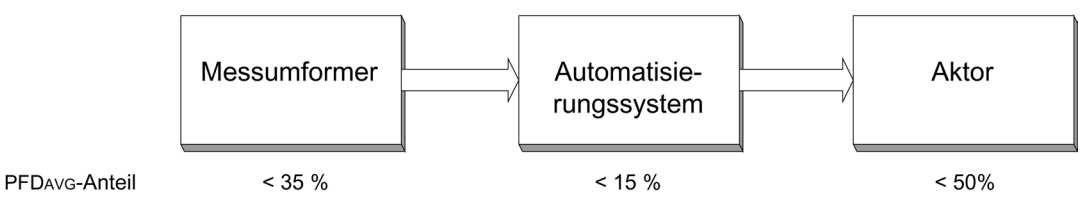

Bild 7-2 PFD-Aufteilung

Die folgende Tabelle zeigt den erreichbaren Safety Integrity Level (SIL) des gesamten sicherheitsbezogenen Systems für Geräte vom Typ B abhängig vom Anteil ungefährlicher Ausfälle (SFF) und der Hardwarefehler-Toleranz (HFT).

- Geräte vom Typ B sind z. B. analoge Messumformer und Abschaltventile mit komplexen Komponenten, z. B. Mikroprozessoren (siehe auch IEC 61508, Teil 2).
- Die detaillierten Werte und zulässigen Hard- und Firmware-Versionen für Ihr Gerät entnehmen Sie der Herstellererklärung des Geräts (Declaration of Conformity, Functional Safety according to IEC 61508 and IEC 61511): Zertifikate [\(http://www.siemens.de/prozessinstrumentierung/zertifikate\)](http://www.siemens.de/prozessinstrumentierung/zertifikate).

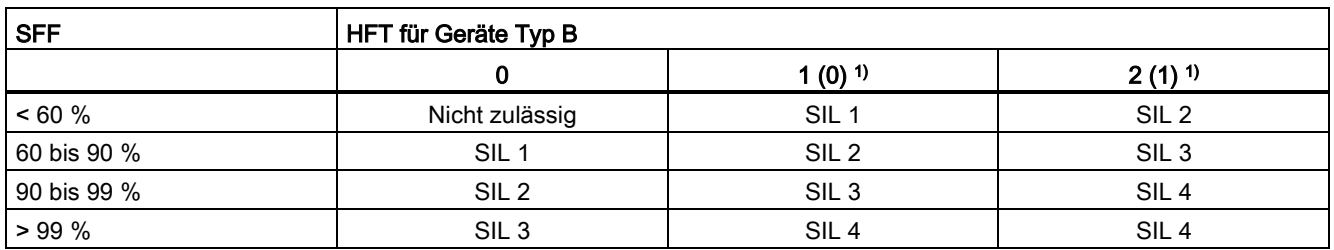

1) Betriebsbewährung nach IEC 61511-1, Abschnitt 11.4.4

#### 7.3 Einstellungen

### Betriebsbewährung

Nach IEC 61511-1, Abschnitt 11.4.4 kann bei Messumformer und Aktoren mit komplexen Komponenten die Hardwarefehler-Toleranz (HFT) um eins reduziert werden (Werte in Klammern), wenn für das Gerät folgende Bedingungen zutreffen:

- Das Gerät ist betriebsbewährt.
- Der Anwender kann nur prozessbezogene Parameter konfigurieren, z. B. Stellbereich, Signalrichtung im Fehlerfall, Grenzwerte usw.
- Die Konfigurationsebene der Firmware wird gegen unbefugte Bedienung gesperrt.
- Die Funktion hat einen geforderten SIL von weniger als 4.

### Siehe auch

Funktionale Sicherheit allgemein [\(http://www.siemens.de/safety\)](http://www.siemens.de/safety) Funktionale Sicherheit in der Prozessinstrumentierung [\(http://www.siemens.de/SIL\)](http://www.siemens.de/SIL)

### <span id="page-179-0"></span>7.3 Einstellungen

#### **Einleitung**

In diesem Kapitel werden folgende Inhalte erklärt:

- Einstellungen für Geräte mit Funktionaler Sicherheit
- Maßnahmen, die Sie treffen müssen, um das Gerät für Funktionale Sicherheit einzusetzen.

#### Vorgehensweise

- 1. Sicherheitsrelevante Parameter einstellen
- 2. Sicherheitsfunktion überprüfen
- 3. Tastensperre und Zugriffsschutz aktivieren

### Sicherheitsrelevante Parameter einstellen

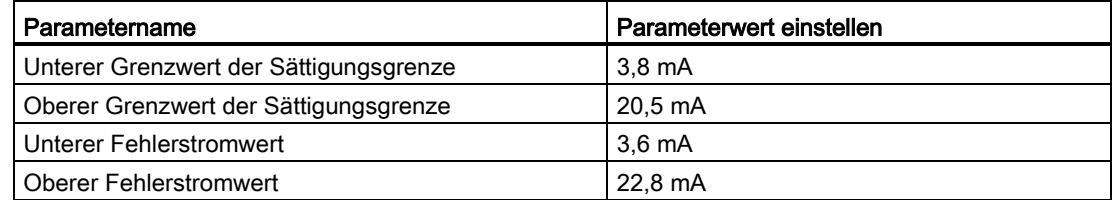

Siehe Kapitel [Einstellen der Stromgrenzen](#page-163-0) (Seite [164\)](#page-163-0).
### Sicherheitsfunktion überprüfen

#### Hinweis

Überprüfen Sie die Sicherheitsfunktion vorzugsweise im eingebauten Zustand. Wenn dies nicht möglich ist, können Sie die Sicherheitsfunktion auch im ausgebauten Zustand überprüfen. Beachten Sie dabei, dass der Messumformer zur Prüfung in der gleichen Einbaulage wie in der Anlage montiert wird.

Voraussetzung: Tastensperre und Zugriffsschutz sind deaktiviert. Siehe Kapitel ["5.2](#page-145-0)  [Tastensperre"](#page-145-0) (Seite [146\)](#page-145-0) und ["5.3 Zugriffsschutz"](#page-145-1) (Seite [146\)](#page-145-1).

Wir empfehlen:

- Kontrollieren Sie den Status auf Warnungen und Fehlermeldungen.
- Kontrollieren Sie die Messwertgrenzen.
- Simulieren Sie verschiedene Stromwerte und den unteren sowie oberen Fehlerstrom.
- Kontrollieren Sie die Messgenauigkeit, die für die Sicherheitsfunktion im Bereich des applikationsspezifischen Messfehlers liegen muss.
	- Stellen Sie die Messwertanzeige auf eine Druckeinheit ein. Siehe Kapitel ["2.5.5](#page-121-0)  [Messwertanzeige"](#page-121-0) (Seite [122\)](#page-121-0).
	- Kontrollieren Sie den Nullpunkt z. B. im druckfreien Zustand.
	- Kontrollieren Sie das obere Ende des Messbereichs (URL) und das obere Ende der eingestellten Messspanne (URV) durch anlegen eines definierten Drucks.
	- Stellen Sie die Messwertanzeige auf die gewünschte Einheit zurück. Siehe Kapitel ["2.5.5 Messwertanzeige"](#page-121-0) (Seite [122\)](#page-121-0).
- Kontrollieren Sie das Auslösen der Sicherheitsfunktion.

#### Tastensperre und Zugriffsschutz aktivieren

Nach der Parametrierung/Inbetriebnahme:

1. Aktivieren Sie die Tastensperre und den Zugriffsschutz. Siehe Kapitel: ["5.2 Tastensperre"](#page-145-0) (Seite [146\)](#page-145-0) und ["5.3 Zugriffsschutz"](#page-145-1) (Seite [146\)](#page-145-1).

Bedienung über die Tasten und die HART-Kommunikation ist gesperrt.

2. Schützen Sie die Tasten vor unbeabsichtigter Veränderung der Parameter, z. B. verplomben.

7.4 Anforderungen

### 7.4 Anforderungen

Für die Erfüllung der funktionalen Sicherheit gelten folgende Anforderungen:

Simulieren Sie keinen Ausgangsstrom oder einen Druckwert. Vergleichen Sie hierzu die Parameter ["2.3.1 Ausgangsstrom"](#page-104-0) (Seite [105\)](#page-104-0) und ["2.3.2 Drucksimulation"](#page-105-0) (Seite [106\)](#page-105-0).

### Siehe auch

[Simulation](#page-164-0) (Seite [165\)](#page-164-0)

### 7.5 Sicherheitstechnische Kenndaten

Die für den Systemeinsatz erforderlichen sicherheitstechnischen Kenndaten sind in der "SIL Konformitätserklärung" aufgelistet. Diese Werte gelten unter den folgenden Bedingungen:

- Der Druckmessumformer SITRANS P wird nur in Anwendungen mit niedriger Anforderungsrate für die Sicherheitsfunktion eingesetzt (low demand mode).
- Die Kommunikation mit dem HART-Protokoll wird ausschließlich verwendet für Folgendes:
	- Die Gerätekonfiguration
	- Das Auslesen von Diagnosewerten
	- Nicht jedoch für sicherheitstechnisch kritische Operationen. Insbesondere darf die Simulationsfunktion im sicherheitsbezogenen Betrieb nicht aktiviert werden.
- Die sicherheitsrelevanten Parameter/Einstellungen wurden vor dem sicherheitsbezogenen Betrieb über die lokale Bedienung oder über HART-Kommunikation eingegeben. Kontrollieren Sie die Parameter/Einstellungen auf dem Display des Geräts. Siehe Kapitel [Einstellungen](#page-179-0) (Seite [180\)](#page-179-0).
- Die Sicherheitsfunktions-Prüfung ist erfolgreich abgeschlossen.
- Der Messumformer wird gegen ungewollte und unbefugte Veränderungen/Bedienung gesperrt.
- Das Stromsignal 4 bis 20 mA des Messumformers wird von einem sicheren System ausgewertet.
- Die Berechnung der Fehlerrate basiert auf einer mittleren Dauer zur Wiederherstellung (MTTR) von 8 Stunden (Bestelloption C20).

### 7.6 Wartung/Überprüfung

#### Intervall

Wir empfehlen, die Funktionsfähigkeit der Druckmessumformer in regelmäßigen Zeitabständen von einem Jahr zu überprüfen.

#### Sicherheitsfunktion überprüfen

Überprüfen Sie die Sicherheitsfunktion gemäß den Angaben im Kapitel [Einstellungen](#page-179-0) (Seite [180\)](#page-179-0).

#### Sicherheit überprüfen

Prüfen Sie regelmäßig die Sicherheitsfunktion des gesamten Sicherheitskreises gemäß IEC 61508. Die Testintervalle werden unter anderem bei der Berechnung jedes einzelnen Sicherheitskreises einer Anlage (PFD<sub>AVG</sub>) bestimmt.

#### Elektronik und Messzelle

Die Sicherheitsfunktion des Messumformers ist nur mit den werksseitig gelieferten Komponenten Elektronik, Messzelle, Display und Anschlussboard gegeben. Ein Austausch dieser Komponenten ist nicht möglich.

### 7.7 Anbauteile

Dieses Kapitel beinhaltet die Sicherheitshinweise für Anbauteile.

### WARNUNG

#### Anbauteile ungeeignet für Messstoff

Verletzungsgefahr und Geräteschaden.

Wenn der Messstoff nicht für die messstoffberührten Teile geeignet ist, können heiße und/oder giftige bzw. aggressive Messstoffe freigesetzt werden.

- Beachten Sie die Angaben im Kapitel ["Technische Daten](#page-204-0) (Seite [205\)](#page-204-0)".
- Stellen Sie sicher, dass die Anbauteile hinsichtlich der Werkstoffe, der Messstofftemperatur und des Drucks für die entsprechende Anwendung geeignet sind.

7.7 Anbauteile

### 7.7.1 Überprüfung des Geräts mit angebautem Ventilblock

### Vorgehensweise

- 1. Überprüfen Sie die Verbindung zwischen Messumformer und Ventilblock sowie zwischen Ventilblock und Rohrleitungen der Anlage auf Dichtigkeit.
- 2. Beachten Sie die Sicherheitshinweise und Vorgaben in Kapitel [Montieren](#page-32-0) (Seite [33\)](#page-32-0).
- 3. Überprüfen Sie folgende Ventile auf korrekte Stellung und Dichtigkeit:
	- Prozessventile
	- Ausgleichventil
	- Entlüftungsventile
	- Ausblaseventile bzw. Stopfen
- 4. Beachten Sie die Sicherheitshinweise und Vorgaben in Kapitel [Inbetriebnehmen](#page-184-0) (Seite [185\)](#page-184-0).

### 7.7.2 Überprüfung des Geräts mit angebautem Druckmittler

#### Vorgehensweise

- 1. Überprüfen Sie die Verbindung zwischen Messumformer und Druckmittler sowie zwischen Druckmittler und der Anlage auf Dichtigkeit.
- 2. Beachten Sie die Sicherheitshinweise und Vorgaben in Kapitel [Montieren](#page-32-0) (Seite [33\)](#page-32-0).

# <span id="page-184-0"></span>Inbetriebnehmen auch der Statte der Statte der Statte der Statte der Statte der Statte der Statte der Statte d<br>Einbetriebnehmen auch der Statte der Statte der Statte der Statte der Statte der Statte der Statte der Statte

### 8.1 Grundlegende Sicherheitshinweise

### GEFAHR

#### Giftige Gase und Flüssigkeiten

Vergiftungsgefahr beim Entlüften des Geräts.

Beim Messen von giftigen Messstoffen mit diesem Gerät können beim Entlüften giftige Gase und Flüssigkeiten freigesetzt werden.

• Stellen Sie vor dem Entlüften sicher, dass sich keine giftigen Gase und Flüssigkeiten im Gerät befinden. Treffen Sie entsprechende Sicherheitsmaßnahmen.

### WARNUNG

#### Unsachgemäße Inbetriebnahme in explosionsgefährdeten Bereichen

Geräteausfall oder Explosionsgefahr in explosionsgefährdeten Bereichen.

- Nehmen Sie das Gerät erst in Betrieb, wenn es vollständig montiert und gemäß den Angaben im Kapitel ["Technische Daten](#page-204-0) (Seite [205\)](#page-204-0)" angeschlossen ist.
- Beachten Sie vor Inbetriebnahme die Auswirkungen auf andere Geräte in der Anlage.

### WARNUNG

#### Öffnen des Geräts unter Spannung

Explosionsgefahr in explosionsgefährdeten Bereichen.

- Öffnen Sie das Gerät nur im spannungslosen Zustand.
- Prüfen Sie vor Inbetriebnahme, ob die Abdeckung, Sicherungen der Abdeckung und Kabeldurchführungen vorschriftsmäßig montiert sind.

Ausnahme: Geräte der Zündschutzart Eigensicherheit "Ex i" dürfen auch unter Spannung in explosionsgefährdeten Bereichen geöffnet werden.

### WARNUNG

#### Explosionsgefahr bei Messstoffen größer 100 °C die die Druckkappe durchfließen

Der Explosionsschutz ist nicht mehr gewährleistet und die Zulassung verfällt.

Ein Messstoff größer 100 °C darf die Druckkappe betriebsmäßig nicht durchfließen.

### 8.2 Einleitung Inbetriebnahme

### **Hinweis**

#### Heiße Oberflächen

Verbrennungsgefahr durch heiße Oberflächen bei hohen Messstofftemperaturen und hohen Umgebungstemperaturen.

• Ergreifen Sie entsprechende Schutzmaßnahmen, z. B. Tragen von Schutzhandschuhen.

### 8.2 Einleitung Inbetriebnahme

Der Messumformer ist nach der Inbetriebnahme sofort betriebsbereit.

Um stabile Messwerte zu erhalten, muss der Messumformer nach dem Einschalten der Versorgungsspannung ungefähr 5 Minuten warmlaufen.

Die Betriebsdaten müssen mit den auf dem Typschild angegebenen Werten übereinstimmen. Wenn Sie die Hilfsenergie einschalten, ist der Messumformer in Betrieb.

Die folgenden Inbetriebnahmefälle sind als typische Beispiele zu verstehen. Je nach Anlagenkonfiguration sind gegebenenfalls auch hiervon abweichende Anordnungen sinnvoll.

### 8.3 Differenzdruck und Durchfluss

### 8.3.1 Sicherheitshinweise Inbetriebnehmen bei Differenzdruck und Durchfluss

### WARNUNG

#### Falsche oder unsachgemäße Bedienung

Wenn die Verschluss-Schrauben fehlen oder nicht fest genug sitzen, und/oder wenn die Ventile falsch oder unsachgemäß bedient werden, können schwere Körperverletzungen oder erheblicher Sachschaden die Folge sein.

#### Maßnahmen

- Achten Sie darauf, dass die Verschluss-Schraube und/oder das Entlüftungsventil eingeschraubt und fest angezogen sind.
- Achten Sie auf die richtige und sachgemäße Bedienung der Ventile.

### Inbetriebnehmen

8.3 Differenzdruck und Durchfluss

### 8.3.2 Bei Gasen inbetriebnehmen

Herkömmliche Anordnung Spezielle Anordnung

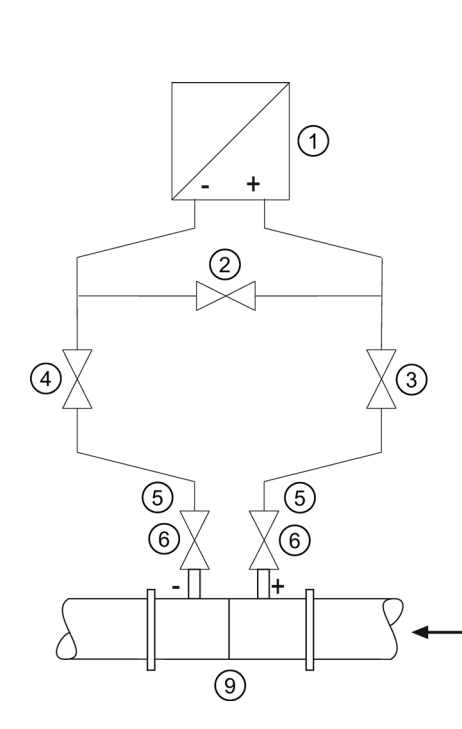

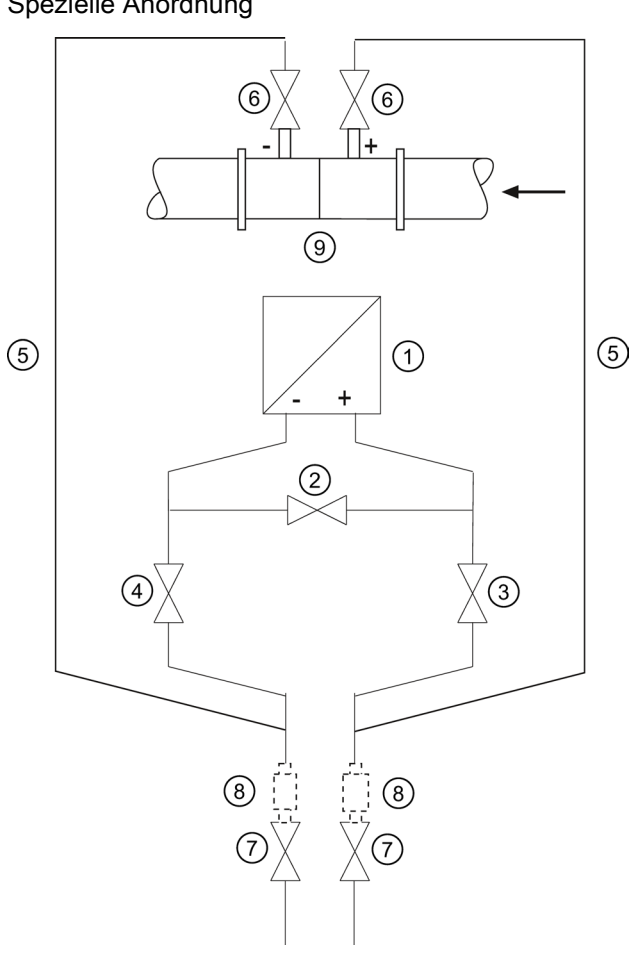

- ① Druckmessumformer ⑥ Absperrventile
- ② Ausgleichventil ⑦ Ablassventile
- 

Messumformer oberhalb des Wirkdruckgebers

- 
- 
- ③, ④ Wirkdruckventile ⑧ Kondensatgefäße (optional)
- ⑤ Wirkdruckleitungen ⑨ Wirkdruckgeber

Messumformer unterhalb des Wirkdruckgebers

#### Voraussetzung

Sämtliche Absperrventile sind geschlossen.

8.3 Differenzdruck und Durchfluss

### Vorgehensweise

Um den Messumformer bei Gasen in Betrieb zu nehmen, gehen Sie folgendermaßen vor:

- 1. Öffnen Sie beide Absperrventile ⑥ an den Druckentnahmestutzen.
- 2. Öffnen Sie das Ausgleichventil ②.
- 3. Öffnen Sie das Wirkdruckventil (③ oder ④).
- 4. Prüfen und korrigieren Sie gegebenenfalls bei Messanfang 0 mbar den Nullpunkt (4 mA).
- 5. Schließen Sie das Ausgleichventil ②.
- 6. Öffnen Sie das andere Wirkdruckventil (③ oder ④).

### Inbetriebnehmen

8.3 Differenzdruck und Durchfluss

### 8.3.3 Bei Flüssigkeiten inbetriebnehmen

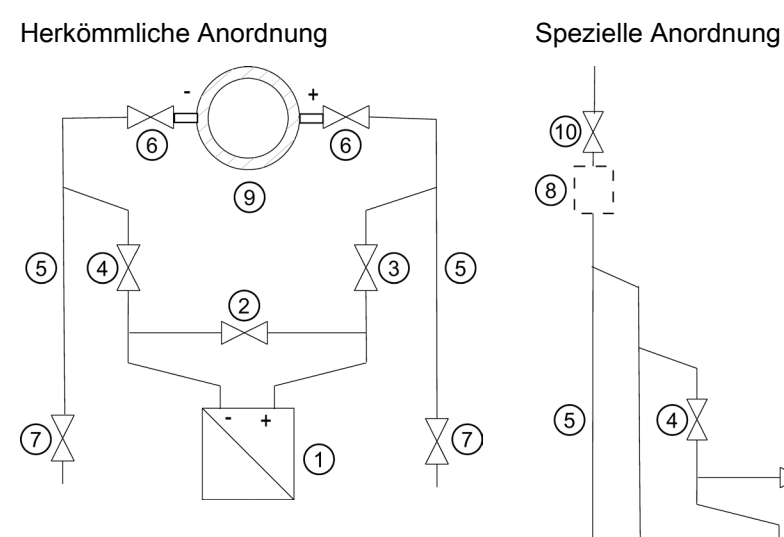

൹ Œ  $\circled{8}$ (8)  $\overline{\textcircled{4}}$  $\circled{5}$  $\hat{a}$  $\circledS$  $(2)$ 7 XT)  $\bigcap$  $\left( 6\right)$  $\circledcirc$  $\circled{6}$ 

- ① Druckmessumformer ⑦ Ablassventile
- 
- ③, ④ Wirkdruckventile ⑨ Wirkdruckgeber
- ⑤ Wirkdruckleitungen ⑩ Entlüftungsventile
- ⑥ Absperrventile

Messumformer unterhalb des Wirkdruckgebers

### Voraussetzung

Sämtliche Ventile sind geschlossen.

- 
- ② Ausgleichventil ⑧ Gassammler (optional)
	-
	-

Messumformer oberhalb des Wirkdruckgebers

8.3 Differenzdruck und Durchfluss

### Vorgehensweise

### **GEFAHR**

#### Giftige Flüssigkeiten

Vergiftungsgefahr beim Entlüften des Geräts.

Beim Messen von giftigen Messstoffen mit diesem Gerät können beim Entlüften giftige Flüssigkeiten freigesetzt werden.

• Stellen Sie vor dem Entlüften sicher, dass sich keine Flüssigkeiten im Gerät befinden, oder treffen Sie entsprechende Sicherheitsmaßnahmen.

Um den Messumformer bei Flüssigkeiten in Betrieb zu nehmen, gehen Sie folgendermaßen vor:

- 1. Öffnen Sie beide Absperrventile ⑥ an den Druckentnahmestutzen.
- 2. Öffnen Sie das Ausgleichventil ②.
- 3. Beim Messumformer unterhalb des Wirkdruckgebers öffnen Sie nacheinander beide Ausblasventile ⑦ etwas, bis luftfreie Flüssigkeit austritt. Beim Messumformer oberhalb des Wirkdruckgebers öffnen Sie nacheinander beide Entlüftungsventile ⑩ etwas, bis luftfreie Flüssigkeit austritt.
- 4. Schließen Sie beide Ablassventile ⑦ bzw. Entlüftungsventile ⑩.
- 5. Öffnen Sie das Wirkdruckventil ③ und das Entlüftungsventil an der Plus-Seite des Messumformers ① etwas, bis luftfreie Flüssigkeit austritt.
- 6. Schließen Sie das Entlüftungsventil.
- 7. Öffnen Sie das Entlüftungsventil an der Minus-Seite des Messumformers ① etwas, bis luftfreie Flüssigkeit austritt.
- 8. Schließen Sie das Wirkdruckventil ③.
- 9. Öffnen Sie das Wirkdruckventil 4 etwas, bis luftfreie Flüssigkeit austritt, danach schließen Sie es.
- 10.Schließen Sie das Entlüftungsventil an der Minus-Seite des Messumformers ①.
- 11.Öffnen Sie das Wirkdruckventil ③ um ½ Umdrehung.
- 12.Bei einem Messanfang von 0 bar überprüfen Sie den Nullpunkt (4 mA) und korrigieren Sie diesen bei eventuellen Abweichungen.
- 13.Schließen Sie das Ausgleichgleichventil ②.
- 14.Öffnen Sie die Wirkdruckventile (③ und ④) ganz.

#### Inbetriebnehmen

8.3 Differenzdruck und Durchfluss

### 8.3.4 Bei Dampf inbetriebnehmen

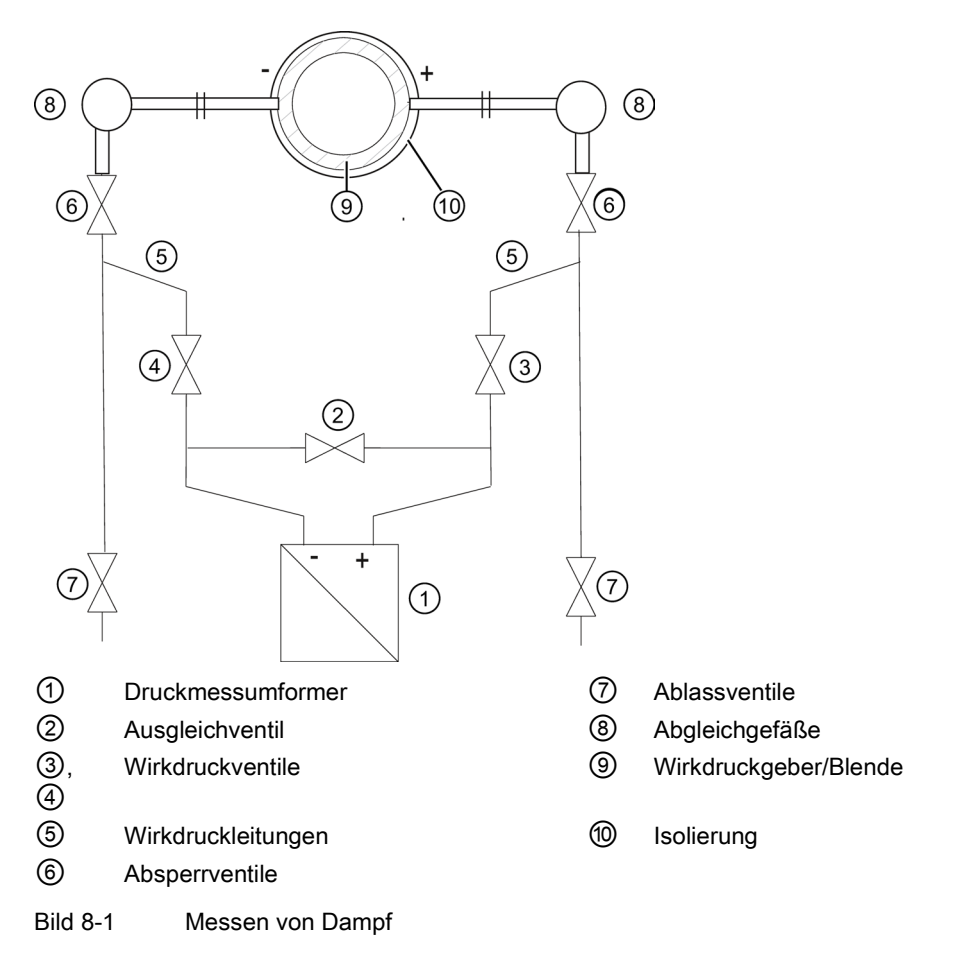

#### Voraussetzung

Sämtliche Ventile sind geschlossen.

#### Vorgehensweise

### WARNUNG

#### Heißer Dampf

Verletzungsgefahr und Geräteschaden.

Wird bei gleichzeitig geöffneten Absperrventilen ⑥ und Wirkdruckventil ③ das Ausgleichventil ② geöffnet, so kann der Messumformer ① durch strömenden Dampf beschädigt werden.

• Befolgen Sie bei der Inbetriebnahme die beschriebenen Arbeitsschritte der Vorgehensweise.

8.3 Differenzdruck und Durchfluss

### WARNUNG

#### Heißer Dampf

Verletzungsgefahr.

Zum Reinigen der Leitung können Sie die Ablassventile ⑦ kurzzeitig öffnen, dabei kann heißer Dampf austreten.

• Ablassventile ⑦ nur kurzzeitig öffnen und schließen, bevor Dampf austritt.

Um den Messumformer bei Dampf in Betrieb zu nehmen, gehen Sie folgendermaßen vor:

- 1. Öffnen Sie beide Absperrventile ⑥ an den Druckentnahmestutzen.
- 2. Öffnen Sie das Ausgleichventil ②.
- 3. Warten Sie, bis der Dampf in den Wirkdruckleitungen ⑤ und in den Abgleichgefäßen ⑧ kondensiert ist.
- 4. Öffnen Sie das Wirkdruckventil ③ und das Entlüftungsventil an der Plus-Seite des Messumformers ① etwas, bis luftfreies Kondensat austritt.
- 5. Schließen Sie das Entlüftungsventil.
- 6. Öffnen Sie das Entlüftungsventil an der Minus-Seite des Messumformers ① etwas, bis luftfreies Kondensat austritt.
- 7. Schließen Sie das Wirkdruckventil ③.
- 8. Öffnen Sie das Wirkdruckventil ④ etwas, bis luftfreies Kondensat austritt, danach schließen Sie es.
- 9. Schließen Sie das Entlüftungsventil an der Minus-Seite ①.
- 10.Öffnen Sie das Wirkdruckventil ③ um ½ Umdrehung.
- 11.Prüfen und korrigieren Sie bei Messanfang 0 bar gegebenenfalls den Nullpunkt (4 mA). Das Messergebnis ist nur dann fehlerfrei, wenn in den Wirkdruckleitungen ⑤ gleich hohe Kondensatsäulen gleicher Temperatur stehen. Der Nullabgleich ist gegebenenfalls zu wiederholen, wenn diese Bedingungen erfüllt sind.
- 12.Schließen Sie das Ausgleichgleichventil ②.
- 13.Öffnen Sie die Wirkdruckventile ③ und ④ ganz.
- 14.Zum Reinigen der Leitung können Sie die Ablassventile ⑦ kurzzeitig öffnen.
- 15.Schließen Sie das Ablassventil ⑦, bevor Dampf austritt.

# Alarm-, Fehler- und Systemmeldungen

### 9.1 Übersicht Meldungen und Symbole

### Konvention

In diesem Kapitel wird "Meldung" als Oberbegriff für alle Informationen gebraucht, die auf der Digitalanzeige angezeigt werden. Zu den Meldungen zählen insbesondere:

- Alarmmeldungen
- Fehlermeldungen
- Status-Informationen

#### Anzeigeverhalten auf der lokalen Benutzeroberfläche

Meldungen werden in der Messwertansicht des Displays angezeigt.

Das Display stellt eine aktive Diagnosemeldung als eine Kombination von Symbol und Text dar. Das Symbol gibt den Typ und den Schweregrad der Diagnosemeldung an.

Das nachfolgende Bild zeigt an einem Beispiel, wie das Gerät Meldungen ausgibt:

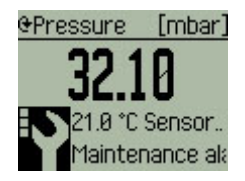

Wenn gleichzeitig mehrere Diagnosemeldungen aktiv sind, wird immer nur die schwerst wiegende angezeigt. Angezeigt wird ein Symbol und der dazugehörige Text. Danach wird "mehr Fehler" angezeigt. Alle Fehler können Sie im Untermenü ["3.1 Alarmliste"](#page-126-0) (Seite [127\)](#page-126-0) ansehen.

#### Ausprägungen der Meldungen

Die nachfolgende Tabelle fasst die möglichen Arten von Meldungen übersichtsartig zusammen. Die Anzahl der dem Symbol zugeordneten Punkte kennzeichnet die Wichtigkeit der Meldung.

Die Reihenfolge der Symbole entspricht der Priorität der Meldungen, beginnend mit dem schwerst wiegenden.

### Alarm-, Fehler- und Systemmeldungen

9.2 Meldungen

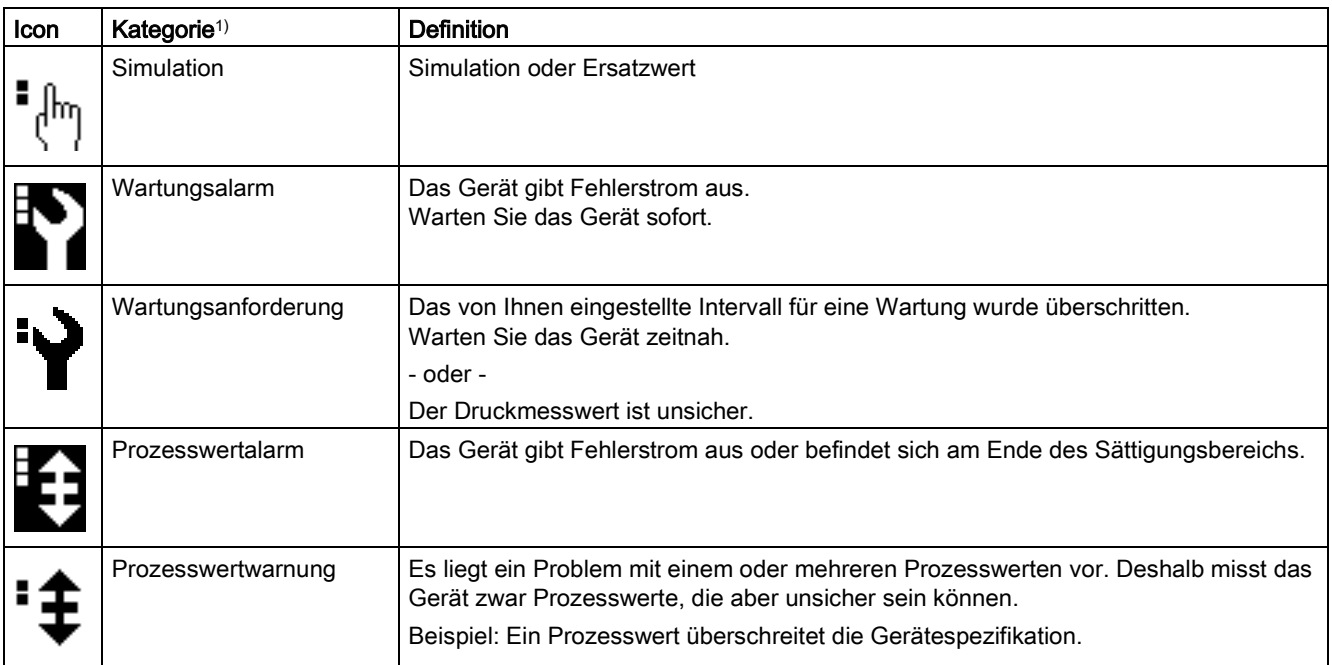

1) Die Kategorie der Meldungen wird in der untersten Zeile des Display angezeigt.

## 9.2 Meldungen

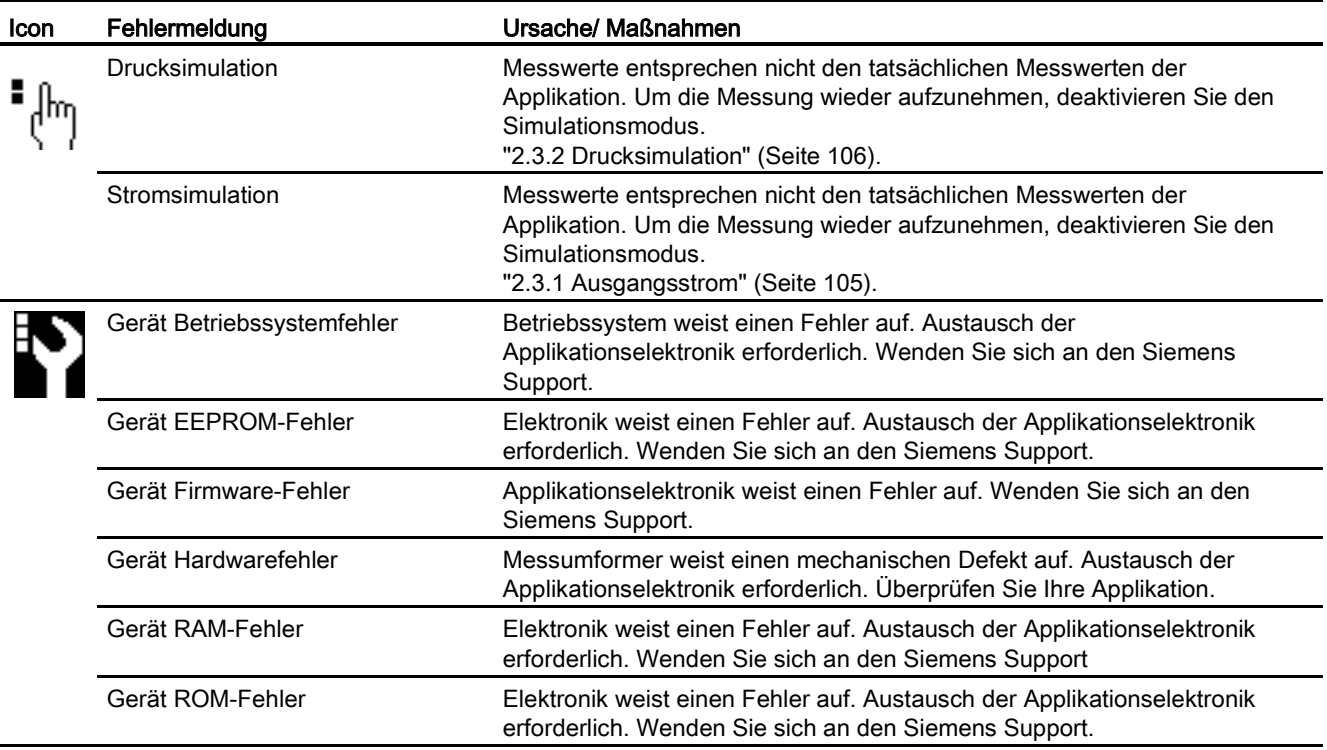

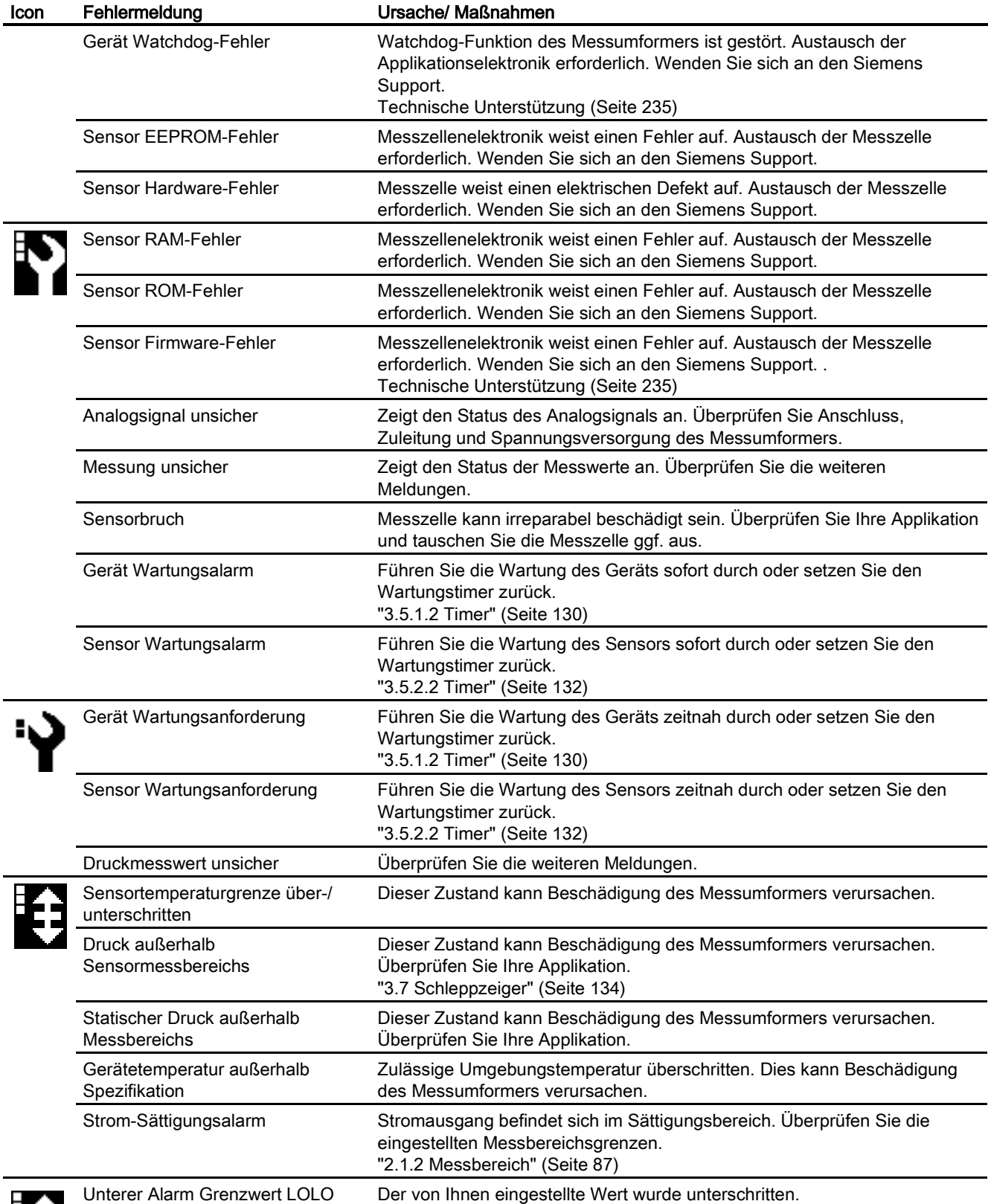

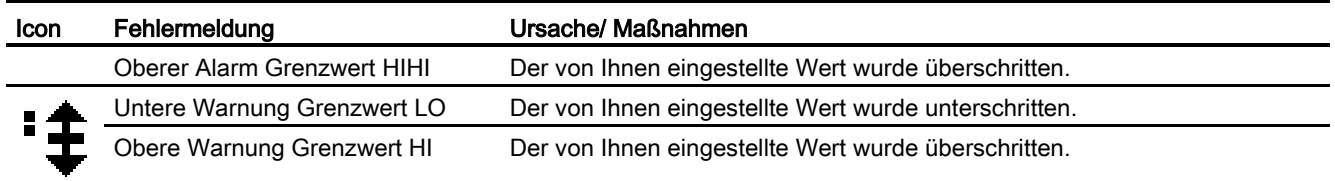

### Siehe auch

["2.4.3 Abgleich"](#page-109-0) (Seite [110\)](#page-109-0)

["2.4.3.1 D/A-Wandler"](#page-109-1) (Seite [110\)](#page-109-1)

# Instandhalten und Warten

### 10.1 Grundlegende Sicherheitshinweise

### WARNUNG

#### Unzulässige Reparatur von Geräten in explosionsgeschützter Ausführung

Explosionsgefahr in explosionsgefährdeten Bereichen.

• Reparaturarbeiten dürfen nur durch von Siemens autorisiertes Personal durchgeführt werden.

### WARNUNG

#### Unzulässiges Zubehör und unzulässige Ersatzteile

Explosionsgefahr in explosionsgefährdeten Bereichen oder Geräteschaden.

- Verwenden Sie ausschließlich Originalzubehör bzw. Originalersatzteile.
- Beachten Sie alle relevanten Einbau- und Sicherheitshinweise, die in den Anleitungen zum Gerät, zum Zubehör und zu Ersatzteilen beschrieben sind.

### WARNUNG

#### Verwendung falscher Geräteteile im explosionsgefährdeten Bereich

Geräte und die dazugehörigen Geräteteile sind entweder für unterschiedliche Zündschutzarten geeignet oder haben keinen Explosionsschutz. Explosionsgefahr besteht, wenn Geräteteile (z. B. Deckel) für Geräte mit Explosionsschutz verwendet werden, die nicht ausdrücklich für die entsprechende Zündschutzart geeignet sind. Bei Nichteinhaltung erlöschen die Prüfbescheinigungen und die Haftung des Herstellers.

- Setzen Sie im explosionsgefährdeten Bereich nur Geräteteile ein, die für die zugelassene Zündschutzart geeignet sind. Für den Explosionsschutz mit Zündschutzart "Druckfeste Kapselung" ungeeignete Deckel sind z. B. durch ein Hinweisschild im Inneren des Deckels mit "Not Ex d Not SIL" gekennzeichnet.
- Geräteteile von Geräten dürfen nicht untereinander getauscht werden, sofern die Kompatibilität nicht ausdrücklich durch den Hersteller sichergestellt ist.

10.1 Grundlegende Sicherheitshinweise

### **WARNUNG**

#### Wartung bei laufendem Betrieb im explosionsgefährdeten Bereich

Explosionsgefahr bei Reparatur- und Wartungsarbeiten des Geräts im explosionsgefährdeten Bereich.

• Schalten Sie das Gerät spannungsfrei.

- oder -

• Sorgen Sie für eine explosionsfreie Atmosphäre (Feuererlaubnisschein).

### WARNUNG

#### Inbetriebnahme und Betrieb bei Störmeldung

Wenn eine Störmeldung angezeigt wird, ist der ordnungsgemäße Betrieb im Prozess nicht mehr gewährleistet.

- Prüfen Sie die Schwere des Fehlers.
- Beheben Sie den Fehler
- Wenn der Fehler weiter besteht:
	- Setzen Sie das Gerät außer Betrieb.
	- Verhindern Sie die erneute Inbetriebnahme.

### WARNUNG

#### Heiße, giftige oder aggressive Messstoffe

Verletzungsgefahr bei Wartungsarbeiten.

Beim Arbeiten am Prozessanschluss können heiße, giftige oder aggressive Messstoffe freigesetzt werden.

- Solange das Gerät unter Druck steht, lösen Sie keine Prozessanschlüsse und entfernen Sie keine druckbeaufschlagten Teile.
- Sorgen Sie vor dem Öffnen oder Ausbauen des Geräts dafür, dass keine Messstoffe freigesetzt werden können.

### WARNUNG

#### Unsachgemäßer Anschluss nach Wartung

Explosionsgefahr in explosionsgefährdeten Bereichen oder Geräteschaden.

- Schließen Sie das Gerät nach der Wartung richtig an.
- Verschließen Sie das Gerät nach der Wartung.

Siehe Kapitel ["Technische Daten](#page-204-0) (Seite [205\)](#page-204-0)".

10.1 Grundlegende Sicherheitshinweise

### WARNUNG

#### Verwendung eines Computers im explosionsgefährdeten Bereich

Explosionsgefahr, wenn die Schnittstelle zum Computer im explosionsgefährdeten Bereich verwendet wird.

• Sorgen Sie für eine explosionsfreie Atmosphäre (Feuererlaubnisschein).

### VORSICHT

#### Tastensperre aufheben

Unsachgemäße Änderungen der Parameter können die Prozesssicherheit beeinflussen.

• Stellen Sie sicher, dass bei Geräten für sicherheitstechnische Anwendungen nur autorisiertes Personal die Tastensperre aufhebt.

### VORSICHT

#### Heiße Oberflächen

Verbrennungsgefahr bei Wartungsarbeiten an Teilen, die Oberflächentemperaturen über 70 °C (158 °F) aufweisen.

- Ergreifen Sie entsprechende Schutzmaßnahmen, z. B. Tragen von Schutzhandschuhen.
- Stellen Sie nach Wartungsarbeiten die Berührungsschutzmaßnahmen wieder her.

### ACHTUNG

#### Elektrostatisch gefährdete Baugruppen

Das Gerät enthält elektrostatisch gefährdete Baugruppen. Elektrostatisch gefährdete Baugruppen können durch Spannungen zerstört werden, die weit unterhalb der Wahrnehmungsgrenze des Menschen liegen. Diese Spannungen treten bereits auf, wenn Sie ein Bauelement oder elektrische Anschlüsse einer Baugruppe berühren, ohne elektrostatisch entladen zu sein. Der Schaden, der an einer Baugruppe wegen einer Überspannung eintritt, kann meist nicht sofort erkannt werden, sondern macht sich erst nach längerer Betriebszeit bemerkbar.

Schutzmaßnahmen gegen Entladungen statischer Elektrizität:

- Stellen Sie die Spannungsfreiheit sicher.
- Bevor Sie mit Baugruppen arbeiten, müssen Sie sich statisch entladen z. B. durch Berühren eines geerdeten Gegenstands.
- Verwendete Geräte und Werkzeuge müssen frei von statischer Aufladung sein.
- Fassen Sie die Baugruppen nur am Rand an.
- Berühren Sie keine Anschluss-Stifte oder Leiterbahnen auf einer Baugruppe mit EGB-Hinweis zur Versorgung.

10.2 Wartungs- und Reparaturarbeiten

### 10.2 Wartungs- und Reparaturarbeiten

### 10.2.1 Wartungsintervall festlegen

#### WARNUNG

#### Wartungsintervall nicht definiert

Geräteausfall, Geräteschaden und Verletzungsgefahr.

- Legen Sie je nach Einsatz des Geräts nach eigenen Erfahrungswerten ein Wartungsintervall für wiederkehrende Prüfungen fest.
- Das Wartungsintervall wird z. B. auch je nach Einsatzort durch die Korrosionsbeständigkeit beeinflusst.

### 10.2.2 Dichtungen überprüfen

#### Hinweis

#### Dichtungen überprüfen

Überprüfen Sie in regelmäßigen Zeiträumen die Gehäusedichtungen des Druckmessumformers für IP66 / IP68. Gegebenenfalls müssen die Dichtungen gefettet oder ausgetauscht werden.

### 10.2.3 Messzelle und Applikationselektronik tauschen

#### Zusammenhänge

Die beiden Einzelkomponenten Messzelle und Applikationselektronik besitzen jeweils einen nicht flüchtigen Speicher (EEPROM).

Messzellendaten (z. B.: Messbereich, Messzellenmaterial, Ölfüllung) und applikationsspezifische Daten der Applikationselektronik (z. B.: Untersetzung, elektrische Zusatzdämpfung) sind im EEPROM der Messzelle gespeichert. Beim Tausch der Messzelle gehen applikationsspezifische Daten verloren. Beim Tausch der Applikationselektronik gehen keine Daten verloren.

Vor dem Tausch der Messzelle haben Sie die Möglichkeit die applikationsspezifischen Daten zu sichern und nach dem Tausch wieder aufzuspielen. Verwenden Sie hierzu ein Eingabegerät, welches das HART-Protokoll unterstützt. (z.B. HART-Communicator, PC mit HART-Modem und HART-Software oder PC mit HART-Modem und PDM-Software). Wird vor dem Tausch der Messzelle keine Sicherung der applikationsspezifischen Daten vorgenommen, werden die Werkseinstellungen verwendet.

10.3 Reinigung

Technische Weiterentwicklungen ermöglichen das Implementieren erweiterter Funktionen in der Firmware der Messzelle oder der Applikationselektronik. Technische Weiterentwicklungen werden durch geänderte Firmwarestände (FW) gekennzeichnet. Der Firmwarestand hat keinen Einfluss auf die Austauschbarkeit der Module. Der Funktionsumfang ist allerdings auf die Funktion der vorhandenen Komponenten beschränkt.

Wenn aus technischen Gründen die Kombination zwischen bestimmten Firmwareständen von Messzelle und Applikationselektronik nicht möglich ist, erkennt das Gerät diesen Fall und geht in den Zustand "Fehlerstrom". Über die HART-Schnittstelle wird diese Information ebenfalls zur Verfügung gestellt.

### 10.3 Reinigung

### WARNUNG

#### Staubschichten über 5 mm

Explosionsgefahr in explosionsgefährdeten Bereichen. Das Gerät kann infolge von Staubablagerung überhitzen.

• Entfernen Sie Staubablagerungen über 5 mm.

### ACHTUNG

#### Eindringen von Feuchtigkeit in das Geräteinnere

Geräteschaden.

• Achten Sie darauf, dass während Reinigungs- und Wartungsarbeiten keine Feuchtigkeit in das Geräteinnere gelangt.

### Gehäusereinigung

- Reinigen Sie die äußeren Gehäuseteile und das Anzeigefenster mit einem Lappen, der mit Wasser angefeuchtet ist, oder mit einem milden Reinigungsmittel.
- Verwenden Sie keine aggressiven Reiniger oder Lösungsmittel. Kunststoffteile oder die Lackoberfläche könnten beschädigt werden.

### WARNUNG

#### Elektrostatische Aufladung

Explosionsgefahr in explosionsgefährdeten Bereichen durch elektrostatische Aufladungen, die zum Beispiel beim Reinigen von Kunststoffgehäusen mit einem trockenen Tuch auftreten.

• Verhindern Sie im explosionsgefährdeten Bereich elektrostatische Aufladungen.

10.3 Reinigung

### 10.3.1 Druckmittler-Messsystem warten

Normalerweise bedarf das Druckmittler-Messsystem keiner Wartung.

Bei verunreinigten, viskosen oder kristallisierenden Messstoffen kann es notwendig werden, die Membrane von Zeit zu Zeit zu reinigen. Ablagerungen von der Membrane nur mit weichem Pinsel/Bürste und geeignetem Lösungsmittel entfernen. Keine das Material angreifende Reinigungsmittel verwenden. Vorsicht, nicht mit scharfkantigen Werkzeugen die Membrane beschädigen.

### **ACHTUNG**

#### Unsachgemäße Reinigung der Membran

Geräteschaden. Die Membran kann beschädigt werden.

• Verwenden Sie keine spitzen bzw. harten Gegenstände zur Reinigung der Membran.

### 10.4 Rücksendeverfahren

Bringen Sie den Lieferschein, den Rückwaren-Begleitschein und die Dekontaminations-Erklärung in einer gut befestigten Klarsichttasche außerhalb der Verpackung an.

### Benötigte Formulare

- Lieferschein
- Rückwaren-Begleitschein [\(http://www.siemens.de/prozessinstrumentierung/rueckwaren](http://www.siemens.de/prozessinstrumentierung/rueckwaren-begleitschein)[begleitschein\)](http://www.siemens.de/prozessinstrumentierung/rueckwaren-begleitschein)

mit folgenden Angaben:

- Produkt (Artikelbezeichnung)
- Anzahl der zurückgesendeten Geräte/Ersatzteile
- Grund für die Rücksendung
- Dekontaminationserklärung [\(http://www.siemens.de/sc/dekontaminationserklaerung\)](http://www.siemens.de/sc/dekontaminationserklaerung)

Mit dieser Erklärung versichern Sie, "dass das Gerät/Ersatzteil sorgfältig gereinigt wurde und frei von Rückständen ist. Von dem Gerät/Ersatzteil geht keine Gefahr für Mensch und Umwelt aus."

Wenn das zurückgesendete Gerät/Ersatzteil mit giftigen, ätzenden, entflammbaren oder Wasser verunreinigenden Substanzen in Kontakt gekommen ist, müssen Sie das Gerät/Ersatzteil, bevor Sie es zurücksenden, durch Reinigung und Dekontaminierung sorgfältig säubern, damit alle Hohlräume frei von gefährlichen Substanzen sind. Kontrollieren Sie abschließend die durchgeführte Reinigung.

Zurückgesendete Geräte/Ersatzteile, denen keine Dekontaminations-Erklärung beigefügt ist, werden vor einer weiteren Bearbeitung auf Ihre Kosten fachgerecht gereinigt.

Die Formulare finden Sie im Internet und auch auf der CD, die mit dem Gerät ausgeliefert wird.

10.5 Entsorgung

### 10.5 Entsorgung

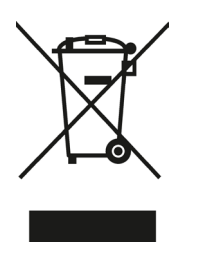

Geräte, die mit diesem Symbol gekennzeichnet sind, dürfen gemäß Richtlinie 2002/96/EG über Elektro- und Elektronik-Altgeräte (WEEE) nicht über kommunale Entsorgungsbetriebe entsorgt werden.

Sie können an den Lieferanten innerhalb der EG zurückgesendet oder an einen örtlich zugelassenen Entsorgungsbetrieb zurückgegeben werden. Beachten Sie die in Ihrem Land geltenden Vorschriften.

### Hinweis

#### Gesonderte Entsorgung erforderlich

Das Gerät enthält Bestandteile, die gesondert zu entsorgen sind.

• Entsorgen Sie das Gerät über einen örtlichen Entsorger korrekt und umweltgerecht.

# <span id="page-204-0"></span>Technische Daten 11 der 11 der 12 der 12 der 12 der 12 der 12 der 12 der 12 der 12 der 12 der 12 der 12 der 12<br>11 der 12 der 12 der 12 der 12 der 12 der 12 der 12 der 12 der 12 der 12 der 12 der 12 der 12 der 12 der 12 de

### 11.1 Übersicht Technische Daten

Die folgende Übersicht über die Technischen Daten dient dazu, dass Sie auf relevante Daten und Kennzahlen einen schnellen und komfortablen Zugriff haben.

### Kapitel-Inhalt

- [Eingang](#page-205-0) (Seite [206\)](#page-205-0)
- [Ausgang](#page-206-0) (Seite [207\)](#page-206-0)
- [Messgenauigkeit](#page-207-0) (Seite [208\)](#page-207-0)
- [Einsatzbedingungen](#page-210-0) (Seite [211\)](#page-210-0)
- [Konstruktiver Aufbau](#page-211-0) (Seite [212\)](#page-211-0)
- [Anzeige, Tastatur und Hilfsenergie](#page-215-0) (Seite [216\)](#page-215-0)
- [Zertifikate und Zulassungen](#page-216-0) (Seite [217\)](#page-216-0)
- [Kommunikation HART](#page-220-0) (Seite [221\)](#page-220-0)

11.2 Eingang

# <span id="page-205-0"></span>11.2 Eingang

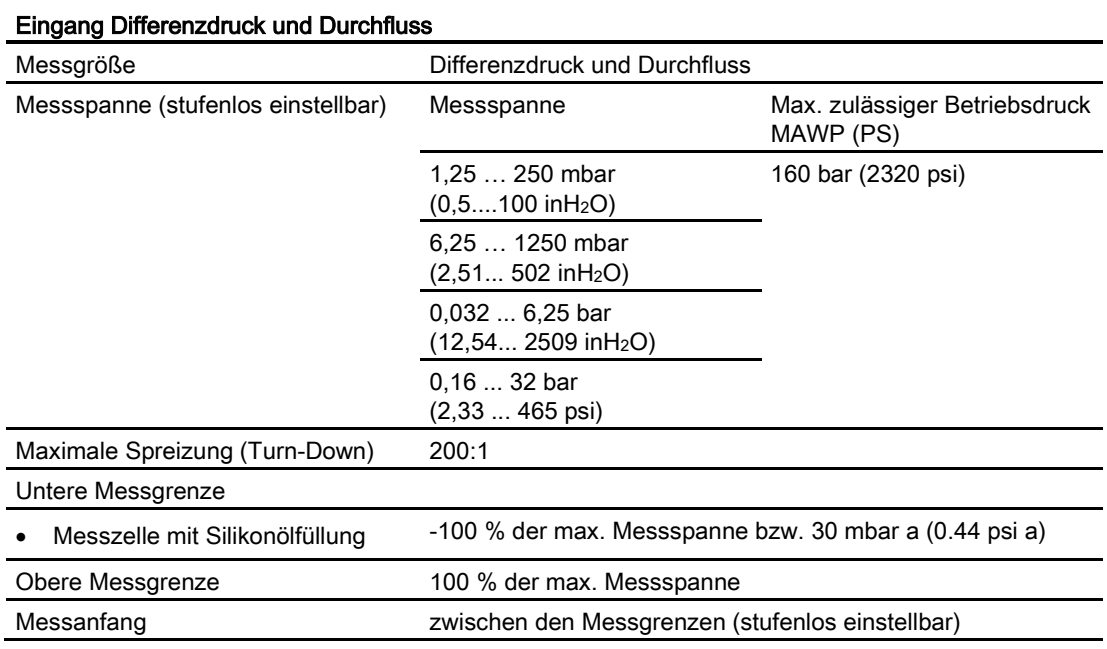

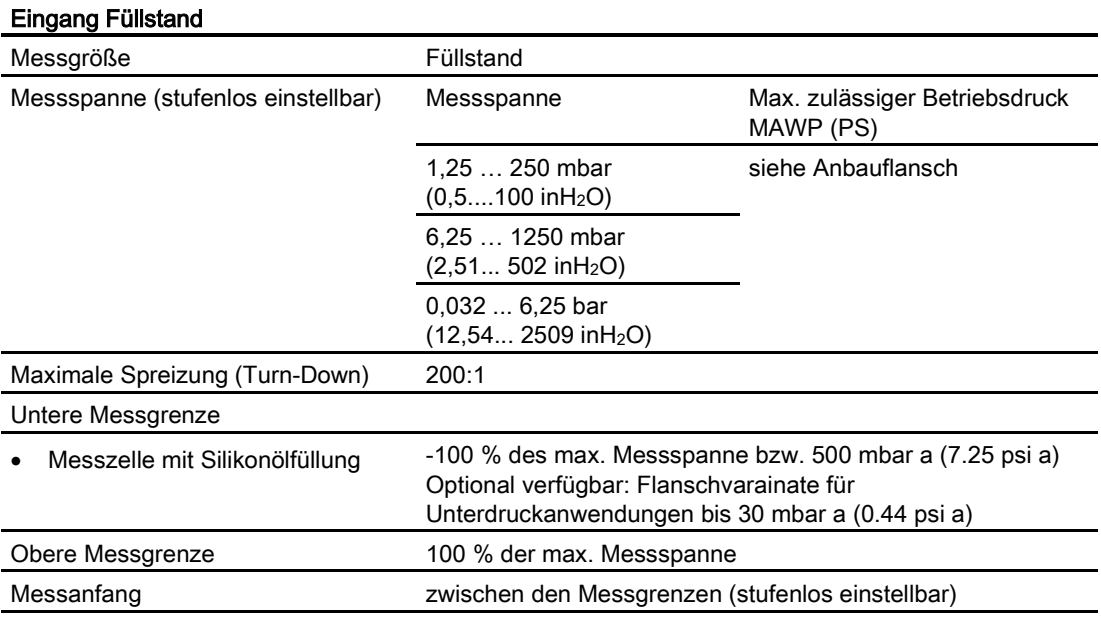

11.3 Ausgang

# <span id="page-206-0"></span>11.3 Ausgang

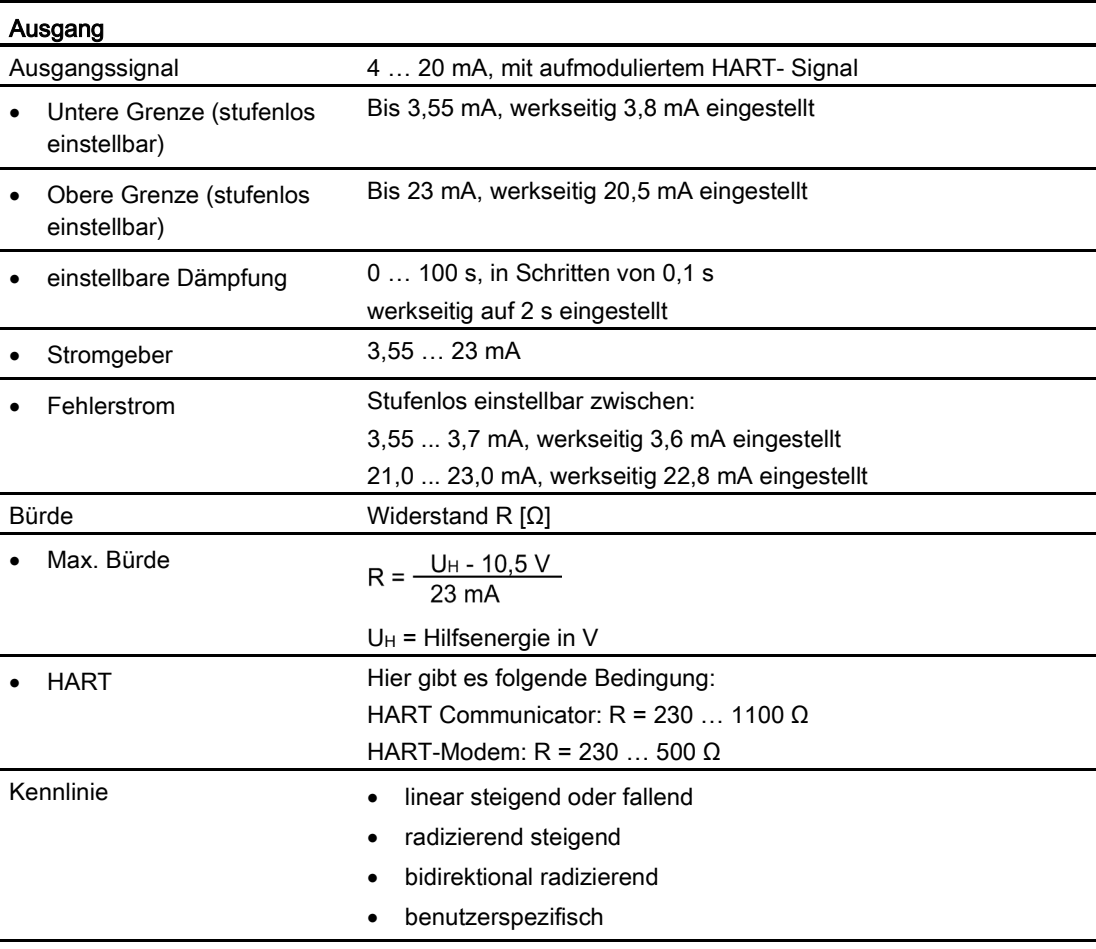

11.4 Messgenauigkeit

# <span id="page-207-0"></span>11.4 Messgenauigkeit

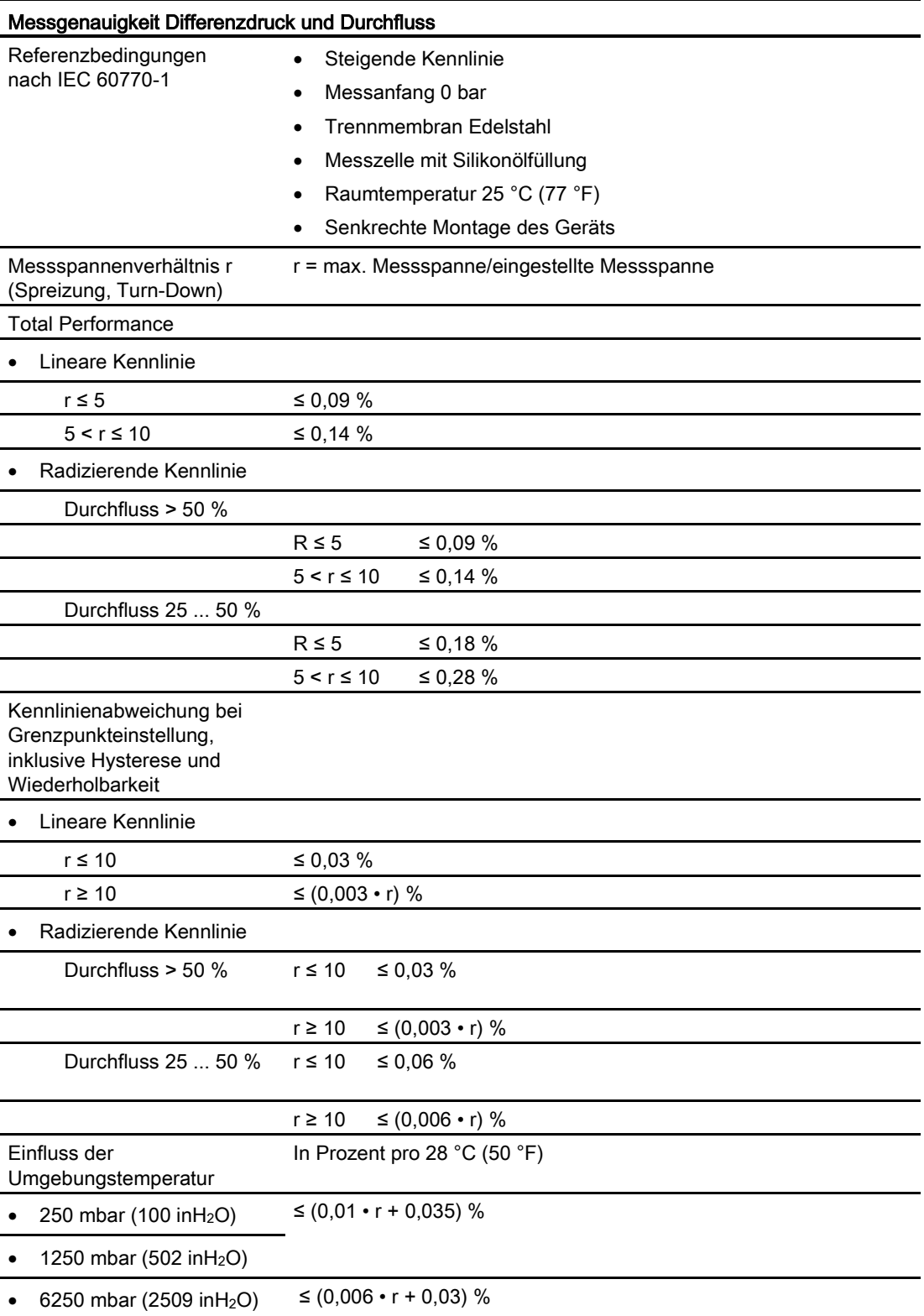

11.4 Messgenauigkeit

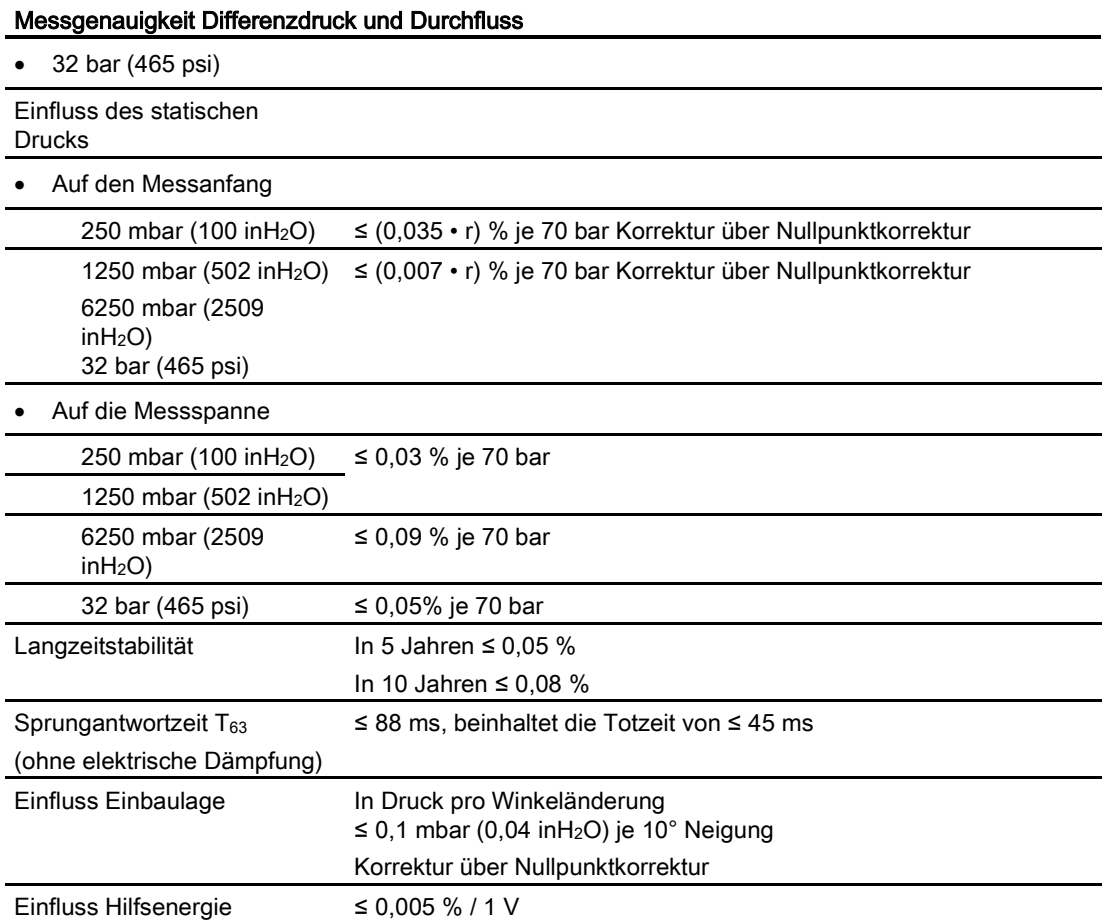

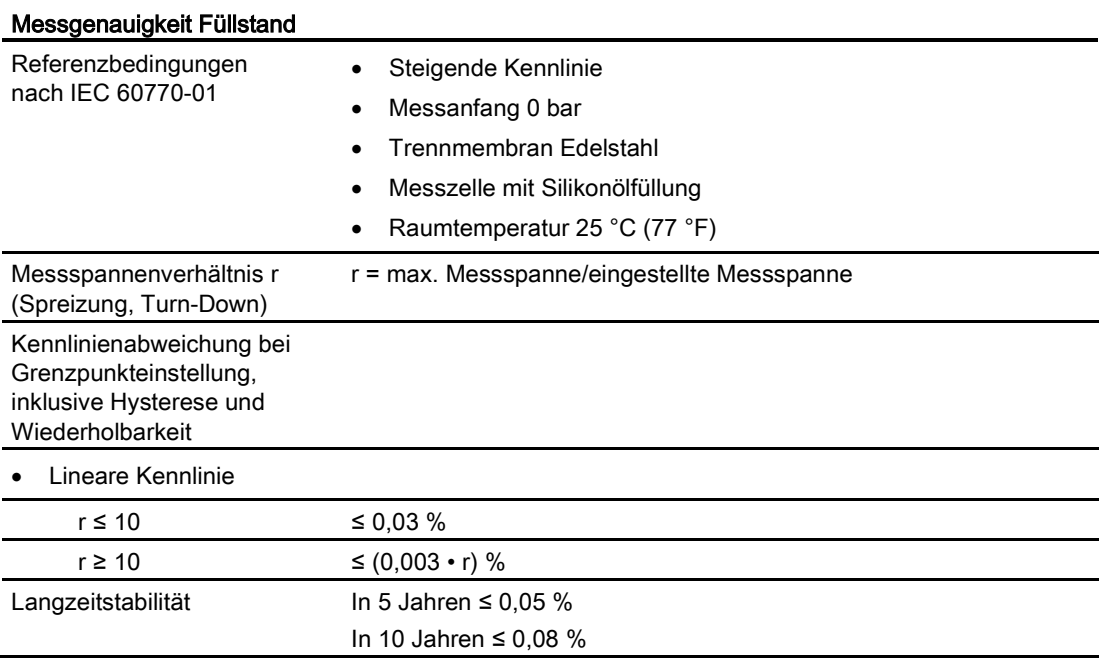

### 11.4 Messgenauigkeit

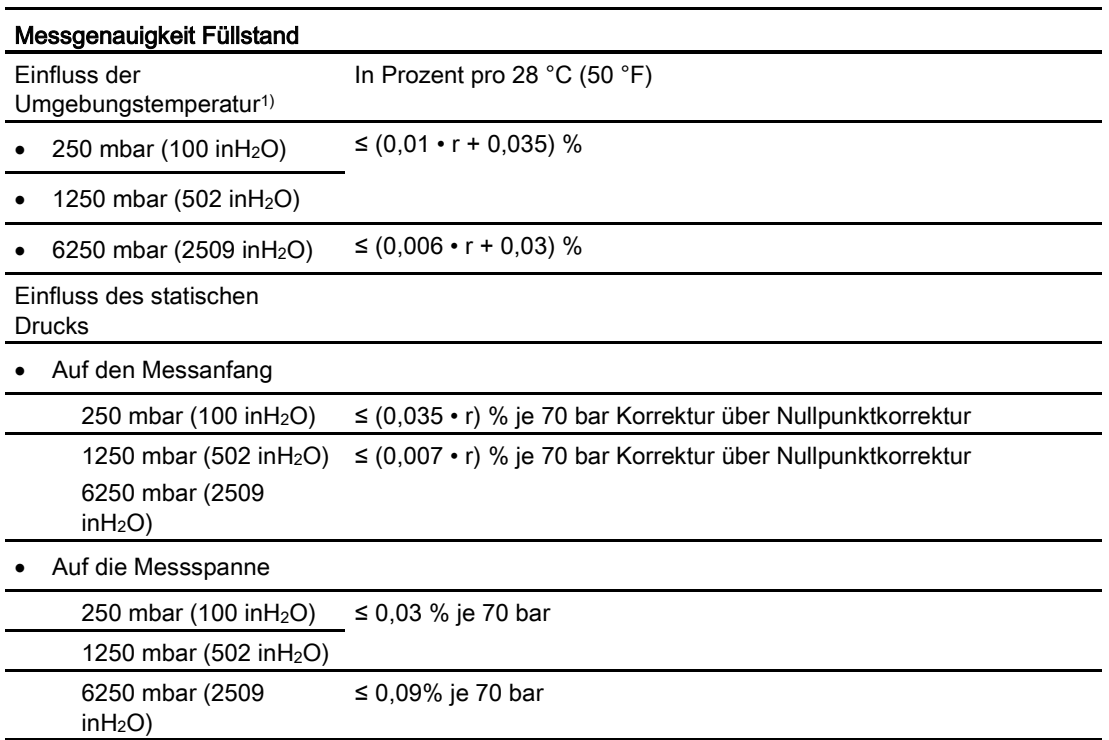

1) Angabe betrifft nur das Grundgerät. Der Fehler des Druckmittlers ist additiv zu betrachten.

# <span id="page-210-0"></span>11.5 Einsatzbedingungen

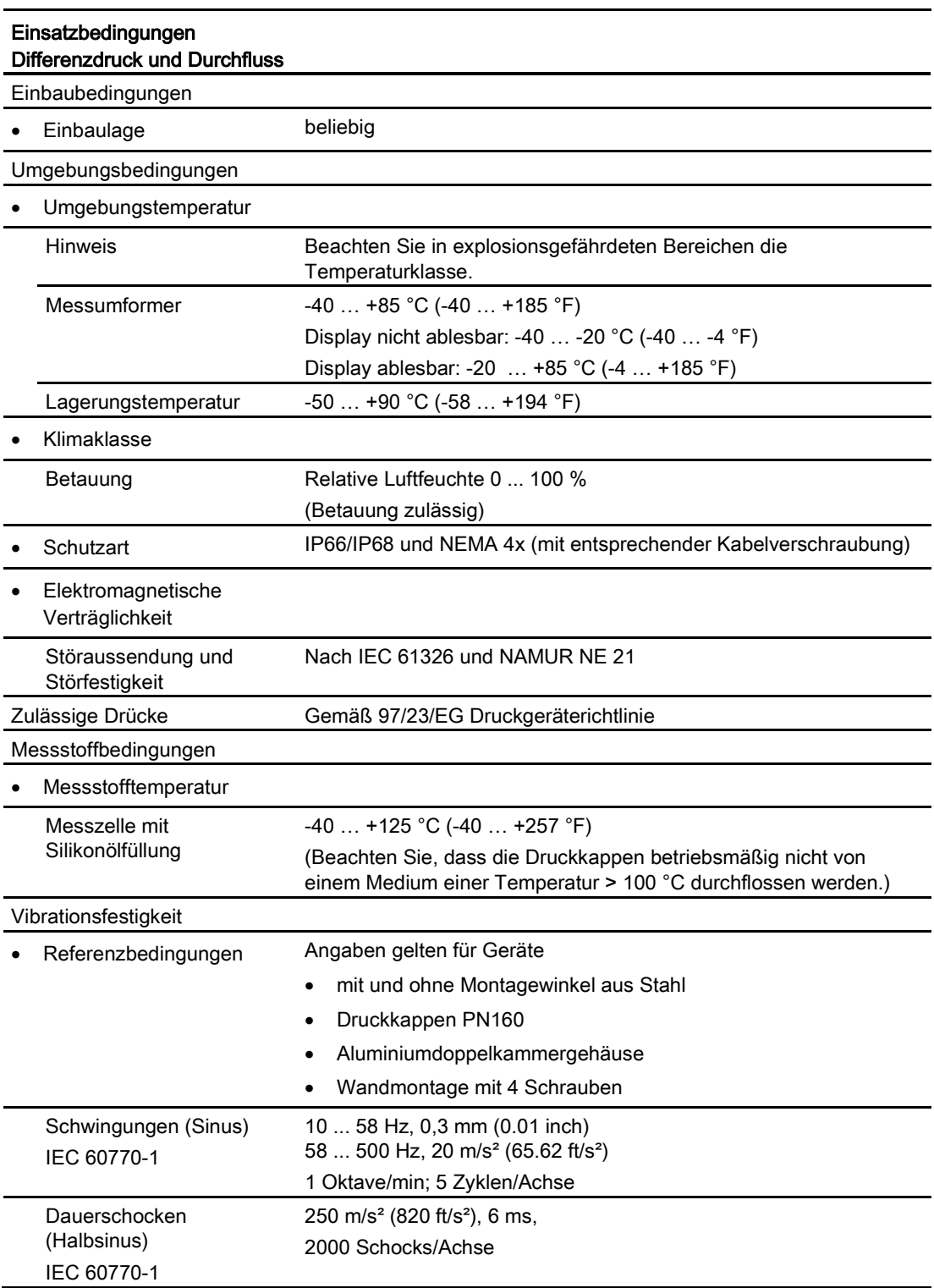

11.6 Konstruktiver Aufbau

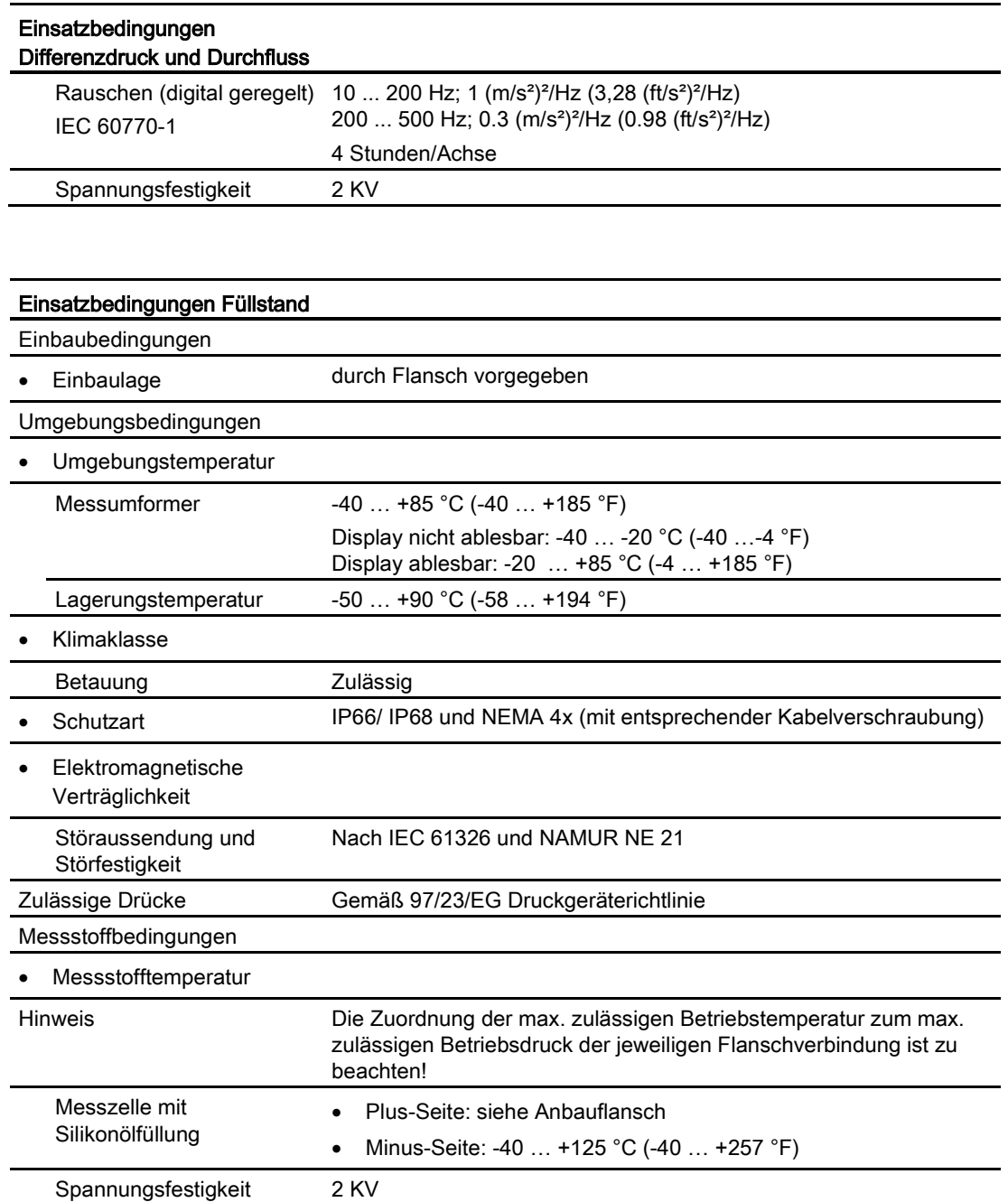

# <span id="page-211-0"></span>11.6 Konstruktiver Aufbau

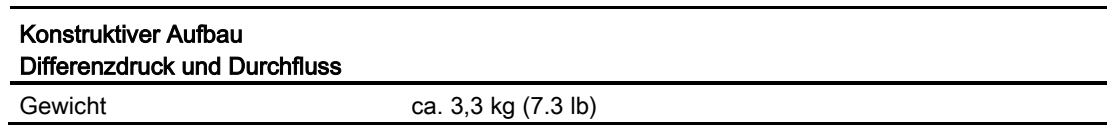

11.6 Konstruktiver Aufbau

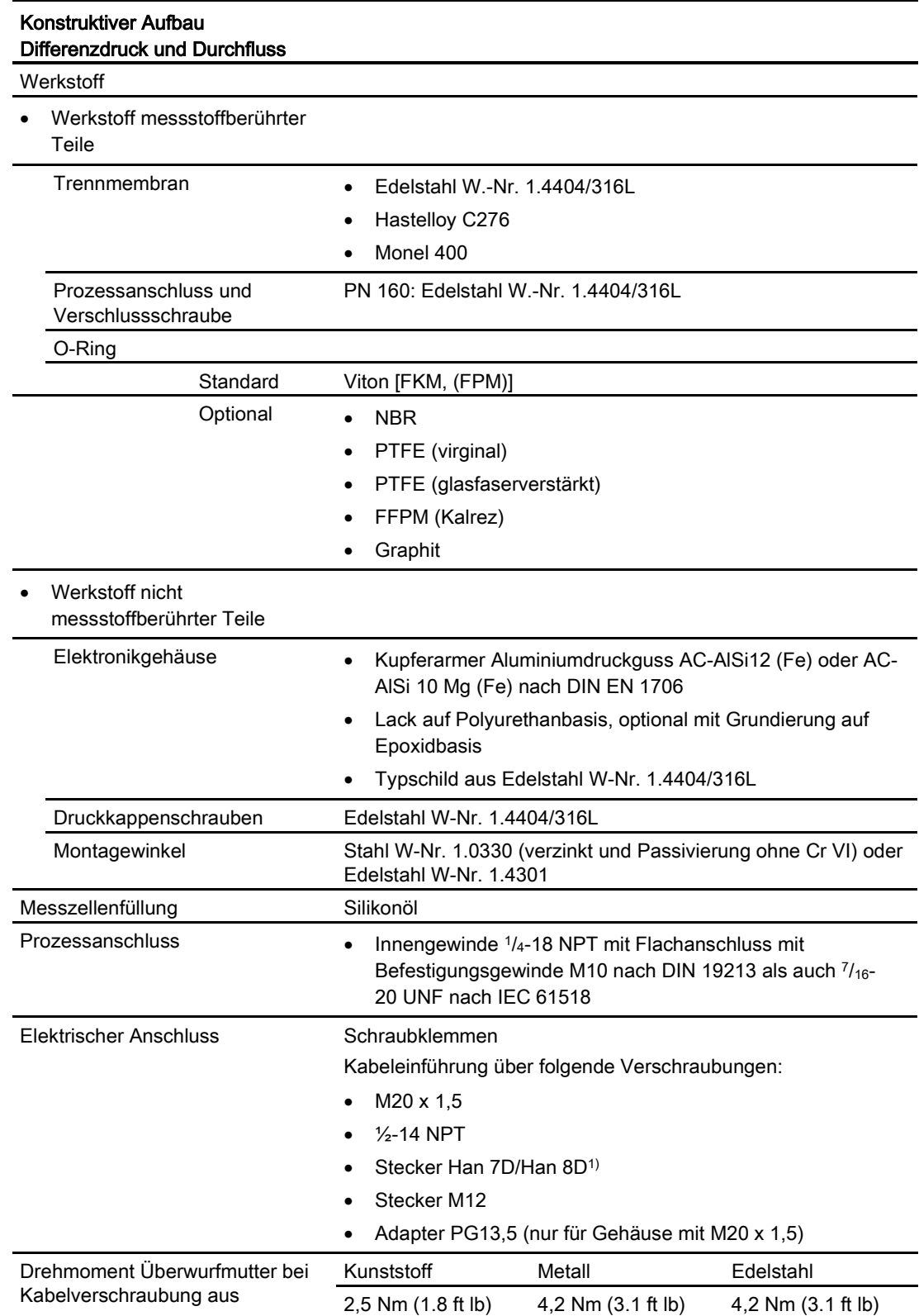

1) Han 8D ist identisch zu Han 8U.

11.6 Konstruktiver Aufbau

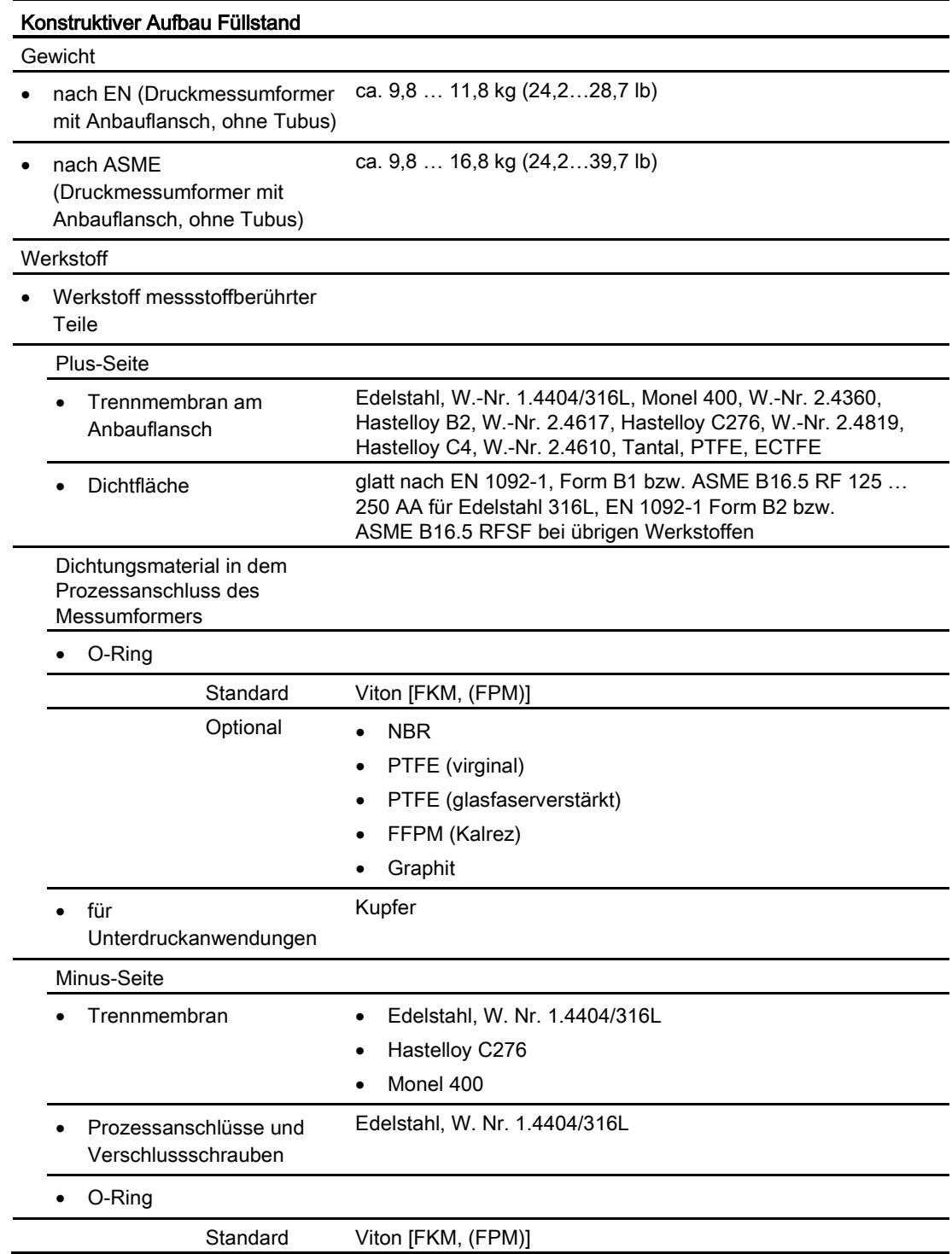

### Technische Daten

11.6 Konstruktiver Aufbau

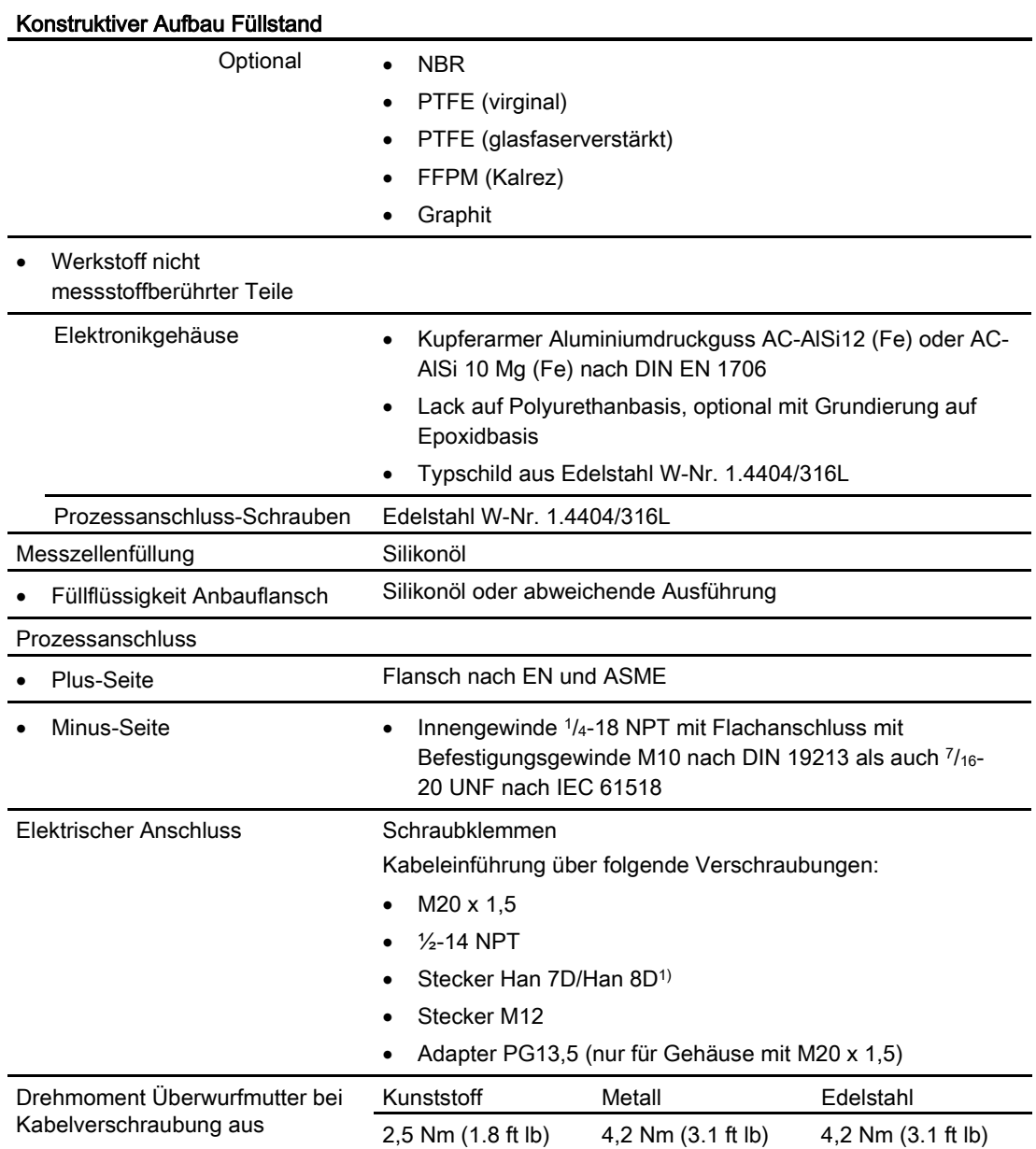

1) Han 8D ist identisch zu Han 8U.

11.7 Anzeige, Tastatur und Hilfsenergie

# <span id="page-215-0"></span>11.7 Anzeige, Tastatur und Hilfsenergie

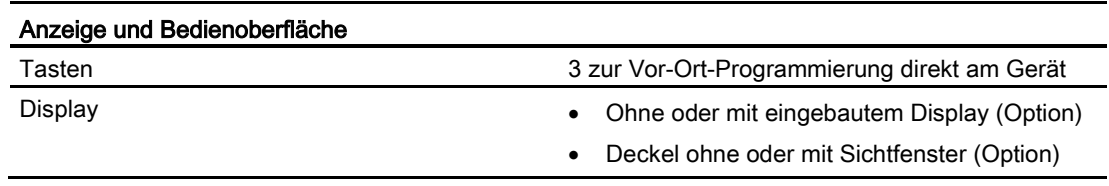

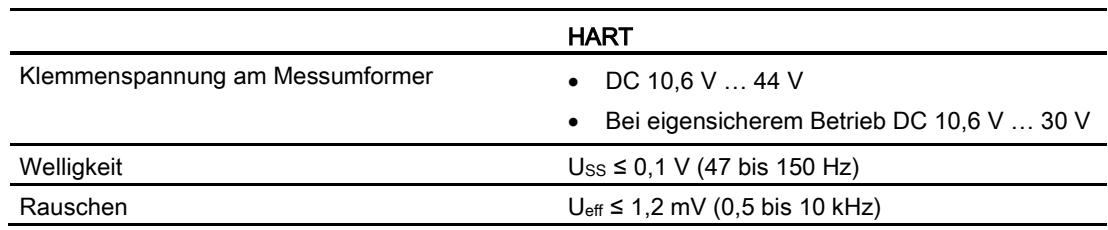
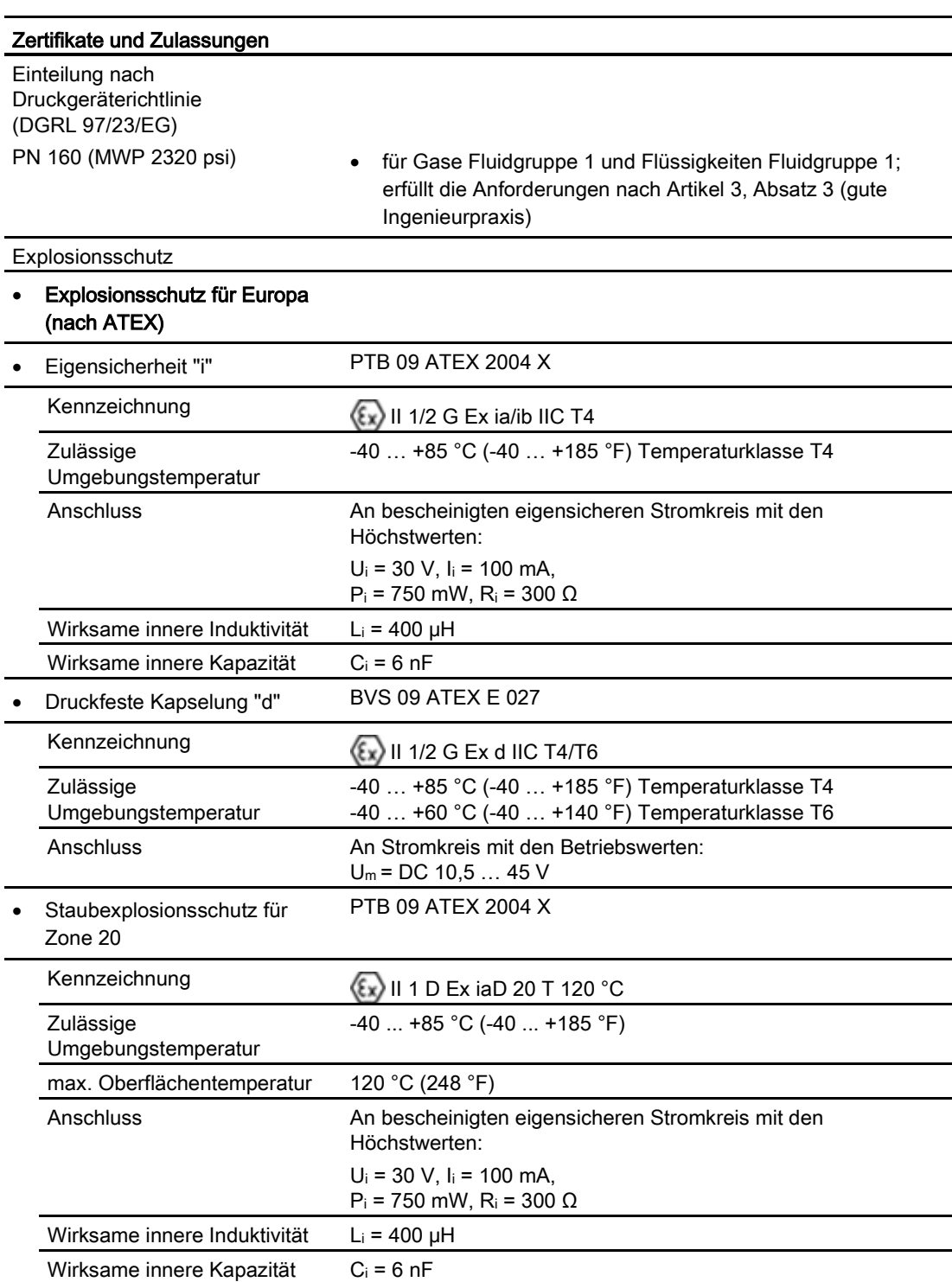

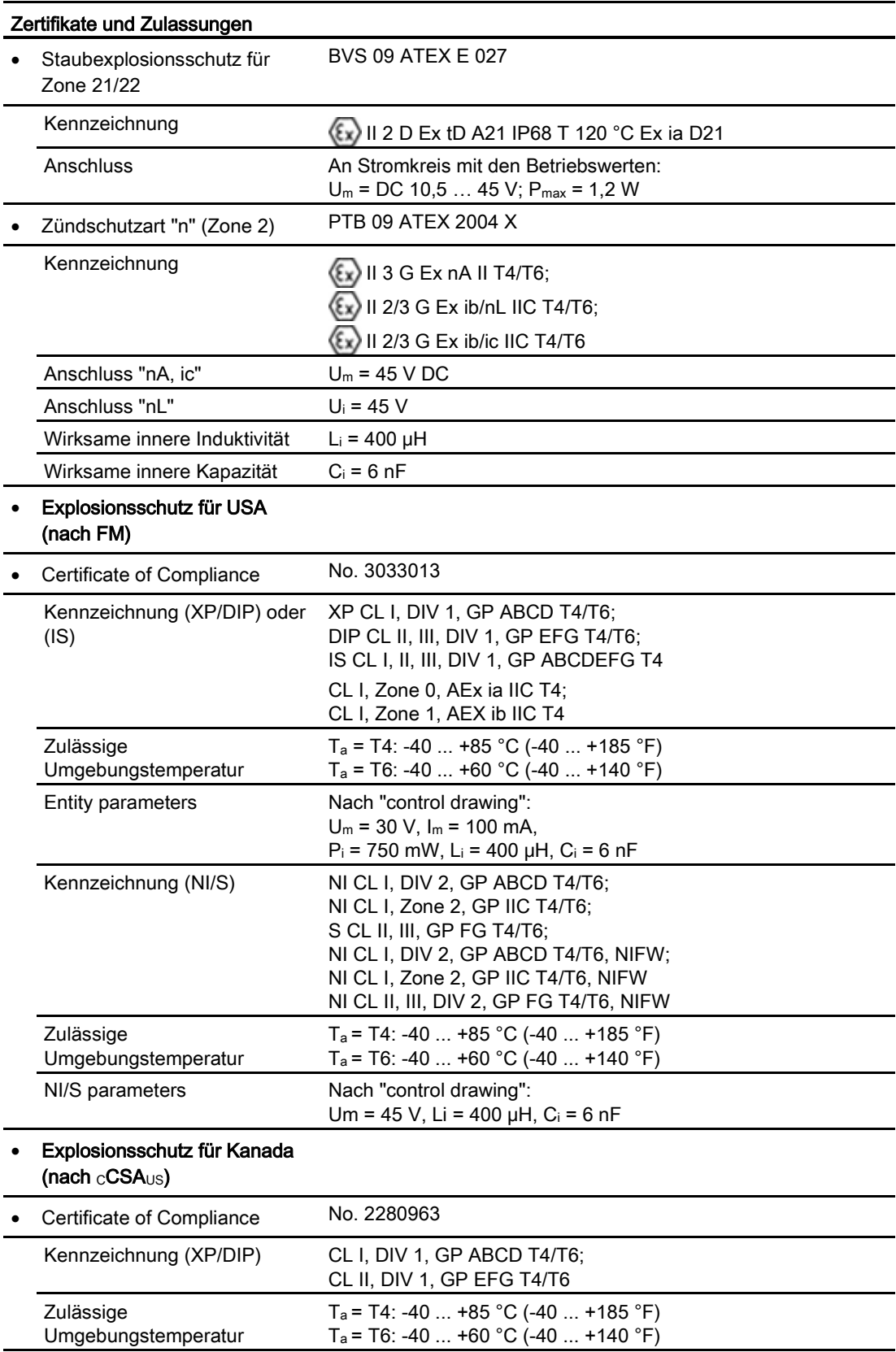

Technische Daten

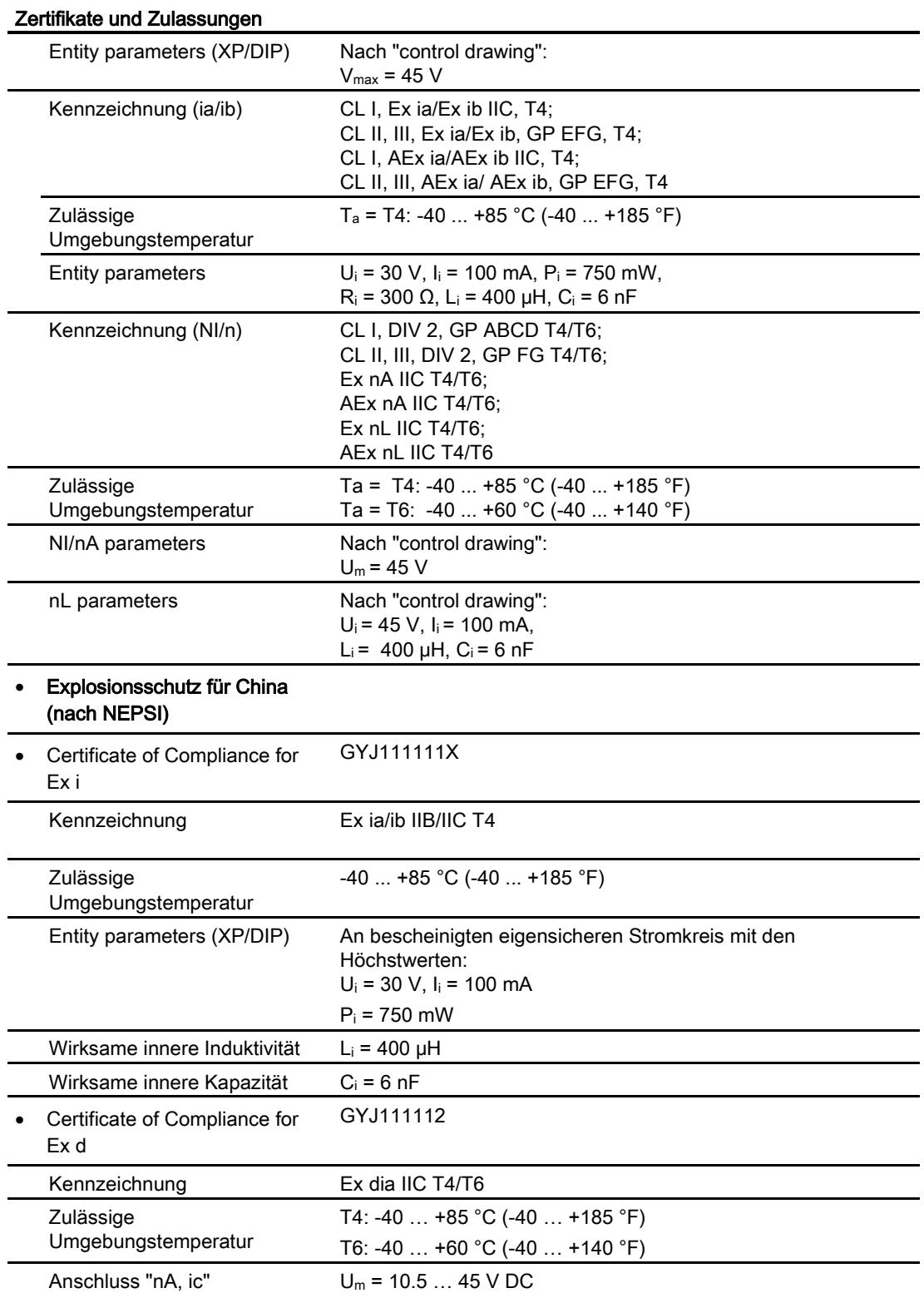

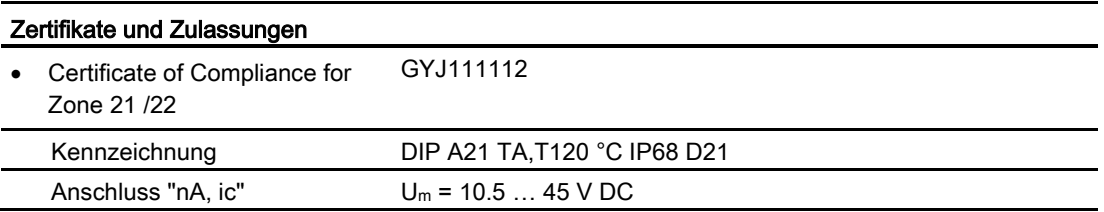

# 11.9 Kommunikation HART

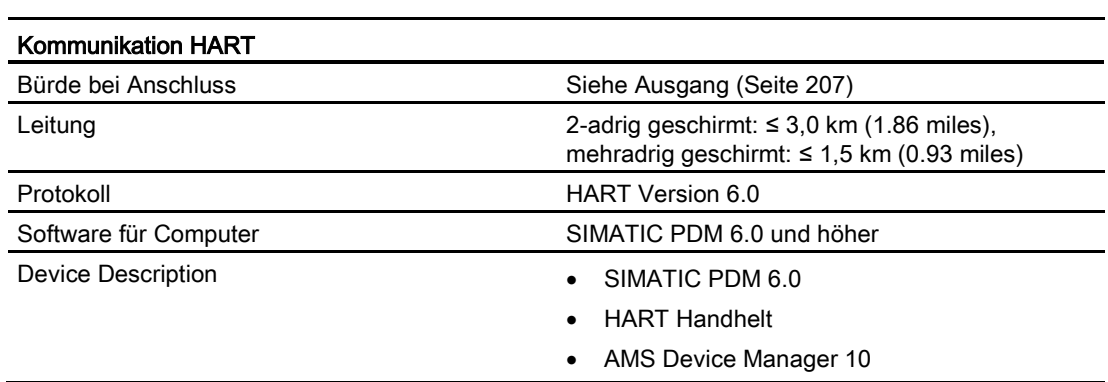

Technische Daten

11.9 Kommunikation HART

# Maßbilder  $\overline{12}$

#### $\circled{3}$  $\Omega$  $\frac{139}{5.48}$  $\frac{ca.30}{ca.1.2}$  $\frac{58}{2.29}$  $\mathbb{Z}$ G  $\frac{1}{2}$  $\circledcirc$  $\frac{157}{61}$  $\frac{259}{101}$  $\circled{8}$  $\widehat{a}$ ၛၟၜ  $\circledcirc$  $\frac{134}{5.36}$  $-43$ <br>1.68  $\frac{ca.98}{ca.3.82}$  $\frac{67}{2.6}$  $\binom{6}{}$ G) 119  $\frac{72}{2.83}$  $\overline{4.6}$  $\frac{104}{4.16}$ ① Elektronikseite, Display ② Anschlussseite ③ Abdeckung der Tasten ④ Elektrischer Anschluss: • Verschraubung M20 x 1,5 oder 1/2-14 NPT • Stecker Han 7D/Han 8D2)3) oder M123) ⑤ Montagewinkel (Option) ⑥ Elektrischer Anschluss: • Stecker Han 7D/Han 8D2) 3) ⑦ Prozessanschluss, mit Ventil (optional) oder Verschraubung (optional) ⑧ Schraubdeckel - Sicherungswinkel ⑨ Blindverschraubung ⑩ Prozessanschluss: 1/4-18 NPT (IEC 61518) 1) Zusätzlich ca. 20 mm (0.79 inch) Gewindelänge berücksichtigen 2) Nicht mit Zündschutzart "Druckfeste Kapselung" 3) Nicht bei Zündschutzart "FM + CSA [is + XP]" Bild 12-1 Druckmessumformer SITRANS P500 für Differenzdruck und Durchfluss, Maße in mm (inch): Bestell-Nr.:

# 12.1 Differenzdruck und Durchfluss

SITRANS P500 mit HART Betriebsanleitung, 08/2013, A5E02344527-07 223

7MF54\*\*

12.2 Füllstand

# 12.2 Füllstand

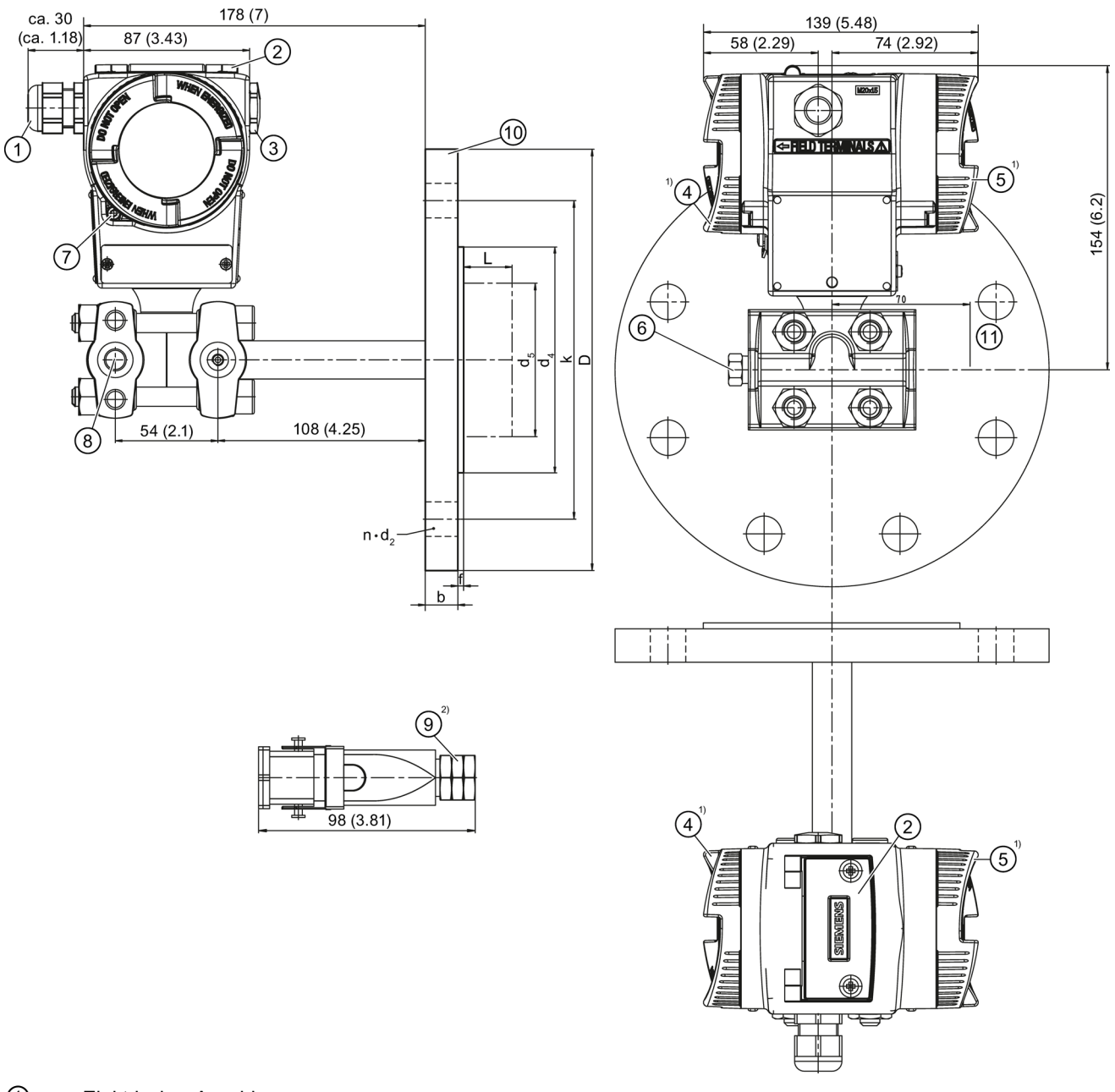

- 
- Elektrischer Anschluss: Verschraubung M20 x 1,53) oder 1/2-14 NPT
	- Stecker Han 7D/Han 8D<sup>2)3)</sup> oder M12
- Abdeckung der Tasten
- Blindverschraubung
- Anschlussseite
- Elektronikseite, Display
- Prozessanschluss Minus-Seite, mit Ventil (optional) oder Verschraubung (optional)
- Schraubdeckel Sicherungswinkel

12.2 Füllstand

- ⑧ Prozessanschluss: Minus-Seite 1/4-18 NPT (IEC 61518)
- ⑨ Elektrischer Anschluss: Stecker Han 7D/Han 8D2)3)
- ⑩ Anbauflansch nach EN1092-1 bzw. ASME B16.5
- ⑪ Freiraum zum Drehen des Gehäuses
- 1) Zusätzlich ca. 20 mm (0.79 inch) Gewindelänge berücksichtigen
- 2) Nicht mit Zündschutzart "Druckfeste Kapselung"
- 3) Nicht bei Zündschutzart "FM + CSA [is + XP]"
- Bild 12-2 Druckmessumformer SITRANS P500 für Füllstand, einschließlich Anbauflansch, Maße in mm (inch): Bestell-Nr.: 7MF56\*\*

**Maßbilder** 

12.2 Füllstand

# A.1 Zertifikate

<span id="page-226-2"></span><span id="page-226-1"></span>Die Zertifikate finden Sie auf der mitgelieferten CD und im Internet unter: Zertifikate [\(http://www.siemens.de/prozessinstrumentierung/zertifikate\)](http://www.siemens.de/prozessinstrumentierung/zertifikate)

# A.2 Literatur und Kataloge

<span id="page-226-0"></span>Tabelle A- 1

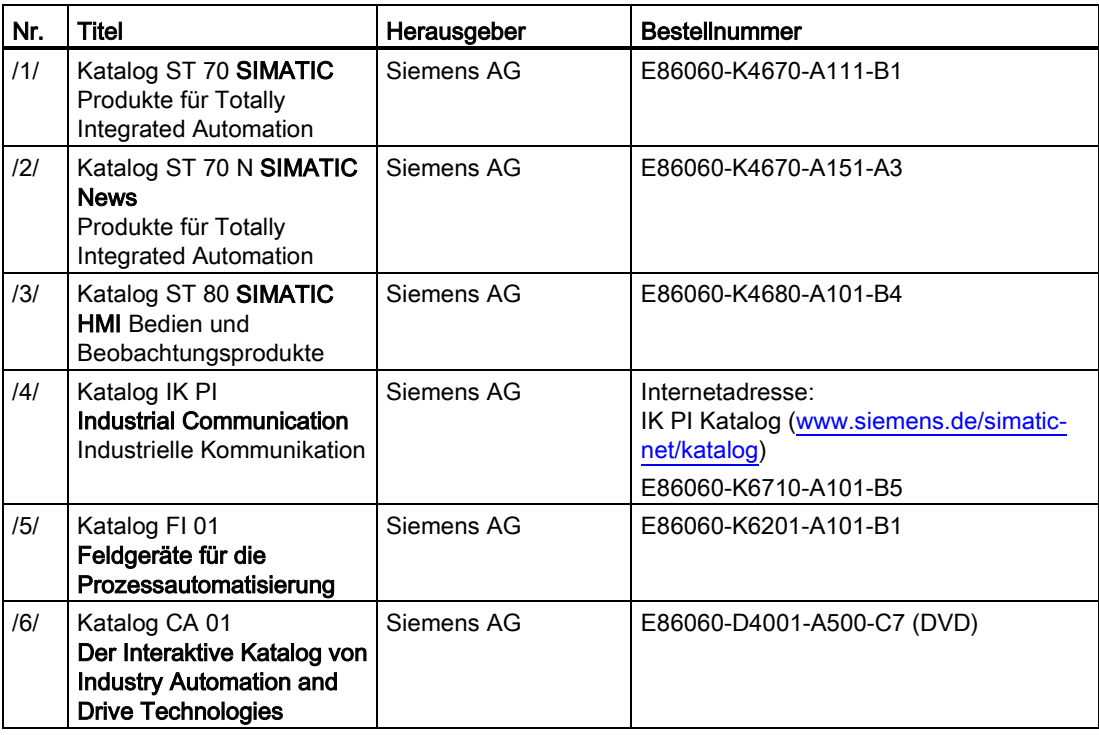

 $\overline{a}$ 

 $\overline{\phantom{a}}$ 

A.3 Gesamtübersicht Menünavigation

# A.3 Gesamtübersicht Menünavigation

#### Gesamtübersicht über alle Menüs

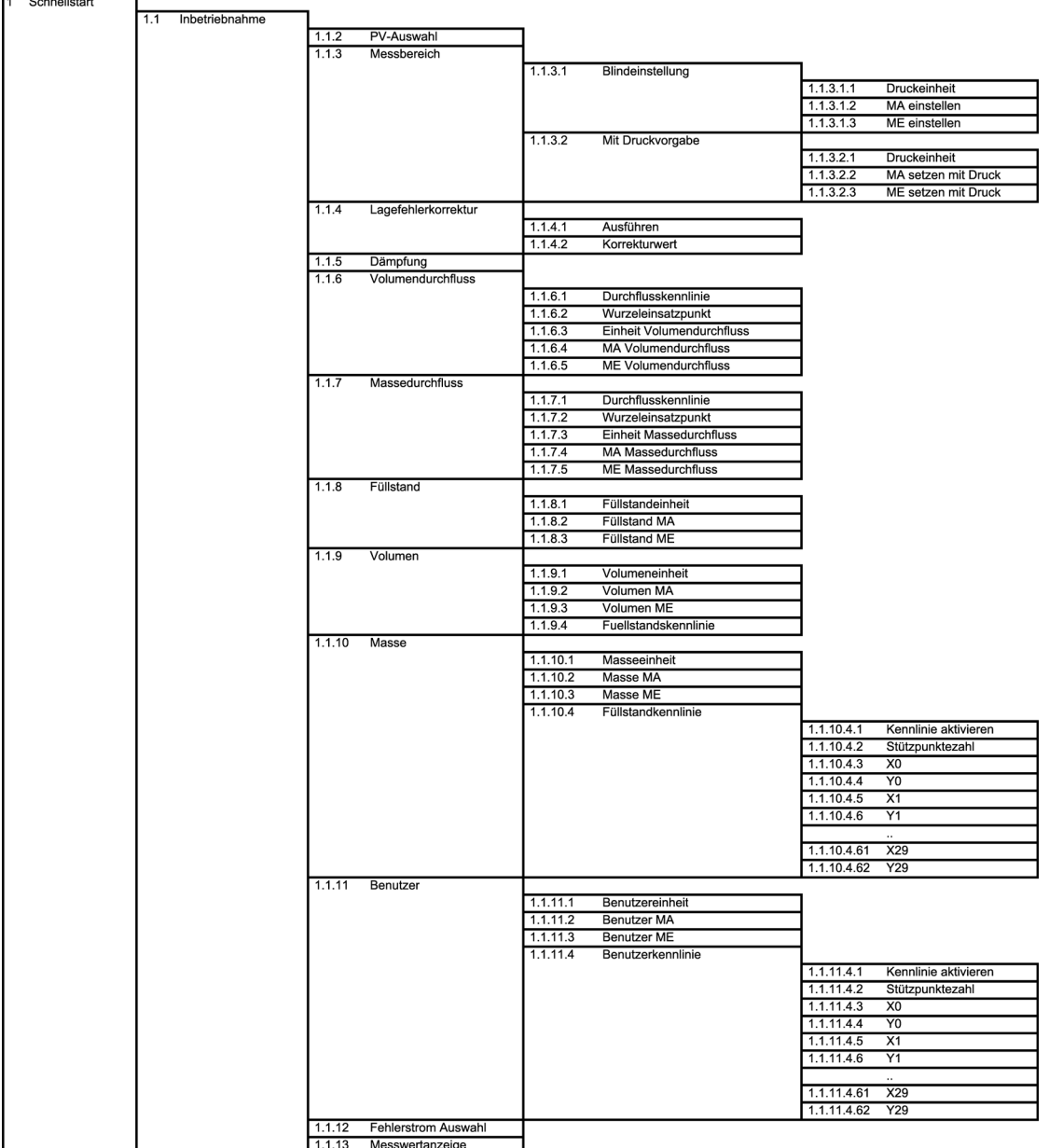

# A.3 Gesamtübersicht Menünavigation

| 2 Einstellungen |             |       |                     |                    |                                            |           |                     |
|-----------------|-------------|-------|---------------------|--------------------|--------------------------------------------|-----------|---------------------|
|                 | 2.1 Eingang |       |                     |                    |                                            |           |                     |
|                 |             | 2.1.1 | PV-Auswahl          |                    |                                            |           |                     |
|                 |             | 2.1.2 | Messbereich         |                    |                                            |           |                     |
|                 |             |       |                     | 2.1.2.1            | Blindeinstellung                           |           |                     |
|                 |             |       |                     |                    |                                            | 2.1.2.1.1 | Druckeinheit        |
|                 |             |       |                     |                    |                                            | 2.1.2.1.2 | MA einstellen       |
|                 |             |       |                     |                    |                                            | 2.1.2.1.3 | ME einstellen       |
|                 |             |       |                     | 2.1.2.2            | Mit Druckvorgabe                           |           |                     |
|                 |             |       |                     |                    |                                            | 2.1.2.2.1 | Druckeinheit        |
|                 |             |       |                     |                    |                                            | 2.1.2.2.2 | MA setzen mit Druck |
|                 |             |       |                     |                    |                                            | 2.1.2.2.3 | ME setzen mit Druck |
|                 |             | 2.1.3 | Lagefehlerkorrektur |                    |                                            |           |                     |
|                 |             |       |                     | 2.1.3.1            | Ausführen                                  |           |                     |
|                 |             |       |                     | 2.1.3.2            | Korrekturwert                              |           |                     |
|                 |             | 2.1.4 | Volumendurchfluss   |                    |                                            |           |                     |
|                 |             |       |                     | 2.1.4.1            | <b>Bidirektionale Messung</b>              |           |                     |
|                 |             |       |                     | 2.1.4.2            | Durchflusskennlinie                        |           |                     |
|                 |             |       |                     | 2.1.4.3            | Wurzeleinsatzpunkt                         |           |                     |
|                 |             |       |                     | 2.1.4.4            | Einheit Volumendurchfluss                  |           |                     |
|                 |             |       |                     | 2.1.4.5            | MA Volumendurchfluss                       |           |                     |
|                 |             |       |                     | 2.1.4.6<br>2.1.4.7 | ME Volumendurchfluss<br>Korrekturkennlinie |           |                     |
|                 |             |       |                     | 2.1.4.8            | Korrekturwert_0                            |           |                     |
|                 |             |       |                     | 2.1.4.9            | Korrekturwert_1                            |           |                     |
|                 |             |       |                     | 2.1.4.10           |                                            |           |                     |
|                 |             |       |                     | 2.1.4.18           | Korrekturwert 10                           |           |                     |
|                 |             |       |                     | 2.1.4.19           | Dichteeinheit                              |           |                     |
|                 |             |       |                     | 2.1.4.20           | Dichte                                     |           |                     |
|                 |             | 2.1.5 | Massedurchfluss     |                    |                                            |           |                     |
|                 |             |       |                     | 2.1.5.1            | <b>Bidirektionale Messung</b>              |           |                     |
|                 |             |       |                     | 2.1.5.2            | Durchflusskennlinie                        |           |                     |
|                 |             |       |                     | 2.1.5.3            | Wurzeleinsatzpunkt                         |           |                     |
|                 |             |       |                     | 2.1.5.4            | Einheit Massedurchfluss                    |           |                     |
|                 |             |       |                     | 2.1.5.5            | <b>MA Massedurchfluss</b>                  |           |                     |
|                 |             |       |                     | 2.1.5.6            | <b>ME Massedurchfluss</b>                  |           |                     |
|                 |             |       |                     | 2.1.5.7            | Korrekturkennlinie                         |           |                     |
|                 |             |       |                     | 2.1.5.8            | Korrekturwert_0                            |           |                     |
|                 |             |       |                     | 2.1.5.9            | Korrekturwert_1                            |           |                     |
|                 |             |       |                     |                    | $\ddotsc$                                  |           |                     |
|                 |             |       |                     | 2.1.5.18           | Korrekturwert_10                           |           |                     |
|                 |             |       |                     | 2.1.5.19           | Dichteeinheit                              |           |                     |
|                 |             |       |                     | 2.1.5.20           | <b>Dichte</b>                              |           |                     |
|                 |             | 2.1.6 | Füllstand           |                    |                                            |           |                     |
|                 |             |       |                     | 2.1.6.1            | Füllstandeinheit                           |           |                     |
|                 |             |       |                     | 2.1.6.2            | <b>Füllstand MA</b>                        |           |                     |
|                 |             |       |                     | 2.1.6.3            | <b>Füllstand ME</b>                        |           |                     |
|                 |             | 2.1.7 | Volumen             |                    | Volumeneinheit                             |           |                     |
|                 |             |       |                     | 2.1.7.1<br>2.1.7.2 | Volumen MA                                 |           |                     |
|                 |             |       |                     | 2.1.7.3            | Volumen ME                                 |           |                     |
|                 |             |       |                     | 2.1.7.4            | Kennlinie aktivieren                       |           |                     |
|                 |             |       |                     | 2.1.7.5            | Stützpunktezahl                            |           |                     |
|                 |             |       |                     | 2.1.7.6            | X <sub>0</sub>                             |           |                     |
|                 |             |       |                     | 2.1.7.7            | Y <sub>0</sub>                             |           |                     |
|                 |             |       |                     | 2.1.7.8            | X1                                         |           |                     |
|                 |             |       |                     | 2.1.7.9            | Y1                                         |           |                     |
|                 |             |       |                     |                    | $\ldots$                                   |           |                     |
|                 |             |       |                     | 2.1.7.64           | X29                                        |           |                     |
|                 |             |       |                     | 2.1.7.65           | <b>Y29</b>                                 |           |                     |
|                 |             |       |                     | 2.1.7.66           | Dichteeinheit                              |           |                     |
|                 |             |       |                     | 2.1.7.67           | Dichte                                     |           |                     |
|                 |             | 2.1.8 | Masse               |                    |                                            |           |                     |
|                 |             |       |                     | 2.1.8.1            | Masseeinheit                               |           |                     |
|                 |             |       |                     | 2.1.8.2            | Masse MA                                   |           |                     |
|                 |             |       |                     | 2.1.8.3            | Masse ME                                   |           |                     |
|                 |             |       |                     | 2.1.8.4            | Kennlinie aktivieren                       |           |                     |
|                 |             |       |                     | 2.1.8.5            | Stützpunktezahl                            |           |                     |
|                 |             |       |                     | 2.1.8.6            | X0                                         |           |                     |
|                 |             |       |                     | 2.1.8.7            | Y <sub>0</sub>                             |           |                     |
|                 |             |       |                     | 2.1.8.8<br>2.1.8.9 | X1<br>Y1                                   |           |                     |
|                 |             |       |                     |                    |                                            |           |                     |
|                 |             |       |                     | 2.1.8.64           | $\cdots$<br>X29                            |           |                     |
|                 |             |       |                     | 2.1.8.65           | Y29                                        |           |                     |
|                 |             |       |                     | 2.1.8.66           | Dichteeinheit                              |           |                     |
|                 |             |       |                     | 2.1.8.67           | Dichte                                     |           |                     |
|                 |             |       |                     |                    |                                            |           |                     |

Fortsetzung nächste Seite

A.3 Gesamtübersicht Menünavigation

J.

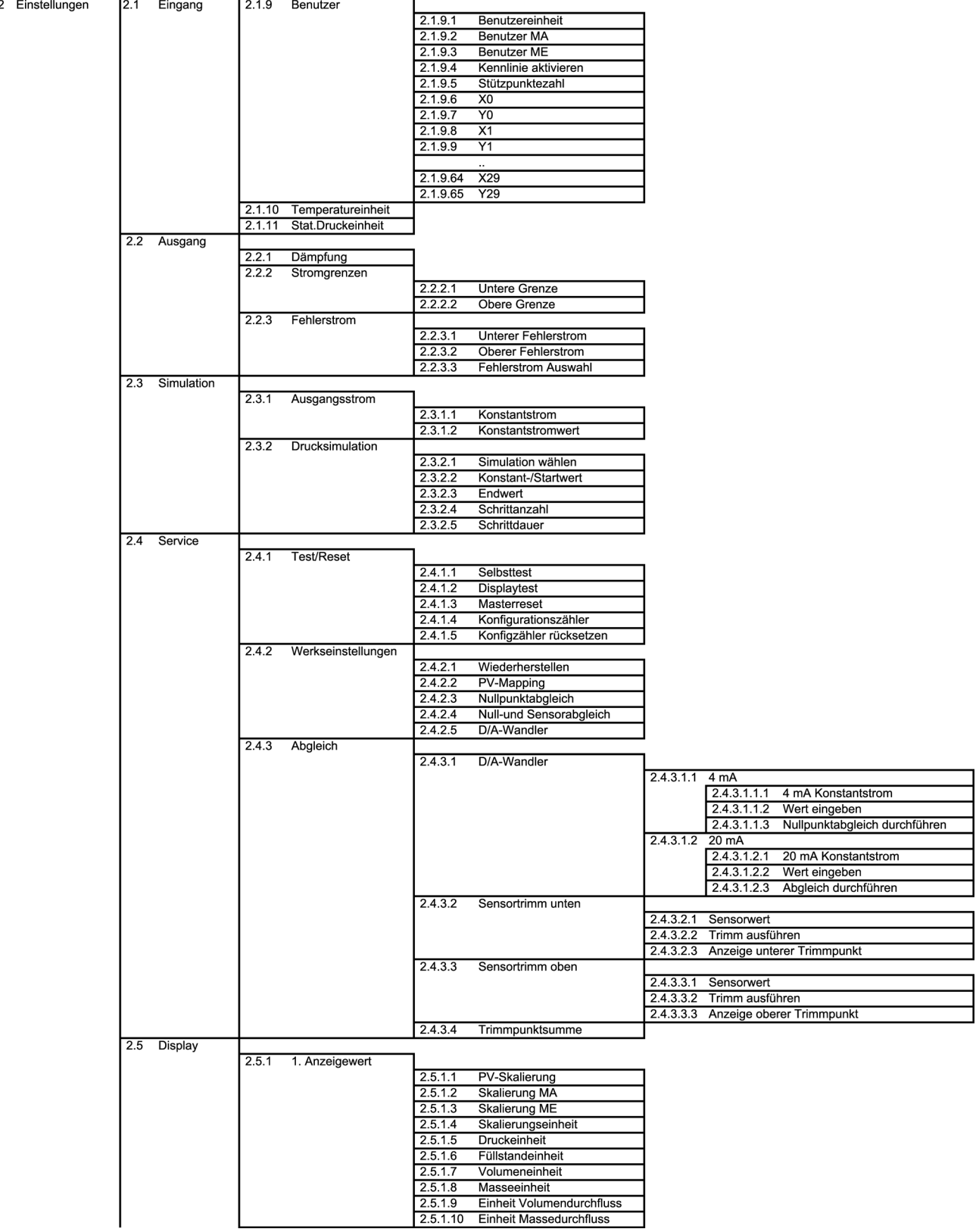

Anhang

# A.3 Gesamtübersicht Menünavigation

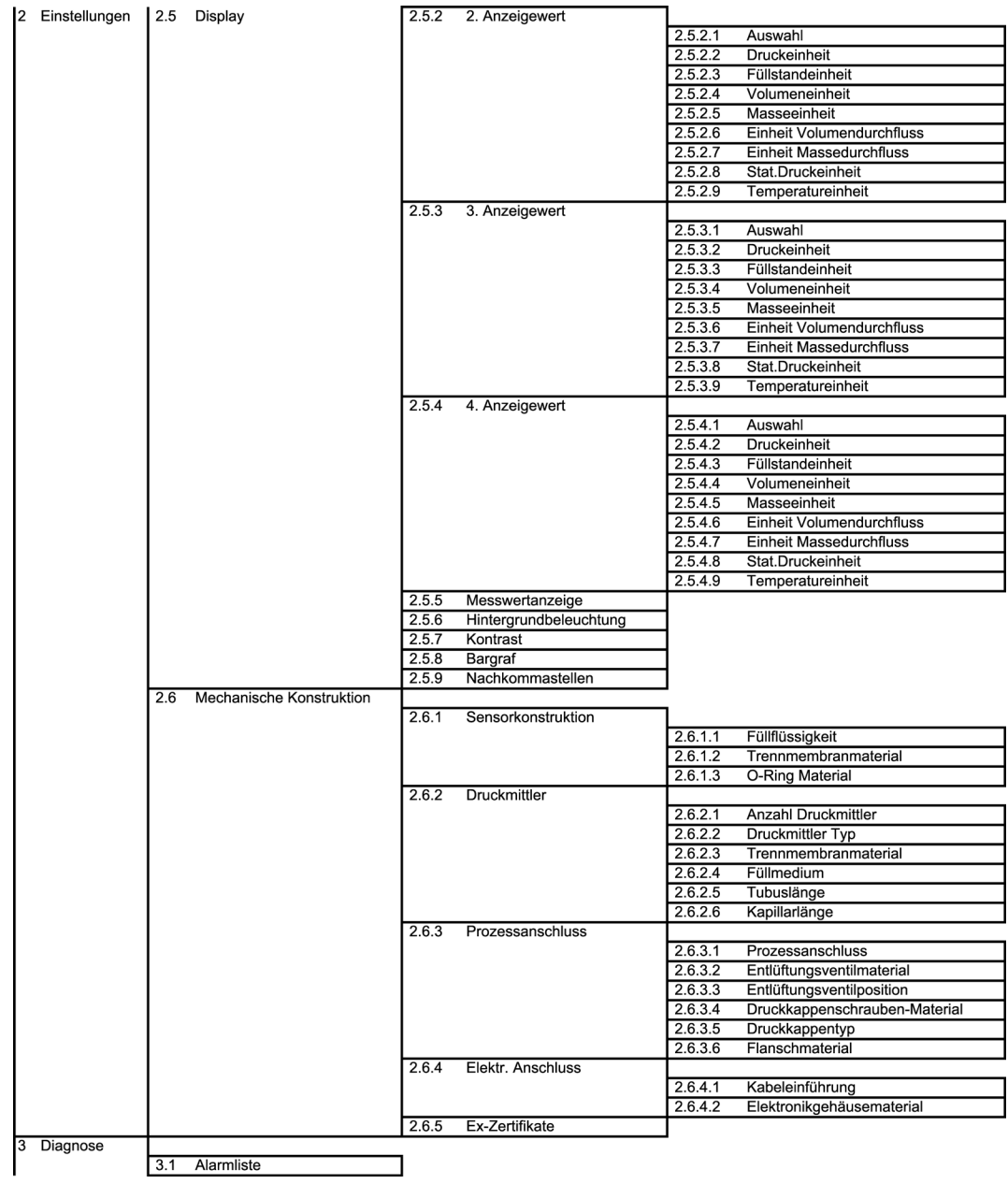

A.3 Gesamtübersicht Menünavigation

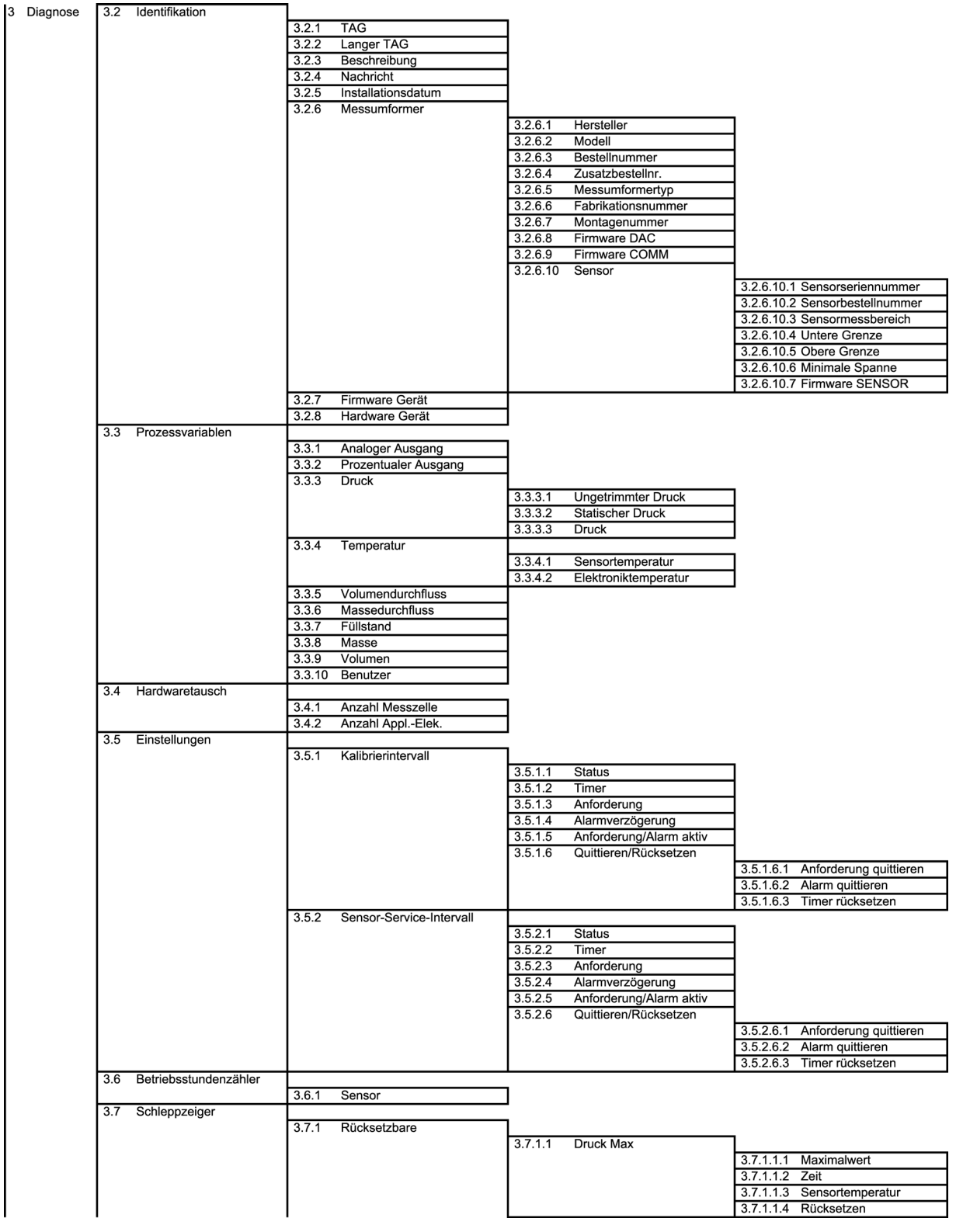

A.3 Gesamtübersicht Menünavigation

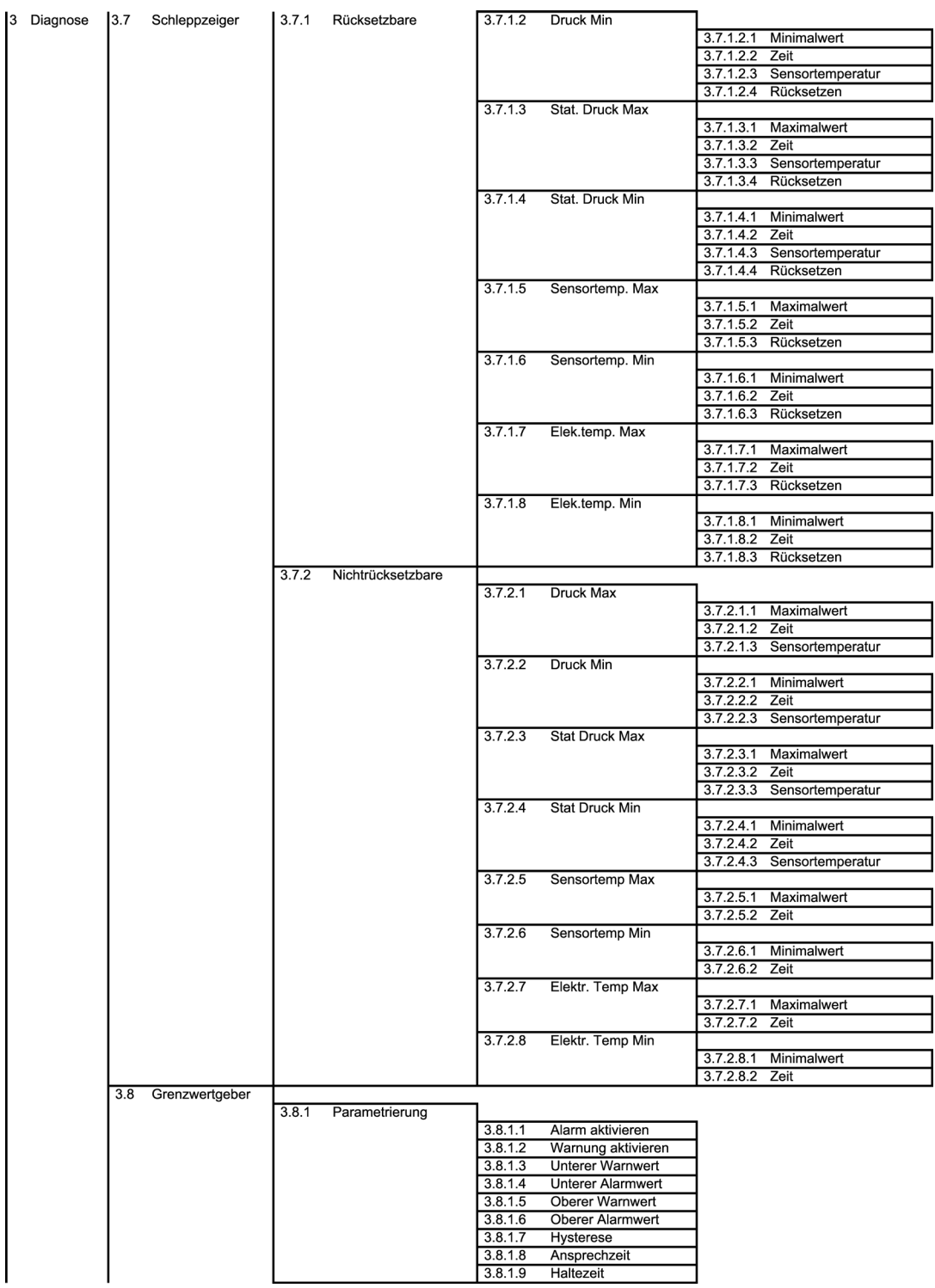

A.3 Gesamtübersicht Menünavigation

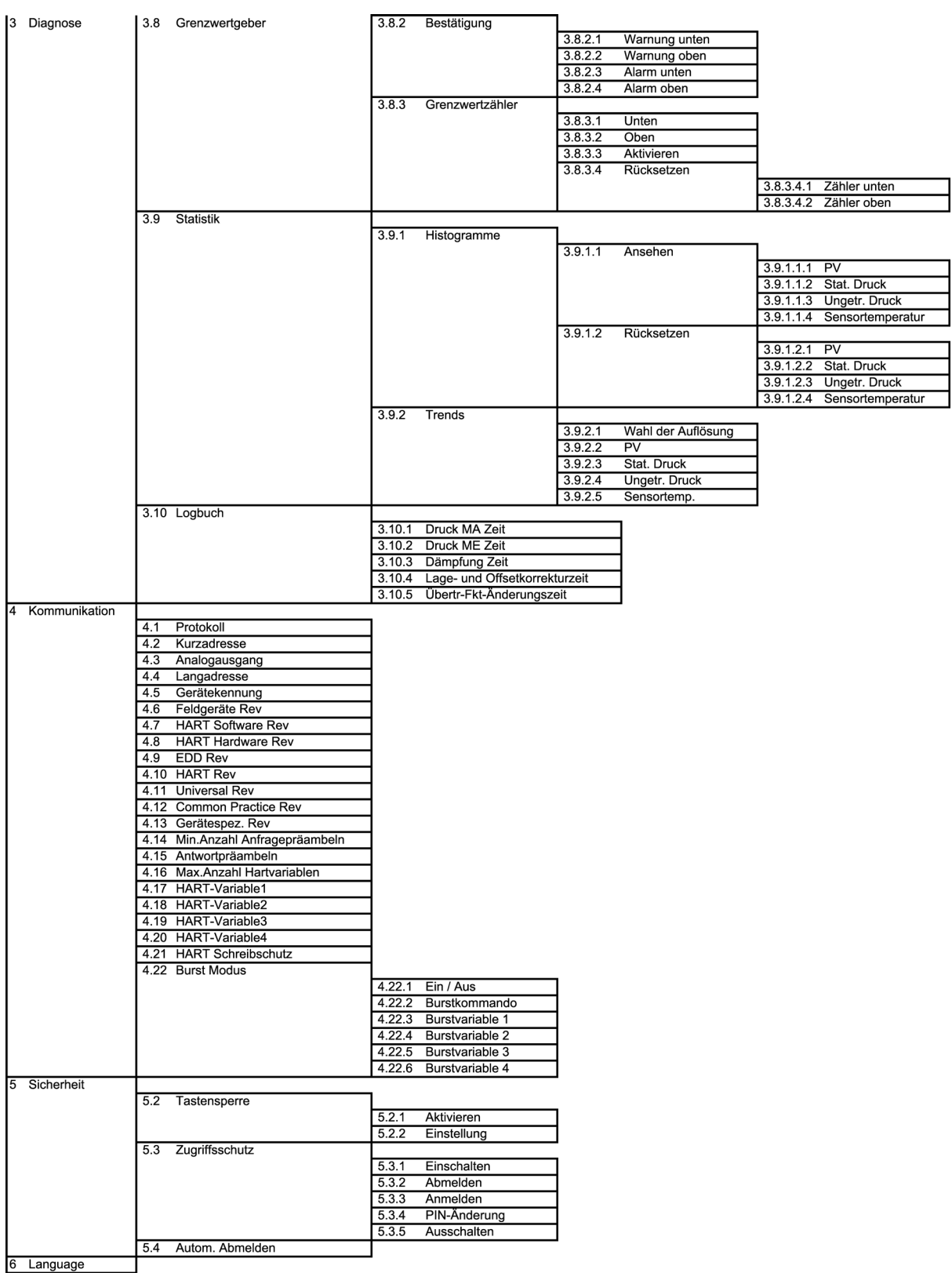

# A.4 Technische Unterstützung

#### Technical Support

<span id="page-234-2"></span><span id="page-234-0"></span>Sie erreichen den Technical Support für alle IA- und DT-Produkte:

- Über das Internet mit dem Support Request: Support request [\(http://www.siemens.de/automation/support-request\)](http://www.siemens.de/automation/support-request)
- Email [\(mailto:support.automation@siemens.com\)](mailto:support.automation@siemens.com)
- Telefon: +49 (0) 911 895 7 222
- Fax: +49 (0) 911 895 7 223

<span id="page-234-4"></span><span id="page-234-3"></span><span id="page-234-1"></span>Weitere Informationen zu unserem technischen Support erhalten Sie im Internet unter Technical support [\(http://www.siemens.de/automation/csi/service\)](http://www.siemens.de/automation/csi/service)

#### Service & Support im Internet

Zusätzlich zu unserem Dokumentationsangebot stellen wir Ihnen im Internet eine umfassende Wissensdatenbank unter folgender Adresse zur Verfügung:

Services&Support [\(http://www.siemens.de/automation/service&support\)](http://www.siemens.de/automation/service&support)

Dort finden Sie:

- Aktuelle Produktinformationen, FAQs, Downloads, Tipps und Tricks.
- Der Newsletter mit den aktuellsten Informationen zu unseren Produkten.
- Der Knowledge Manager findet die richtigen Dokumente für Sie.
- Im Forum tauschen Anwender und Spezialisten weltweit Ihre Erfahrungen aus.
- Ihr Ansprechpartner für Industry Automation und Drive Technologies vor Ort über unsere Partner-Datenbank.
- Informationen über Vor-Ort-Service, Reparaturen, Ersatzteile und Vieles mehr steht für Sie unter dem Begriff "Leistungen" bereit.

A.4 Technische Unterstützung

#### Weitere Unterstützung

<span id="page-235-0"></span>Bei Fragen zum Einsatz der im Handbuch beschriebenen Produkte, die Sie hier nicht beantwortet finden, wenden Sie sich bitte an Ihren Siemens-Ansprechpartner in den für Sie zuständigen Vertretungen und Geschäftsstellen.

Ihren Ansprechpartner finden Sie unter:

Partner [\(http://www.automation.siemens.com/partner\)](http://www.automation.siemens.com/partner)

Dokumentationen zu diversen Produkten und Systemen finden Sie unter:

Anleitungen und Handbücher [\(http://www.siemens.de/prozessinstrumentierung/dokumentation\)](http://www.siemens.de/prozessinstrumentierung/dokumentation)

#### Siehe auch

Produktinformation SITRANS P im Internet [\(http://www.siemens.de/sitransp\)](http://www.siemens.de/sitransp)

# Liste der Abkürzungen aus der Bronze aus der Bronze aus der Bronze aus der Bronze aus der Bronze aus der Bronze

#### Abkürzungsverzeichnis

Tabelle B- 1 Einheiten

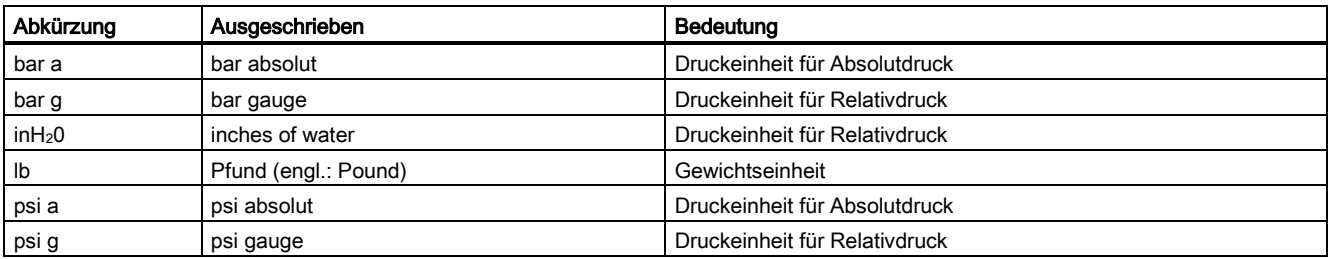

#### Tabelle B- 2 Weitere Abkürzungen

<span id="page-236-0"></span>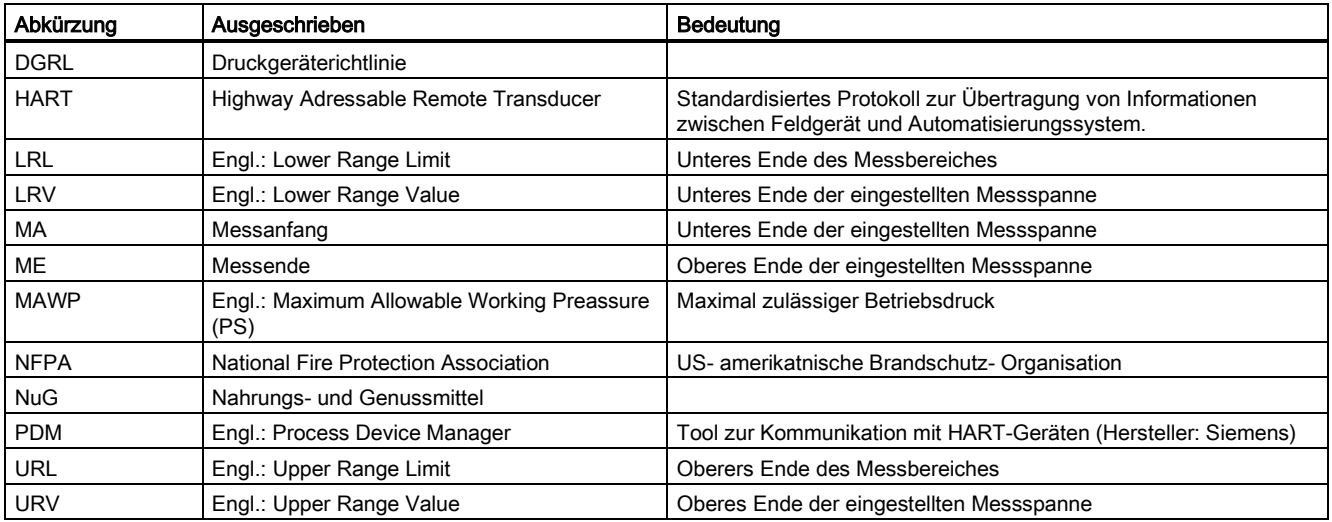

Liste der Abkürzungen

# Glossar

#### Aktor

Wandler, der elektrische Signale in mechanische oder andere, nicht elektrische Größen umsetzt.

#### ATEX

Die Bezeichnung ATEX ist die Abkürzung des französischen Begriffs "Atmosphère explosible". ATEX steht für die beiden Richtlinien der Europäischen Gemeinschaft auf dem Gebiet des Explosionsschutzes: die ATEX-Produktrichtlinie 94/9/EG und die ATEX-Betriebsrichtlinie 1999/92/EG.

#### <span id="page-238-0"></span>Ausfall/Fehler

#### Ausfall:

Beendigung der Fähigkeit eines Betriebsmittels zur Ausführung einer geforderten Funktion.

Fehler:

Ungewollter Zustand eines Betriebsmittels, gekennzeichnet durch die Unfähigkeit, eine geforderte Funktion auszuführen.

#### <span id="page-238-1"></span>EEPROM

EEPROM (Electrically Erasable Programmable Read-Only Memory; wörtlich: elektrisch löschbarer, programmierbarer Nur-Lese-Speicher) ist ein nicht flüchtiger, elektronischer Speicherbaustein.

EEPROM werden häufig verwendet, wenn einzelne Datenbytes in größeren Zeitabständen verändert und netzausfallsicher gespeichert werden müssen, z. B. Konfigurationsdaten oder Betriebsstundenzähler.

#### Fehler

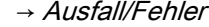

#### Firmware

Firmware (FW) ist Software, die in elektronischen Geräten in einem Chip eingebettet ist – im Gegensatz zu Software, die auf Festplatten, CD-ROMs oder anderen Medien gespeichert ist. Die Firmware ist heute meistens in einem Flash-Speicher oder einem EEPROM gespeichert.

Die Firmware enthält meistens elementare Funktionen zur Steuerung des Geräts sowie Einund Ausgaberoutinen.

#### Frequency Shift Keying (FSK)

 $\rightarrow$  [Frequenzumtastverfahren](#page-239-0)

#### <span id="page-239-0"></span>Frequenzumtastverfahren

Das Frequenzumtastverfahren ist eine einfache Modulationsform, bei der die digitalen Werte 0 und 1 durch zwei unterschiedliche Frequenzen dem eigentlichen Stromsignal aufmoduliert werden.

#### Gefahrbringender Ausfall

Ausfall mit dem Potenzial, das sicherheitsbezogene System in einen gefährlichen oder sicherheitstechnisch funktionsunfähigen Zustand zu versetzen.

#### <span id="page-239-2"></span>**Gesamtabweichung**

Gesamtabweichung ist die Addition aus Total Performance und der Langzeitstabilität.

#### **HART**

HART (Highway Addressable Remote Transducer) ist ein standardisiertes, weit verbreitetes Kommunikationssystem zum Aufbau industrieller Feldbusse. Das Kommunikationssystem ermöglicht die digitale Kommunikation mehrerer Teilnehmer (Feldgeräte) über einen gemeinsamen Datenbus. HART setzt dabei speziell auf dem ebenfalls weit verbreiteten, 4/20 mA-Standard zur Übertragung analoger Sensorsignale auf. Vorhandene Leitungen des älteren Systems können direkt benutzt und beide Systeme parallel betrieben werden.

HART spezifiziert mehrere Protokollebenen im OSI-Modell. HART erlaubt die Übertragung von Prozess- und Diagnoseinformationen sowie Steuersignalen zwischen Feldgeräten und übergeordnetem Leitsystem. Standardisierte Parametersätze können für den herstellerübergreifenden Betrieb aller HART-Geräte benutzt werden.

Typische Anwendungsfälle sind Messumformer für die Messungen von mechanischen und elektrischen Größen.

#### <span id="page-239-1"></span>**Hilfsenergie**

Hilfsenergie ist eine elektrische Versorgungs- oder Referenzspannung, die manche elektrischen Schaltungen neben der standardmäßigen Versorgung benötigen. Die Hilfsenergie kann zum Beispiel besonders stabilisiert sein, eine besondere Höhe oder Polarität haben und/oder andere Eigenschaften aufweisen, die für die korrekte Funktion von Teilen der Schaltung entscheidende Bedeutung haben.

#### **Hilfsspannung**

→ [Hilfsenergie](#page-239-1)

#### Nicht flüchtiger Speicher

→ [EEPROM](#page-238-1)

#### Risiko

Kombination der Wahrscheinlichkeit eines Schadeneintritts und des Schadensausmaßes.

#### Safety Integrity Level

 $\rightarrow$  [SIL](#page-240-0)

#### Sensor

Wandler, der mechanische oder andere, nicht elektrische Größen in elektrische Signale umsetzt.

#### Sicherheitsbezogenes System

Ein sicherheitsbezogenes System (SIS, Safety Instrumented System) führt die Sicherheitsfunktionen aus, die erforderlich sind, um einen sicheren Zustand in einer Anlage zu erreichen oder aufrechtzuerhalten. Es besteht aus Sensor, Logikeinheit/Leitsystem und Aktor.

Beispiel:

Ein Druckmessumformer, ein Grenzsignalgeber und ein Stellventil bilden ein sicherheitsbezogenes System.

#### **Sicherheitsfunktion**

Definierte Funktion, die von einem sicherheitsbezogenen System ausgeführt wird, mit dem Ziel, unter Berücksichtigung eines festgelegten gefährlichen Vorfalls, einen sicheren Zustand für die Anlage zu erreichen oder aufrechtzuerhalten.

Beispiel: Grenzdrucküberwachung

#### <span id="page-240-0"></span>SIL

Die internationale Norm IEC 61508 definiert vier diskrete Safety Integrity Level (SIL) von SIL 1 bis SIL 4. Jeder Level entspricht einem Wahrscheinlichkeitsbereich für das Versagen einer Sicherheitsfunktion. Je höher der SIL des sicherheitsbezogenen Systems ist, desto höher ist die Wahrscheinlichkeit, dass die geforderte Sicherheitsfunktion funktioniert.

Der erreichbare SIL wird durch folgende sicherheitstechnischen Kenndaten bestimmt:

- Mittlere Wahrscheinlichkeit gefahrbringender Ausfälle einer Sicherheitsfunktion im Anforderungsfall (PFD<sub>AVG</sub>)
- Hardwarefehler-Toleranz (HFT)
- Anteil ungefährlicher Ausfälle (SFF)

# Total Error (en)

→ [Gesamtabweichung](#page-239-2)

#### <span id="page-241-0"></span>Total Performance

Total Performance ist die Wurzel aus der Summe der Quadrate der drei Abweichungen resultierend aus dem Einfluss des statischen Drucks, der Temperatur und Kennlinienabweichung.

TP

→ [Total Performance](#page-241-0)

# Index

# A

Abgleich Sensor, [168](#page-167-0) Stromgeber, [169](#page-168-0) Absperrventil, [187,](#page-186-0) [190,](#page-189-0) [191,](#page-190-0) [192](#page-191-0) Alarmliste, [127](#page-126-0) Alarmmeldungen, [195](#page-194-0) Änderungen am Gerät, [16](#page-15-0) Anhang, [227](#page-226-0) **Ansichtsart** Navigationsansicht, [68](#page-67-0) Aufbau, [24](#page-23-0) Ausgangsskalierung, [161](#page-160-0) Ausgleichventil, [188,](#page-187-0) [190,](#page-189-1) [192](#page-191-1)

# B

Baugruppe elektrostatisch gefährdet, [19,](#page-18-0) [199](#page-198-0) Beispiel Füllstand, [153](#page-152-0) Masse, [155](#page-154-0) Massedurchfluss, [158](#page-157-0) Volumen, [154](#page-153-0) Volumendurchfluss, [157](#page-156-0) Bescheinigung, [227](#page-226-1) Bestimmungsgemäßer Gebrauch, Brückenausgangsspannung, [29](#page-28-0) Bürde, [207](#page-206-1)

# D

Diagnosealarm, [171](#page-170-0) Diagnosewarnung, [171](#page-170-1) Dichte, [159](#page-158-0) Differenzdruck, [22,](#page-21-0) [162](#page-161-0) Direkte Sonneneinstrahlung, [37](#page-36-0) Drehbereich, [53](#page-52-0) Druckgeräterichtlinie, [211,](#page-210-0) [212](#page-211-0) **Druckmittler** Beschreibung, [31](#page-30-0) montieren, [47](#page-46-0) Wartung, [202](#page-201-0)

# E

Eingangsskalierung, [160](#page-159-0) Elektromagnetische Verträglichkeit, [211,](#page-210-1) [212](#page-211-1) Elektronik, [183](#page-182-0) elektrostatisch gefährdete Baugruppe, [19,](#page-18-1) [199](#page-198-1) EMV, [211,](#page-210-2) [212](#page-211-2) Entlüftungsventil, [190,](#page-189-2) [192](#page-191-2) Ex-Bereich Gesetze und Richtlinien, [15](#page-14-0)

# F

Fehlermeldung Sensorbruch, [195](#page-194-1) Sensortemperatur, [195](#page-194-2) Fehlermeldungen, [195](#page-194-3) Firmware, [12](#page-11-0) Flansch, [30,](#page-29-0) [43](#page-42-0) Füllstand, [23](#page-22-0) Füllstandskennlinie, [154,](#page-153-1) [155](#page-154-1)

# G

Gerätevariable, [161](#page-160-1)

# H

Han-Stecker, [61](#page-60-0) HART Modem, [21](#page-20-0) HART-Communicator, [148](#page-147-0) Historie, [12](#page-11-1) Hotline, [235](#page-234-0)

# I

Identifikation Zweck, [127,](#page-126-1) [143](#page-142-0) Initialisierungswert, [134,](#page-133-0) [141](#page-140-0) Installation, [41](#page-40-0) Internet, [235](#page-234-1)

# K

Kalibrierintervall, [172](#page-171-0) Kalibriertimer, [171](#page-170-2) Kenndaten sicherheitstechnisch, [182](#page-181-0) Kundensupport-Hotline, [235](#page-234-2)

# L

L (Füllstandshöhe), [153](#page-152-1) Lieferumfang, [12](#page-11-2) linear, [162](#page-161-1)

# M

M12-Stecker, [62](#page-61-0) MAWP, [237](#page-236-0) Meldetexte, [195](#page-194-4) Messart, [150](#page-149-0) Füllstand, [152](#page-151-0) Masse, [155](#page-154-2) Massedurchfluss, [157](#page-156-1) Volumen, [154](#page-153-2) Volumendurchfluss, [156](#page-155-0) Messartschalter, [150](#page-149-1) Messbereichsgrenzen, [157](#page-156-2) Messgenauigkeit, [181](#page-180-0) Messzelle Differenzdruck und Durchfluss, Füllstand, [30](#page-29-1) Montage, [41](#page-40-1) Montagewinkel, [42](#page-41-0) Montieren Druckmittler, [47](#page-46-1) MTTR, [182](#page-181-1) MWP,

# N

Navigationsansicht, [68](#page-67-1) Nullpunktabgleich, [167](#page-166-0)

# O

Offsetkorrektur, [111](#page-110-0)

# P

Pin

SUPER USER, [146](#page-145-0) Prozessanschluss, [25](#page-24-0) Prüfbescheinigungen, [15](#page-14-1)

# Q

Qualifiziertes Personal, [17](#page-16-0) Quittierung, [171](#page-170-3)

# R

Rampenfunktion, [166,](#page-165-0) [166](#page-165-1)

# S

Sättigungsbereich, [103](#page-102-0) Sättigungsgrenze, [164](#page-163-0) Schreibschutz, [181](#page-180-1) Sensorabgleich, [168](#page-167-1) Service, [235](#page-234-3) Servicetimer, [171](#page-170-4) **Sicherheit** überprüfen, [183](#page-182-1) Sicherheitsfunktion, [177](#page-176-0) überprüfen, [181,](#page-180-2) [183](#page-182-2) sicherheitsrelevante Parameter, [180](#page-179-0) Simulation, [165](#page-164-0) srlin, [163](#page-162-0) srlin2, [163](#page-162-1) sroff, [163](#page-162-2) **Stecker** Han, M12, [62](#page-61-1) Stromgrenze, [165](#page-164-1) **Stützpunktezahl** Benutzer, [86](#page-85-0) Masse, [84](#page-83-0) Volumen, [82](#page-81-0) SUPER USER PIN, [146](#page-145-1) Support, [235](#page-234-4)

# T

Tasten- und Funktionssperre aktivieren, [181](#page-180-3) Trimm, [111](#page-110-1) **Trimmung** oberer Abgleichspunkt, [168](#page-167-2) unterer Abgleichspunkt, [168](#page-167-3)

# U

Umgebungstemperatur, [211,](#page-210-3) [212](#page-211-3) Einfluss, [208,](#page-207-0) [210](#page-209-0)

# W

Wartung, [183](#page-182-3) Weitere Unterstützung, [236](#page-235-0) Wertepaare, [157,](#page-156-3) [158,](#page-157-1) [160](#page-159-1) Wurzeleinsatzpunkt, [157,](#page-156-4) [158](#page-157-2)

# Z

Zertifikat, [227](#page-226-2) Zertifikate, [15](#page-14-2) Zugriffsschutz ausschalten, [146](#page-145-2) einschalten, [146](#page-145-3)

# **Weitere Informationen**

www.siemens.com/processautomation www.siemens.de/sitransp

Siemens AG **Industry Sector** Postfach 4848 90026 NÜRNBERG DEUTSCHLAND

Änderungen vorbehalten A5E02344527-07 © Siemens AG 2013

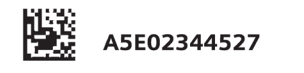

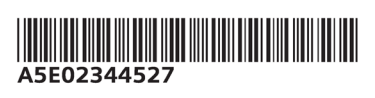

www.siemens.com/automation